## **Lidar Toolbox**™ Reference

# MATLAB®

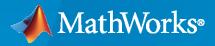

R

**R**2022a

#### **How to Contact MathWorks**

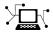

Latest news:

Phone:

www.mathworks.com

Sales and services: www.mathworks.com/sales\_and\_services

User community: www.mathworks.com/matlabcentral

Technical support: www.mathworks.com/support/contact\_us

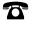

 $\searrow$ 

508-647-7000

#### The MathWorks, Inc. 1 Apple Hill Drive Natick, MA 01760-2098

Lidar Toolbox<sup>™</sup> Reference

© COPYRIGHT 2020-2022 by The MathWorks, Inc.

The software described in this document is furnished under a license agreement. The software may be used or copied only under the terms of the license agreement. No part of this manual may be photocopied or reproduced in any form without prior written consent from The MathWorks, Inc.

FEDERAL ACQUISITION: This provision applies to all acquisitions of the Program and Documentation by, for, or through the federal government of the United States. By accepting delivery of the Program or Documentation, the government hereby agrees that this software or documentation qualifies as commercial computer software or commercial computer software documentation as such terms are used or defined in FAR 12.212, DFARS Part 227.72, and DFARS 252.227-7014. Accordingly, the terms and conditions of this Agreement and only those rights specified in this Agreement, shall pertain to and govern the use, modification, reproduction, release, performance, display, and disclosure of the Program and Documentation by the federal government (or other entity acquiring for or through the federal government) and shall supersede any conflicting contractual terms or conditions. If this License fails to meet the government's needs or is inconsistent in any respect with federal procurement law, the government agrees to return the Program and Documentation, unused, to The MathWorks, Inc.

#### Trademarks

MATLAB and Simulink are registered trademarks of The MathWorks, Inc. See www.mathworks.com/trademarks for a list of additional trademarks. Other product or brand names may be trademarks or registered trademarks of their respective holders.

#### Patents

 $MathWorks\ {\tt products}\ {\tt are}\ {\tt protected}\ {\tt by}\ {\tt one}\ {\tt or}\ {\tt more}\ {\tt U.S.}\ {\tt patents}.\ {\tt Please}\ {\tt see}\ {\tt www.mathworks.com/patents}\ {\tt for}\ {\tt more}\ {\tt information}.$ 

#### **Revision History**

| September 2020 | Online only | New for Version 1.0 (R2020b)     |
|----------------|-------------|----------------------------------|
| March 2021     | Online only | Revised for Version 1.1 (R2021a) |
| September 2021 | Online only | Revised for Version 2.0 (R2021b) |
| March 2022     | Online only | Revised for Version 2.1 (R2022a) |

# Contents

| 1 | Apps      |
|---|-----------|
| 1 |           |
|   | Objects   |
| 2 |           |
|   |           |
|   | Functions |
| 3 |           |

# Apps

## Lidar Labeler

Label ground truth data in lidar point clouds

## Description

The **Lidar Labeler** app enables you to label objects in a point cloud or a point cloud sequence. The app reads point cloud data from PLY, PCAP, LAS, LAZ, ROS and PCD files. Using the app, you can:

- Define cuboid region of interest (ROI), line, voxel ROI labels, and scene labels. Use them to interactively label your ground truth data.
- Define attributes for the labels and use them to provide further detail about the labels.
- Use built-in algorithms for clustering, ground plane segmentation, automated labeling, and tracking.
- Save label definitions, point cloud data, and ground truth data to a session file for future use.
- Use the **Projected View** option to view the labels in top, front and side views simultaneously.
- Use the **Camera View** option to create and reuse custom views of the point cloud data.
- Use the Auto Align option to rotate and best fit the cuboid to the cluster.
- Use the lidar.syncImageViewer.SyncImageViewer class to sync the app to an external visualization or analysis tool.
- Write, import, and use a custom automation algorithm for automated labeling.
- Evaluate the performance of your label automation algorithms with a visual summary.
- Export the labeled ground truth as a groundTruthLidar object. This object can be used for system verification and training an object detector.

To learn more about this app, see "Get Started with the Lidar Labeler".

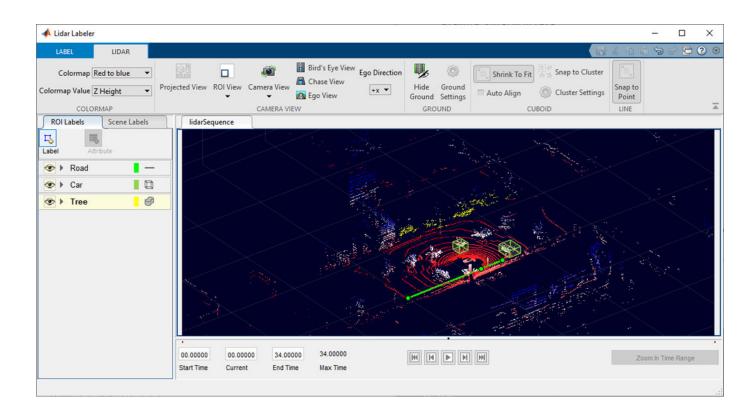

## **Open the Lidar Labeler App**

- MATLAB<sup>®</sup> Toolstrip: On the **Apps** tab, under **Image Processing and Computer Vision**, click the app icon.
- MATLAB command prompt: Enter lidarLabeler.

## **Examples**

- "Get Started with the Lidar Labeler"
- "Choose an App to Label Ground Truth Data"
- "Keyboard Shortcuts and Mouse Actions for Lidar Labeler"

#### **Programmatic Use**

lidarLabeler opens a new session of the app, enabling you to label ground truth data in point clouds.

lidarLabeler(velodyneLidarFileName,deviceModel,calibrationFile) opens the app and loads the velodyneLidarFileName.

lidarLabeler(ptCloudSeqFolder) opens the app and loads the point cloud sequence from the folder ptCloudSeqFolder, where ptCloudSeqFolder is a string scalar or character vector specifying a folder that contains point cloud files. The point cloud files must have extensions supported by pcformats, and are loaded in the order returned by the dir function. lidarLabeler(lasSeqFolder) opens the app and loads the LAS sequence from the folder lasSeqFolder, where lasSeqFolder is a string scalar or character vector specifying a folder contains LAS files. LAS files must have extensions supported by lasformats, and are loaded in the order returned by the dir function.

lidarLabeler( \_\_\_\_\_, 'SyncImageViewerTargetHandle', syncImageViewer) opens the app
and loads both of these components:

- A point cloud signal, specified using any of the input argument combinations from previous syntaxes.
- An external video or image sequence display tool that is time-synchronized with the specified point cloud signal.

The syncImageViewer input is a handle to a lidar.syncImageViewer.SyncImageViewer class that implements the external tool.

For example, this code opens the app with a point cloud signal and synchronized video visualization tool.

```
sourceName = fullfile(toolboxdir('lidar'),'lidardata','lcc', ...
'HDL64','pointCloud');
lidarLabeler(sourceName,'SyncImageViewerTargetHandle',@SyncImageDisplay)
```

lidarLabeler(sessionFile) opens the app and loads a saved app session sessionFile. The sessionFile input contains the path and file name of a MAT-file. The MAT-file that sessionFile points to contains the saved session.

lidarLabeler(gTruth) opens the app and loads a groundTruth object.

#### Limitations

- The labels do not support sublabels.
- The Label Summary window does not support sublabels.

#### **More About**

#### **ROI Labels and Attributes**

On the left side of the app, the **ROI Labels** pane contains the ROI label definitions that you can mark on the point cloud frames. You can create label definitions directly from this pane. Alternatively, you can create label definitions programmatically by using a labelDefinitionCreatorLidar object and then import these label definitions into an app session.

The app supports the definition of ROI labels and attributes.

#### **ROI Labels**

An ROI label is a label that corresponds to an ROI in a signal frame. This table describes the supported label type.

| ROI<br>Label | Descrip<br>tion                                         | Example |
|--------------|---------------------------------------------------------|---------|
| Cuboid       | Draw<br>cuboidal<br>ROI<br>labels<br>around<br>objects. | vehicle |
| Line         | Draw<br>line<br>labels.                                 | Jane    |
| Voxel        | Draw<br>voxel<br>ROI<br>labels<br>around<br>objects.    |         |

You can show or hide the labels by using the 2 icon on the **ROI Labels** pane.

The expears only after you define a label. By default, the app displays all the labels. To hide a label, click on the experimentary icon alongside the label name. The app hides the corresponding label and displays the experimentary icon.

| Show Label      | Hide Label      |
|-----------------|-----------------|
| ROI Labels Scer | ROI Labels Scen |
| 🕙 🕨 Object      | 🧭 🕨 Object      |

#### **ROI Attributes**

An ROI attribute specifies additional information about an ROI label. For example, in a driving scene, attributes might include the type or color of a vehicle. This table describes the supported attribute types.

| Attribute Type | Sample Attribute Definition Sample Default Values                                                |
|----------------|--------------------------------------------------------------------------------------------------|
| Numeric Value  | Attribute Name       numDoors     Nu       Default Scalar Value (Optional)     4                 |
| String         | Attribute Name Color String Default Value (Optional)                                             |
| Logical        | Attribute Name<br>inMotion Logical V<br>Default Value (Optional)<br>True Nissan                  |
| List           | Attribute Name CarType List List List Blue Blue Blue AttributeName Sedan Sedan Sedan Sedan Sedan |
|                | Hatchback<br>Wagon                                                                               |

#### Tips

- Use the lidar.syncImageViewer.SyncImageViewer class to create a tool for viewing the image corresponding to the point cloud data.
- Remove the ground plane to clearly view the created object labels.

- Use the rotate, translate, expand, and shrink options to edit the cuboids after drawing them.
- Use the **Camera View** option to save the a view of the data from the current angle and direction.
- To avoid having to relabel ground truth with new labels, organize the labeling scheme you want to use before you begin marking your ground truth.
- You can copy and paste the labels between signals that are of the same type.

#### Algorithms

You can use label automation algorithms to speed up labeling within the app. To create your own label automation algorithm to use within the app, see "Create Automation Algorithm for Labeling". You can also use one of the built-in algorithms by following these steps:

- 1 Import the data you want to label, and create at least one label definition.
- **2** On the app toolstrip, click **Select Algorithm** and select one of the built-in automation algorithms.
- **3** Click **Automate**, and then follow the automation instructions in the right pane of the automation window.

#### Lidar Object Tracker

Track an object through the point cloud frame. To use this algorithm, you must draw a cuboid ROI on an object you wish to track. You can also draw multiple cuboid ROIs to track more than one label. Running the algorithm provides tracking data of the labels that you can accept or reject. You can also undo the run and perform it again.

The step by step procedure is displayed on app when you select the Lidar Object Tracker algorithm.

#### **Point Cloud Temporal Interpolator**

Estimate cuboid ROIs between point cloud frames by interpolating the ROI locations across the time range. To use this algorithm, you must draw a cuboid ROI on a minimum of two frames: one at the beginning of the interval and one at the end of the interval. The interpolation algorithm estimates and draws ROIs in the intermediate frames.

Consider a point cloud sequence with 10 frames. The first frame has a cuboid ROI centered at [5, 5, 0]. The 10th frame has a cuboid ROI centered at [25, 25, 0]. At each frame, the algorithm moves the ROI 2 points in the x-direction, 2 points in the y-direction, and 0 points in the z-direction. Therefore, the algorithm centers the ROI at [7, 7, 0] in the second frame, [9, 9, 0] in the third frame, and so on, up to [23, 23, 0] in the second-to-last frame.

#### See Also

Apps Image Labeler | Video Labeler

**Objects** groundTruthLidar|labelDefinitionCreatorLidar

**Classes**<br/>lidar.syncImageViewer.SyncImageViewer

#### Topics

"Get Started with the Lidar Labeler" "Choose an App to Label Ground Truth Data" "Keyboard Shortcuts and Mouse Actions for Lidar Labeler"

#### Introduced in R2020b

## **Lidar Camera Calibrator**

Interactively estimate rigid transformation between lidar sensor and camera

## Description

The Lidar Camera Calibrator app enables you to interactively estimate the rigid transformation between a lidar sensor and a camera. The app performs calibration by reading the calibration images and point clouds captured by the user. The app reads point cloud data in the PLY and PCD formats, and images in any format supported by imformats.

Using the app, you can:

- Detect, extract, and visualize checkerboard features from image and point cloud data.
- Estimate the rigid transformation between the camera and the lidar using feature detection results.
- Use the calibration results to fuse data from both the sensors. You can visualize point cloud data projected onto the images, and color or grayscale information from the images fused with point cloud data.
- View the plotted calibration error metrics. You can remove outliers, using a threshold line, and recalibrate the remaining data.
- Define a region of interest (ROI) around the checkerboard to reduce the computation resources required by the transformation estimation process.
- Export the transformation and error metric data as workspace variables or MAT files. You can also create a MATLAB script for the entire workflow.

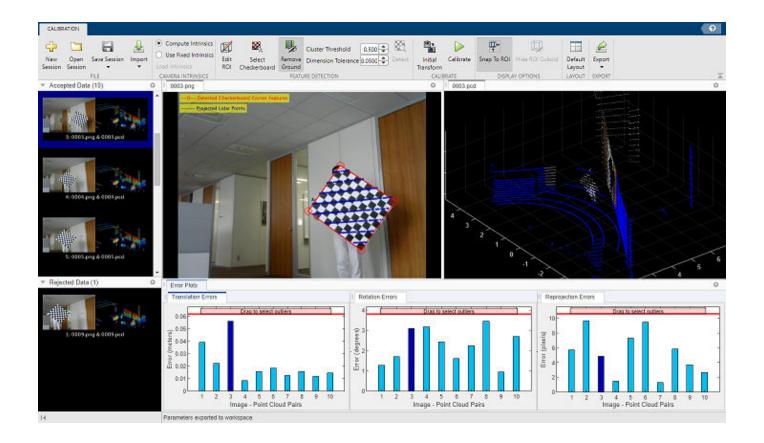

## **Open the Lidar Camera Calibrator App**

- MATLAB Toolstrip: On the **Apps** tab, under **Image Processing and Computer Vision**, click the app icon.
- MATLAB command prompt: Enter lidarCameraCalibrator.

#### **Examples**

#### Start and Load Parameters into Lidar Camera Calibrator App

Define paths to the image and point cloud files.

```
imageFilesPath = fullfile(toolboxdir('lidar'),'lidardata',...
    'lcc','vlp16','images');
pcFilesPath = fullfile(toolboxdir('lidar'),'lidardata',...
    'lcc','vlp16','pointCloud');
```

Load the checker size and padding values of the checkerboard.

checkerSize = 81; % millimeters
padding = [0 0 0 0]; % millimeters

Launch the app with these parameters.

lidarCameraCalibrator(imageFilesPath,pcFilesPath,checkerSize,padding)

• "Read Lidar and Camera Data from Rosbag File"

#### Programmatic Use

lidarCameraCalibrator opens a new session of the Lidar Camera Calibrator app.

lidarCameraCalibrator(sessionFile) opens the Lidar Camera Calibrator app and loads a
previously saved app session, sessionFile.

lidarCameraCalibrator(imageFilesPath,pcFilesPath,checkerSize,padding) opens a
new session of the app and loads the specified input data. The app reads image files from
imageFilesPath and point cloud files from pcFilesPath. Both of these arguments must be valid
folders containing images and point clouds, respectively. checkerSize is the square checker
dimension of the checkerboard used in calibration and padding contains the padding values of the
checkerboard, specified as a positive numeric scalar in millimeters.

#### Limitations

The Lidar Camera Calibrator app has these limitations:

- The point cloud axes tools and overall responsiveness are slow in Linux<sup>®</sup> machines.
- The script generated from **Export** > **Generate MATLAB Script** does not contain any manually selected checkerboard regions using the **Select Checkerboard** feature. In the script, the checkerboard region is detected in the specified ROI.
- After manually selected checkerboard regions using the **Select Checkerboard** feature, when the user comes back to the Calibration tab, you can see the selected points (highlighted in red) only while viewing the whole point cloud (i.e. when **SnapToROI** button is unselected).

#### See Also

#### Functions

estimateCheckerboardCorners3d|detectRectangularPlanePoints|
estimateLidarCameraTransform|projectLidarPointsOnImage|fuseCameraToLidar|
bboxCameraToLidar|bboxLidarToCamera

#### Topics

"Read Lidar and Camera Data from Rosbag File" "What Is Lidar-Camera Calibration?" "Calibration Guidelines" "Get Started with Lidar Camera Calibrator"

#### Introduced in R2021a

## **Lidar Viewer**

Visualize and analyze lidar data

## Description

The **Lidar Viewer** app is a visualization, analysis, and preprocessing tool for lidar data. The app provides these features:

- Load and visualize point cloud data. The app can import pointCloud objects from the workspace and read point cloud data from PLY, PCAP, LAS, LAZ, PCD, rosbag files, or any custom source. You can export the processed point clouds as PCD or PLY files.
- Measure point cloud attributes such as distance, elevation, location, and volume.
- View and analyze point cloud data using the built-in camera views, color maps, and clustering options. You can also create and save custom camera views.
- Use built-in preprocessing algorithms for ground removal, organization, denoising, median filtering, cropping, and downsampling of lidar point cloud data.
- Import custom preprocessing algorithms for the lidar data. You can also create a user interface element to interactively tune the algorithm parameters.

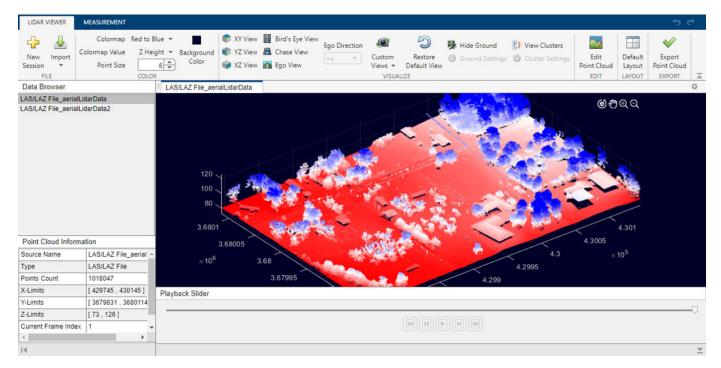

• Export and reuse the preprocessing operations performed on a point cloud as a function script.

## **Open the Lidar Viewer App**

• MATLAB Toolstrip: On the **Apps** tab, under **Image Processing and Computer Vision**, click the app icon.

• MATLAB command prompt: Enter lidarViewer.

#### **Programmatic Use**

lidarViewer opens a new session of the Lidar Viewer app.

#### See Also

Apps Lidar Labeler | Lidar Camera Calibrator

#### Functions

pcshow | pointCloud | pcdownsample | pcmedian | pcdenoise | pcorganize | segmentGroundSMRF | pcfitplane | segmentGroundFromLidarData

#### Objects

pointCloud | lasFileReader

#### Topics

"Get Started with Lidar Viewer" "Create Custom Preprocessing Workflow with Lidar Viewer"

#### Introduced in R2021b

# Objects

## lidarSensor

Simulate lidar sensor

#### Description

The lidarSensor System object simulates a lidar sensor mounted on an ego vehicle and outputs point cloud data for a given scene. The generated data is with respect to the ego vehicle coordinate system based on the sensor pose and the actors present in the scene. You can use the drivingScenario object to create a scenario containing actors and trajectories, then generate the point cloud data for the scenario by using the lidarSensor object.

To simulate lidar sensor using this object:

- 1 Create the lidarSensor object and set its properties.
- 2 Call the object with arguments, as if it were a function.

To learn more about how System objects work, see What Are System Objects?

## Creation

#### Syntax

lidar = lidarSensor
lidar = lidarSensor(Name=Value)

#### Description

lidar = lidarSensor creates a lidarSensor object with default property values. You can use this object to generate lidar point cloud data for a given 3-D environment.

lidar = lidarSensor(Name=Value) sets the properties of the object using one or more namevalue arguments. For example, lidarSensor(UpdateRate=0.2) creates a lidarSensor object that generates point cloud detections at every 0.2 seconds.

#### **Properties**

Unless otherwise indicated, properties are *nontunable*, which means you cannot change their values after calling the object. Objects lock when you call them, and the **release** function unlocks them.

If a property is *tunable*, you can change its value at any time.

For more information on changing property values, see System Design in MATLAB Using System Objects.

#### SensorIndex — Unique identifier for sensor

1 (default) | positive integer

Unique identifier for the sensor, specified as a positive integer. In a multisensor system, this index distinguishes different sensors from one another.

Data Types: single | double | int8 | int16 | int32 | int64 | uint8 | uint16 | uint32 | uint64

#### HostID — ActorID of ego vehicle

1 (default) | positive integer

ActorID of the ego vehicle, specified as a positive integer. The ego vehicle is the actor on which the sensor is mounted, and ActorID is the unique identifier for an actor.

Data Types: single | double | int8 | int16 | int32 | int64 | uint8 | uint16 | uint32 | uint64

#### UpdateRate — Time interval between consecutive sensor updates

0.1 (default) | positive scalar

Time interval between two consecutive sensor updates, specified as a positive scalar. The lidarSensor object generates new detections at the interval specified by this property. The value must be an integer multiple of the simulation time. Updates requested from the sensor in between the update intervals contain no detections. Units are in seconds.

Data Types: single | double

#### Position — Sensor center position

[1.5 0 1.6] (default) | [x y height]

Sensor center position, specified as a three-element vector of the form [*x y height*]. The values of *x* and *y* represent the location of the sensor with respect to the *x*- and *y*-axes of the ego vehicle coordinate system. *height* is the height of the sensor above the ground. The default value defines a lidar sensor mounted on the front edge of the roof of a sedan. Units are in meters.

Data Types: single | double

#### **Orientation** — **Sensor orientation**

[0 0 0] (default) | three-element vector of form [*roll pitch yaw*]

Sensor orientation, specified as a three-element vector of the form, [*roll pitch yaw*]. These values are with respect to the ego vehicle coordinate system. Units are in degrees.

- *roll* The roll angle is the angle of rotation around the front-to-back axis, which is the x-axis of the ego vehicle coordinate system. A positive roll angle corresponds to a clockwise rotation when looking in the positive direction of the x-axis.
- *pitch* The pitch angle is the angle of rotation around the side-to-side axis, which is the *y*-axis of the ego vehicle coordinate system. A positive roll angle corresponds to a clockwise rotation when looking in the positive direction of the *y*-axis.
- *yaw* The yaw angle is the angle of rotation around the vertical axis, which is the *z*-axis of the ego vehicle coordinate system. A positive roll angle corresponds to a clockwise rotation when looking in the positive direction of the *z*-axis. This rotation appears counter-clockwise when viewing the vehicle from above.

Data Types: single | double

#### MaxRange — Maximum detection range of sensor

120 (default) | positive scalar

Maximum detection range of the lidar sensor, specified as a positive scalar in meters. The sensor cannot detect roads and actors beyond this range.

Data Types: single | double | int8 | int16 | int32 | int64 | uint8 | uint16 | uint32 | uint64

RangeAccuracy — Accuracy of sensor range measurement

0.002 (default) | positive scalar

Accuracy of the sensor range measurement, specified as a positive scalar. Units are in meters.

Data Types: single | double

#### HasNoise — Point cloud data has added noise

true (default) | false

Point cloud data has added noise, specified as true or false. When set to true, the function adds random Gaussian noise to each point in the point cloud using the RangeAccuracy property as one standard deviation. Otherwise, the data has no noise.

Data Types: logical

#### HasOrganizedOutput — Output point cloud is organized

true (default) | false

Output point cloud is organized, specified as true or false.

- true The function returns an organized point cloud of the form *M*-by-*N*-by-3, where *M* is the number of elevation channels and *N* is the number of azimuth channels in the point cloud.
- **false** The function returns an unorganized point cloud of the form *P*-by-3, where *P* is the number of points in the point cloud.

Data Types: logical

#### AzimuthResolution — Azimuth resolution of lidar sensor

0.16 (default) | positive scalar

Azimuth resolution of the lidar sensor, specified as a positive scalar in degrees.

Data Types: single | double

#### ElevationResolution — Elevation resolution of lidar sensor

1.25 (default) | positive scalar

Elevation resolution of the lidar sensor, specified as a positive scalar in degrees.

Data Types: single | double

#### AzimuthLimits — Azimuth limits of lidar sensor

[-180 180] (default) | two-element vector

Azimuth limits of the lidar sensor, specified as a two-element vector of the form [*min max*]. The values must be in the range [-180, 180], *max* must be greater than *min*. Units are in degrees.

Data Types: single | double

#### ElevationLimits — Elevation limits of lidar sensor

[-20 20] (default) | two-element vector

Elevation limits of the lidar sensor, specified as a two-element vector of the form [*min max*]. The values must be in the range [-180, 180], *max* must be greater than *min*. Units are in degrees.

Data Types: single | double

#### ElevationAngles — Elevation angles of lidar sensor

[] (default) | *N*-element vector

Elevation angles of the lidar sensor, specified as an N-element vector. N is the number of elevation channels. The values must be in the range [-180, 180]. Units are in degrees.

Data Types: single | double

#### ActorProfiles — Physical characteristics of actors

[] (default) | structure | *L*-element array of structures

Physical characteristics of the actors in the scene, specified as a structure or as an *L*-element array of structures. *L* is the number of actors in the scene.

To generate an array of actor profile structures for your driving scenario, use the actorProfiles function. You can also create these structures manually. This table shows the valid structure fields.

| Field        | Description                                                                                                    |                | Value                                                            |
|--------------|----------------------------------------------------------------------------------------------------|----------------|------------------------------------------------------------------|
| ActorID      | Unique identifier for the actor.<br>In a scene with multiple actors,<br>this value distinguishes different<br>actors from one another. |                | Positive integer                                                 |
| ClassID      | sID User-defined classification ID for the actor.                                                                                      |                | Positive scalar                                                  |
|              | ClassID                                                                                                    | Class Name     |                                                                  |
|              | 1                                                                                                    | Car            |                                                                  |
|              | 2                                                                                                    | Truck          |                                                                  |
|              | 3                                                                                                    | Bicycle        |                                                                  |
|              | 4                                                                                                    | Pedestrian     |                                                                  |
|              | 5                                                                                                    | Jersey Barrier |                                                                  |
|              | 6                                                                                                    | Guardrail      |                                                                  |
| Length       | Length of the actor in meters.                                                                                                    |                | Positive scalar                                                  |
| Width        | Width of the actor in meters.                                                                                                    |                | Positive scalar                                                  |
| Height       | Height of the actor in meters.                                                                                                    |                | Positive scalar                                                  |
| OriginOffset | the actor from its geometric                                                                                                    |                | A three-element vector of the form [x y z]. Units are in meters. |

| Field                  | Description                                                 | Value                                                                                                    |
|------------------------|-------------------------------------------------------------|----------------------------------------------------------------------------------------------------|
| MeshVertices           | Vertices of the actor in mesh representation.               | <i>N</i> -by-3 numeric matrix, where<br>each row defines a vertex in 3-D<br>space.                                                                |
| MeshFaces              | Face of the actor in mesh representation.                   | <i>M</i> -by-3 integer matrix, where<br>each row represents a triangle<br>defined by vertex IDs, which are<br>the row numbers of<br>MeshVertices. |
| MeshTargetReflectances | Material reflectance for each triangular face of the actor. | M-by-1 numeric vector, where $M$ is the number of triangle faces of the actor. Each value must be in the range $[0, 1]$ .                         |

For more information about these structure fields, see the actor and vehicle functions.

#### Usage

#### Syntax

```
ptCloud = lidar(tgtPoses,time)
[ptCloud,isValidTime,clusters] = lidar(tgtPoses,time)
```

#### Description

ptCloud = lidar(tgtPoses,time) generates a lidar point cloud, ptCloud, using the actor poses tgtPoses at the specified simulation time time. The function generates data at time intervals specified by the UpdateRate property of lidarSensor object lidar.

[ptCloud,isValidTime,clusters] = lidar(tgtPoses,time) additionally returns isValidTime, which indicates whether the simulation time is valid, and clusters, which contain the classification data of the output point cloud.

#### Input Arguments

#### tgtPoses — Actor poses in scene

*L*- element array of structures

Actor poses in the scene, specified as an *L*- element array of structures. Each structure corresponds to an actor. *L* is the number of actors used.

You can generate this structure using the actorPoses function. You can also create these structures manually. Each structure has these fields:

| Field   | Description                                                                               | Value                      |
|---------|-------------------------------------------------------------------------------------------|----------------------------|
| ActorID | Unique identifier for the actor.                                                          | Positive scalar            |
|         | Position of the actor with<br>respect to the ego vehicle<br>coordinate system, in meters. | Vector of the form [x y z] |

| Field           | Description                                                                                                    | Value                                                              |
|-----------------|----------------------------------------------------------------------------------------------------|--------------------------------------------------------------------|
| Velocity        | Velocity ( <i>V</i> ) of the actor, in<br>meters per second, along the <i>x</i> -,<br><i>y</i> -, and <i>z</i> - directions.          | A vector of the form $[V_x \ V_y \ V_z]$<br>Default: $[0 \ 0 \ 0]$ |
| Roll            | Roll angle of the actor in degrees.                                                                                                   | Numeric scalar<br>Default: 0                                       |
| Pitch           | Pitch angle of the actor in degrees.                                                                                                  | Numeric scalar<br>Default: 0                                       |
| Yaw             | Yaw angle of the actor in degrees.                                                                                                    | Numeric scalar<br>Default: 0                                       |
| AngularVelocity | Angular velocity ( $\omega$ ) of the actor,<br>in degrees per second, along the<br><i>x</i> -, <i>y</i> -, and <i>z</i> - directions. |                                                                    |

#### time — Simulation time

positive scalar

Simulation time, specified as a positive scalar. The lidarSensor object generates new detections at the interval specified by the UpdateRate property. The value of the UpdateRate property must be an integer multiple of the simulation time interval. Updates requested from the sensor between update intervals do not generate a point cloud.

Data Types: single | double

#### **Output Arguments**

#### ptCloud — Point cloud data

pointCloud object

Point cloud data generated from the scene, returned as a pointCloud object.

#### isValidTime — Valid simulation time

0|1

Valid simulation time, returned as a logical 0(false) or 1(true). The value is 0 for updates requested at times between the update interval specified by the UpdateRate property.

#### clusters — Classification data of actors

*M*-by-*N*-by-2 array | *P*-by-2 matrix

Classification data of actors in the scene, returned as an *M*-by-*N*-by-2 array for an organized point cloud or a *P*-by-2 matrix for an unorganized point cloud. The first column contains the ActorIDs and the second column contains the ClassIDs of the target actors. *M*, *N* are the number of rows and columns in the organized point cloud, and *P* is the number of points in the unorganized point cloud.

#### **Object Functions**

To use an object function, specify the System object as the first input argument. For example, to release system resources of a System object named **obj**, use this syntax:

release(obj)

#### **Common to All System Objects**

step Run System object algorithm

release Release resources and allow changes to System object property values and input characteristics

reset Reset internal states of System object

#### **Examples**

#### **Generate Lidar Point Cloud Data**

Load synthetic scene data containing actor profiles and target poses generated using the drivingScenario (Automated Driving Toolbox) object into the workspace.

```
sceneData = load("scene_data.mat");
sceneActorProfiles = sceneData.ActorProfiles;
sceneTargetPoses = sceneData.TargetPoses;
```

Load the target material reflectance data.

```
reflectanceData = load("scene_target_reflectances.mat");
targetReflectance = reflectanceData.TargetReflectances;
```

Define the reflectances for each actor.

```
for i = 1:numel(sceneActorProfiles)
    sceneActorProfiles(i).MeshTargetReflectances = targetReflectance{i};
end
```

Create a lidarSensor System object, and define the actor profiles for the object.

```
lidar = lidarSensor(AzimuthResolution=0.5);
lidar.ActorProfiles = sceneActorProfiles;
```

Create a pcplayer object to visualize the lidar sensor point cloud detections.

player = pcplayer([-100 100],[-20 20],[0 5]);

Generate and visualize the point cloud detections at valid simulation times.

```
for i = 1:5:numel(sceneTargetPoses)
    if(~player.isOpen)
        break
    end
    [ptCloud,isValid] = lidar(sceneTargetPoses{i},i*0.1);
    if(isValid)
        view(player,ptCloud)
    end
end
end
```

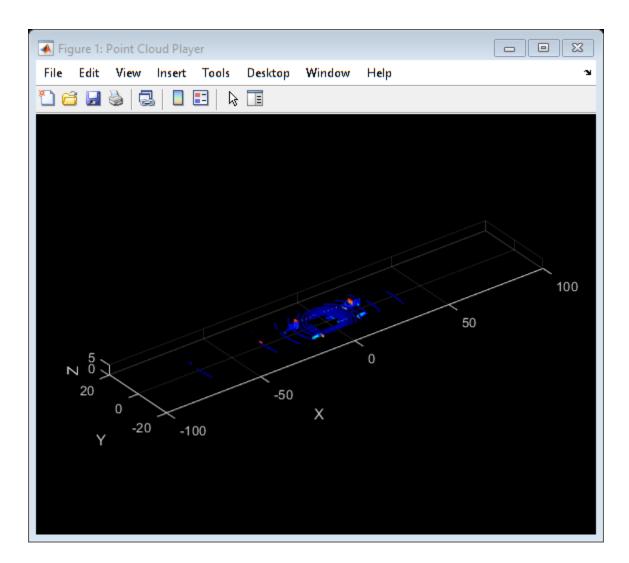

#### See Also

#### Apps Lidar Labeler | Lidar Viewer | Lidar Camera Calibrator

#### Functions

rangeSensor|drivingScenario|actorProfiles|actorPoses

#### Topics

"Coordinate Systems in Lidar Toolbox" "Generate Lidar Point Cloud Data for Driving Scenario with Multiple Actors"

#### Introduced in R2022a

## LOAMPoints

Object for storing LOAM feature points

## Description

The LOAMPoints object enables you to store lidar odometry and mapping (LOAM) feature points for registration. Use the detectLOAMFeatures function to detect feature points and store them in a LOAMPoints object. Use the pcregisterloam function to find the transformation between two LOAMPoints objects.

## Creation

#### Syntax

points = LOAMPoints(location,label,laserID)

#### Description

points = LOAMPoints(location,label,laserID) constructs a LOAMPoints object from the specified 3-D point coordinates location. Specify the categorical label label for each point, and an identifier laserID for each point that relates to the laser that detected the point.

#### **Input Arguments**

#### location — Point locations

*M*-by-3 matrix of [x y z] coordinates

Point locations, specified by an *M*-by-3 matrix of  $[x \ y \ z]$  coordinates, where *M* is the number of points.

#### label — Categorical label of each point

*M*-element categorical array

Categorical label of each point, specified as an *M*-element categorical array, where *M* is the number of points. Each point can be of category 'sharp-edge', 'less-sharp-edge', 'planar-surface', or 'less-planar-surface'.

#### laserID — Laser identifier

M-element vector of positive integers

Laser identifier, specified as an M-element vector of positive integers, where M is the number of points. Each element is the ID of the laser that detected the corresponding point.

#### **Properties**

#### Location — LOAM point locations

*M*-by-3 matrix of [x y z] coordinates

This property is read-only.

Point locations, specified by an *M*-by-3 matrix of  $[x \ y \ z]$  coordinates, where *M* is the number of points.

#### Label — Categorical label of each point

*M*-element categorical array

This property is read-only.

Categorical label of each point, specified as an *M*-element categorical array, where *M* is the number of points. Each point can be of category 'sharp-edge', 'less-sharp-edge', 'planar-surface', or 'less-planar-surface'.

#### **Count — Number of points**

positive integer

This property is read-only.

Number of points, specified as a positive integer.

#### **Object Functions**

downsampleLessPlanarDownsample less planar surface pointstransformPointsForwardApply forward geometric transformation to pointsshowVisualize LOAM feature points

#### **Examples**

#### **Detect and Visualize LOAM Feature Points**

Load an organized lidar point cloud from a MAT file into the workspace.

ld = load("drivingLidarPoints.mat");
ptCloudOrg = ld.ptCloud;

Detect lidar odometry and mapping (LOAM) feature points.

points = detectLOAMFeatures(ptCloudOrg);

Visualize the LOAM points.

figure
show(points)

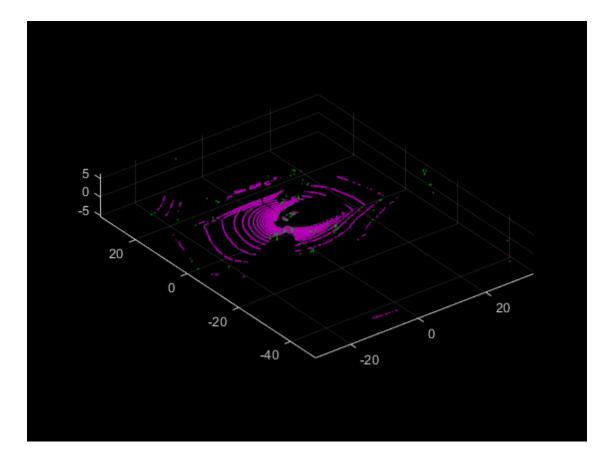

#### References

[1] Zhang, Ji, and Sanjiv Singh. "LOAM: Lidar Odometry and Mapping in Real-Time." In *Robotics: Science and Systems X*. Robotics: Science and Systems Foundation, 2014. https://doi.org/ 10.15607/RSS.2014.X.007.

#### See Also

**Objects** pointCloud | rigid3d

#### Functions

detectLOAMFeatures|pcregisterloam

Introduced in R2022a

## downsampleLessPlanar

Downsample less planar surface points

#### Syntax

pointsOut = downsampleLessPlanar(pointsIn,gridStep)

#### Description

pointsOut = downsampleLessPlanar(pointsIn,gridStep) downsamples the less planar surface points pointsIn using a box grid filter with 3-D boxes of the specified size gridStep. The function merges input points within the same box to a single point in the output.

To speed up LOAM registration, downsample the less planar surface points using the downsampleLessPlanar function, then register the LOAM points using the pcregisterloam function.

#### Examples

#### **Downsample Less Planar Surface Points**

Load an organized lidar point cloud into the MATLAB® workspace from a MAT file.

```
ld = load("drivingLidarPoints.mat");
ptCloud = ld.ptCloud;
```

Detect LOAM feature points in the point cloud.

points = detectLOAMFeatures(ptCloud);

Downsample the less planar surface points.

```
gridStep = 0.5;
pointsOut = downsampleLessPlanar(points,gridStep);
```

Visualize the downsampled LOAM points.

figure
show(pointsOut)

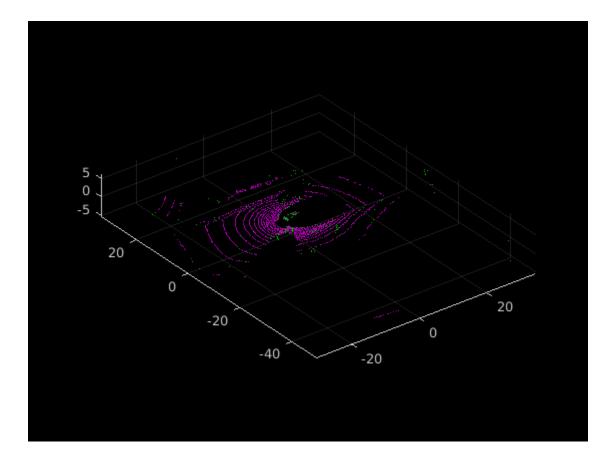

#### **Input Arguments**

#### pointsIn — Input points

LOAMPoints object

Input points, specified as a LOAMPoints object.

## gridStep — Size of 3-D box for downsampling less planar surface points positive scalar

Size of the 3-D box for downsampling less planar surface points, specified as a positive scalar.

#### **Output Arguments**

#### pointsOut - Downsampled points

LOAMPoints object

Downsampled points, returned as a LOAMPoints object.

#### See Also

```
Functions
detectLOAMFeatures | pcregisterloam | pcdownsample
```

**Objects** LOAMPoints

Introduced in R2022a

## transformPointsForward

Apply forward geometric transformation to points

#### Syntax

pointsOut = transformPointsForward(pointsIn,tform)

#### Description

pointsOut = transformPointsForward(pointsIn,tform) applies the forward geomentric transformation tform to the input pointsIn and returns the transformed LOAM feature points.

#### **Examples**

#### **Transform LOAM Feature Points**

Load an organized lidar point cloud from a MAT file.

```
ld = load("drivingLidarPoints.mat");
ptCloud = ld.ptCloud;
```

Detect LOAM feature points.

```
points = detectLOAMFeatures(ptCloud);
```

Define a rigid transformation object.

tform = rigid3d(eye(3),[2 1 4]);

Transform the LOAM feature points.

tformedPoints = transformPointsForward(points,tform);

Visualize the transformed LOAM points.

figure
show(tformedPoints)

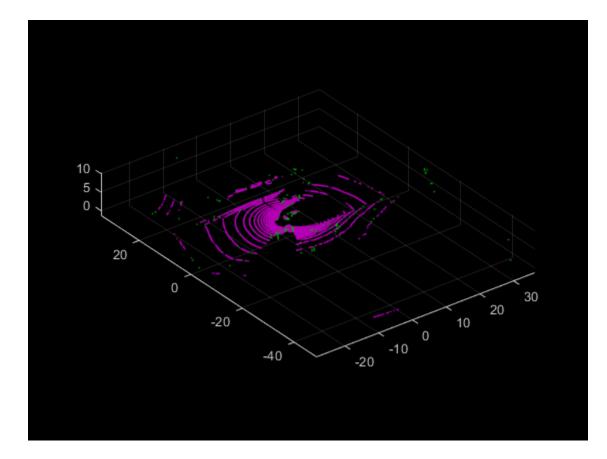

#### **Input Arguments**

#### pointsIn — Input points

LOAMPoints object

Input points, specified as a LOAMPoints object.

#### tform — Rigid 3-D transformation

rigid3d object

Rigid 3-D transformation, specified as a rigid3d object.

#### **Output Arguments**

#### pointsOut - Transformed points

LOAMPoints object

Transformed points, returned as a LOAMPoints object.

#### See Also

Functions
detectLOAMFeatures | pcregisterloam

**Objects** LOAMPoints|rigid3d

#### Introduced in R2022a

#### show

## show

Visualize LOAM feature points

## Syntax

```
show(points)
show(points,Name=Value)
ax = show(____)
```

## Description

show(points) displays the specified lidar odometry and mapping (LOAM) feature points. Surface
points are displayed in magenta and edge points are displayed in green.

show(points,Name=Value) specifies additional options using one or more name-value argument.
For example, MarkerSize=5 sets the approximate diameter for the marker, in points, to 5.
Unspecified arguments have default values.

ax = show(\_\_\_\_\_) returns the plot axes using any combination of input arguments from previous
syntaxes.

## Examples

#### **Detect and Visualize LOAM Feature Points**

Load an organized lidar point cloud from a MAT file into the workspace.

```
ld = load("drivingLidarPoints.mat");
ptCloudOrg = ld.ptCloud;
```

Detect lidar odometry and mapping (LOAM) feature points.

points = detectLOAMFeatures(ptCloudOrg);

Visualize the LOAM points.

figure
show(points)

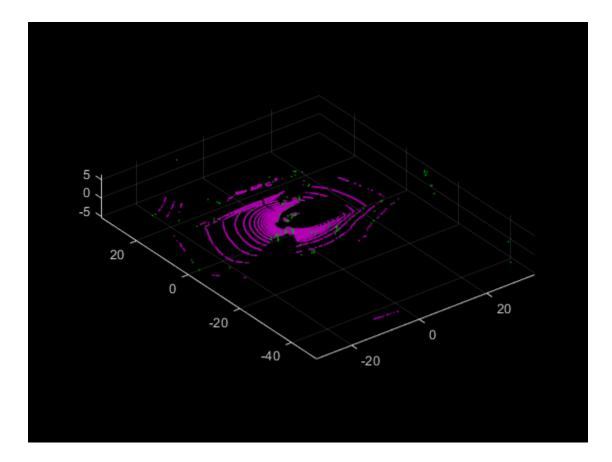

## **Input Arguments**

#### points — Input points

LOAMPoints object

Input points, specified as a LOAMPoints object.

#### **Name-Value Pair Arguments**

Specify optional pairs of arguments as Name1=Value1, ..., NameN=ValueN, where Name is the argument name and Value is the corresponding value. Name-value arguments must appear after other arguments, but the order of the pairs does not matter.

Example: show(points,MarkerSize=5) sets the approximate diameter for the marker, in points, to 5.

#### Parent — Axes on which to display visualization

Axes graphics object

Axes on which to display the visualization, specified as an Axes object. To create an Axes object, use the axes function. To display the visualization in a new figure, leave Parent unspecified.

#### MarkerSize — Diameter of marker

6 (default) | positive scalar

Diameter of the marker, specified as a positive scalar. The value specifies the approximate diameter of the point marker in points, defined by MATLAB graphics. A marker size greater than 6 can reduce rendering performance.

## **Output Arguments**

#### ax — Plot axes

Axes graphics object

Plot axes, returned as an **axes** graphics object. You can set the default center of rotation for the point cloud viewer to the axes center a point in a plot. Set the default behavior using the "Computer Vision Toolbox Preferences".

## See Also

Functions
detectLOAMFeatures | pcregisterloam | pcshowpair

**Objects** LOAMPoints

## eigenFeature

Object for storing eigenvalue-based features

## Description

The **eigenFeature** object stores an eigenvalue-based feature vector extracted from point cloud data.

## Creation

## Syntax

features = eigenFeature(featureVector,centroid)

#### Description

features = eigenFeature(featureVector,centroid) constructs an eigenFeature object from the feature vector featureVector and the centroid centroid. The featureVector argument sets the Feature property, and the centroid argument sets the Centroid property.

## **Properties**

#### Feature — Feature vector

seven-element vector

Feature vector, specified as a seven-element vector of the form [linearity planarity scattering,omnivariance anisotropy eigenentropy change in curvature].

#### Centroid — Centroid

three-element vector

Centroid, specified as a three-element vector in the form  $[x \ y \ z]$ .

## Examples

#### Create eigenFeature Object

Create a feature vector and set the centroid for the eigenFeature object.

```
featureVector = rand(1,7);
centroid = rand(1,3);
```

Create an eigenFeature object.

```
eFeature = eigenFeature(featureVector,centroid)
```

```
eFeature =
    eigenFeature with properties:
```

Feature: [0.8147 0.9058 0.1270 0.9134 0.6324 0.0975 0.2785] Centroid: [0.5469 0.9575 0.9649]

## See Also

#### Functions

extractEigenFeatures

#### Objects

pcmapsegmatch | pointCloud

#### Topics

"Build Map and Localize Using Segment Matching" "Implement Point Cloud SLAM in MATLAB"

## pcmapsegmatch

Map of segments and features for localization and loop closure detection

## Description

The pcmapsegmatch object creates a map of segments and features, and uses the segment matching (SegMatch [1]) algorithm for place recognition. This segment matching approach is robust to dynamic obstacles and reliable on large scale environments. The object stores the features, and segments, and their corresponding view IDs. Use the view IDs to link the features to a view in the point cloud view set object, pcviewset, for map building. pcmapsegmatch implements feature matching using eigenvalue-based features. It uses the Euclidean distance between segment features to find segment matches.

## Creation

## Syntax

```
sMap = pcmapsegmatch
sMap = pcmapsegmatch('CentroidDistance',dist)
```

### Description

sMap = pcmapsegmatch returns a default pcmapsegmatch object. Use the addView object
function to add views and their corresponding segments and features to the map.

sMap = pcmapsegmatch('CentroidDistance',dist) additionally specifies the minimum distance between segment centroids when adding segments and their corresponding features to the map. Segments with centroids closer than the specified distance dist, are not added to the map. dist is specified as a positive scalar with a default value of 0.1.

## **Properties**

ViewIds — View identifier

M-element vector

This property is read-only.

View identifier, specified as an M-element vector of integers, where M is the number of views added to pcmapsegmatch.

#### Features — Feature vector N-element vector of eigenFeature objects

This property is read-only.

Feature vector, specified as an *N*-element vector of **eigenFeature** objects, where *N* is the number of features.

Use the addView object function to add features for unique segments to the map. When you update the map using the updateMap object function, features that correspond to duplicate segments are removed from the map if they are within the CentroidDistance.

#### Segments — Point cloud segments

N-element vector of pointCloud objects

This property is read-only.

Point cloud segments, specified as an *N*-element vector of **pointCloud** objects, where *N* is the number of point cloud segments.

A segment is a group of 3-D points that are close together and represent a partial or full object.

#### SelectedSubmap — Currently selected submap

entire map (default) | 6-element vector

This property is read-only.

Currently selected submap, specified as a 6-element vector of the form [*xmin,xmax ymin ymax zmin zmax*] that describes the range of the submap along each axis. The elements of the vector describe the region of interest represented by the submap.

#### XLimits — Range of map along x-axis

2-element vector

This property is read-only.

Range of the map along the x-axis, specified as a 2-element vector of the form [xmin xmax].

#### YLimits — Range of map along the Y-axis

2-element vector

This property is read-only.

Range of the map along the Y-axis, specified as a 2-element vector of the form [ymin ymax].

#### ZLimits — Range of map along the z-axis

2-element vector

This property is read-only.

Range of the map along the *z*-axis, specified as a 2-element vector of the form [*zmin zmax*].

#### CentroidDistance — Minimum distance between segment centroids

positive scalar

This property is read-only.

Minimum distance between segment centroids, specified as a positive scalar. The object uses the minimum distance when adding segments and corresponding features to the map as unique segments and features.

### **Object Functions**

| Add view to map                                                |
|----------------------------------------------------------------|
| Delete view from map                                           |
| Retrieve feature and segment indices corresponding to map view |
| Check if view is in the map                                    |
| Delete all segments in map                                     |
| Find absolute pose in map that aligns segment matches          |
| Update centroid and point cloud segment locations in map       |
| Select submap within map                                       |
| Check if query position is inside selected submap              |
| Visualize the point cloud segments in the map                  |
|                                                                |

## **Examples**

#### Lidar Localization Using Segment Matching

Load a map of segments and features from a MAT file. The point cloud data in the map has been collected using the Simulation 3D Lidar (UAV Toolbox) block.

```
data = load('segmatchMapFullParkingLot.mat');
sMap = data.segmatchMapFullParkingLot;
```

Load point cloud scans from a MAT file.

```
data = load('fullParkingLotData.mat');
ptCloudScans = data.fullParkingLotData;
```

Display the map of segments.

ax = show(sMap);

Change the viewing angle to top-view.

view(2) pause(0.2)

Set the radius for selecting a cylindrical neighborhood.

outerCylinderRadius = 20; innerCylinderRadius = 3;

Set the threshold parameters for segmentation.

```
distThreshold = 0.5;
angleThreshold = 180;
```

Set the size and submap threshold parameters for the selected submap

```
sz = [65 30 20];
submapThreshold = 10;
```

Set the radius parameter for visualization.

radius = 0.5;

Segment each point cloud and localize by finding segment matches.

```
for n = 1:numel(ptCloudScans)
   ptCloud = ptCloudScans(n);
   % Segment and remove the ground plane.
   groundPtsIdx = segmentGroundFromLidarData(ptCloud, 'ElevationAngleDelta', 11);
   ptCloud = select(ptCloud,~groundPtsIdx,'OutputSize','full');
   % Select the cylindrical neighborhood.
   dists = sqrt(ptCloud.Location(:,:,1).^2 + ptCloud.Location(:,:,2).^2);
    cylinderIdx = dists <= outerCylinderRadius & dists > innerCylinderRadius;
    ptCloud = select(ptCloud,cylinderIdx,'OutputSize','full');
   % Segment the point cloud.
    labels = segmentLidarData(ptCloud,distThreshold,angleThreshold,'NumClusterPoints',[50 5000])
   % Extract features from the point cloud.
    [features,segments] = extractEigenFeatures(ptCloud,labels);
   % Localize by finding the absolute pose in the map that aligns the segment matches.
    [absPoseMap,~,inlierFeatures,inlierSegments] = findPose(sMap,features,segments);
    if isempty(absPoseMap)
        continue:
    end
   % Display the position estimate in the map.
    poseTranslation = absPoseMap.Translation;
    pos = [poseTranslation(1:2) radius];
    showShape('circle',pos,'Color','r','Parent',ax);
    pause(0.2)
   % Determine if the selected submap needs to be updated.
    [isInside,distToEdge] = isInsideSubmap(sMap,poseTranslation);
    needSelectSubmap = ~isInside ...
                                                      % Current pose is outside submap
        || any(distToEdge(1:2) < submapThreshold) ... % Current pose is close to submap edge</pre>
        || n == 1;
                                                      % 1st time localizing using whole map
   % Select a new submap.
    if needSelectSubmap
        sMap = selectSubmap(sMap,poseTranslation,sz);
    end
end
```

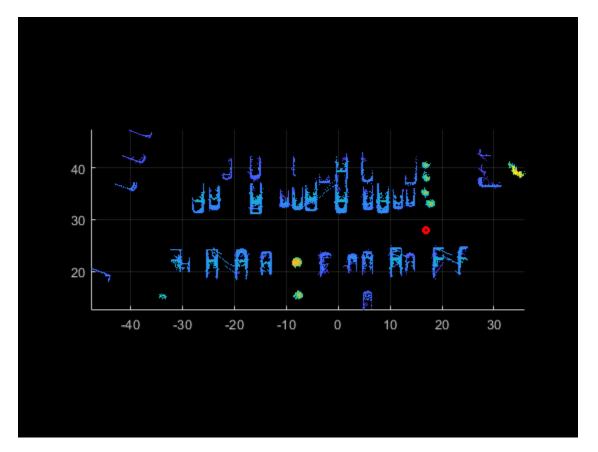

% Visualize the last segment matches.

figure; pcshowMatchedFeatures(inlierSegments(:,1),inlierSegments(:,2),inlierFeatures(:,1),inlierFeatures

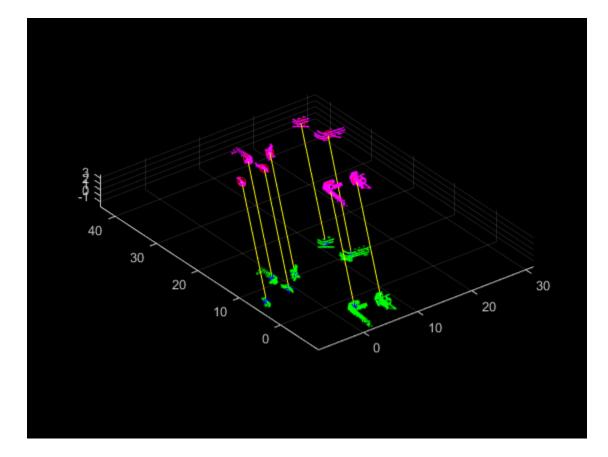

### References

[1] Dube, Renaud, Daniel Dugas, Elena Stumm, Juan Nieto, Roland Siegwart, and Cesar Cadena. "SegMatch: Segment Based Place Recognition in 3D Point Clouds." In 2017 IEEE International Conference on Robotics and Automation (ICRA), 5266-72. Singapore, Singapore: IEEE, 2017. https://doi.org/10.1109/ICRA.2017.7989618.

### See Also

#### Functions

segmentLidarData | segmentGroundFromLidarData | pcsegdist | pcshowMatchedFeatures |
extractEigenFeatures

#### Objects

pcmapndt|pcviewset

#### Topics

"Build Map and Localize Using Segment Matching"

## addView

Add view to map

## Syntax

```
sMapOut = addView(sMapIn,viewId,features)
sMapOut = addView(sMapIn,viewId,features,segments)
```

## Description

sMapOut = addView(sMapIn,viewId,features) adds a view, viewId, that contains the specified features features to the map sMapIn.

sMapOut = addView(sMapIn,viewId,features,segments) adds the segments segments that correspond to each feature.

## **Examples**

#### Add Features and Segments to a Map

Create a map representation to hold point cloud segments and features.

```
sMap = pcmapsegmatch('CentroidDistance',1);
```

Load point cloud scans.

```
data = load('fullParkingLotData.mat');
ptCloudScans = data.fullParkingLotData;
```

Set the radius to select a cylindrical neighborhood.

```
outerCylinderRadius = 30;
innerCylinderRadius = 3;
```

Set the threshold parameters for segmentation.

```
distThreshold = 0.5;
angleThreshold = 180;
```

Segment each point cloud and add the features and point cloud segments to the map.

```
for n = 1:numel(ptCloudScans);
    ptCloud = ptCloudScans(n);
    % Segment and remove the ground plane.
    groundPtsIdx = segmentGroundFromLidarData(ptCloud, 'ElevationAngleDelta',11);
    ptCloud = select(ptCloud,~groundPtsIdx,'OutputSize','full');
    % Select cylindrical neighborhood.
    dists = sqrt(ptCloud.Location(:,:,1).^2 + ptCloud.Location(:,:,2).^2);
    cylinderIdx = dists <= outerCylinderRadius ...</pre>
```

```
& dists > innerCylinderRadius;
ptCloud = select(ptCloud,cylinderIdx,'OutputSize','full');
% Segment the point cloud.
[labels, numClusters] = segmentLidarData(ptCloud,distThreshold,angleThreshold,'NumClusterPoin
% Extract features from the point cloud.
[features,segments] = extractEigenFeatures(ptCloud,labels);
% Add the features and segments to the map.
sMap = addView(sMap,n,features,segments);
end
```

Display the map of segments.

figure; show(sMap);

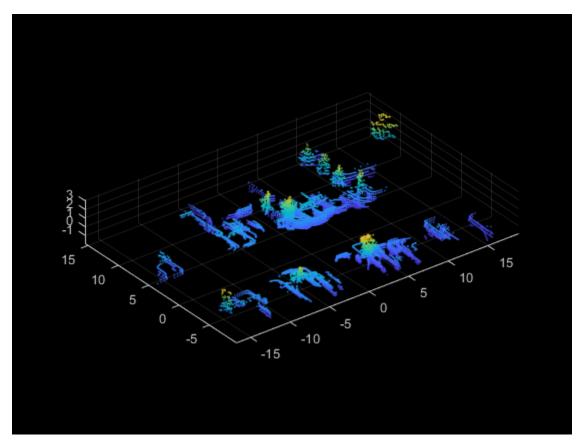

## **Input Arguments**

#### sMapIn — Original map of segments and features

pcmapsegmatch object

Original map of segments and features, specified as a pcmapsegmatch object.

viewId — View identifier
positive integer

View identifier, specified as an integer. Each view identifiers is unique to a specific view.

#### features — Eigenvalue-based features

vector of eigenFeature objects

Eigenvalue-based features, specified as a vector of eigenFeature objects. The function filters out features that already exist in the map are filtered out as duplicates based on their centroid location and the distance specified by the CentroidDistance property of the map.

You should extract new features from only a point cloud registered to the point clouds of existing features

#### segments — Point cloud segments

vector of pointCloud objects

Point cloud segments, specified as a vector of **pointCloud** objects. To use the **show** object function for visualization, you must specify this argument.

For improved performance, do not include segments in the map with findPose and updateMap object functions. Alternatively, you can use the deleteSegment object function to remove the existing segments before using findPose or updateMap.

## **Output Arguments**

#### sMapOut — Updated map of segments and features

pcmapsegmatch object

Updated map of segments and features, returned as a pcmapsegmatch object.

### See Also

Functions
findPose | findView

**Objects** pcmapsegmatch | eigenFeature

## deleteSegments

Delete all segments in map

## Syntax

```
sMapOut = deleteSegments(sMapIn)
```

## Description

sMapOut = deleteSegments(sMapIn) deletes all segments in the map sMapIn. Removing the segments from the map improves the performance of the findPose and updateMap object functions.

## Examples

#### **Delete Segments Segment Map**

Load a map of segments and features from a MAT file.

```
data = load('segmatchMapFullParkingLot.mat');
sMap = data.segmatchMapFullParkingLot;
```

Remove the segments from the map, leaving only the corresponding features in the map.

sMapNoSegments = deleteSegments(sMap);

Verify the number of segments in the map before and after removal.

```
numBefore = numel(sMap.Segments);
numAfter = numel(sMapNoSegments.Segments);
disp("Number of Segments Before Deleting Segments: " + num2str(numBefore))
Number of Segments Before Deleting Segments: 464
disp("Number of Segments After Deleting Segments: " + num2str(numAfter))
```

Number of Segments After Deleting Segments: 0

## **Input Arguments**

```
sMapIn — Original map of segments and features
```

pcmapsegmatch object

Original map of segments and features, specified as a pcmapsegmatch object.

## **Output Arguments**

```
sMapOut — Updated map of segments and features
pcmapsegmatch object
```

Updated map of segments and features, returned as a pcmapsegmatch object.

## See Also

**Objects** pcmapsegmatch

Functions
findPose | updateMap

## deleteView

Delete view from map

## Syntax

sMapOut = deleteView(sMapIn,viewIds)

## Description

sMapOut = deleteView(sMapIn,viewIds) deletes the specified views viewIds, along with their corresponding features and segments.

## **Examples**

### **Delete Views from Map**

Load a map of segments and features from a MAT file.

```
data = load('segmatchMapFullParkingLot.mat');
sMap = data.segmatchMapFullParkingLot;
```

Visualize the map.

figure
show(sMap)
title('Map Before Deleting Views')

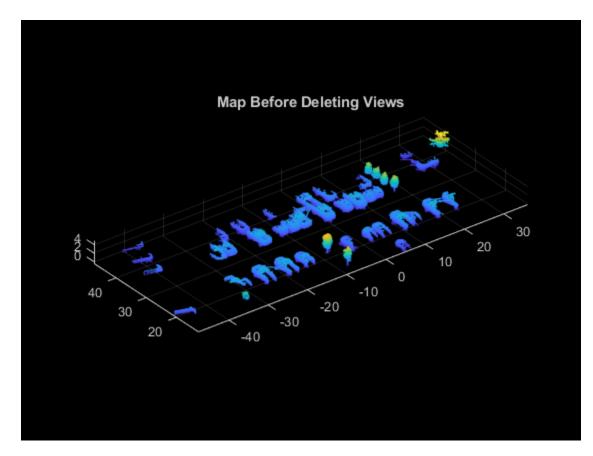

Delete the first 50 views from the map.

viewIds = 1:50; sMap = deleteView(sMap,viewIds);

Visualize the map after deleting the views.

```
figure
show(sMap)
title('Map After Deleting the First 50 Views')
```

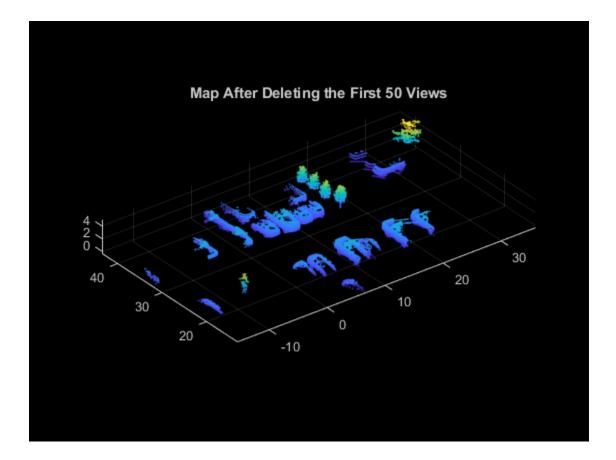

## **Input Arguments**

#### sMapIn — Original map of segments and features

pcmapsegmatch object

Original map of segments and features, specified as a pcmapsegmatch object.

#### viewIds — View identifiers

M-element vector

View identifiers, specified as an M-element vector. M is the number of views to delete. Each view identifier is unique to a specific view.

## **Output Arguments**

#### sMapOut — Updated map of segments and features

pcmapsegmatch object

Updated map of segments and features, returned as a pcmapsegmatch object.

## See Also

Functions
deleteSegments|addView

**Objects** pcmapsegmatch

## findPose

Find absolute pose in map that aligns segment matches

## Syntax

```
absPoseMap = findPose(sMap,refPose)
[absPoseMap,matchViewId] = findPose(sMap,refPose)
absPoseMap = findPose(sMap,currentFeatures)
absPoseMap = findPose(sMap,currentFeatures,currentSegments)
```

[ ,inlierFeatures,inlierSegments] = findPose( )

[\_\_\_\_] = findPose(\_\_\_\_,Name,Value)

## Description

#### Map Building

absPoseMap = findPose(sMap, refPose) finds the absolute pose of the last added view that aligns the segment matches of the detected loop closure. The function looks for segment matches between the last added view and the segment features inside the submap specified by the SelectedSubmap property of sMap.

[absPoseMap,matchViewId] = findPose(sMap,refPose) returns the view identifier for the view that contains the most inliers. Use matchViewId to add the loop closure as a connection in a pcviewset, using the addConnection object function. Correct for accumulated drift using optimizePoses.

### Localization

absPoseMap = findPose(sMap,currentFeatures) finds the absolute pose that aligns the segments that correspond to the current features currentFeatures to the segments in the submap specified by the SelectedSubmap property of sMap.

absPoseMap = findPose(sMap,currentFeatures,currentSegments) specifies the segments
currentSegments that correspond to the current features currentFeatures.

### Visualization

[\_\_\_\_\_, inlierFeatures, inlierSegments] = findPose(\_\_\_\_\_) returns the inlier features inlierFeatures and inlier segments inlierSegments in addition to any combination of arguments from previous syntaxes.

### **Optional Name-Value Arguments**

[\_\_\_] = findPose(\_\_\_\_, Name, Value) specifies options using one or more name-value arguments in addition to the input arguments in previous syntaxes. For example, 'MaxThreshold', 1.5 sets the matching threshold to 1.5 percent.

## Examples

#### Lidar Localization Using Segment Matching

Load a map of segments and features from a MAT file. The point cloud data in the map has been collected using the Simulation 3D Lidar (UAV Toolbox) block.

```
data = load('segmatchMapFullParkingLot.mat');
sMap = data.segmatchMapFullParkingLot;
```

Load point cloud scans from a MAT file.

data = load('fullParkingLotData.mat');
ptCloudScans = data.fullParkingLotData;

Display the map of segments.

ax = show(sMap);

Change the viewing angle to top-view.

view(2)
pause(0.2)

Set the radius for selecting a cylindrical neighborhood.

```
outerCylinderRadius = 20;
innerCylinderRadius = 3;
```

Set the threshold parameters for segmentation.

distThreshold = 0.5; angleThreshold = 180;

Set the size and submap threshold parameters for the selected submap

```
sz = [65 30 20];
submapThreshold = 10;
```

Set the radius parameter for visualization.

radius = 0.5;

Segment each point cloud and localize by finding segment matches.

```
for n = 1:numel(ptCloudScans)
    ptCloud = ptCloudScans(n);
    % Segment and remove the ground plane.
    groundPtsIdx = segmentGroundFromLidarData(ptCloud, 'ElevationAngleDelta',11);
    ptCloud = select(ptCloud,~groundPtsIdx,'OutputSize','full');
    % Select the cylindrical neighborhood.
    dists = sqrt(ptCloud.Location(:,:,1).^2 + ptCloud.Location(:,:,2).^2);
    cylinderIdx = dists <= outerCylinderRadius & dists > innerCylinderRadius;
    ptCloud = select(ptCloud,cylinderIdx,'OutputSize','full');
    % Segment the point cloud.
    labels = segmentLidarData(ptCloud,distThreshold,angleThreshold,'NumClusterPoints',[50 5000])
```

% Extract features from the point cloud.

```
[features,segments] = extractEigenFeatures(ptCloud,labels);
   % Localize by finding the absolute pose in the map that aligns the segment matches.
   [absPoseMap,~,inlierFeatures,inlierSegments] = findPose(sMap,features,segments);
   if isempty(absPoseMap)
       continue;
   end
  % Display the position estimate in the map.
   poseTranslation = absPoseMap.Translation;
   pos = [poseTranslation(1:2) radius];
   showShape('circle',pos,'Color','r','Parent',ax);
   pause(0.2)
  % Determine if the selected submap needs to be updated.
   [isInside,distToEdge] = isInsideSubmap(sMap,poseTranslation);
   needSelectSubmap = ~isInside ...
                                                      % Current pose is outside submap
       || any(distToEdge(1:2) < submapThreshold) ... % Current pose is close to submap edge</pre>
       || n == 1;
                                                      % 1st time localizing using whole map
  % Select a new submap.
   if needSelectSubmap
       sMap = selectSubmap(sMap,poseTranslation,sz);
   end
end
```

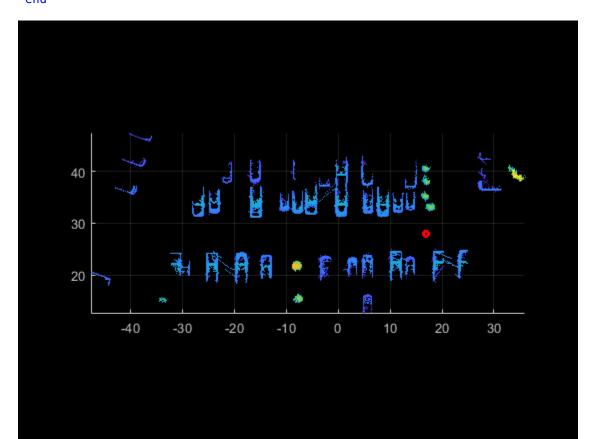

#### % Visualize the last segment matches.

#### figure;

pcshowMatchedFeatures(inlierSegments(:,1),inlierSegments(:,2),inlierFeatures(:,1),inlierFeatures

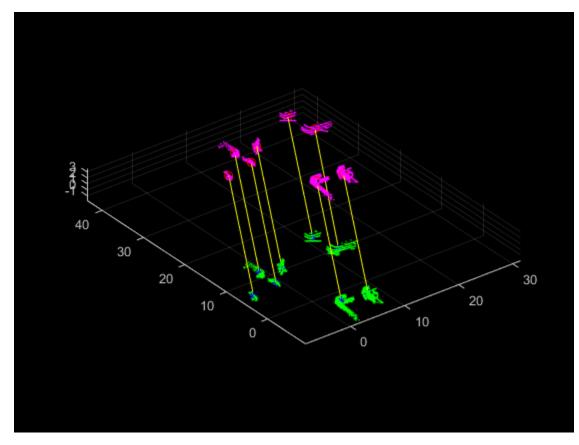

## **Input Arguments**

#### sMap — Map of segments and features

pcmapsegmatch object

Map of segments and features, specified as a pcmapsegmatch object.

#### refPose - Reference pose of last added view

rigid3d object

Reference pose of the last added view, specified as a rigid3d object. The reference pose is the estimated absolute pose used to transform the point cloud from the sensor frame to the world frame for feature extraction.

#### currentFeatures — Current features

M-element vector of eigenFeature objects

Current features, specified as an *M*-element vector of eigenFeature objects.

#### currentSegments — Current segments

*M*-element vector of **pointCloud** objects

Current segments, specified as an *M*-element vector of pointCloud objects.

#### Name-Value Pair Arguments

Specify optional pairs of arguments as Name1=Value1, ..., NameN=ValueN, where Name is the argument name and Value is the corresponding value. Name-value arguments must appear after other arguments, but the order of the pairs does not matter.

Before R2021a, use commas to separate each name and value, and enclose Name in quotes.

Example: 'MatchThreshold', 1.5 sets the matching threshold to 1.5 percent.

#### MatchThreshold — Matching threshold

1.5 (default) | scalar in range (0, 100]

Matching threshold, specified as a scalar in the range (0, 100]. The threshold is the maximum percentage of the distance from a perfect match. The function classifies segments are classified as possible matches if the distance between their feature vectors is lower than the threshold.

#### MinNumInliers — Minimum number of inliers

4 (default) | scalar

Minimum number of inliers, specified as a scalar greater than or equal to 3. Decreasing this value can result in false positives. If the number of detected inliers is less than 'MinNumInliers', the function returns an empty output for absPoseMap.

#### NumExcludedViews — Number of most recently added views to exclude

auto (default) | integer

Number of most recently added views to exclude, specified as an integer. For loop closure detection, exclude the most recently added views to avoid matches against the most recent features. Specify a larger value for this argument if many consecutive views correspond to the same area, such as scans from a slow-moving vehicle.

The function uses a default value of 10 for map building and 0 for localization.

#### MaxDistance — Maximum distance for inlier centroid match

1 (default) | positive numeric scalar

Maximum distance for inlier centroid match, specified as a positive numeric scalar. This value is the maximum distance that a centroid can differ from the projected location of its centroid match to be considered an inlier in the geometric verification step.

#### NumNearestNeighbor — Number of closest features selected as feature match candidates 100 (default) | positive integer

Number of closest features selected as feature match candidates, specified as a positive integer. For each feature in the last added view, or in the current features currentFeatures, the function selects the closest 'NumNearestNeighbor' features as candidate feature matches. Specify a larger value for this argument for maps with numerous similar features.

#### NumSelectedClusters — Number of feature clusters to check for matches

Inf (default) | positive integer

Number of feature clusters to check for matches, specified as a positive integer. The function clusters candidate features based on their centroid locations. If you specify refPose, then the findPose

function selects the clusters closest to the centroids of the last added view currentFeatures. Decrease this value to improve performance at the expense of increasing the likelihood of false negatives.

## **Output Arguments**

#### absPoseMap — Absolute pose in the map

rigid3d object

Absolute pose in the map, returned as a rigid3d object. This object specifies the absolute pose that aligns the segment matches.

#### matchViewId — View identifier containing most inlier matches

integer

View identifier containing the most inlier matches, returned as an integer. The inliers used to compute the absolute pose map can come from several views.

#### inlierFeatures — Inlier features

N-by-2 matrix of eigenFeature objects

Inlier features, returned as an *N*-by-2 matrix of eigenFeature objects. The first column corresponds to the inliers in the map, and the second column corresponds to the inliers in the last added view or the current features input.

#### inlierSegments — Inlier segments

N-by-2 matrix of pointCloud objects

Inlier segments, returned as an *N*-by-2 matrix of pointCloud objects. The first column corresponds to the inliers in the map, and the second column corresponds to the inliers in the last added view or the current segments input.

### Tips

• Removing the segments from the map using deleteSegments, before using the findPose function, can improve performance.

## Algorithms

findPose finds the absolute pose of a segmented point cloud using the SegMatch [1 on page 2-45] algorithm for place recognition. It uses the Euclidean distance between segment features to find segment matches. The function finds the matches between the segments of interest and the segments in the map, and returns the absolute pose that aligns the segment matches in the map.

• **Map Building: Loop Closure Detection** — Loop closure starts with finding the absolute pose by finding the segment matches between the last added view and the segment features in the selected submap, which is specified by the SelectedSubmap property of the map.

The last added view corresponds to a loop closure when the findPose function can estimate a valid geometric transformation. If the function cannot estimate this transformation, then the function returns an empty value for absPoseMap.

• **Map Building: Correct Drift** — To correct for drift, add the view that contains the most inliers for loop closure as a connection to the point cloud view set pcviewset object as a connection

using the addConnection object function. Use the optimizePoses function to correct for accumulated drift.

- Localization To find the absolute pose of the point cloud in the map, the function looks for segment matches between the current features currentFeatures and the submap specified by the SelectedSubmap property of sMap. If it cannot estimate a valid geometric transformation cannot be estimated, the function returns an empty value for the absPoseMap output argument.
- **Visualization** Use the inlierFeatures and inlierSegments output arguments with the pcshowMatchedFeatures function to visualize the segment matches between the features and segments included in the map.

## References

[1] Dube, Renaud, Daniel Dugas, Elena Stumm, Juan Nieto, Roland Siegwart, and Cesar Cadena. "SegMatch: Segment Based Place Recognition in 3D Point Clouds." In 2017 IEEE International Conference on Robotics and Automation (ICRA), 5266–72. Singapore, Singapore: IEEE, 2017. https://doi.org/10.1109/ICRA.2017.7989618.

## See Also

#### Objects

pcmapsegmatch | rigid3d | pcviewset | pointCloud | eigenFeature

#### Functions

updateMap | estimateGeometricTransform3D | extractEigenFeatures |
pcshowMatchedFeatures | segmentLidarData | pcsegdist

#### Topics

"Build Map and Localize Using Segment Matching"

# findView

Retrieve feature and segment indices corresponding to map view

## Syntax

idx = findView(sMap,viewIds)

## Description

idx = findView(sMap,viewIds) retrieves the indices of the features and segments that correspond to the specified views viewIds.

## Examples

#### **Select Segments from Specific Views**

Load a map of segments and features into the workspace.

```
data = load('segmatchMapFullParkingLot.mat');
sMap = data.segmatchMapFullParkingLot;
```

Retrieve the feature and segment indices corresponding to specific views.

```
viewIds = 20:25;
idx = findView(sMap,viewIds);
```

Select the segments that correspond to these views.

```
segments = sMap.Segments(idx);
```

Visualize the segments.

```
ptCloud = pccat(segments);
figure
pcshow(ptCloud)
```

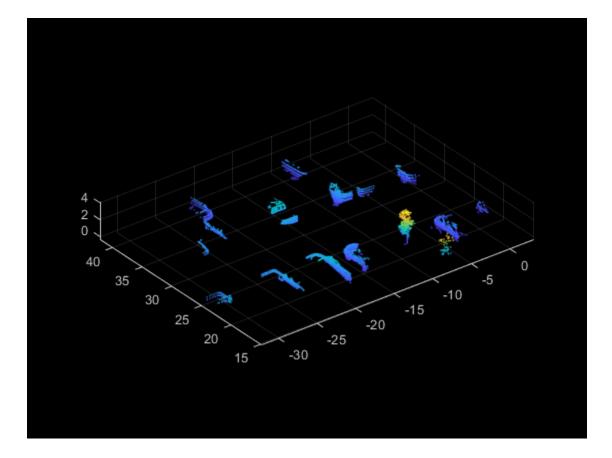

## **Input Arguments**

#### sMap — Map of segments and features

pcmapsegmatch object

Map of segments and features, specified as a pcmapsegmatch object.

#### viewIds — View identifiers

M-element vector

View identifiers, specified as an *M*-element vector. *M* is the number of views to delete. Each view identifier is unique to a specific view.

## **Output Arguments**

#### idx — Indices of features and segments in specified views

N-element vector

Indices of the index to features and segments in the specified views, returned as an *N*-element vector. N is the total number of features and segments in the map. If an element of idx is 1 (true), then the corresponding feature belongs to a specified view.

## See Also

Functions
addView|hasView

**Objects** pcmapsegmatch

## hasView

Check if view is in the map

## Syntax

tf = hasView(sMap,viewIds)

## Description

tf = hasView(sMap,viewIds) checks if the views specified by viewIds are in the map.

## Examples

#### **Check if Views Exist**

Load a map of segments and features from a MAT file.

```
data = load('segmatchMapFullParkingLot.mat');
sMap = data.segmatchMapFullParkingLot;
```

Specify a set of indices for views.

viewIds = [10,500,2,100];

Check if the specified indices correspond to existing view identifiers.

### tf = hasView(sMap,viewIds)

```
tf = 1x4 logical array
1 0 1 0
```

## **Input Arguments**

#### sMap — Map of segments and features

pcmapsegmatch object

Map of segments and features, specified as a pcmapsegmatch object.

#### viewIds — View identifiers

M-element vector

View identifiers, specified as an *M*-element vector of integers. *M* is the number of views to delete. Each view identifier is unique to a specific view.

## **Output Arguments**

### tf — Views that exist in map

*M*-element vector

Views that exist in map, returned as an *M*-element vector. The function returns a value of 1 (true) if the view specified in the corresponding element of view Ids is in the map. The function returns 0 (false) if the view is not in the map.

## See Also

**Objects** pcmapsegmatch

Functions deleteView

## isInsideSubmap

Check if query position is inside selected submap

### Syntax

```
isInside = isInsideSubmap(sMap,pos)
[isInside,distToEdge] = isInsideSubmap(sMap,pos)
```

## Description

isInside = isInsideSubmap(sMap,pos) check if the query position pos, is inside the selected submap of the map sMap.

[isInside,distToEdge] = isInsideSubmap(sMap,pos) also returns the distance from the query position to the closest edge of the submap along the *X*-,*Y*-, and *Z*-axes respectively.

## Examples

#### **Check If Positions Are in Selected Submap**

Load a map of segments and features from a MAT file.

```
data = load('segmatchMapFullParkingLot.mat');
sMap = data.segmatchMapFullParkingLot;
```

Select a submap within the map.

```
center = [0 30 0];
sz = [40 24 10];
sMap = selectSubmap(sMap,center,sz);
```

Check three positions to see if they are inside the submap.

```
pos1 = [0 30 0]; % center
[isInside1,distToEdge1] = isInsideSubmap(sMap,pos1)
isInside1 = logical
1
distToEdge1 = 1x3 single row vector
20.0000 12.0000 0.0649
```

```
pos2 = [60 0 0]; % completely outside
[isInside2,distToEdge2] = isInsideSubmap(sMap,pos2)
```

```
isInside2 = logical
0
```

distToEdge2 = 1x3 single row vector 40.0000 18.0000 0.0649 pos3 = [15 30 0]; % inside, 5 meters from edge in x direction [isInside3,distToEdge3] = isInsideSubmap(sMap,pos3) isInside3 = logical 1 distToEdge3 = 1x3 single row vector 5.0000 12.0000 0.0649

## **Input Arguments**

#### sMap — Map of segments and features

pcmapsegmatch object

Map of segments and features, specified as a pcmapsegmatch object.

## **pos — Query position** 3-element vector

Query position, specified as a 3-element vector of the form  $[x \ y \ z]$ .

## **Output Arguments**

### isInside — Indication of position inside submap

true|false

Indication of position inside submap, returned as a logical true or false.

# distToEdge — Distance from the query position to closest edge of the submap 3-element vector

Distance from the query position to the closest edge of the submap in the *X*-, *Y*-, and *Z*-axes respectively, returned as a 3-element vector.

## See Also

**Objects** pcmapsegmatch

Functions
selectSubmap | findPose

## selectSubmap

Select submap within map

## Syntax

```
sMapOut = selectSubmap(sMapIn,roi)
sMapOut = selectSubmap(sMapIn,center,sz)
```

## Description

```
sMapOut = selectSubmap(sMapIn,roi) selects a submap within the sMapIn using the specified
region of interest roi.
```

Use this function to confine the search space for localization using coarse position estimates.

```
sMapOut = selectSubmap(sMapIn,center,sz) selects the submap specified by the center and
size sz of the submap.
```

## **Examples**

#### Select and Visualize Submap

Load a segment map from a MAT file.

```
data = load('segmatchMapFullParkingLot.mat');
sMap = data.segmatchMapFullParkingLot;
```

Visualize the currently selected submap.

```
figure
show(sMap,'submap')
title('Initial Selected Submap')
```

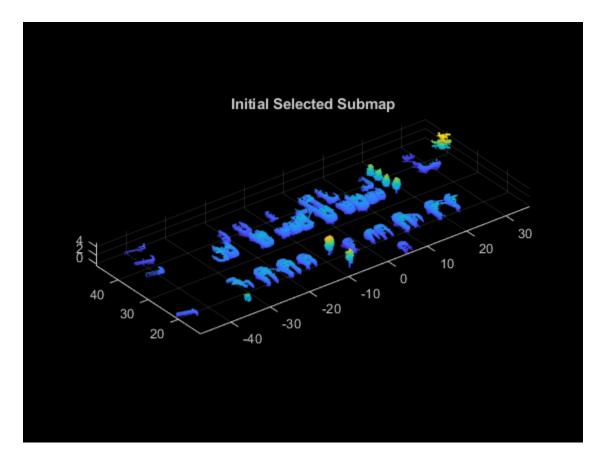

Select a new submap within the map.

center = [0 30 0]; sz = [40 25 10]; sMap = selectSubmap(sMap,center,sz);

Visualize the selected submap.

figure
show(sMap,'submap')
title('New Selected Submap')

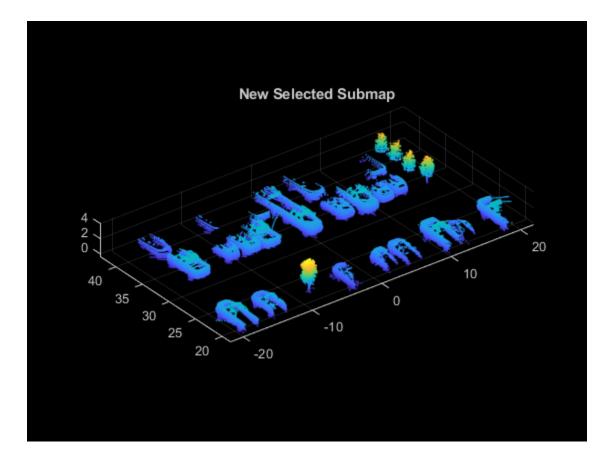

### **Input Arguments**

#### sMapIn — Original map of segments and features

pcmapsegmatch object

Original map of segments and features, specified as a pcmapsegmatch object.

#### roi - Region of interest

6-element vector

Region of interest, specified as a 6-element vector of the form [xmin xmax ymin ymax zmin zmax].

#### center — Center of submap

3-element vector

Center of the submap, specified as 3-element vector of the form [*xc yc zc*].

#### sz - Size of submap along each axis

3-element vector

Size of the submap along each axis, specified as 3-element vector of the form [xsz ysz zsz].

### **Output Arguments**

#### sMapOut — Updated map of segments and features

pcmapsegmatch object

Updated map of segments and features, returned as a pcmapsegmatch object with the updated SelectedSubmap property.

### Tips

• Use a submap size large enough to include the uncertainty of the position estimates and the range of the sensor used withe findPose.A larger submap can increase computation time during each call to the findPose function, but it can reduce the frequency of submap updates.

### See Also

**Objects** pcmapsegmatch

Functions
isInsideSubmap|findPose

Introduced in R2021a

#### show

### show

Visualize the point cloud segments in the map

### Syntax

```
show(sMap)
show(sMap,spatialExtent)
```

show( \_\_\_\_, Name, Value)

 $ax = show(\__)$ 

#### Description

show(sMap) displays the point cloud segments in the map.

show(sMap,spatialExtent) displays point cloud segments within the spatial map or submap
specified by spatialExtent.

show( \_\_\_\_\_, Name, Value) specifies options using one or more name-value arguments in addition to
any combination of input arguments in previous syntaxes. For example, 'MarkerSize',6 sets the
marker size to 6 points.

ax = show(\_\_\_\_) returns the axes used to plot the point cloud segments specified with previous
syntaxes.

#### **Examples**

#### **Visualize Full Map and Selected Submap**

Load a map of segments and features from a MAT file.

```
data = load('segmatchMapFullParkingLot.mat');
sMap = data.segmatchMapFullParkingLot;
```

Select a submap within the map.

```
center = [0 30 0];
sz = [40 25 8];
sMap = selectSubmap(sMap,center,sz);
```

Visualize the full map.

```
figure
show(sMap)
title('Full Map')
```

Highlight the selected submap on the full map.

```
pos = [center sz zeros(1,3)];
showShape('cuboid',pos,'Color','y','Opacity',0.2);
```

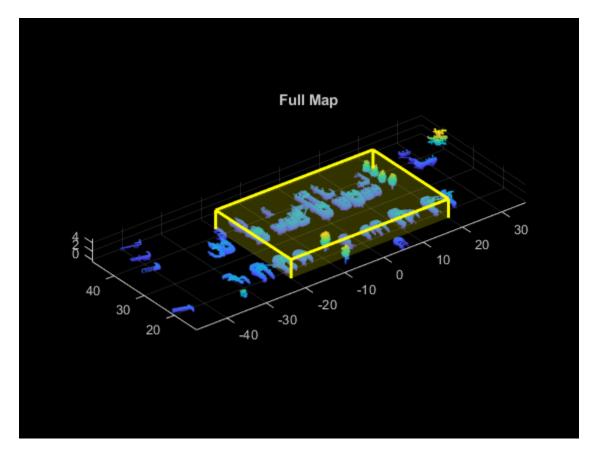

Visualize the selected submap.

figure
show(sMap,'submap')
title('Selected Submap')

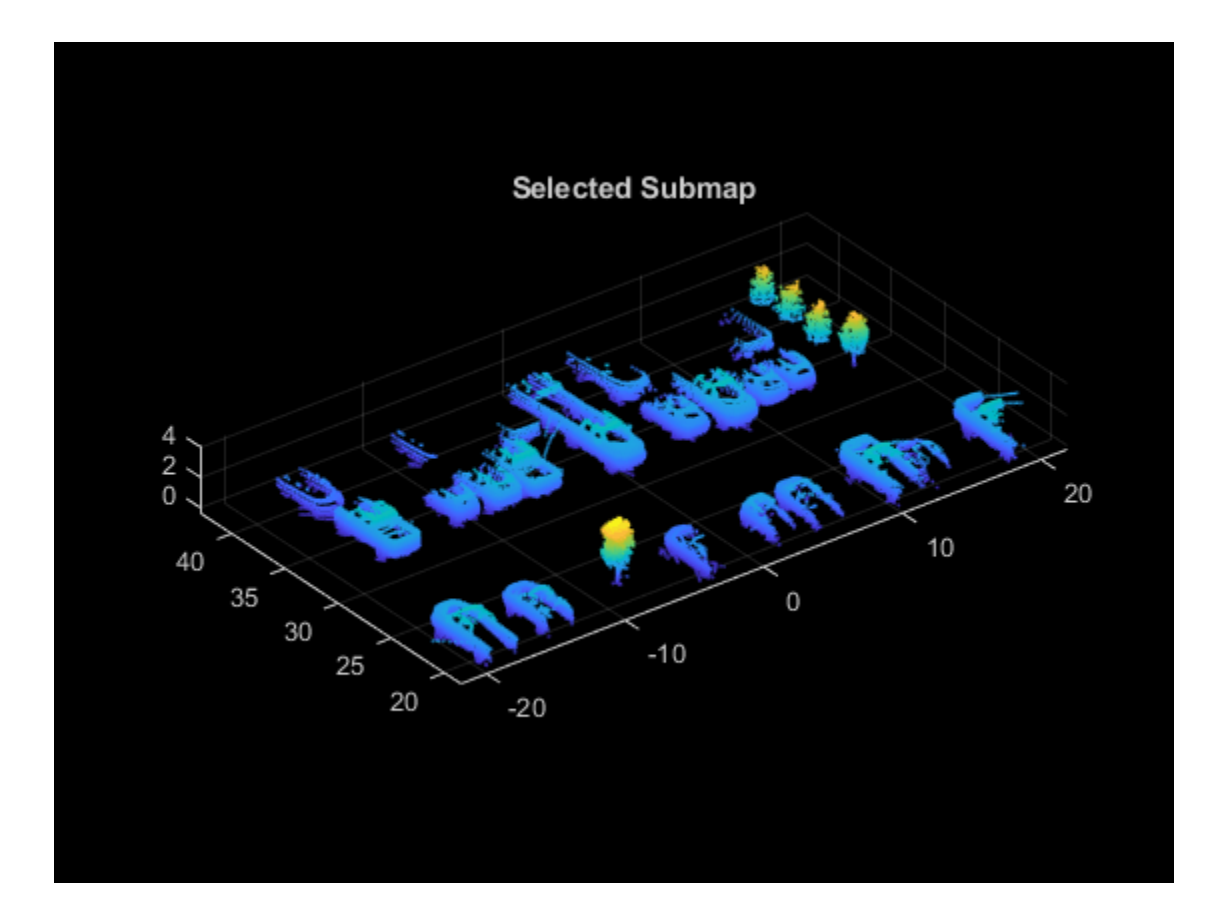

### **Input Arguments**

#### sMap — Map of segments and features

pcmapsegmatch object

Map of segments and features, specified as a pcmapsegmatch object.

#### spatialExtent — Spatial extent

'map'|'submap'

Spatial extent, specified as 'map' or 'submap'. When you specify 'submap', only points within the current submap are displayed.

#### **Name-Value Pair Arguments**

Specify optional pairs of arguments as Name1=Value1, ..., NameN=ValueN, where Name is the argument name and Value is the corresponding value. Name-value arguments must appear after other arguments, but the order of the pairs does not matter.

Before R2021a, use commas to separate each name and value, and enclose Name in quotes.

Example: 'MarkerSize',6 sets the marker size to 6 points.

#### MarkerSize — Diameter of marker

6 (default) | positive scalar

Diameter of marker, specified as a positive scalar. This value specifies the approximate diameter of the point marker. Units are in points. A marker size larger than six can reduce rendering performance.

#### Parent — Axes on which to display visualization

Axes object

Axes on which to display the visualization, specified as an Axes object. To create an Axes object, use the axes function. To display the visualization in a new figure, leave 'Parent' unspecified.

### **Output Arguments**

ax — Plot axes

Axes object

Plot axes, returned as an axes graphics object.

### See Also

**Objects** pcmapsegmatch

Functions
pcshow | pcshowMatchedFeatures

Introduced in R2021a

## updateMap

Update centroid and point cloud segment locations in map

### Syntax

sMapOut = updateMap(sMapIn,tforms)

### Description

sMapOut = updateMap(sMapIn,tforms) Updates the centroid and point cloud segment locations
by applying the specified transformation tforms.

### Examples

#### Apply Translation and Rotation To Entire Map

Load a map of segments and features from a MAT file.

```
data = load('segmatchMapFullParkingLot.mat');
sMap = data.segmatchMapFullParkingLot;
```

Visualize the map.

figure show(sMap)

Change the viewing angle to top-view.

```
view(2)
title('Initial Map')
```

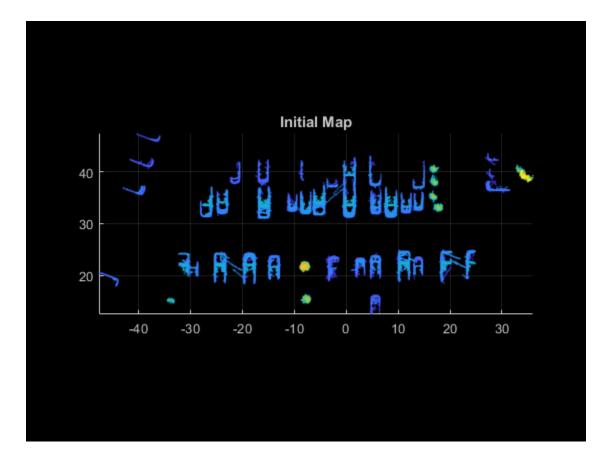

Define the transformation.

Update the segments and features of each view with the defined transformation.

sMap = updateMap(sMap,tforms);

Visualize the transformed map.

figure
show(sMap)

Change the viewing angle to top-view.

```
view(2)
title('Transformed Map')
```

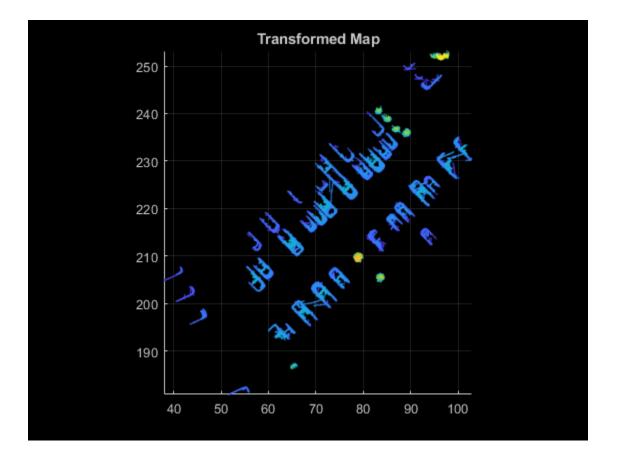

### **Input Arguments**

#### sMapIn — Original map of segments and features

pcmapsegmatch object

Original map of segments and features, specified as a pcmapsegmatch object.

#### tforms — Transforms

M-element vector of rigid3d objects

Transforms, specified as an M-element vector of rigid3d objects. M is the number of views in the map.

### **Output Arguments**

#### sMapOut — Updated map of segments and features

pcmapsegmatch object

Updated map of segments and features, returned as a pcmapsegmatch object. After the function updates the locations, it removes possible duplicates in the map based on the CentroidDistance property of the map.

The function resets the selected submap, specified by the SelectedSubmap property of the pcmapsegmatch object, to the extent of the map based on the centroid locations.

### Tips

• To improve performance, remove all segments from the map using the deleteSegments function.

### See Also

Functions findPose

**Objects** pcmapsegmatch | rigid3d

Introduced in R2021a

# cuboidModel

Parametric cuboid model

## Description

The cuboidModel object stores the parameters of a parametric cuboid model. After you create a cuboidModel object, you can extract cuboid corner points, and points within the cuboid using the object functions. Cuboid models are used to store the output of pcfitcuboid function. It is a shape fitting function which fits a cuboid over a point cloud.

# Creation

There are two ways to create a cuboidModel object.

- Create a cuboid model by specifying the cuboid parameters in the cuboidModel function.
- Fit a cuboid model over a point cloud using the pcfitcuboid function.

#### Description

model = cuboidModel(params) constructs a parametric cuboid model from the 1-by-9 input vector, params.

model = pcfitcuboid(ptCloudIn) fits a cuboid over the input point cloud data. The
pcfitcuboid function stores the properties of the cuboid in a parametric cuboid model object,
model.

model = pcfitcuboid(ptCloudIn, indices) fits a cuboid over a selected set of points, indices, in the input point cloud.

### Properties

#### Parameters — Cuboid model parameters

nine-element row vector

This property is read-only.

Cuboid model parameters, stored as a nine-element row vector of the form  $[x_{ctr} y_{ctr} z_{ctr} x_{len} y_{len} z_{len} x_{rot} y_{rot} z_{rot}]$ .

- $x_{\text{ctr}}$ ,  $y_{\text{ctr}}$ , and  $z_{\text{ctr}}$  specify the center of the cuboid.
- $x_{\text{len}}$ ,  $y_{\text{len}}$ , and  $z_{\text{len}}$  specify the length of the cuboid along the *x*-, *y*-, and *z*-axis, respectively, before rotation has been applied.
- $x_{rot}$ ,  $y_{rot}$ , and  $z_{rot}$  specify the rotation angles for the cuboid along the x-, y-, and z-axis, respectively. These angles are clockwise-positive when looking in the forward direction of their corresponding axes.

The figure shows how these values determine the position of a cuboid.

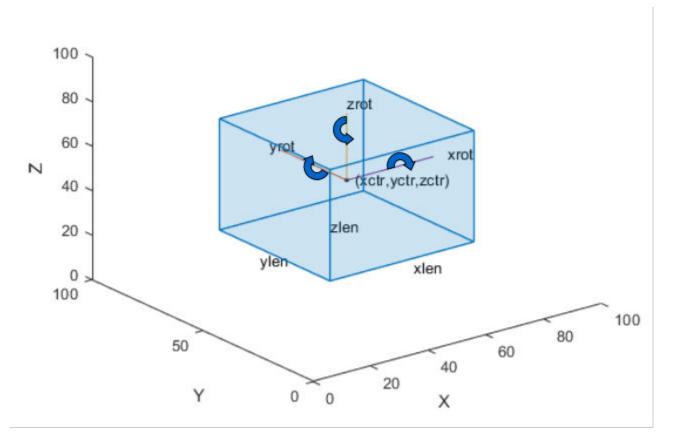

These parameters are specified by the params input argument.

Data Types: single | double

#### Center — Center of cuboid

three-element row vector

This property is read-only.

Center of the cuboid, stored as a three-element row vector of the form  $[x_{ctr} y_{ctr} z_{ctr}]$ . The vector contains the 3-D coordinates of the cuboid center in the *x*-, *y*-, and *z*-axis, respectively.

This property is derived from the Parameters property.

Data Types: single | double

#### **Dimensions — Dimensions of cuboid**

three-element row vector

This property is read-only.

Dimensions of the cuboid, stored as a three-element row vector of the form  $[x_{\text{len}} y_{\text{len}} z_{\text{len}}]$ . The vector contains the length of the cuboid along the *x*-, *y*-, and *z*-axis, respectively.

This property is derived from the Parameters property.

Data Types: single | double

#### **Orientation** — **Orientation of cuboid**

three-element row vector

This property is read-only.

Orientation of the cuboid, stored as a three-element row vector of the form,  $[x_{rot} y_{rot} z_{rot}]$ , in degrees. The vector contains the rotation of the cuboid along the x-, y-, and z-axis, respectively.

This property is derived from the Parameters property.

Data Types: single | double

### **Object Functions**

getCornerPoints G findPointsInsideCuboid Fi plot Pl

Get corner points of cuboid model Find points enclosed by cuboid model Plot cuboid model

### **Examples**

#### **Detect Cuboid in Point Cloud**

Detect a cuboid in a point cloud using pcfitcuboid function. The function stores the cuboid parameters as a cuboidModel object.

Read point cloud data into the workspace.

```
ptCloud = pcread('highwayScene.pcd');
```

Search the point cloud within a specified region of interest (ROI). Create a point cloud of only the detected points.

```
roi = [-30 30 -20 30 -8 13];
in = findPointsInROI(ptCloud,roi);
ptCloudIn = select(ptCloud,in);
```

Plot the point cloud of detected points.

```
figure
pcshow(ptCloudIn.Location)
xlabel('X(m)')
ylabel('Y(m)')
zlabel('Z(m)')
title('Detected Points in ROI')
```

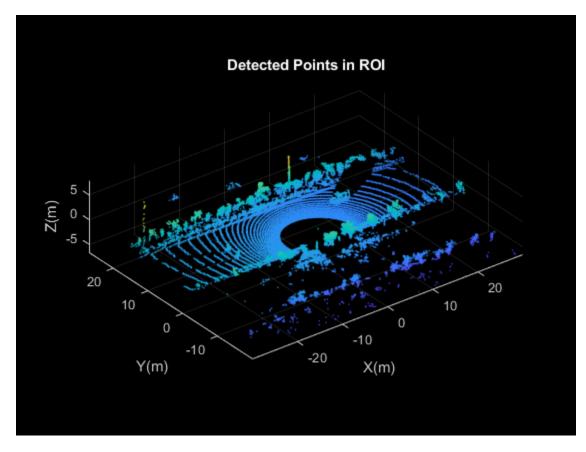

Find the indices of the points in a specified ROI within the point cloud.

roi = [9.6 13.8 7.9 9.3 -2.5 3]; sampleIndices = findPointsInROI(ptCloudIn,roi);

Fit a cuboid to the selected set of points in the point cloud.

```
model = pcfitcuboid(ptCloudIn,sampleIndices);
figure
pcshow(ptCloudIn.Location)
xlabel('X(m)')
ylabel('Y(m)')
zlabel('Z(m)')
title('Detect a Cuboid in a Point Cloud')
```

Plot the cuboid box in the point cloud.

hold on
plot(model)

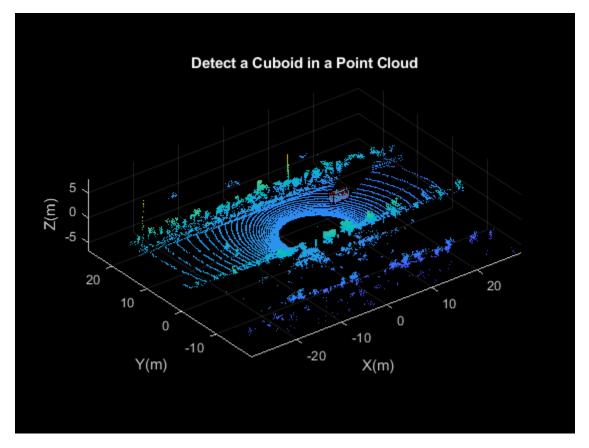

Display the internal properties of the cuboidModel object.

model

```
model =
   cuboidModel with properties:
    Parameters: [11.4873 8.5997 -1.6138 3.6713 1.3220 1.7576 0 0 0.9999]
        Center: [11.4873 8.5997 -1.6138]
   Dimensions: [3.6713 1.3220 1.7576]
   Orientation: [0 0 0.9999]
```

#### Fit Cuboid Over Point Cloud Data

Fit cuboid bounding boxes around clusters in a point cloud.

Load the point cloud data into the workspace.

```
data = load('drivingLidarPoints.mat');
```

Define and crop a region of interest (ROI) from the point cloud. Visualize the selected ROI of the point cloud.

roi = [-40 40 -6 9 -2 1]; in = findPointsInROI(data.ptCloud,roi);

```
ptCloudIn = select(data.ptCloud,in);
hcluster = figure;
panel = uipanel('Parent',hcluster,'BackgroundColor',[0 0 0]);
ax = axes('Parent',panel,'Color',[0 0 0]);
pcshow(ptCloudIn,'MarkerSize',30,'Parent',ax)
title('Input Point Cloud')
```

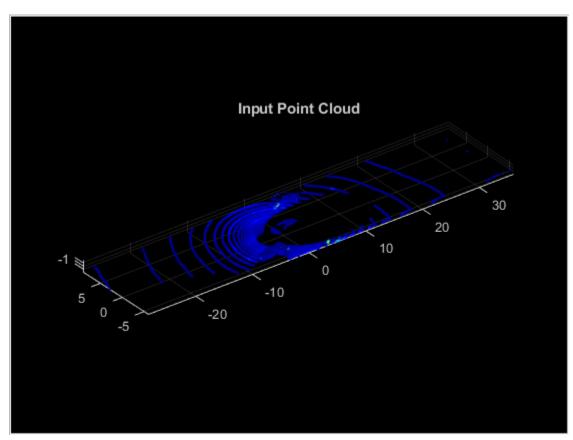

Segment the ground plane. Visualize the segmented ground plane.

```
maxDistance = 0.3;
referenceVector = [0 0 1];
[~,inliers,outliers] = pcfitplane(ptCloudIn,maxDistance,referenceVector);
ptCloudWithoutGround = select(ptCloudIn,outliers,'OutputSize','full');
hSegment = figure;
panel = uipanel('Parent',hSegment,'BackgroundColor',[0 0 0]);
ax = axes('Parent',panel,'Color',[0 0 0]);
pcshowpair(ptCloudIn,ptCloudWithoutGround,'Parent',ax)
legend('Ground Region','Non-Ground Region','TextColor', [1 1 1])
title('Segmented Ground Plane')
```

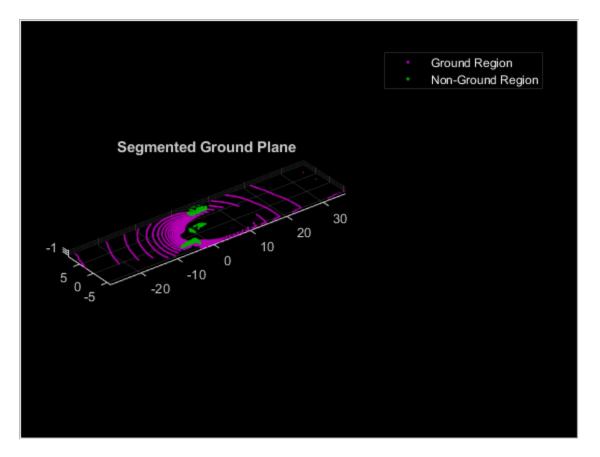

Segment the non-ground region of the point cloud into clusters. Visualize the segmented point cloud.

```
distThreshold = 1;
[labels,numClusters] = pcsegdist(ptCloudWithoutGround,distThreshold);
labelColorIndex = labels;
hCuboid = figure;
panel = uipanel('Parent',hCuboid,'BackgroundColor',[0 0 0]);
ax = axes('Parent',panel,'Color',[0 0 0]);
pcshow(ptCloudIn.Location,labelColorIndex,'Parent',ax)
title('Fitting Bounding Boxes')
hold on
```

Fit bounding box on each cluster, visualized as orange highlights.

```
for i = 1:numClusters
    idx = find(labels == i);
    model = pcfitcuboid(ptCloudWithoutGround,idx);
    plot(model)
end
```

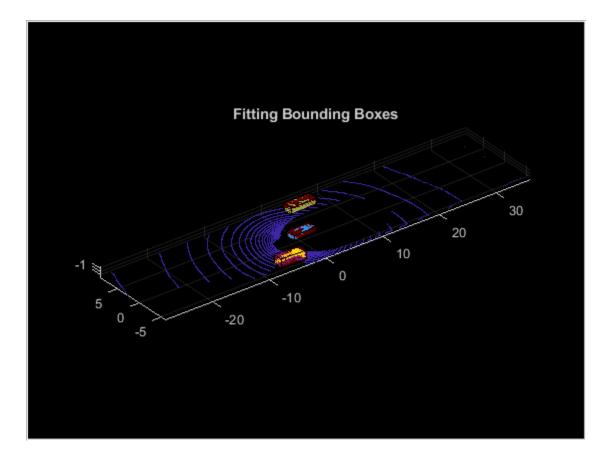

### **Extended Capabilities**

#### C/C++ Code Generation

Generate C and C++ code using MATLAB® Coder<sup>m</sup>.

### See Also

Functions
pcfitcuboid | getCornerPoints | findPointsInsideCuboid | plot

#### Objects

pointCloud | planeModel | cylinderModel | sphereModel

#### Introduced in R2020b

# findPointsInsideCuboid

Find points enclosed by cuboid model

### Syntax

Indices = findPointsInsideCuboid(model,ptCloudIn)

### Description

Indices = findPointsInsideCuboid(model,ptCloudIn) returns the linear indices of the
points enclosed by a cuboid model, model, in an input point cloud, ptCloudIn.

### Examples

#### **Extract Points Inside Cuboid Model**

Extract points enclosed by a cuboid model in a point cloud. Create the cuboid model as a cuboidModel object.

Read point cloud data into the workspace.

ptCloudIn = pcread('highwayScene.pcd');

Define a cuboid model as a cuboidModel object.

```
params = [11.4873085 8.59969 -1.613766 3.6712 1.3220...
1.75755, 0, 0, 0.017451];
model = cuboidModel(params);
```

Find the points inside the cuboid.

indices = findPointsInsideCuboid(model,ptCloudIn);

Select the corresponding points in the input point cloud.

cubPtCloud = select(ptCloudIn,indices);

Plot the point cloud and the points enclosed by the cuboid.

```
pcshowpair(ptCloudIn,cubPtCloud)
xlim([-20 30])
ylim([-20 40])
legend("Input Point Cloud","Enclosed Points",'TextColor',[1 1 1])
```

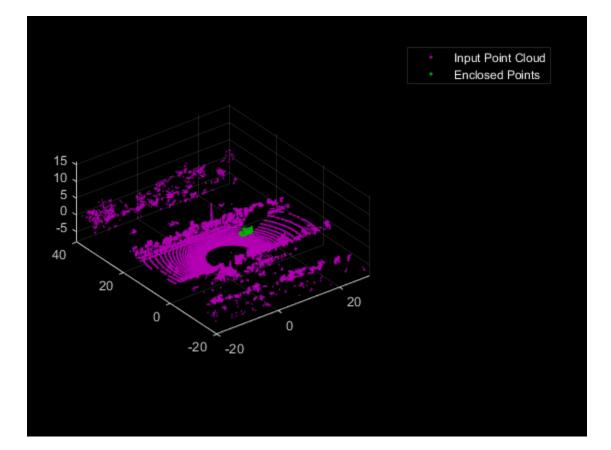

### **Input Arguments**

#### model — Cuboid model

cuboidModel object

Cuboid model, specified as a cuboidModel object.

#### ptCloudIn — Point cloud

pointCloud object

Point cloud, specified as a pointCloud object.

### **Output Arguments**

#### Indices — Indices of enclosed points

N-element column vector

Indices of enclosed points, returned as an *N*-element column vector. *N* is the number of enclosed points. Use the select function to select the corresponding points in the input point cloud ptCloudIn.

### **Extended Capabilities**

#### C/C++ Code Generation

Generate C and C++ code using MATLAB® Coder<sup>m</sup>.

### See Also

Functions
getCornerPoints|plot|pcfitcuboid

**Objects** cuboidModel

#### Introduced in R2020b

## getCornerPoints

Get corner points of cuboid model

### Syntax

```
points = getCornerPoints(model)
```

### Description

```
points = getCornerPoints(model) returns the corner points of a cuboid model as 3-D
coordinates.
```

### **Examples**

#### **Get Corner Points of Cuboid Model**

Create a cuboid model object using the cuboidModel creation function, and get the corner points of the cuboid model as 3-D coordinates.

Read point cloud data into the workspace.

ptCloudIn = pcread('highwayScene.pcd');

Define a cuboid model as a cuboidModel object.

```
params = [11.4873085 8.59969 -1.613766 3.6712 1.3220,...
1.75755 0 0 0.017451];
model = cuboidModel(params);
```

Get the corner points of the cuboid model.

```
points = getCornerPoints(model)
```

points =  $8 \times 3$ 

| 13.3227 | 9.2612 | -0.7350 |
|---------|--------|---------|
| 9.6515  | 9.2601 | -0.7350 |
| 9.6519  | 7.9381 | -0.7350 |
| 13.3231 | 7.9392 | -0.7350 |
| 13.3227 | 9.2612 | -2.4925 |
| 9.6515  | 9.2601 | -2.4925 |
| 9.6519  | 7.9381 | -2.4925 |
| 13.3231 | 7.9392 | -2.4925 |

The columns represent the x, y, and z coordinates, respectively, of the eight corners of the cuboid model. Each row represents a corner point.

### **Input Arguments**

model — Cuboid model

cuboidModel object

Cuboid model, specified as a cuboidModel object.

### **Output Arguments**

#### points — 3-D coordinates of corner points

8-by-3 matrix of real values

3-D coordinates of the corner points, returned as an 8-by-3 matrix of real values.

### **Extended Capabilities**

**C/C++ Code Generation** Generate C and C++ code using MATLAB® Coder<sup>m</sup>.

### See Also

Functions
findPointsInsideCuboid | plot | pcfitcuboid

**Objects** cuboidModel

Introduced in R2020b

# plot

Plot cuboid model

### Syntax

plot(model)
plot(model,'Parent',ax)
H = plot(\_\_\_\_)

### Description

plot(model) plots a cuboid model within the axes limits of the current figure.

plot(model, 'Parent', ax) plots a cuboid model on a specified output axes.

H = plot(\_\_\_\_\_) additionally returns the cuboid model plot (figure) as a patch object.

### Examples

#### **Detect Cuboid in Point Cloud**

Detect a cuboid in a point cloud using pcfitcuboid function. The function stores the cuboid parameters as a cuboidModel object.

Read point cloud data into the workspace.

ptCloud = pcread('highwayScene.pcd');

Search the point cloud within a specified region of interest (ROI). Create a point cloud of only the detected points.

roi = [-30 30 -20 30 -8 13]; in = findPointsInROI(ptCloud,roi); ptCloudIn = select(ptCloud,in);

Plot the point cloud of detected points.

```
figure
pcshow(ptCloudIn.Location)
xlabel('X(m)')
ylabel('Y(m)')
zlabel('Z(m)')
title('Detected Points in ROI')
```

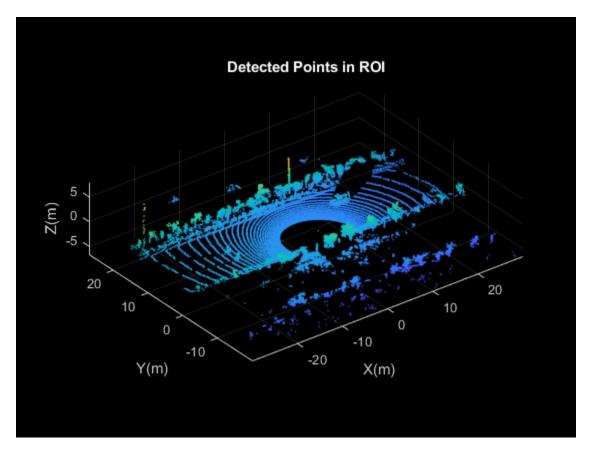

Find the indices of the points in a specified ROI within the point cloud.

roi = [9.6 13.8 7.9 9.3 -2.5 3]; sampleIndices = findPointsInROI(ptCloudIn,roi);

Fit a cuboid to the selected set of points in the point cloud.

```
model = pcfitcuboid(ptCloudIn,sampleIndices);
figure
pcshow(ptCloudIn.Location)
xlabel('X(m)')
ylabel('Y(m)')
zlabel('Z(m)')
title('Detect a Cuboid in a Point Cloud')
```

Plot the cuboid box in the point cloud.

hold on
plot(model)

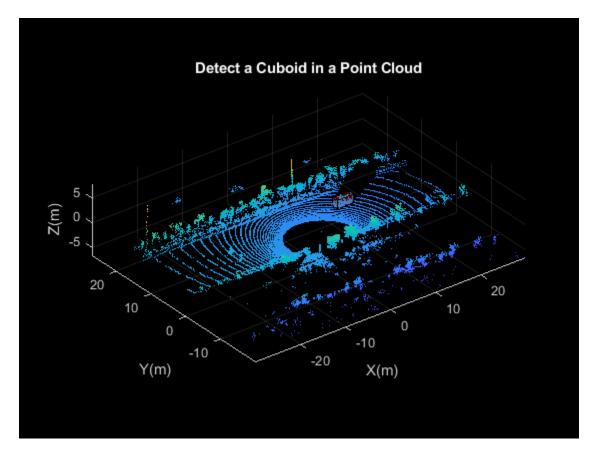

Display the internal properties of the cuboidModel object.

model

```
model =
   cuboidModel with properties:
    Parameters: [11.4873 8.5997 -1.6138 3.6713 1.3220 1.7576 0 0 0.9999]
        Center: [11.4873 8.5997 -1.6138]
   Dimensions: [3.6713 1.3220 1.7576]
   Orientation: [0 0 0.9999]
```

### **Input Arguments**

#### model — Cuboid model

cuboidModel object

Cuboid model, specified as a cuboidModel object.

#### ax — Output axes

gca (default) | Axes object

Output axes, specified as an Axes object, on which to display the cuboid model. For a list of properties, see Axes Properties.

### **Output Arguments**

#### H — Patch object

patch object

Patch object, returned as a patch object.

### See Also

Functions
getCornerPoints | findPointsInsideCuboid | pcfitcuboid

#### **Objects** cuboidModel

Introduced in R2020b

# groundTruthLidar

Lidar ground truth label data

## Description

The groundTruthLidar object contains information about lidar ground truth labels. The data source used to create the object is a collection of lidar point cloud data. You can create, export, or import a groundTruthLidar object from the Lidar Labeler app.

# Creation

To export a groundTruthLidar object from the Lidar Labeler app, on the app toolstrip, select **Export > To Workspace**. The app exports the object to the MATLAB workspace. To create a groundTruthLidar object programmatically, use the groundTruthLidar function (described here).

### Syntax

gTruth = groundTruthLidar(dataSource,labelDefs,labelData)

#### Description

gTruth = groundTruthLidar(dataSource,labelDefs,labelData) returns an object containing lidar ground truth labels that can be imported into the **Lidar Labeler** app.

- dataSource specifies the source of the lidar point cloud data and sets the DataSource property.
- labelDefs specifies the definitions of region of interest (ROI) and scene labels containing information such as Name, Type, and Group, and sets the LabelDefinitions property.
- labelData specifies the identifying information, position, and timestamps for the marked ROI labels and scene labels, and sets the LabelData property.

### **Properties**

#### DataSource — Source of ground truth lidar data

PointCloudSequenceSource object | VelodyneLidarSource object | LasFileSequenceSource object | CustomPointCloudSource object | RosbagSource object

Source of ground truth lidar data, specified as a PointCloudSequenceSource, VelodyneLidarSource, LasFileSequenceSource, CustomPointCloudSource, or RosbagSource object. This object contains the information that describes the source from which the ground truth lidar data was labeled. This table provides more details about the type of objects that you can specify.

| Object Name              | Data Source                             | Class Reference                                     |
|--------------------------|-----------------------------------------|-----------------------------------------------------|
| PointCloudSequenceSource | Point cloud sequence folder             | vision.labeler.loading.P<br>ointCloudSequenceSource |
| VelodyneLidarSource      | Velodyne® packet capture<br>(PCAP) file | vision.labeler.loading.V<br>elodyneLidarSource      |
| LasFileSequenceSource    | LAS or LAZ file sequence folder         | lidar.labeler.loading.La<br>sFileSequenceSource     |
| CustomPointCloudSource   | Point cloud data from custom sources    | lidar.labeler.loading.Cu<br>stomPointCloudSource    |
| RosbagSource             | Rosbag file                             | lidar.labeler.loading.Ro<br>sbagSource              |

#### LabelDefinitions — Label definitions

table

This property is read-only.

Label definitions, specified as a table. To create this table, use one of these options.

- In the **Lidar Labeler** app, create label definitions, and then export them as part of a groundTruthLidar object.
- Use a labelDefinitionCreatorLidar object to generate a label definitions table. If you save this table to a MAT-file, you can then load the label definitions into a Lidar Labeler app session by selecting **Open > Label Definitions** from the app toolstrip.
- Create the label definitions table at the MATLAB command line.

This table describes the required and optional columns of the table specified in the LabelDefinitions property.

| Column | Description                                                                                                  | Required or<br>Optional |
|--------|----------------------------------------------------------------------------------------------------|-------------------------|
| Name   | Strings or character vectors specifying the name of each label definition.                                   | Required                |
| Туре   | <b>labelType</b> enumerations that specify the type of each label definition.                                | Required                |
|        | <ul> <li>For ROI label definitions, the only valid labelType<br/>enumeration is labelType.Cuboid.</li> </ul> |                         |
|        | • For scene label definitions, the only valid labelType enumeration is labelType.Scene.                      |                         |

| Column     | Description                                                                                                    | Required or<br>Optional                                                                                                    |
|------------|----------------------------------------------------------------------------------------------------|----------------------------------------------------------------------------------------------------|
| LabelColor | RGB triplets that specify the colors of the label definitions. Values<br>are in the range [0, 1]. The color yellow (RGB triplet [1 1 0]) is<br>reserved for the color of selected labels in the <b>Lidar Labeler</b> app. | Optional<br>When you<br>define labels in<br>the Lidar<br>Labeler app,<br>you must<br>specify a color.<br>Therefore, an<br>exported label<br>definitions<br>table always<br>includes this<br>column.<br>When you<br>create label<br>definitions<br>using the<br>labelDefini<br>tionCreator<br>Lidar object<br>without<br>specifying<br>colors, the<br>returned label<br>definition table<br>includes this<br>column, but all<br>column values<br>are empty. |

| Column | Description                                                                               | Required or<br>Optional                                                                                                    |
|--------|-------------------------------------------------------------------------------------------|----------------------------------------------------------------------------------------------------|
| Group  | Strings or character vectors specifying the group to which each label definition belongs. | OptionalIf you createthe labeldefinitionstable at theMATLABcommand line,you do notneed toinclude aGroup column.If you exportlabeldefinitionsfrom the LidarLabeler app orcreate themusing alabelDefinitionCreatorLidar object,the labeldefinitionstable includesthis column,even if you didnot specifygroups. Theapp assignseach labeldefinition aGroup value of'None'. |

| Column      | Description                                                       | Required or<br>Optional                                                                                                    |
|-------------|-------------------------------------------------------------------|----------------------------------------------------------------------------------------------------|
| Description | Strings or character vectors that describe each label definition. | Optional                                                                                                    |
|             |                                                                   | If you create<br>the label<br>definitions<br>table at the<br>MATLAB<br>command line,<br>you do not<br>need to<br>include a<br>Description<br>column.             |
|             |                                                                   | If you export<br>label<br>definitions<br>from the <b>Lidar</b><br><b>Labeler</b> app or<br>create them<br>using a<br>labelDefini<br>tionCreator<br>Lidar object, |
|             |                                                                   | the label<br>definitions<br>table includes<br>this column,<br>even if you did<br>not specify<br>descriptions.<br>The                                             |
|             |                                                                   | Description<br>for these label<br>definitions is<br>an empty<br>character<br>vector.                                                                             |

| Column    | Description                                                                 |                                                                                                    | Required or<br>Optional                                                                                                    |
|-----------|-----------------------------------------------------------------------------|----------------------------------------------------------------------------------------------------|----------------------------------------------------------------------------------------------------|
| Hierarchy | Structures containing attribute information for each label definition.      |                                                                                                    | Optional<br>When you                                                                                                    |
|           | Field                                                                       | Description                                                                                                    | define                                                                                                    |
|           | AttributeName1,,Attri<br>buteNameN                                          | <ul> <li>Attribute information</li> <li>Each defined attribute has its<br/>own field, where the name of<br/>the field corresponds to the<br/>attribute name. The attribute<br/>value is a structure containing<br/>these fields:</li> <li>DefaultValue — Default<br/>value of the attribute,<br/>specified as a numeric scalar<br/>for Numeric attributes, a<br/>string for String attributes,<br/>or a logical scalar or empty<br/>array for Logical<br/>attributes. List attributes<br/>do not contain this field.</li> <li>ListItems — List items of<br/>the attribute, specified as a<br/>cell array of character<br/>vectors. Only List attributes<br/>contain this field.</li> <li>Description — Description<br/>of the attribute, specified as<br/>a character vector.</li> </ul> | sublabels or<br>attributes in<br>the <b>Lidar</b><br><b>Labeler</b> app or<br>the<br>labelDefini<br>tionCreator<br>Multisignal<br>object, the<br>generated<br>label<br>definitions<br>table includes<br>this column. |
|           | Туре                                                                        | Type of parent label for the attributes, specified as a string or character vector.                                                                                                    |                                                                                                    |
|           | Description                                                                 | Description of parent label for<br>the attributes, specified as a<br>string or character vector.                                                                                                    |                                                                                                    |
|           | If a label definition does not cont<br>entry for that label definition is e |                                                                                                    |                                                                                                    |

# LabelData — Label data for each ROI and scene label timetable

This property is read-only.

Label data for each ROI and scene label, specified as a timetable. Each column of LabelData holds labels for a single label definition and corresponds to the Name value for each row in LabelDefinitions. The storage format for the label data depends on the label type.

| Label Type       | Storage Format for Labels at Each<br>Timestamp                                                                                                    |
|------------------|----------------------------------------------------------------------------------------------------|
| labelType.Cuboid | M-by-9 numeric matrix with rows of the form [xctr, yctr, zctr, xlen, ylen, zlen, xrot, yrot, zrot], where:                                                                                                    |
|                  | • M is the number of labels in the frame.                                                                                                    |
|                  | <ul> <li>xctr, yctr, and zctr specify the center of<br/>the cuboid.</li> </ul>                                                                                                    |
|                  | • xlen, ylen, and zlen specify the length of the cuboid along the x-axis, y-axis, and z-axis, respectively, before rotation has been applied.                                                                                            |
|                  | • xrot, yrot, and zrot specify the rotation<br>angles for the cuboid along the x-axis, y-axis,<br>and z-axis, respectively. These angles are<br>clockwise-positive when looking in the<br>forward direction of their corresponding axes. |
|                  | The figure shows how these values determine the position of a cuboid.                                                                                                    |
|                  | 100<br>80<br>60<br>N<br>40<br>20<br>0<br>100<br>N                                                                                                    |
|                  | 50<br>Y 0 0 20                                                                                                    |
| labelType.Scene  | Logical vector, where true indicates the presence of the label at that timestamp.                                                                                                    |

If the **Cuboid** ROI label data includes attributes, then the labels at each timestamp must be specified as structures instead. The structure includes these fields.

| Label Structure Field          | Description                                                                                                    |
|--------------------------------|----------------------------------------------------------------------------------------------------|
| Position                       | Positions of the parent labels at the given timestamp                                                                                                    |
|                                | The format of Position for labels of type Cuboid is described in the previous table.                                                                                                    |
| AttributeName1,,AttributeNameN | Attributes of the parent labels                                                                                                    |
|                                | Each defined attribute has its own field, where<br>the name of the field corresponds to the attribute<br>name. The attribute value is a character vector<br>for a List or String attribute, a numeric scalar<br>for a Numeric attribute, or a logical scalar for a<br>Logical attribute. If the attribute is unspecified,<br>then the attribute value is an empty vector. |

### **Object Functions**

| changeFilePaths     | Change file paths in ground truth data         |
|---------------------|------------------------------------------------|
| selectLabels        | Select ground truth data by label name or type |
| selectLabelsByGroup | Select ground truth data by label group name   |
| selectLabelsByName  | Select ground truth data by label name         |
| selectLabelsByType  | Select ground truth data by label type         |
|                     |                                                |

### Examples

#### **Create Ground Truth Lidar Object**

Create ground truth data for a Velodyne lidar source that captures a car on the road. Specify the signal sources, label definitions, and ROI label data.

Create a Velodyne data source.

```
sourceName = fullfile(toolboxdir('vision'),'visiondata', ...
    'lidarData_ConstructionRoad.pcap');
sourceParams = struct();
sourceParams.DeviceModel = 'HDL32E';
sourceParams.CalibrationFile = fullfile(matlabroot,'toolbox','shared', ...
    'pointclouds','utilities','velodyneFileReaderConfiguration', ...
    'HDL32E.xml');
```

Load the data source.

```
dataSource = vision.labeler.loading.VelodyneLidarSource;
dataSource.loadSource(sourceName,sourceParams);
```

Create label definitions.

```
ldc = labelDefinitionCreatorLidar;
addLabel(ldc,'Car','Cuboid');
labelDefs = ldc.create;
```

Create ground truth data for lidar sequence.

```
numPCFrames = numel(dataSource.Timestamp{1});
carData = cell(numPCFrames,1);
carData{1} = [1.0223 13.2884 1.1456 8.3114 3.8382 3.1460 0 0];
lidarData = timetable(dataSource.Timestamp{1},carData, ...
'VariableNames',{'Car'});
```

Create the ground truth lidar object.

```
gTruth = groundTruthLidar(dataSource,labelDefs,lidarData)
```

```
gTruth =
  groundTruthLidar with properties:
        DataSource: [1x1 vision.labeler.loading.VelodyneLidarSource]
      LabelDefinitions: [1x5 table]
        LabelData: [1238x1 timetable]
```

### See Also

**Objects** labelDefinitionCreatorLidar | labelType | attributeType

#### Introduced in R2020b

# changeFilePaths

Change file paths in ground truth data

## Syntax

unresolvedPaths = changeFilePaths(gTruth,alternativePaths)

## Description

unresolvedPaths = changeFilePaths(gTruth,alternativePaths) changes the file paths in a groundTruthLidar object gTruth based on the specified pairs of current paths and alternative paths alternativePaths. If gTruth is a vector of groundTruthLidar objects, the function changes the file paths across all objects. The function returns the unresolved paths in unresolvedPaths. An unresolved path is any current path in alternativePaths not found in gTruth or any alternative path in alternativePaths not found at the specified path location. In both cases, unresolvedPaths returns only the current paths.

## **Examples**

#### **Change File Path in Ground Truth Lidar Object**

Change the file paths to the data sources in a groundTruthLidar object.

Load a groundTruthLidar object containing multiple labels of groups, types and names into the workspace. The data source contains the file paths corresponding to the point cloud sequence showing multiple vehicles. MATLAB® displays a warning that the path to the data source cannot be found.

```
load('groundTruthLidar.mat');
```

Warning: The data source for the following source names could not be loaded. C:\Source

Display the current path to the data source.

#### gTruth.DataSource

ans =
 PointCloudSequenceSource with properties:

```
Name: "Point Cloud Sequence"
Description: "A PointCloud sequence reader"
SourceName: "C:\Source"
SourceParams: [1×1 struct]
SignalName: "Source"
SignalType: PointCloud
Timestamp: {[0 sec]}
NumSignals: 1
```

Specify the current path to the data source and an alternative path and store these paths in a cell array. Use the changeFilePaths function to update the data source path based on the paths in the cell array.

The function updates the paths for all labels. As the function resolves all paths, it returns an empty array of unresolved paths.

```
currentPathDataSource = "C:\Source";
newPathDataSource = fullfile(matlabroot, 'toolbox', 'lidar', 'lidardata');
alternativeFilePaths = {[currentPathDataSource newPathDataSource]};
unresolvedPaths = changeFilePaths(gTruth, alternativeFilePaths)
```

```
unresolvedPaths =
```

[]

To view the new data source path, use the gTruth.DataSource command.

## **Input Arguments**

#### gTruth — Ground truth lidar data

groundTruthLidar object | vector of groundTruthLidar objects

Ground truth lidar data, specified as a groundTruthLidar object or vector of groundTruthLidar objects.

## alternativePaths — Alternative file paths

two-element row vector of strings | cell array of two-element row vector of strings

Alternative file paths, specified as a two-element row vector of strings or cell array of two-element row vectors of strings, where each vector is of the form  $[p_{current} p_{new}]$ .

- $p_{\text{current}}$  is a current file path in gTruth. This file path can be from the data source or pixel label data of the gTruth input. Specify  $p_{\text{current}}$  using backslashes as the path separators.
- $p_{\text{new}}$  is the new path to which to change  $p_{\text{current}}$ . Specify  $p_{\text{new}}$  using either forward slashes or backslashes as the path separators.

You can specify alternative paths to signal data sources. The DataSource property of gTruth contains one groundTruthLidar object per signal. The changeFilePaths function updates the signal paths stored in these objects.

If gTruth is a vector of groundTruthLidar objects, the function changes the file paths across all objects.

## **Output Arguments**

## unresolvedPaths — Unresolved file paths

string array

Unresolved file paths, returned as a string array. If the changeFilePaths function cannot find either the specified current path in the gTruth input or the specified new path in the specified path location, then it returns the unresolved current path.

If the function finds and resolves all file paths, then it returns unresolvedPaths as an empty string array.

## See Also

groundTruthLidar

# selectLabels

Select ground truth data by label name or type

## Syntax

gtLabel = selectLabels(gTruth, labels)

## Description

gtLabel = selectLabels(gTruth,labels) selects ground truth data of the specified label names or types labels from a groundTruthLidar object gTruth. The function returns a corresponding groundTruthLidar object gtLabel that contains only the selected labels. If gTruth is a vector of groundTruthLidar objects, then the function returns a vector of corresponding groundTruthLidar objects that contain only the selected labels.

## Examples

## Select Ground Truth Lidar Labels by Label Name or Label Type

Load a groundTruthLidar object containing labels of various groups, types, and names into the workspace.

```
lidarDir = fullfile(matlabroot,'toolbox','lidar','lidardata','lidarLabeler');
addpath(lidarDir)
load('lidarLabelerGTruth.mat')
```

Inspect the label definitions. The object contains label definitions of types Cuboid and Scene with various label names.

#### lidarLabelerGTruth.LabelDefinitions

| ans=4×5 table<br>Name Type |        | LabelColor               | Group       | Description |
|----------------------------|--------|--------------------------|-------------|-------------|
| {'car' }                   | Cuboid | {[0.5862 0.8276 0.3103]} | {'vehicle'} | {0x0 char}  |
| {'bike' }                  | Cuboid | {[ 0.5172 0.5172 1]}     | {'vehicle'} | {0x0 char}  |
| {'pole' }                  | Cuboid | {[0.6207 0.3103 0.2759]} | {'None' }   | {0x0 char}  |
| {'vegetation'}             | Cuboid | {[ 0 1 0.7586]}          | {'None' }   | {0x0 char}  |

Create a new groundTruthLidar object that contains only the label definitions with the name "car".

```
labelNames = "car";
gtLidarLabel = selectLabels(lidarLabelerGTruth,labelNames);
```

View the label definitions of the returned groundTruthLidar object.

```
gtLidarLabel.LabelDefinitions
```

| ans=1×5 table<br>Name | Туре   | LabelColor               | Group       | Description |
|-----------------------|--------|--------------------------|-------------|-------------|
| {'car'}               | Cuboid | {[0.5862 0.8276 0.3103]} | {'vehicle'} | {0x0 char}  |

# Create a new groundTruthLidar object that contains the label definitions from lidarLabelerGTruth for only the labels of type Cuboid.

```
labelType = labelType.Cuboid;
gtLidarLabel = selectLabels(lidarLabelerGTruth,labelType)
```

```
gtLidarLabel =
  groundTruthLidar with properties:
        DataSource: [1x1 vision.labeler.loading.PointCloudSequenceSource]
      LabelDefinitions: [4x5 table]
        LabelData: [2x4 timetable]
```

#### View the label definitions of the returned groundTruthLidar object.

#### gtLidarLabel.LabelDefinitions

| ans=4×5 table<br>Name | Туре   | LabelColor               | Group       | Description |  |
|-----------------------|--------|--------------------------|-------------|-------------|--|
| {'car' }              | Cuboid | {[0.5862 0.8276 0.3103]} | {'vehicle'} | {0x0 char}  |  |
| {'bike' }             | Cuboid | {[ 0.5172 0.5172 1]}     | {'vehicle'} | {0x0 char}  |  |
| {'pole' }             | Cuboid | {[0.6207 0.3103 0.2759]} | {'None' }   | {0x0 char}  |  |
| {'vegetation'}        | Cuboid | {[ 0 1 0.7586]}          | {'None' }   | {0x0 char}  |  |

## **Input Arguments**

#### gTruth — Ground truth lidar data

groundTruthLidar object | vector of groundTruthLidar objects

Ground truth lidar data, specified as a groundTruthLidar object or vector of groundTruthLidar objects.

#### labels — Label names or types

one or more label names | one or more label types

Label names or types, specified as one or more label names or one or more label types. Specify one or more label names as a character vector, string scalar, cell array of character vectors, or vector of strings. Specify one or more label types as a labelType enumeration or vector of labelType enumerations.

To view all distinct label names in a groundTruthLidar object, enter the first of these commands at the MATLAB command prompt. To view all distinct label types in a groundTruthLidar object, enter the second.

# unique(gTruth.LabelDefinitions.Name) unique(gTruth.LabelDefinitions.Type) Example: 'car' Example: "car" Example: {'car', 'lane'} Example: ["car" "lane"] Example: labelType.Cuboid Example: [labelType.Cuboid labelType.Scene]

## **Output Arguments**

## gtLabel — Ground truth with only selected labels

groundTruthLidar object | vector of groundTruthLidar objects

Ground truth with only the selected labels, returned as a groundTruthLidar object or vector of groundTruthLidar objects.

Each groundTruthLidar object in the gtLabel output corresponds to a groundTruthLidar object in the gTruth input. The returned objects contain only those labels from the input ground truth objects that are of the label types or the label names specified in the labels input.

## See Also

**Objects** groundTruthLidar

## Functions

selectLabelsByGroup | selectLabelsByType | selectLabelsByName

# selectLabelsByGroup

Select ground truth data by label group name

## Syntax

gtLabel = selectLabelsByGroup(gTruth,labelGroups)

## Description

gtLabel = selectLabelsByGroup(gTruth, labelGroups) selects ground truth data with the specified label group names labelGroups from a groundTruthLidar object gTruth. The function returns a corresponding groundTruthLidar object gtLabel that contains only the selected labels. If gTruth is a vector of groundTruthLidar objects, then the function returns a vector of corresponding groundTruthLidar objects that contain only the selected labels.

## Examples

## Select Ground Truth Lidar Labels by Group Name

Load a groundTruthLidar object containing multiple labels of groups, types and names.

```
lidarDir = fullfile(matlabroot,'toolbox','lidar','lidardata','lidarLabeler');
addpath(lidarDir)
load('lidarLabelerGTruth.mat')
```

Inspect the label definitions. The object contains two label definitions in a 'vehicle' group. Ungrouped labels are in the group named 'None'.

lidarLabelerGTruth.LabelDefinitions

| ans=4×5 table<br>Name | Туре   | LabelColor               | Group       | Description |
|-----------------------|--------|--------------------------|-------------|-------------|
| {'car' }              | Cuboid | {[0.5862 0.8276 0.3103]} | {'vehicle'} | {0x0 char}  |
| {'bike' }             | Cuboid | {[ 0.5172 0.5172 1]}     | {'vehicle'} | {0x0 char}  |
| {'pole' }             | Cuboid | {[0.6207 0.3103 0.2759]} | {'None' }   | {0x0 char}  |
| {'vegetation'}        | Cuboid | {[ 0 1 0.7586]}          | {'None' }   | {0x0 char}  |

Create a new groundTruthLidar object that contains only the label definitions in the group 'Vehicle' group.

groupNames = 'vehicle'; gtLidarLabel = selectLabelsByGroup(lidarLabelerGTruth,groupNames) gtLidarLabel = groundTruthLidar with properties: DataSource: [1x1 vision.labeler.loading.PointCloudSequenceSource]

```
LabelDefinitions: [2x5 table]
```

LabelData: [2x2 timetable]

#### View the labels returned by the function.

#### gtLidarLabel.LabelDefinitions

ans=2×5 table Name Туре LabelColor Group Description {'car' } Cuboid  $\{[0.5862 \ 0.8276 \ 0.3103]\}$ {'vehicle'} {0x0 char} {'bike'} Cuboid  $0.5172 \ 0.5172 \ 1]$ {'vehicle'} {0x0 char} ]}

## **Input Arguments**

#### gTruth — Ground truth lidar data

groundTruthLidar object | vector of groundTruthLidar objects

Ground truth lidar data, specified as a groundTruthLidar object or vector of groundTruthLidar objects.

#### labelGroups — Label group names

character vector | string scalar | cell array of character vectors | vector of strings

Label group names, specified as a character vector, string scalar, cell array of character vectors, or vector of strings.

To view all distinct label group names in a groundTruthLidar object, enter this command at the MATLAB command prompt.

#### unique(gTruth.LabelDefinitions.Group)

```
Example: 'Vehicles'
Example: "Vehicles"
Example: {'Vehicles','Signs'}
Example: ["Vehicles" "Signs"]
```

## **Output Arguments**

#### gtLabel — Ground truth with only selected labels

groundTruthLidar object | vector of groundTruthLidar objects

Ground truth with only the selected labels, returned as a groundTruthLidar object or vector of groundTruthLidar objects.

Each groundTruthLidar object in the gtLabel output corresponds to a groundTruthLidar object in the gTruth input. The returned objects contain only those labels from the input ground truth objects that are of the label groups specified by the labelGroup input.

## See Also

**Objects** groundTruthLidar

Functions
selectLabels | selectLabelsByType | selectLabelsByName

# selectLabelsByName

Select ground truth data by label name

## Syntax

gtLabel = selectLabelsByName(gTruth,labelNames)

## Description

gtLabel = selectLabelsByName(gTruth,labelNames) selects ground truth data of the specified label names labelNames from a groundTruthLidar object gTruth. The function returns a corresponding groundTruthLidar object gtLabel that contains only the selected labels. If gTruth is a vector of groundTruthLidar objects, then the function returns a vector of corresponding groundTruthLidar objects that contain only the selected labels.

## Examples

## Select Ground Truth Lidar Labels by Label Name

Load a groundTruthLidar object containing labels of various groups, types, and names.

```
lidarDir = fullfile(matlabroot,'toolbox','lidar','lidardata','lidarLabeler');
addpath(lidarDir)
load('lidarLabelerGTruth.mat')
```

Inspect the label definitions. The object contains label definitions with various names.

## lidarLabelerGTruth.LabelDefinitions

| ans=4×5 table<br>Name | Туре   | LabelColor               | Group       | Description |  |
|-----------------------|--------|--------------------------|-------------|-------------|--|
| {'car' }              | Cuboid | {[0.5862 0.8276 0.3103]} | {'vehicle'} | {0x0 char}  |  |
| {'bike' }             | Cuboid | {[ 0.5172 0.5172 1]}     | {'vehicle'} | {0x0 char}  |  |
| {'pole' }             | Cuboid | {[0.6207 0.3103 0.2759]} | {'None' }   | {0x0 char}  |  |
| {'vegetation'}        | Cuboid | {[ 0 1 0.7586]}          | {'None' }   | {0x0 char}  |  |

Create a new groundTruthLidar object that contains only the label definitions with the name 'car'.

```
labelNames = 'car';
gtLidarLabel = selectLabelsByName(lidarLabelerGTruth,labelNames)
```

```
gtLidarLabel =
  groundTruthLidar with properties:
        DataSource: [1x1 vision.labeler.loading.PointCloudSequenceSource]
      LabelDefinitions: [1x5 table]
        LabelData: [2x1 timetable]
```

View the label definitions of the returned groundTruthLidar object.

#### gtLidarLabel.LabelDefinitions

| ans=1×5 table<br>Name | Туре   | LabelColor               | Group       | Description |
|-----------------------|--------|--------------------------|-------------|-------------|
| {'car'}               | Cuboid | {[0.5862 0.8276 0.3103]} | {'vehicle'} | {0x0 char}  |

## **Input Arguments**

#### gTruth — Ground truth lidar data

groundTruthLidar object | vector of groundTruthLidar objects

Lidar ground truth data, specified as a groundTruthLidar object or vector of groundTruthLidar objects.

#### labelNames — Label names

character vector | string scalar | cell array of character vectors | vector of strings

Label names, specified as a character vector, string scalar, cell array of character vectors, or vector of strings.

To view all distinct label names in a groundTruthLidar object gTruth, enter this command at the MATLAB command prompt.

#### unique(gTruth.LabelDefinitions.Name)

Example: 'car'

Example: "car"

Example: { 'car', 'lane' }

Example: ["car" "lane"]

## **Output Arguments**

#### gtLabel — Ground truth with only selected labels

groundTruthLidar object | vector of groundTruthLidar objects

Ground truth with only the selected labels, returned as a groundTruthLidar object or vector of groundTruthLidar objects.

Each groundTruthLidar object in gtLabel corresponds to a groundTruthLidar object in the gTruth input. The returned objects contain only the labels that are of the label names specified by the labelNames input.

## See Also

**Objects** groundTruthLidar

## Functions

selectLabels | selectLabelsByGroup | selectLabelsByType

# selectLabelsByType

Select ground truth data by label type

## Syntax

gtLabel = selectLabelsByType(gTruth,labelTypes)

## Description

gtLabel = selectLabelsByType(gTruth,labelTypes) selects labels of the types specified by labelTypes from a groundTruthLidar object gTruth. The function returns a corresponding groundTruthLidar object gtLabel that contains only the selected labels. If gTruth is a vector of groundTruthLidar objects, then the function returns a vector of corresponding groundTruthLidar objects that contain only the selected labels.

## **Examples**

#### Select Ground Truth Lidar Labels by Label Type

Load a groundTruthLidar object containing labels of various groups, types, and names into the workspace.

```
lidarDir = fullfile(matlabroot,'toolbox','lidar','lidardata','lidarLabeler');
addpath(lidarDir)
load('lidarLabelerGTruth.mat')
```

Inspect the label definitions. The object contains label definitions of type Cuboid and Scene.

lidarLabelerGTruth.LabelDefinitions

| ans=4×5 table<br>Name | Туре   | LabelColor               | Group       | Description |
|-----------------------|--------|--------------------------|-------------|-------------|
| {'car' }              | Cuboid | {[0.5862 0.8276 0.3103]} | {'vehicle'} | {0x0 char}  |
| {'bike' }             | Cuboid | {[ 0.5172 0.5172 1]}     | {'vehicle'} | {0x0 char}  |
| {'pole' }             | Cuboid | {[0.6207 0.3103 0.2759]} | {'None' }   | {0x0 char}  |
| {'vegetation'}        | Cuboid | {[ 0 1 0.7586]}          | {'None' }   | {0x0 char}  |

Create a new groundTruthLidar object that contains only the label definitions with the type 'Cuboid'.

```
labelType = labelType.Cuboid;
gtLidarLabel = selectLabelsByType(lidarLabelerGTruth,labelType)
gtLidarLabel =
  groundTruthLidar with properties:
        DataSource: [1x1 vision.labeler.loading.PointCloudSequenceSource]
        LabelDefinitions: [4x5 table]
```

LabelData: [2x4 timetable]

#### View the label definitions of the returned groundTruthLidar object.

#### lidarLabelerGTruth.LabelDefinitions

| ans=4×5 table<br>Name | Туре   | LabelColor               | Group       | Description |
|-----------------------|--------|--------------------------|-------------|-------------|
| {'car' }              | Cuboid | {[0.5862 0.8276 0.3103]} | {'vehicle'} | {0x0 char}  |
| {'bike' }             | Cuboid | {[ 0.5172 0.5172 1]}     | {'vehicle'} | {0x0 char}  |
| {'pole' }             | Cuboid | {[0.6207 0.3103 0.2759]} | {'None' }   | {0x0 char}  |
| {'vegetation'}        | Cuboid | {[ 0 1 0.7586]}          | {'None' }   | {0x0 char}  |

## **Input Arguments**

#### gTruth — Ground truth lidar data

groundTruthLidar object | vector of groundTruthLidar objects

Lidar ground truth data, specified as a groundTruthLidar object or vector of groundTruthLidar objects.

#### labelTypes — Label types

labelType enumeration | vector of labelType enumerations

Label types, specified as a labelType enumeration or vector of labelType enumerations.

To view all distinct label types in a groundTruthLidar object, enter this command at the MATLAB command prompt.

#### unique(gTruth.LabelDefinitions.LabelType)

Example: labelType.Cuboid

Example: [labelType.Cuboid labelType.Scene]

## **Output Arguments**

#### gtLabel — Ground truth with only selected labels

groundTruthLidar object | vector of groundTruthLidar objects

Ground truth with only the selected labels, returned as a groundTruthLidar object or vector of groundTruthLidar objects.

Each groundTruthLidar object in gtLabel corresponds to a groundTruthLidar object in the gTruth input. The returned objects contain only the labels that are of the label types specified by the labelTypes input.

## See Also

**Objects** groundTruthLidar

## Functions

selectLabels | selectLabelsByGroup | selectLabelsByName

# ibeoLidarReader

Ibeo data container (IDC) file reader

# Description

An ibeoLidarReader object stores lidar data present in an Ibeo data container (IDC) file. The IDC file is captured by Ibeo lidar sensors. The object function, readMessages, uses the object properties to read Ibeo FUSION SYSTEM or ECU scan data and Ibeo point cloud plane data from IDC files. Ibeo Automotive Systems is a manufacturer of lidar sensor-based devices. The data captured by these devices is stored in IDC files.

The reader currently supports message data types  $0 \times 2205$  and  $0 \times 7510$  in IDC files. These data types represent the Ibeo FUSION SYSTEM or ECU scan data and Ibeo point cloud plane data, respectively.

# Creation

## Syntax

ibeoReader = ibeoLidarReader(fileName)

## Description

ibeoReader = ibeoLidarReader(fileName) creates an ibeoLidarReader object that reads
metadata from an IDC file. The fileName input sets the FileName property.

## **Properties**

## FileName — Name of IDC file

character vector | string scalar

This property is read-only.

Name of the IDC file, stored as a character vector or string scalar.

## MessageTypes — List of supported message types

string scalar | vector of strings

This property is read-only.

List of supported message types available in the IDC file, stored as a string scalar or as a vector of strings. The possible values of this property are "Scan", "PointCloudPlane", or a vector containing both.

NumMessages — Total number of supported messages

positive integer

This property is read-only.

Total number of supported messages available in the IDC file, stored as a positive integer.

## FileInfo — Information on supported messages

table object

This property is read-only.

Information on supported messages, stored as a table object.

| MessageType           | DataType | Description                              | NumMessages | TimeStamps                 |
|-----------------------|----------|------------------------------------------|-------------|----------------------------|
| "Scan"                | "0x2205" | "Ibeo FUSION<br>SYSTEM/ECU<br>scan data" |             | 30-by-1 datetime<br>arrays |
| "PointCloudPla<br>ne" | "0x7510" | "Ibeo point<br>cloud plane"              |             | 40-by-1 datetime<br>arrays |

- MessageType Type of message.
- **DataType** Data type of message.
- Description Message data description.
- NumMessages Number of messages available in the file.
- TimeStamps Timestamp values for each message in the file, stored as a NumMessages-element column vector of datetime arrays.

## **Object Functions**

readMessages Read Ibeo scan data and point cloud plane messages

## See Also

Functions pcread | pcshow

#### Objects

lasFileReader | pointCloud | velodyneFileReader

# readMessages

Read Ibeo scan data and point cloud plane messages

## Syntax

ptCloud = readMessages(ibeoReader)
[ptCloud,messageData] = readMessages(ibeoReader)
[\_\_\_] = readMessages(ibeoReader,Name,Value)

## Description

ptCloud = readMessages(ibeoReader) reads Ibeo FUSION SYSTEM/ECU scan data and Ibeo point cloud plane messages from an Ibeo data container (IDC) file. The function returns an array of pointCloud objects, where each object contains individual message data.

[ptCloud,messageData] = readMessages(ibeoReader) additionally returns the message type
and timestamp for each message. If the message is a point cloud plane message, the function also
returns additional plane information.

[\_\_\_] = readMessages(ibeoReader,Name,Value) specifies options using one or more namevalue pair arguments in addition to the input argument. For example, 'Messages', "Scan" sets the message type to read from the IDC file to "Scan".

## **Input Arguments**

## ibeoReader — IDC file reader

ibeoLidarReader object

IDC file reader, specified as an ibeoLidarReader object.

## **Name-Value Pair Arguments**

Specify optional pairs of arguments as Name1=Value1, ..., NameN=ValueN, where Name is the argument name and Value is the corresponding value. Name-value arguments must appear after other arguments, but the order of the pairs does not matter.

#### Before R2021a, use commas to separate each name and value, and enclose Name in quotes.

Example: 'Messages', "Scan" sets the readMessages function to only read Ibeo scan data messages from the IDC file.

## Messages — Message types to read

["Scan" "PointCloudPlane"] (default) | string scalar | vector of strings | character vector | cell array of character vectors

Message types to read from the IDC file, specified as the comma-separated pair consisting of 'Messages' and a string scalar, vector of strings, character vector, or a cell array of character vectors. Each element must be one of these valid message types:

• "Scan"

#### "PointCloudPlane"

Data Types: string | char | cell

#### Time — Timestamps of messages

total file duration (default) | datetime arrays | 2-element vector of datetime arrays

Timestamps of messages, specified as the comma-separated pair consisting of 'Time' and one of these options:

- datetime array Represents a single timestamp
- 1-by-2 datetime array Represents all timestamps in the range [startTime endTime].

Data Types: datetime

## **Output Arguments**

#### ptCloud — Point cloud array

array of **pointCloud** objects

Point cloud array, returned as an array of **pointCloud** objects. Each element of the returned array is a point cloud that contains the data of a single message.

#### messageData — Information on messages read from file

cell array of structures

Information on messages read from the file, returned as a cell array of structures. Each structure contains this information for a single message.

- MessageType Type of message, returned as "Scan" or "PointCloudPlane".
- TimeStamp Timestamp value for each message in the file, returned as a datetime array.

If the value of the MessageType field for a message is "PointCloudPlane", then the structure contains this additional plane information.

- Label Classification type of all points in the point cloud, returned as one of these values.
  - "Undefined"
  - "ScanPoint"
  - "LanePoint"
  - "CurbstonePoint"
  - "GuardrailPoint"
  - "RoadmarkingPoint"
  - "OffRoadMarkingPoint"
- ReferencePoint Reference point for the plane points, returned as a three-element vector that contains the longitude and latitude of the point in degrees and the altitude in meters.
- PlaneOrientation Plane orientation, returned as a three-element vector that contains the yaw, pitch, and roll of the plane in degrees.

## See Also

Functions pcread | pcshow

## Objects

ibeoLidarReader|lasFileReader|pointCloud|velodyneFileReader

# labelDefinitionCreatorLidar

Store, modify, and create label definitions tables for lidar

# Description

The labelDefinitionCreatorLidar object stores definitions of labels and attributes to label ground truth data for a lidar workflow. Use various "Object Functions" on page 2-111 to add, remove, modify, or display label definitions. Use the create object function to create a label definitions table from the labelDefinitionCreatorLidar object. You can use this label definitions table with the Lidar Labeler app.

# Creation

## Syntax

ldc = labelDefinitionCreatorLidar
ldc = labelDefinitionCreatorLidar(labelDefs)

## Description

ldc = labelDefinitionCreatorLidar creates an empty label definition creator object, ldc, for the lidar workflow. Add label definitions to this object, as well as modify or remove them, using various "Object Functions" on page 2-111. Use the info object function to inspect the stored labels and attributes.

ldc = labelDefinitionCreatorLidar(labelDefs) creates a label definition creator object, ldc, for a lidar workflow that contains the definitions from the label definitions table labelDefs.

## Input Arguments

## labelDefs — Label definitions

table

Label definitions, returned as a table with up to eight columns. The possible columns are *Name*, *Type*, *Group*, *Description*, *LabelColor*, and *Hierarchy*. This table contains the definitions and attributes of labels used for labeling ground truth lidar data. For more details, see the labelDefinitions property of the groundTruthLidar object.

## **Object Functions**

| addLabel       | Add label to label definition creator object for lidar workflow       |                                                                           |  |  |
|----------------|-----------------------------------------------------------------------|---------------------------------------------------------------------------|--|--|
| addAttribute   | Add attribute to label in label definition creator for lidar workflow |                                                                           |  |  |
| editLabelGrou  | р                                                                     | Modify label group name in label definition creator object for lidar      |  |  |
|                |                                                                       | workflow                                                                  |  |  |
| editLabelDesc  | ription                                                               | Modify label description in label definition creator for lidar workflow   |  |  |
| editAttributeD | escription                                                            | Modify attribute description in label definition creator object for lidar |  |  |
|                |                                                                       | workflow                                                                  |  |  |

editGroupName Change group name in label definition creator for lidar workflow removeLabel Remove label from label definition creator for lidar workflow removeAttribute Remove attribute from label in label definition creator for lidar workflow create Create label definitions table from label definition creator object for lidar workflow info Display label or attribute information stored in label definition creator for lidar workflow

## **Examples**

#### Create Label Definition Creator Object for Lidar Workflow and Add Label Definitions

Create an empty labelDefinitionCreatorLidar object.

ldc = labelDefinitionCreatorLidar;

Add a Cuboid label, Vehicle, to the label definition creator.

addLabel(ldc,'Vehicle','Cuboid')

Add a Color attribute to the Vehicle label as a list of three strings.

```
addAttribute(ldc,'Vehicle','Color','List',{'Red','White','Green'})
```

Display the details of the updated label definition creator object.

#### ldc

```
ldc =
labelDefinitionCreatorLidar contains the following labels:
```

Vehicle with 1 attributes and belongs to None group. (info)

For more details about attributes, use the info method.

Create a label definitions table from the definition stored in the object.

```
labelDefs = create(ldc)
```

| labelDefs=1×6 tab | le         |            |          |             |              |
|-------------------|------------|------------|----------|-------------|--------------|
| Name              | Туре       | LabelColor | Group    | Description | Hierarchy    |
|                   |            |            |          |             | -            |
|                   |            |            |          |             |              |
| {'Vehicle'}       | {[Cuboid]} | {0x0 char} | {'None'} | {''}        | {1x1 struct} |
|                   |            |            |          |             |              |

#### Create Label Definition Creator Object for Lidar Workflow from Label Definitions Table

Load a lidar label definitions table into the workspace.

```
lidarDir = fullfile(matlabroot,'toolbox','lidar','lidardata','lidarLabeler');
addpath(lidarDir)
load('lidarLabelerGTruth.mat')
```

Create a labelDefinitionCreatorLidar object from the label definitions table.

#### ldc = labelDefinitionCreatorLidar(lidarLabelerGTruth.LabelDefinitions)

```
ldc =
labelDefinitionCreatorLidar contains the following labels:
    car with 0 attributes and belongs to vehicle group. (info)
    bike with 0 attributes and belongs to vehicle group. (info)
    pole with 0 attributes and belongs to None group. (info)
    vegetation with 0 attributes and belongs to None group. (info)
```

For more details about attributes, use the info method.

Add a new attribute to the car label.

addAttribute(ldc,'car','Color','List',{'Red','Green','Blue'})

Display the details of the updated labelDefinitionCreatorLidar object.

#### ldc

ldc =
labelDefinitionCreatorLidar contains the following labels:

car with 1 attributes and belongs to vehicle group. (info) bike with 0 attributes and belongs to vehicle group. (info) pole with 0 attributes and belongs to None group. (info) vegetation with 0 attributes and belongs to None group. (info)

For more details about attributes, use the info method.

## See Also

**Apps** Lidar Labeler

**Objects** groundTruthLidar

# addAttribute

Add attribute to label in label definition creator for lidar workflow

## Syntax

addAttribute(ldc,labelName,attributeName,typeOfAttribute,attributeDefault) addAttribute( ,Name,Value)

## Description

addAttribute(ldc,labelName,attributeName,typeOfAttribute,attributeDefault) adds an attribute with the specified name and type to the indicated label. The attribute is added to the hierarchy of the specified label in the labelDefinitionCreatorLidar object ldc.

addAttribute( ,Name,Value) specifies options using one or more name-value pair arguments in addition to the input arguments in the previous syntax.

## Examples

## Add Label and Attribute Using Lidar Label Definition Creator

Create an empty labelDefinitionCreatorLidar object.

```
ldc = labelDefinitionCreatorLidar
```

```
ldc =
labelDefinitionCreatorLidar
```

Add a Cuboid label, Vehicle, to the label definition creator object. Include Group information for the label.

(info)

addLabel(ldc,'Vehicle','Cuboid','Group','Transport');

Add a Scene label, TrafficSign, to the object. Include Group information for the label.

addLabel(ldc,'TrafficSign','Scene','Group','Data');

Add a Color attribute to the Vehicle label as a string.

addAttribute(ldc,'Vehicle','Color','String','Red');

Display the details of the updated label definition creator object.

#### ldc

```
ldc =
labelDefinitionCreatorLidar contains the following labels:
   Vehicle with 1 attributes and belongs to Transport group.
   TrafficSign with 0 attributes and belongs to Data group.
                                                                (info)
```

For more details about attributes, use the info method.

Display information about the label Vehicle using the info object function.

```
info(ldc, 'Vehicle')
```

```
Name: "Vehicle"

Type: {[Cuboid]}

LabelColor: {''}

Group: "Transport"

Attributes: "Color"

Description: ''
```

Display information about the Color attribute of the Vehicle label using the info object function.

info(ldc,'Vehicle/Color')

Name: "Color" Type: String DefaultValue: 'Red' Description: ' '

## **Input Arguments**

#### ldc — Label definition creator for lidar workflow

labelDefinitionCreatorLidar object

Label definition creator for the lidar workflow, specified as a labelDefinitionCreatorLidar object.

#### labelName — Label name

character vector | string scalar

Label name, specified as a character vector or string scalar. This sets the label to which to add the attribute.

#### attributeName — Attribute name

character vector | string scalar

Attribute name, specified as a character vector or string scalar. This sets the attribute to add to the label.

#### typeOfAttribute — Type of attribute

attributeType enumeration | character vector | string scalar

Type of attribute, specified using one of these options:

- attributeType enumeration Specify the attribute as a Numeric, Logical, String, or List attributeType enumerator. For example, attributeType.String specifies a String attribute type.
- Character vector or string scalar Specify a value that partially or fully matches one of the attributeType enumerators. For example, Str specifies a String attribute type.

#### attributeDefault — Default value of attribute

valid attribute value

Default value of the attribute, specified as a valid attribute value depending on the value of the typeOfAttribute argument:

- Numeric Specify the value as a numeric scalar.
- Logical Specify the value as a logical scalar.
- String Specify the value as a character vector or string scalar.
- List Specify the value as a cell array of character vectors or string scalars. The first element of the cell array is the default value.

#### **Name-Value Pair Arguments**

Specify optional pairs of arguments as Name1=Value1, ..., NameN=ValueN, where Name is the argument name and Value is the corresponding value. Name-value arguments must appear after other arguments, but the order of the pairs does not matter.

Before R2021a, use commas to separate each name and value, and enclose Name in quotes.

Example: 'Description', 'car' sets the description of the added label attribute to 'car'.

#### Description — Attribute description

' ' (default) | character vector | string scalar

Attribute description, specified as the comma-separated pair consisting of 'Description' and a character vector or string scalar. Use this name-value pair argument to describe the attribute.

## See Also

**Objects** labelDefinitionCreatorLidar

#### Functions

addLabel|editAttributeDescription|removeAttribute

# addLabel

Add label to label definition creator object for lidar workflow

## Syntax

addLabel(ldc,labelName,typeOfLabel)
addLabel(\_\_\_\_\_,Name,Value)

## Description

addLabel(ldc,labelName,typeOfLabel) adds a label with the specified name and type to the labelDefinitionCreatorLidar object ldc.

addLabel(\_\_\_\_\_, Name, Value) specifies options using one or more name-value pair arguments in addition to the input arguments in the previous syntax. For example, Group, truck sets the group of the added label to truck.

## Examples

## Create Label Definition Creator Object for Lidar Workflow and Add Label Definitions

Create an empty labelDefinitionCreatorLidar object.

ldc = labelDefinitionCreatorLidar;

Add a Cuboid label, Vehicle, to the label definition creator.

addLabel(ldc,'Vehicle','Cuboid')

Add a Color attribute to the Vehicle label as a list of three strings.

addAttribute(ldc,'Vehicle','Color','List',{'Red','White','Green'})

Display the details of the updated label definition creator object.

#### ldc

```
ldc =
labelDefinitionCreatorLidar contains the following labels:
```

Vehicle with 1 attributes and belongs to None group. (info)

For more details about attributes, use the info method.

Create a label definitions table from the definition stored in the object.

#### labelDefs = create(ldc)

| labelDefs=1×6 table |      |            |       |             |           |
|---------------------|------|------------|-------|-------------|-----------|
| Name                | Туре | LabelColor | Group | Description | Hierarchy |

{'Vehicle'} {[Cuboid]} {0x0 char} {'None'} {''} {1x1 struct}

#### Add Label and Attribute Using Lidar Label Definition Creator

Create an empty labelDefinitionCreatorLidar object.

ldc = labelDefinitionCreatorLidar

```
ldc =
labelDefinitionCreatorLidar
```

Add a Cuboid label, Vehicle, to the label definition creator object. Include Group information for the label.

addLabel(ldc,'Vehicle','Cuboid','Group','Transport');

Add a Scene label, TrafficSign, to the object. Include Group information for the label.

addLabel(ldc,'TrafficSign','Scene','Group','Data');

Add a Color attribute to the Vehicle label as a string.

addAttribute(ldc,'Vehicle','Color','String','Red');

Display the details of the updated label definition creator object.

#### ldc

```
ldc =
labelDefinitionCreatorLidar contains the following labels:
```

```
Vehicle with 1 attributes and belongs to Transport group. (info)
TrafficSign with 0 attributes and belongs to Data group. (info)
```

For more details about attributes, use the info method.

Display information about the label Vehicle using the info object function.

```
info(ldc, 'Vehicle')
```

```
Name: "Vehicle"

Type: {[Cuboid]}

LabelColor: {''}

Group: "Transport"

Attributes: "Color"

Description: ' '
```

Display information about the Color attribute of the Vehicle label using the info object function.

```
info(ldc,'Vehicle/Color')
```

```
Name: "Color"
Type: String
DefaultValue: 'Red'
Description: ' '
```

## **Input Arguments**

#### ldc — Label definition creator for lidar workflow

labelDefinitionCreatorLidar object

Label definition creator for the lidar workflow, specified as a labelDefinitionCreatorLidar object.

## labelName — Label name

character vector | string scalar

Label name, specified as a character vector or string scalar. This sets the name of the label in the label definition creator object.

#### typeOfLabel — Type of label

labelType enumerator | character vector | string scalar

Type of label, specified using one of these options. For example, labelType.Cuboid specifies a Cuboid label type.

- labelType enumeration Specify the type of label as a Scene or Cuboid labelType enumerator.
- Character vector or string scalar Specify a value that partially or fully matches one of the labelType enumerators. For example, Cub specifies a Cuboid label type.

#### Name-Value Pair Arguments

Specify optional pairs of arguments as Name1=Value1, ..., NameN=ValueN, where Name is the argument name and Value is the corresponding value. Name-value arguments must appear after other arguments, but the order of the pairs does not matter.

Before R2021a, use commas to separate each name and value, and enclose Name in quotes.

Example: Group, truck sets the group of the added label to truck.

#### Group — Group name

'None' (default) | character vector | string scalar

Group name, specified as a comma-separated pair consisting of 'Group' and the character vector or string scalar. Use this name-value pair arguments to specify a name for a group of labels.

## Description — Label description

' (default) | character vector | string scalar

Label description, specified as a comma-separated pair consisting of 'Description' and the character vector or string scalar. Use this name-value pair arguments to describe the label.

## See Also

**Objects** labelDefinitionCreatorLidar

## Functions

addAttribute|editLabelDescription|removeLabel

## create

Create label definitions table from label definition creator object for lidar workflow

## Syntax

labelDefs = create(ldc)

## Description

labelDefs = create(ldc) creates a label definitions table, labelDefs, from the labelDefinitionCreatorLidar object ldc. You can import the labelDefs table into the Lidar Labeler app to label ground truth lidar data.

## Examples

## **Create Label Definitions Table from Lidar Label Definition Creator**

Create an empty labelDefinitionCreatorLidar object.

ldc = labelDefinitionCreatorLidar;

Add a Cuboid label, Vehicle, to the label definition creator object.

```
addLabel(ldc, 'Vehicle','Cuboid','Description','Use this label for Cars and buses.')
```

Add a logical attribute, IsCar, to the Vehicle label.

```
addAttribute(ldc,'Vehicle','IsCar','logical',true,'Description','Type of vehicle')
```

Create a label definitions table from the definitions stored in the object.

```
labelDefs = create(ldc)
```

| labelDefs=1×6 table |            |            |          |                                       |
|---------------------|------------|------------|----------|---------------------------------------|
| Name                | Туре       | LabelColor | Group    | Description                           |
|                     |            |            |          |                                       |
|                     |            |            |          |                                       |
| {'Vehicle'}         | {[Cuboid]} | {0x0 char} | {'None'} | {'Use this label for Cars and buses.' |

## **Input Arguments**

## ldc — Label definition creator for lidar workflow

labelDefinitionCreatorLidar object

Label definition creator for the lidar workflow, specified as a labelDefinitionCreatorLidar object. The object defines the labels and attributes used for generating the label definitions table labelDefs.

## **Output Arguments**

## labelDefs — Label definitions

table

Label definitions, returned as a table with up to eight columns. The possible columns are *Name*, *Type*, *Group*, *Description*, *LabelColor*, and *Hierarchy*. This table contains the definitions and attributes of labels used for labeling ground truth lidar data. For more details, see the labelDefinitions property of the groundTruthLidar object.

## See Also

**Objects** labelDefinitionCreatorLidar

Functions
addAttribute|addLabel|info

# editAttributeDescription

Modify attribute description in label definition creator object for lidar workflow

## Syntax

editAttributeDescription(ldc,labelName,attributeName,description)

## Description

editAttributeDescription(ldc,labelName,attributeName,description) modifies the description of the specified attribute attributeName of the label labelName. The label must be contained within the labelDefinitionCreatorLidar object ldc.

## **Examples**

## Modify Attribute Description in Lidar Label Definition Creator

Create an empty labelDefinitionCreatorLidar object.

ldc = labelDefinitionCreatorLidar;

Add a Cuboid label, Vehicle, to the label definition creator object.

addLabel(ldc,'Vehicle','Cuboid');

Add a Color attribute to the Vehicle label.

addAttribute(ldc,'Vehicle','Color','String','Red')

Display the created attribute.

```
info(ldc, 'Vehicle/Color')
```

```
Name: "Color"
Type: String
DefaultValue: 'Red'
Description: ' '
```

Modify the attribute description.

editAttributeDescription(ldc,'Vehicle','Color','Color of the vehicle in RGB format - [1 0 0]')

Display the attribute details to confirm the updated description field.

```
info(ldc, 'Vehicle/Color')
```

```
Name: "Color"
Type: String
DefaultValue: 'Red'
Description: 'Color of the vehicle in RGB format - [1 0 0]'
```

## **Input Arguments**

## ldc — Label definition creator for lidar workflow

labelDefinitionCreatorLidar object

Label definition creator for the lidar workflow, specified as a labelDefinitionCreatorLidar object.

## labelName — Label name

character vector | string scalar

Label name, specified as a character vector or string scalar. This identifies the label with which the attribute is associated.

## attributeName — Attribute name

character vector | string scalar

Attribute name, specified as a character vector or string scalar. This identifies the attribute to modify.

description — Description

character vector | string scalar

Description, specified as a character vector or string scalar. This sets the new description for the attribute specified by the attributeName.

## See Also

**Objects** labelDefinitionCreatorLidar

Functions editLabelDescription

# editGroupName

Change group name in label definition creator for lidar workflow

## Syntax

editGroupName(ldc,oldname,newname)

## Description

editGroupName(ldc,oldname,newname) changes the existing group name oldname to the specified group name newname. This function changes the group name for all label definitions that have the group name oldname.

## **Examples**

## Edit Label Group in Lidar Label Definition Creator

Create an empty labelDefinitionCreatorLidar object.

```
ldc = labelDefinitionCreatorLidar;
```

Add a Cuboid label, Vehicle, to the label definition creator object.

```
addLabel(ldc,'Vehicle','Cuboid')
```

Display information about the label.

info(ldc,'Vehicle')

```
Name: "Vehicle"

Type: {[Cuboid]}

LabelColor: {''}

Group: "None"

Attributes: []

Description: ''
```

Edit the group name of the label.

editGroupName(ldc, 'None', 'Transport')

Display the information of the label. Confirm that the Group field is updated.

```
info(ldc,'Vehicle')
```

```
Name: "Vehicle"

Type: {[Cuboid]}

LabelColor: {''}

Group: "Transport"

Attributes: []

Description: ' '
```

## **Input Arguments**

## ldc — Label definition creator for lidar workflow

labelDefinitionCreatorLidar object

Label definition creator for the lidar workflow, specified as a labelDefinitionCreatorLidar object.

## oldname — Existing group name

character vector | string scalar

Existing group name, specified as a character vector or string scalar. This identifies group name to modify. The group name must already exist within the specified label definition creator object.

## newname — New group name

character vector | string scalar

New group name, specified as a character vector or string scalar. This sets the new group name.

## See Also

**Objects** labelDefinitionCreatorLidar

# Functions editLabelDescription | editLabelGroup

# editLabelDescription

Modify label description in label definition creator for lidar workflow

# Syntax

editLabelDescription(ldc,labelName,description)

# Description

editLabelDescription(ldc,labelName,description) modifies the description of the specified labellabelName. The label must be contained within the labelDefinitionCreatorLidar object ldc.

# **Examples**

## Modify Label Description in Lidar Label Definition Creator

Create an empty labelDefinitionCreatorLidar object.

ldc = labelDefinitionCreatorLidar;

Add a Cuboid label, Vehicle, to the label definition creator object.

```
addLabel(ldc,'Vehicle','Cuboid')
```

Modify the description of the Vehicle label.

```
editLabelDescription(ldc,'Vehicle','Use this label for cars and buses.')
```

Display the label information. Confirm that the Description field has been updated.

```
info(ldc,'Vehicle')
```

```
Name: "Vehicle"

Type: {[Cuboid]}

LabelColor: {''}

Group: "None"

Attributes: []

Description: 'Use this label for cars and buses.'
```

# **Input Arguments**

```
ldc – Label definition creator for lidar workflow
```

labelDefinitionCreatorLidar object

Label definition creator for the lidar workflow, specified as a labelDefinitionCreatorLidar object.

labelName — Label name

character vector | string scalar

Label name, specified as a character vector or string scalar. This identifies the label to update.

**description** — **Description** character vector | string scalar

Description, specified as a character vector or string scalar. This sets the new description for the label specified by the labelName argument.

# See Also

**Objects** labelDefinitionCreatorLidar

**Functions** editAttributeDescription

# editLabelGroup

Modify label group name in label definition creator object for lidar workflow

# Syntax

editLabelGroup(ldc,labelName,groupName)

# Description

editLabelGroup(ldc,labelName,groupName) modifies the group name of the specified label identified by labelName. The label must be contained within the labelDefinitionCreatorLidar object ldc.

# **Examples**

### Modify Label Group Name in Label Definition Creator for Lidar Workflow

Create an empty labelDefinitionCreatorLidar object.

ldc = labelDefinitionCreatorLidar;

Add a Cuboid label, Vehicle, to the label definition creator object.

addLabel(ldc,'Vehicle','Cuboid','Group','Transport')

Add a Cuboid label, Car, to the label definition creator object.

addLabel(ldc,'Car','Cuboid','Group','Four Wheeler')

Display the label definition creator object.

### ldc

```
ldc =
labelDefinitionCreatorLidar contains the following labels:
    Vehicle with 0 attributes and belongs to Transport group. (info)
    Car with 0 attributes and belongs to Four Wheeler group. (info)
```

For more details about attributes, use the info method.

Change the group of the Car label from Four Wheeler to Transport.

```
editLabelGroup(ldc,'Car','Transport')
ldc
```

```
ldc =
labelDefinitionCreatorLidar contains the following labels:
```

Vehicle with 0 attributes and belongs to Transport group. (info) Car with 0 attributes and belongs to Transport group. (info) For more details about attributes, use the info method.

# **Input Arguments**

#### ldc - Label definition creator for lidar workflow

labelDefinitionCreatorLidar object

Label definition creator for the lidar workflow, specified as a labelDefinitionCreatorLidar object.

### labelName — Label name

character vector | string scalar

Label name, specified as a character vector or string scalar. This identifies the label to modify.

#### groupName — Group name

character vector | string scalar

Group name, specified as a character vector or string scalar. This sets the group to which the function assigns the label specified by the labelName argument.

## See Also

**Objects** labelDefinitionCreatorLidar

# Functions editGroupName | editLabelDescription

# info

Display label or attribute information stored in label definition creator for lidar workflow

# Syntax

info(ldc,name)
infoStruct = info(ldc,name)

# Description

info(ldc,name) displays information about the specified label or attribute name stored in the
labelDefinitionCreatorLidar object ldc.

infoStruct = info(ldc,name) returns the information as a structure.

# **Examples**

## Save Definitions from Lidar Label Definition Creator

Create an empty labelDefinitionCreatorLidar object.

```
ldc = labelDefinitionCreatorLidar;
```

Add a Cuboid label, Vehicle, with Group and Description information to the label definition creator object.

addLabel(ldc,'Vehicle','Cuboid','Group','Transport','Description','Use this label for cars and be

Create a structure array containing the label information.

```
infoStruct = info(ldc, 'Vehicle')
```

```
infoStruct = struct with fields:
        Name: "Vehicle"
        Type: {[Cuboid]}
    LabelColor: {''}
        Group: "Transport"
    Attributes: []
    Description: 'Use this label for cars and buses'
```

# **Input Arguments**

```
ldc — Label definition creator for lidar workflow
```

labelDefinitionCreatorLidar object

Label definition creator for the lidar workflow, specified as a labelDefinitionCreatorLidar object.

### name — Name of label or attribute

character vector | string scalar

Name of the label or attribute in the ldc object, specified as a character vector or string scalar. The form of the argument depends on the type of name specified.

- To specify a label, use the form '*labelName*'. For example, 'TrafficLight' specifies the label with the label name TrafficLight.
- To specify an attribute, use the form '*labelName/attributeName*'. For example, 'TrafficLight/ Active ' specifies the Active attribute of the label with the label name TrafficLight.

# **Output Arguments**

## infoStruct — Information structure

structure

Information structure, returned as a structure that contains the fields Name, SignalType (for labels), LabelType (for labels), Type (for attributes), Description, Attributes (when pertinent), DefaultValue (for attributes), and ListItems (for List attributes).

# See Also

**Objects** labelDefinitionCreatorLidar

Functions addLabel | create

# removeAttribute

Remove attribute from label in label definition creator for lidar workflow

# Syntax

removeAttribute(ldc,labelName,attributeName)

# Description

removeAttribute(ldc,labelName,attributeName) removes the specified attribute
attributeNamefrom the label labelName in the labelDefinitionCreatorLidar object ldc.

# **Examples**

### **Remove Attribute from Label in Lidar Label Definition Creator**

Create an empty labelDefinitionCreatorLidar object.

ldc = labelDefinitionCreatorLidar;

Add a Cuboid label, Vehicle, to the label definition creator object.

addLabel(ldc,'Vehicle','Cuboid')

Add a String attribute, Color, to the Vehicle label.

addAttribute(ldc,'Vehicle','Color','String','Red')

Add another String attribute, Classification, to the label.

addAttribute(ldc,'Vehicle','Classification','String','Car')

Display the label information using the info object function.

info(ldc,'Vehicle')

```
Name: "Vehicle"

Type: {[Cuboid]}

LabelColor: {''}

Group: "None"

Attributes: ["Color" "Classification"]

Description: ' '
```

Remove an attribute from the Vehicle label.

removeAttribute(ldc, 'Vehicle', 'Color')

Display the label information. Confirm that the Attributes field has been updated.

info(ldc,'Vehicle')

```
Name: "Vehicle"
Type: {[Cuboid]}
```

```
LabelColor: {''}
Group: "None"
Attributes: "Classification"
Description: ''
```

# **Input Arguments**

## ldc — Label definition creator for lidar workflow

labelDefinitionCreatorLidar object

Label definition creator for the lidar workflow, specified as a labelDefinitionCreatorLidar object.

### labelName — Label name

character vector | string scalar

Label name, specified as a character vector or string scalar. This identifies the label from which to remove the attribute.

### attributeName — Attribute name

character vector | string scalar

Attribute name, specified as a character vector or string scalar. This identifies the attribute to remove from the label specified by the labelName argument.

# See Also

**Objects** labelDefinitionCreatorLidar

Functions
addAttribute|addLabel|removeLabel

# removeLabel

Remove label from label definition creator for lidar workflow

# Syntax

removeLabel(ldc,labelName)

# Description

removeLabel(ldc,labelName) removes the specified label labeName from the labelDefinitionCreatorLidar object ldc.

# **Examples**

### **Remove Label from Lidar Label Definition Creator**

Create an empty labelDefinitionCreatorLidar object.

ldc = labelDefinitionCreatorLidar;

Add a Cuboid label, Vehicle, to the label definition creator object.

addLabel(ldc,'Vehicle','Cuboid')

Add a Cuboid label, Car, to the object.

addLabel(ldc,'Car','Cuboid')

Display the label definition creator object.

#### ldc

```
ldc =
labelDefinitionCreatorLidar contains the following labels:
    Vehicle with 0 attributes and belongs to None group. (info)
    Car with 0 attributes and belongs to None group. (info)
```

For more details about attributes, use the info method.

Remove the 'Car' label and display the object to confirm that the label has been removed.

removeLabel(ldc,'Car')
ldc

ldc =
labelDefinitionCreatorLidar contains the following labels:

Vehicle with 0 attributes and belongs to None group. (info)

For more details about attributes, use the info method.

# **Input Arguments**

## ldc — Label definition creator for lidar workflow

labelDefinitionCreatorLidar object

Label definition creator for the lidar workflow, specified as a labelDefinitionCreatorLidar object.

### labelName — Label name

character vector | string scalar

Label name, specified as a character vector or string scalar. This identifies the label to remove from the label definition creator object.

# See Also

**Objects** labelDefinitionCreatorLidar

Functions
addLabel|addAttribute|removeAttribute

# vision.labeler.loading.MultiSignalSource class

**Package:** vision.labeler.loading vision.labeler.loading vision.labeler.loading vision.labeler.loading vision.labeler.loading **Superclasses:** matlab.mixin.Heterogeneous

Interface for loading signal data into Lidar Labeler app

# Description

The vision.labeler.loading.MultiSignalSource class creates an interface for loading a point cloud signal from a data source into the **Lidar Labeler** app.

The interface created using this class enables you to customize the panel for loading data sources in the Select Point Cloud dialog box of the app. The figure shows a sample loading panel.

| Source Type: | Point Cloud Sequence             |        |             |                         |   |     |
|--------------|----------------------------------|--------|-------------|-------------------------|---|-----|
| Folder Name: |                                  | Browse | Timestamps: | Use Default             | ~ |     |
|              | Only PCD/PLY files are supported |        | Def         | auit timestamps = (0:nu |   | sec |

The class also provides an interface to read frames from loaded signals. The app renders these frames for labeling.

The class supports loading these data sources:

- vision.labeler.loading.PointCloudSequenceSource Point cloud sequence folder
- vision.labeler.loading.VelodyneLidarSource Velodyne packet capture (PCAP) file
- lidar.labeler.loading.LasFileSequenceSource LAS or LAZ file
- lidar.labeler.loading.RosbagSource Rosbag file
- lidar.labeler.loading.CustomPointCloudSource Custom source file

The vision.labeler.loading.MultiSignalSource class is a handle class.

#### **Class Attributes**

#### Abstract

true

For information on class attributes, see "Class Attributes".

# **Properties**

### Name — Name of source type

string scalar

Name of the type of source that this class loads, specified as a string scalar.

### Attributes:

| GetAccess   | public |
|-------------|--------|
| Abstract    | true   |
| Constant    | true   |
| NonCopyable | true   |

### Description — Description of class functionality

string scalar

Description of the functionality that this class provides, specified as a string scalar.

#### Attributes:

| GetAccess   | public |
|-------------|--------|
| Abstract    | true   |
| Constant    | true   |
| NonCopyable | true   |

### SourceName — Name of data source

string scalar

Name of the data source, specified as a string scalar. Typically, **SourceName** is the name of the file from which the signal is loaded.

#### Attributes:

| GetAccess | public    |
|-----------|-----------|
| SetAccess | protected |

#### **SourceParams — Parameters for loading signals from data source** structure

Parameters for loading signals from the data source into the app, specified as a structure. The fields of this structure contain values that the loadSource method requires to load the signal.

#### Attributes:

| GetAccess | public    |
|-----------|-----------|
| SetAccess | protected |

### SignalName — Names of signals in data source

string vector

Names of the signals that can be loaded from the data source, specified as a string vector.

#### Attributes:

| GetAccess | public    |
|-----------|-----------|
| SetAccess | protected |

### SignalType — Types of signals in data source

vector of vision.labeler.loading.SignalType enumerations

Types of the signals that can be loaded from the data source, specified as a vector of vision.labeler.loading.SignalType enumerations. Each signal listed in the SignalName property is of the type in the corresponding position of SignalType.

#### Attributes:

| GetAccess | public    |
|-----------|-----------|
| SetAccess | protected |

#### Timestamp — Timestamps of signals in data source

cell array of duration vectors

Timestamps of the signals that can be loaded from the data source, specified as a cell array of duration vectors. Each signal listed in the SignalName property has the timestamps in the corresponding position of Timestamp.

#### Attributes:

| GetAccess | public    |
|-----------|-----------|
| SetAccess | protected |

#### NumSignals — Number of signals in data source

nonnegative integer

Number of signals that can be read from the data source, specified as a nonnegative integer. NumSignals is equal to the number of signals in the SignalName property.

#### Attributes:

| GetAccess   | public |
|-------------|--------|
| SetAccess   | public |
| Dependent   | true   |
| NonCopyable | true   |

## Methods

#### **Public Methods**

| customizeLoadPanel | customizeLoadPanel(sourceO                                                                                          | oj,panel)                                       |
|--------------------|----------------------------------------------------------------------------------------------------|-------------------------------------------------|
|                    | Customize the loading pa<br>object. In the loading dia<br>method is invoked when<br>source type from the <b>Sou</b> | log box of the app, this<br>you select the data |
|                    | Abstract                                                                                                    | true                                            |

| acti acdDanalData | [sourceName,sourceParams] = getLoadPanelData(sourceObj                                                                                                    |  |  |
|-------------------|----------------------------------------------------------------------------------------------------|--|--|
| getLoadPanelData  |                                                                                                    |  |  |
|                   | Obtain the data needed to load the data source<br>object currently selected in the loading panel. In<br>the loading dialog box of the app, this method is<br>invoked when you add a source. The method<br>returns these outputs.                                                                                                    |  |  |
|                   | • <b>sourceName</b> is a string capturing the name of the data source object.                                                                                                    |  |  |
|                   | • <b>sourceParams</b> is a structure with fields containing the parameters required to load the data source object.                                                                                                    |  |  |
|                   | Both of these outputs are passed to the loadSource method.                                                                                                    |  |  |
|                   | Abstract true                                                                                                    |  |  |
| loadSource        | <pre>loadSource(sourceObj,sourceName,sourceParams)</pre>                                                                                                    |  |  |
|                   | Load a data source object into the app. In the<br>loading dialog box of the app, this method is<br>invoked after you add a source and the<br>getLoadPanelData method executes<br>successfully. This method is also invoked when<br>you load the data source object into the MATLAB<br>workspace. When you load the data source<br>object, MATLAB expects that the source has the<br>name sourceName and parameters<br>sourceParams that are needed to load that<br>source and read data from it. |  |  |
|                   | Abstract true                                                                                                    |  |  |
| readFrame         | <pre>frame = readFrame(sourceObj,signalName,tsIndex)</pre>                                                                                                    |  |  |
|                   | Read a frame of data from a signal contained in a data source object at the specified timestamp index. The index must be in the bounds of the length of the timestamps for that signal.                                                                                                    |  |  |
|                   | Abstract true                                                                                                    |  |  |
| loadPanelChecker  | loadPanelChecker                                                                                                    |  |  |
|                   | Check the load panel for the loading dialog box of<br>the app. This method opens a dialog box similar<br>to the loading dialog box that you open from the<br><b>Open</b> menu on the app toolstrip. Use this method<br>to preview how the customizeLoadPanel<br>method populates the loading panel for the<br>selected data source object.                                                                                                    |  |  |
|                   | Static true                                                                                                    |  |  |
|                   |                                                                                                    |  |  |

See Also

Apps Lidar Labeler

# vision.labeler.loading.PointCloudSequenceSource class

Package: vision.labeler.loading vision.labeler.loading vision.labeler.loading vision.labeler.loading vision.labeler.loading Superclasses: vision.labeler.loading.MultiSignalSource

Load signals from point cloud sequence sources into Lidar Labeler app

# Description

The vision.labeler.loading.PointCloudSequenceSource class creates an interface for loading a signal from a point cloud sequence data source into the Lidar Labeler app. In the Select Point Cloud dialog box of the app, when **Source Type** is set to Point Cloud Sequence, this class controls the parameters in that dialog box.

| Source Type: | Point Cloud Sequence              |         |             |                          |   |     |
|--------------|-----------------------------------|---------|-------------|--------------------------|---|-----|
| Folder Name: | La.                               | Browse  | Timestamps. | Use Default              | ~ |     |
| Tuber name.  | Only PCD/PLY files are supported. | UTOW SE | Def         | ault timestamps = (0:nur |   | sec |

To access this dialog box, in the app, select **Import > Add Point Cloud**.

This class loads point cloud sequences composed of PCD or PLY files.

The vision.labeler.loading.PointCloudSequenceSource class is a handle class.

# Creation

When you export labels from a **Lidar Labeler** app session that contains a point cloud sequence source, the exported groundTruthLidar object stores an instance of this class in its DataSource property.

To create a PointCloudSequenceSource object programmatically, such as when programmatically creating a groundTruthLidar object, use the vision.labeler.loading.PointCloudSequenceSource function (described here).

# Syntax

pcSeqSource = vision.labeler.loading.PointCloudSequenceSource

### Description

pcSeqSource = vision.labeler.loading.PointCloudSequenceSource creates a
PointCloudSequenceSource object for loading a signal from a point cloud sequence data source.
To specify the data source and the parameters required to load the source, use the loadSource
method.

## **Properties**

#### Name — Name of source type

"Point Cloud Sequence" (default) | string scalar

Name of the type of source that this class loads, specified as a string scalar.

#### Attributes:

| GetAccess   | public |
|-------------|--------|
| Constant    | true   |
| NonCopyable | true   |

### Description — Description of class functionality

"A PointCloud sequence reader" (default) | string scalar

Description of the functionality that this class provides, specified as a string scalar.

#### Attributes:

| GetAccess   | public |
|-------------|--------|
| Constant    | true   |
| NonCopyable | true   |

### SourceName — Name of data source

[] (default) | string scalar

Name of the data source, specified as a string scalar. Typically, **SourceName** is the name of the file from which the signal is loaded.

Attributes:

| GetAccess | public    |
|-----------|-----------|
| SetAccess | protected |

SourceParams — Parameters for loading point cloud sequence signal from data source [] (default) | structure

Parameters for loading a point cloud sequence signal from a data source, specified as a structure.

This table describes the required and optional fields of the SourceParams structure.

| Field      | Description                                                                                                    | Required or Optional                                                                                                    |
|------------|----------------------------------------------------------------------------------------------------|----------------------------------------------------------------------------------------------------|
| Timestamps | Timestamps for the point cloud<br>sequence signal, specified as a<br>cell array containing a single<br>duration vector of timestamps.<br>In the Select Point Cloud dialog<br>box of the app, if you set the<br><b>Timestamps</b> parameter to<br>From Workspace and read the<br>timestamps from a variable in<br>the MATLAB workspace, then<br>the SourceParams property<br>stores these timestamps in the<br><b>Timestamps</b> field. | Optional<br>If you set the <b>Timestamps</b><br>parameter to Use Default and<br>use the default timestamps for<br>point cloud sequence signals,<br>then the structure does not<br>include this field, and the<br>SourceParams property is<br>empty, []. For point cloud<br>sequence signals, the default<br>timestamp duration vector has<br>elements from 0 to the number<br>of valid point cloud files minus<br>1. Units are in seconds. |

#### Attributes:

GetAccess public SetAccess protected

### SignalName — Names of signals in data source

[] (default) | string vector

Names of the signals that can be loaded from the data source, specified as a string vector.

#### Attributes:

| GetAccess | public    |
|-----------|-----------|
| SetAccess | protected |

#### SignalType — Types of signals in data source

[] (default) | vector of vision.labeler.loading.SignalType enumerations

Types of the signals that can be loaded from the data source, specified as a vector of vision.labeler.loading.SignalType enumerations. Each signal listed in the SignalName property is of the type in the corresponding position of SignalType.

#### Attributes:

GetAccess public SetAccess protected

#### Timestamp — Timestamps of signals in data source

[] (default) | cell array of duration vectors

Timestamps of the signals that can be loaded from the data source, specified as a cell array of duration vectors. Each signal listed in the SignalName property has the timestamps in the corresponding position of Timestamp.

#### Attributes:

| GetAccess | public    |
|-----------|-----------|
| SetAccess | protected |

### NumSignals — Number of signals in data source

0 (default) | integer

Number of signals that can be read from the data source, specified as a nonnegative integer. NumSignals is equal to the number of signals in the SignalName property.

### Attributes:

| GetAccess<br>SetAccess | public<br>public |
|------------------------|------------------|
| Dependent              | true             |
| NonCopyable            | true             |

## Methods

### **Public Methods**

| customizeLoadPanel | <pre>customizeLoadPanel(sourceObj,panel)</pre>                                                                                                    |
|--------------------|----------------------------------------------------------------------------------------------------|
|                    | Customize the loading panel for the data source<br>object. In the loading dialog box of the app, this<br>method is invoked when you select the data<br>source type from the <b>Source Type</b> list.                                                                                                    |
| getLoadPanelData   | <pre>[sourceName,sourceParams] = getLoadPanelData(sourceOb</pre>                                                                                                    |
|                    | Obtain the data needed to load the data source<br>object currently selected in the loading panel. In<br>the loading dialog box of the app, this method is<br>invoked when you add a source. The method<br>returns these outputs.                                                                                                    |
|                    | • <b>sourceName</b> is a string capturing the name of the data source object.                                                                                                    |
|                    | • <b>sourceParams</b> is a structure with fields containing the parameters required to load the data source object.                                                                                                    |
|                    | Both of these outputs are passed to the loadSource method.                                                                                                    |
| loadSource         | <pre>loadSource(sourceObj,sourceName,sourceParams)</pre>                                                                                                    |
|                    | Load a data source object into the app. In the<br>loading dialog box of the app, this method is<br>invoked after you add a source and the<br>getLoadPanelData method executes<br>successfully. This method is also invoked when<br>you load the data source object into the MATLAB<br>workspace. When you load the data source<br>object, MATLAB expects that the source has the<br>name sourceName and parameters<br>sourceParams that are needed to load that<br>source and read data from it. |

| readFrame        | frame = readFrame(source0<br>Read a frame of data from<br>data source object at the<br>index. The index must be<br>length of the timestamps | m a signal contained in a<br>specified timestamp<br>in the bounds of the                     |
|------------------|----------------------------------------------------------------------------------------------------|----------------------------------------------------------------------------------------------|
| loadPanelChecker | the app. This method ope<br>to the loading dialog box                                                                                       | that you open from the<br>oolstrip. Use this method<br>omizeLoadPanel<br>ading panel for the |

# Examples

## **Create Point Cloud Sequence Source**

Specify the path to a folder containing a point cloud sequence.

```
pcSeqFolder = fullfile(toolboxdir('vision'),'visiondata', ...
'pcdmapseq');
```

Create a point cloud sequence source. The sequence does not have a separate timestamps file to load with it, so specify the source parameters as empty. Load the folder path and the empty source parameters into the PointCloudSequenceSource object.

```
sourceName = pcSeqFolder;
sourceParams = [];
```

pcseqSource = vision.labeler.loading.PointCloudSequenceSource; loadSource(pcseqSource,sourceName,sourceParams)

Read the first frame in the sequence. Display the frame.

```
signalName = pcseqSource.SignalName;
pc = readFrame(pcseqSource,signalName,1);
```

figure
pcshow(pc)

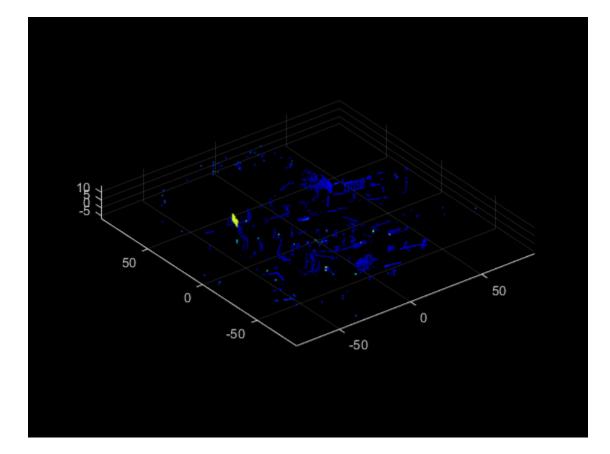

# See Also

#### Apps Lidar Labeler

### Classes

vision.labeler.loading.VelodyneLidarSource| lidar.labeler.loading.LasFileSequenceSource| lidar.labeler.loading.RosbagSource

# vision.labeler.loading.VelodyneLidarSource class

Package: vision.labeler.loading vision.labeler.loading vision.labeler.loading vision.labeler.loading vision.labeler.loading vision.labeler.loading. Superclasses: vision.labeler.loading.MultiSignalSource

Load signals from Velodyne lidar sources into Lidar Labeler app

# Description

The vision.labeler.loading.VelodyneLidarSource class creates an interface for loading a signal from a Velodyne packet capture (PCAP) lidar data source into the Lidar Labeler app. In the Select Point Cloud dialog box of the app, when **Source Type** is set to Velodyne Lidar, this class controls the parameters in that dialog box.

| Source Type:      | Velodyne Lidar                                                |        |              |           |   |  |
|-------------------|---------------------------------------------------------------|--------|--------------|-----------|---|--|
| File Name:        |                                                               | Browse | Device Model | VLP16 ~   |   |  |
| Calibration File: | intclouds/utilities/velodyneFileReaderConfiguration/VLP16.xml | Browse | Timestamps:  | From File | ~ |  |

To access this dialog box, in the app, select **Import > Add Point Cloud**.

This class loads Velodyne PCAP files from the device models accepted by the velodyneFileReader function.

The vision.labeler.loading.VelodyneLidarSource class is a handle class.

# Creation

When you export labels from a **Lidar Labeler** app session that contains a Velodyne lidar source, the exported groundTruthLidar object stores an instance of this class in its DataSource property.

To create a VelodyneLidarSource object programmatically, such as when programmatically creating a groundTruthLidar object, use the vision.labeler.loading.VelodyneLidarSource function (described here).

# Syntax

velodyneSource = vision.labeler.loading.VelodyneLidarSource

### Description

velodyneSource = vision.labeler.loading.VelodyneLidarSource creates a VelodyneLidarSource object for loading a signal from a Velodyne lidar data source. To specify the data source and the parameters required to load the source, use the loadSource method.

# **Properties**

#### Name — Name of source type

"Velodyne Lidar" (default) | string scalar

Name of the type of source that this class loads, specified as a string scalar.

#### Attributes:

| GetAccess   | public |
|-------------|--------|
| Constant    | true   |
| NonCopyable | true   |

#### Description — Description of class functionality

"A Velodyne file reader" (default) | string scalar

Description of the functionality that this class provides, specified as a string scalar.

#### Attributes:

| GetAccess   | public |
|-------------|--------|
| Constant    | true   |
| NonCopyable | true   |

### SourceName — Name of data source

[] (default) | string scalar

Name of the data source, specified as a string scalar. Typically, **SourceName** is the name of the file from which the signal is loaded.

#### Attributes:

| GetAccess | public    |
|-----------|-----------|
| SetAccess | protected |

# SourceParams — Parameters for loading Velodyne lidar signal from data source

[] (default) | structure

Parameters for loading a Velodyne lidar signal from a data source, specified as a structure.

This table describes the required and optional fields of the SourceParams structure.

| Field       | Description                                                                                                    | Required or Optional                                                                                                    |
|-------------|----------------------------------------------------------------------------------------------------|----------------------------------------------------------------------------------------------------|
| Timestamps  | Timestamps for the Velodyne<br>lidar signal, specified as a cell<br>array containing a single<br>duration vector of timestamps.<br>In the Select Point Cloud dialog<br>box of the app, if you set the<br><b>Timestamps</b> parameter to<br>From Workspace and read the<br>timestamps from a variable in<br>the MATLAB workspace, then<br>the SourceParams property<br>stores these timestamps in the<br><b>Timestamps</b> field.                                                                                                    | Optional<br>In the Select Point Cloud dialog<br>box of the app, if you set the<br><b>Timestamps</b> parameter to<br>From File and read the<br>timestamps from the Velodyne<br>PCAP file, then the structure<br>does not include this field. |
| DeviceModel | <ul> <li>Velodyne device model name, specified as one of these options.</li> <li>'VLP16' (default) — VLP-16 device model</li> <li>'PuckLITE' — Puck LITE device model</li> <li>'PuckHiRes' — Puck Hi-Res device model</li> <li>'VLP32C' — VLP-32C device model</li> <li>'HDL32E' — HDL-32E device model</li> <li>'HDL64E' — HDL-64E device model</li> <li>If you specify the incorrect device model for your Velodyne PCAP file, the app loads an improperly calibrated point cloud.</li> <li>In the Select Point Cloud dialog box of the app, select the device model parameter. The Calibration File parameter updates to the calibration file of the selected device model.</li> </ul> | Required                                                                                                    |

| Field           | Description                                                                                                    | Required or Optional |
|-----------------|----------------------------------------------------------------------------------------------------|----------------------|
| CalibrationFile | Name of the Velodyne<br>calibration XML file, specified<br>as a character vector or string<br>scalar.                                                                                                    | Required             |
|                 | To specify one of the calibration<br>files included with your<br>MATLAB installation, at the<br>MATLAB command prompt,<br>enter this code. Replace<br><devicemodel> with the name<br/>of the device model that you<br/>specify in the DeviceModel<br/>field of this structure (without<br/>quotes).</devicemodel> |                      |
|                 | <pre>calibrationFile = fullfile(<br/>matlabroot,'toolbox',<br/>'shared','pointclouds','utiliti<br/>'velodyneFileReaderConfiguratio<br/>'<devicemodel>.xml')</devicemodel></pre>                                                                                                    |                      |
|                 | By default, the<br>CalibrationFile field is set<br>to the full path to the<br>VLP16.xml file, which is the<br>calibration file for the VLP-16<br>device model.                                                                                                    |                      |
|                 | In the Select Point Cloud dialog<br>box of the app, when you<br>change the <b>Device Model</b><br>parameter selection, the<br><b>Calibration File</b> parameter<br>updates to the corresponding<br>calibration file for the selected<br>device model. You can also                                                |                      |
|                 | browse for or enter a path to a<br>different calibration file in the<br><b>Calibration File</b> box.                                                                                                    |                      |

For more details on device models and calibration files, see the velodyneFileReader object reference page.

Attributes:

GetAccess SetAccess public protected

### SignalName — Names of signals in data source

[] (default) | string vector

Names of the signals that can be loaded from the data source, specified as a string vector.

#### Attributes:

| GetAccess | public    |
|-----------|-----------|
| SetAccess | protected |

### SignalType — Types of signals in data source

[] (default) | vector of vision.labeler.loading.SignalType enumerations

Types of the signals that can be loaded from the data source, specified as a vector of vision.labeler.loading.SignalType enumerations. Each signal listed in the SignalName property is of the type in the corresponding position of SignalType.

#### Attributes:

| GetAccess | public    |
|-----------|-----------|
| SetAccess | protected |

### Timestamp — Timestamps of signals in data source

[] (default) | cell array of duration vectors

Timestamps of the signals that can be loaded from the data source, specified as a cell array of duration vectors. Each signal listed in the SignalName property has the timestamps in the corresponding position of Timestamp.

#### Attributes:

| GetAccess | public    |
|-----------|-----------|
| SetAccess | protected |

#### NumSignals — Number of signals in data source

0 (default) | integer

Number of signals that can be read from the data source, specified as a nonnegative integer. NumSignals is equal to the number of signals in the SignalName property.

#### Attributes:

| GetAccess   | public |
|-------------|--------|
| SetAccess   | public |
| Dependent   | true   |
| NonCopyable | true   |

## Methods

### **Public Methods**

| customizeLoadPanel | <pre>customizeLoadPanel(sourceObj,panel)</pre>                                                                                                    |
|--------------------|----------------------------------------------------------------------------------------------------|
|                    | Customize the loading panel for the data source<br>object. In the loading dialog box of the app, this<br>method is invoked when you select the data<br>source type from the <b>Source Type</b> list. |

| getLoadPanelData | [sourceName,sourceParams] = getLoadPanelData(sourceOb))                                                                                                    |
|------------------|----------------------------------------------------------------------------------------------------|
|                  | Obtain the data needed to load the data source<br>object currently selected in the loading panel. In<br>the loading dialog box of the app, this method is<br>invoked when you add a source. The method<br>returns these outputs.                                                                                                    |
|                  | • <b>sourceName</b> is a string capturing the name of the data source object.                                                                                                    |
|                  | • <b>sourceParams</b> is a structure with fields containing the parameters required to load the data source object.                                                                                                    |
|                  | Both of these outputs are passed to the loadSource method.                                                                                                    |
| loadSource       | <pre>loadSource(sourceObj,sourceName,sourceParams)</pre>                                                                                                    |
|                  | Load a data source object into the app. In the<br>loading dialog box of the app, this method is<br>invoked after you add a source and the<br>getLoadPanelData method executes<br>successfully. This method is also invoked when<br>you load the data source object into the MATLAB<br>workspace. When you load the data source<br>object, MATLAB expects that the source has the<br>name sourceName and parameters<br>sourceParams that are needed to load that<br>source and read data from it. |
| readFrame        | <pre>frame = readFrame(sourceObj,signalName,tsIndex)</pre>                                                                                                    |
|                  | Read a frame of data from a signal contained in a data source object at the specified timestamp index. The index must be in the bounds of the length of the timestamps for that signal.                                                                                                    |
| loadPanelChecker | loadPanelChecker                                                                                                    |
|                  | Check the load panel for the loading dialog box of<br>the app. This method opens a dialog box similar<br>to the loading dialog box that you open from the<br><b>Open</b> menu on the app toolstrip. Use this method<br>to preview how the customizeLoadPanel<br>method populates the loading panel for the<br>selected data source object.                                                                                                    |
|                  | Static true                                                                                                    |

# Examples

## Create Velodyne Lidar Source

Specify the name of the Velodyne  $\ensuremath{\mathbb{R}}$  lidar data source, a packet capture (PCAP) file.

```
sourceName = fullfile(toolboxdir('vision'),'visiondata', ...
'lidarData_ConstructionRoad.pcap');
```

Specify information needed to load the source, including the device model of the lidar and the calibration file.

```
sourceParams = struct;
sourceParams.DeviceModel = 'HDL32E';
sourceParams.CalibrationFile = fullfile(matlabroot,'toolbox','shared', ...
'pointclouds','utilities','velodyneFileReaderConfiguration', ...
'HDL32E.xml');
```

Create the Velodyne lidar data source. Load the data source path, device model, and calibration file path into the VelodyneLidarSource object.

```
velodyneSource = vision.labeler.loading.VelodyneLidarSource;
loadSource(velodyneSource,sourceName,sourceParams)
```

Read the first frame from the source. Display the frame.

```
signalName = velodyneSource.SignalName;
pc = readFrame(velodyneSource,signalName,1);
```

```
figure
pcshow(pc)
```

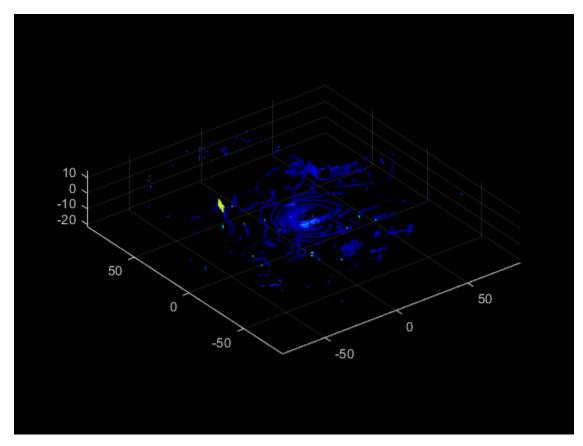

# See Also

Apps Lidar Labeler

Classes vision.labeler.loading.PointCloudSequenceSource| lidar.labeler.loading.LasFileSequenceSource| lidar.labeler.loading.RosbagSource

# lidar.labeler.loading.LasFileSequenceSource class

Package: lidar.labeler.loading lidar.labeler.loading lidar.labeler.loading lidar.labeler.loading lidar.labeler.loading lidar.labeler.loading Superclasses: vision.labeler.loading.MultiSignalSource

Load signals from LAS or LAZ file sequence sources into Lidar Labeler app

# Description

The lidar.labeler.loading.LasFileSequenceSource class creates an interface for loading a signal from a LAS or LAZ file sequence data source into the **Lidar Labeler** app. In the Select Point Cloud dialog box of the app, when **Source Type** is set to LAS/LAZ File Sequence, this class controls the parameters in that dialog box.

| Select Point Cloud |                       |           |             |                         | -                |     | × |
|--------------------|-----------------------|-----------|-------------|-------------------------|------------------|-----|---|
| Source Type:       | LAS/LAZ File Sequence |           |             |                         |                  |     |   |
| Folder Name:       |                       | Browse    | Timestamps: | Use Default             | v                |     |   |
|                    |                       |           | De          | fault timestamps = (0:n | umPointClouds-1) | sec |   |
|                    |                       |           |             |                         |                  |     |   |
|                    |                       | OK Cancel |             |                         |                  |     |   |

To access this dialog box, in the app, select **Import > Add Point Cloud**.

The lidar.labeler.loading.LasFileSequenceSource class is a handle class.

# Creation

When you export labels from a **Lidar Labeler** app session that contains a LAS or LAZ file sequence source, the exported groundTruthLidar object stores an instance of this class in its DataSource property.

To create a LasFileSequenceSource object programmatically, such as when programmatically creating a groundTruthLidar object, use the lidar.labeler.loading.LasFileSequenceSource function (described here).

# Syntax

lasSeqSource = lidar.labeler.loading.LasFileSequenceSource

### Description

lasSeqSource = lidar.labeler.loading.LasFileSequenceSource creates a
LasFileSequenceSource object for loading a signal from a LAS or LAZ file sequence data source.
To specify the data source and the parameters required to load the source, use the loadSource
method.

## **Properties**

#### Name — Name of source type

"LAS/LAZ File Sequence" (default) | string scalar

Name of the type of source that this class loads, specified as a string scalar.

#### Attributes:

| GetAccess   | public |
|-------------|--------|
| Constant    | true   |
| NonCopyable | true   |

#### Description — Description of class functionality

"A LAS/LAZ file sequence reader" (default) | string scalar

Description of the functionality that this class provides, specified as a string scalar.

#### Attributes:

| GetAccess   | public |
|-------------|--------|
| Constant    | true   |
| NonCopyable | true   |

#### SourceName — Name of data source

[] (default) | string scalar

Name of the data source, specified as a string scalar. Typically, **SourceName** is the name of the file from which the signal is loaded.

#### Attributes:

GetAccess SetAccess public protected

# SourceParams — Parameters for loading LAS or LAZ file sequence signal from data source [] (default) | structure

Parameters for loading a LAS or LAZ file sequence signal from a data source, specified as a structure.

This table describes the required and optional fields of the SourceParams structure.

| Field      | Description                                                                                                    | Required or Optional                                                                                                    |
|------------|----------------------------------------------------------------------------------------------------|----------------------------------------------------------------------------------------------------|
| Timestamps | Timestamps for the LAS or LAZ<br>file sequence signal, specified as<br>a cell array containing a single<br>duration vector of timestamps.<br>In the Select Point Cloud dialog<br>box of the app, if you set the<br><b>Timestamps</b> parameter to<br>From Workspace and read the<br>timestamps from a variable in<br>the MATLAB workspace, then<br>the SourceParams property<br>stores these timestamps in the<br>Timestamps field. | Optional<br>If you set the <b>Timestamps</b><br>parameter to Use Default and<br>use the default timestamps for<br>LAS or LAZ file sequence<br>signals, then the structure does<br>not include this field, and the<br>SourceParams property is<br>empty, []. For LAS or LAZ file<br>sequence signals, the default<br>timestamp duration vector has<br>elements from 0 to the number<br>of valid LAS or LAZ files minus<br>1. Units are in seconds. |

#### Attributes:

GetAccess public SetAccess protected

### SignalName — Names of signals in data source

[] (default) | string vector

Names of the signals that can be loaded from the data source, specified as a string vector.

#### Attributes:

| GetAccess | public    |
|-----------|-----------|
| SetAccess | protected |

### SignalType — Types of signals in data source

[] (default) | vector of vision.labeler.loading.SignalType enumerations

Types of the signals that can be loaded from the data source, specified as a vector of vision.labeler.loading.SignalType enumerations. Each signal listed in the SignalName property is of the type in the corresponding position of SignalType.

### Attributes:

GetAccess public SetAccess protected

### Timestamp — Timestamps of signals in data source

[] (default) | cell array of duration vectors

Timestamps of the signals that can be loaded from the data source, specified as a cell array of duration vectors. Each signal listed in the SignalName property has the timestamps in the corresponding position of Timestamp.

### Attributes:

| GetAccess | public    |
|-----------|-----------|
| SetAccess | protected |

### NumSignals — Number of signals in data source

0 (default) | integer

Number of signals that can be read from the data source, specified as a nonnegative integer. NumSignals is equal to the number of signals in the SignalName property.

#### Attributes:

| GetAccess   | public |
|-------------|--------|
| SetAccess   | public |
| Dependent   | true   |
| NonCopyable | true   |

### Methods

### **Public Methods**

| customizeLoadPanel | <pre>customizeLoadPanel(sourceObj,panel)</pre>                                                                                                    |
|--------------------|----------------------------------------------------------------------------------------------------|
|                    | Customize the loading panel for the data source<br>object. In the loading dialog box of the app, this<br>method is invoked when you select the data<br>source type from the <b>Source Type</b> list.                                                                                                    |
| getLoadPanelData   | <pre>[sourceName,sourceParams] = getLoadPanelData(sourceOb</pre>                                                                                                    |
|                    | Obtain the data needed to load the data source<br>object currently selected in the loading panel. In<br>the loading dialog box of the app, this method is<br>invoked when you add a source. The method<br>returns these outputs.                                                                                                    |
|                    | • <b>sourceName</b> is a string capturing the name of the data source object.                                                                                                    |
|                    | • <b>sourceParams</b> is a structure with fields containing the parameters required to load the data source object.                                                                                                    |
|                    | Both of these outputs are passed to the loadSource method.                                                                                                    |
| loadSource         | <pre>loadSource(sourceObj,sourceName,sourceParams)</pre>                                                                                                    |
|                    | Load a data source object into the app. In the<br>loading dialog box of the app, this method is<br>invoked after you add a source and the<br>getLoadPanelData method executes<br>successfully. This method is also invoked when<br>you load the data source object into the MATLAB<br>workspace. When you load the data source<br>object, MATLAB expects that the source has the<br>name sourceName and parameters<br>sourceParams that are needed to load that<br>source and read data from it. |

| readFrame        | frame = readFrame(source0<br>Read a frame of data from<br>data source object at the<br>index. The index must be<br>length of the timestamps | m a signal contained in a<br>specified timestamp<br>in the bounds of the                     |
|------------------|----------------------------------------------------------------------------------------------------|----------------------------------------------------------------------------------------------|
| loadPanelChecker | the app. This method ope<br>to the loading dialog box                                                                                       | that you open from the<br>oolstrip. Use this method<br>omizeLoadPanel<br>ading panel for the |

# **Examples**

### **Create LAS File Sequence Source**

Specify the path to a folder containing a LAS file sequence.

```
lasSeqFolder = fullfile(toolboxdir('lidar'),'lidardata','las');
```

The LAS file consists of two point cloud frames that occur at one-second intervals. Specify the timestamps of the frames as a duration vector of two seconds.

```
timestamps = seconds(1:2);
```

Create a LAS file sequence source. Load the folder path and timestamps into the LasFileSequenceSource object.

```
sourceName = lasSeqFolder;
sourceParams = struct;
sourceParams.Timestamps = timestamps;
```

lasSeqSource = lidar.labeler.loading.LasFileSequenceSource; loadSource(lasSeqSource,sourceName,sourceParams)

Read the second frame in the sequence. Display the frame.

```
signalName = lasSeqSource.SignalName;
pc = readFrame(lasSeqSource,signalName,2);
```

figure pcshow(pc)

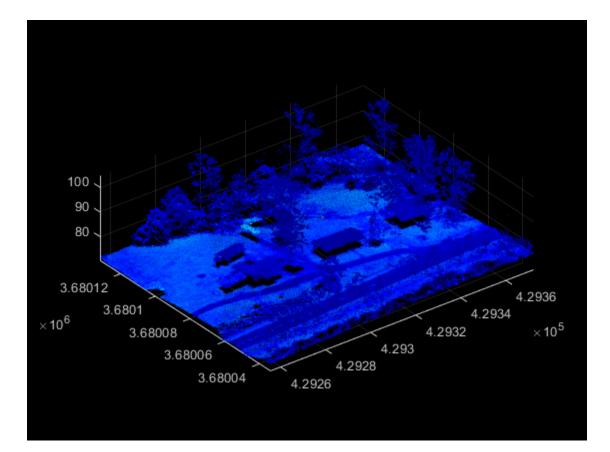

# See Also

### Apps Lidar Labeler

### Classes

```
vision.labeler.loading.PointCloudSequenceSource|
vision.labeler.loading.VelodyneLidarSource|lidar.labeler.loading.RosbagSource
```

# lidar.labeler.loading.RosbagSource class

Package: lidar.labeler.loading lidar.labeler.loading lidar.labeler.loading lidar.labeler.loading lidar.labeler.loading lidar.labeler.loading Superclasses: vision.labeler.loading.MultiSignalSource

Load signals from rosbag sources into Lidar Labeler app

# Description

The lidar.labeler.loading.RosbagSource class creates an interface for loading a signal from a rosbag file into the Lidar Labeler app. In the Select Point Cloud dialog box of the app, when Source Type is set to Rosbag, this class controls the parameters in that dialog box.

To access this dialog box, in the app, select **Import > Add Point Cloud**.

This class loads signals from the sensor\_msgs/PointCloud2 ROS message type only.

Note This class requires ROS Toolbox.

The lidar.labeler.loading.RosbagSource class is a handle class.

# Creation

When you export labels from a **Lidar Labeler** app session that contains a rosbag source, the exported groundTruthLidar object stores an instance of this class in its DataSource property.

To create a RosbagSource object programmatically, such as when programmatically creating a groundTruthLidar object, use the lidar.labeler.loading.RosbagSource function (described here).

# Syntax

rosbagSource = lidar.labeler.loading.RosbagSource

#### Description

rosbagSource = lidar.labeler.loading.RosbagSource creates a RosbagSource object for loading a signal from a rosbag data source. To specify the data source and the parameters required to load the source, use the loadSource method.

### **Properties**

#### Name — Name of source type

"Rosbag" (default) | string scalar

Name of the type of source that this class loads, specified as a string scalar.

#### Attributes:

| GetAccess   | public |
|-------------|--------|
| Constant    | true   |
| NonCopyable | true   |

#### Description — Description of class functionality

"A rosbag reader" (default) | string scalar

Description of the functionality that this class provides, specified as a string scalar.

Attributes:

| GetAccess   | public |
|-------------|--------|
| Constant    | true   |
| NonCopyable | true   |

#### SourceName — Name of data source

[] (default) | string scalar

Name of the data source, specified as a string scalar. Typically, **SourceName** is the name of the file from which the signal is loaded.

#### Attributes:

| GetAccess | public    |
|-----------|-----------|
| SetAccess | protected |

#### SourceParams — Parameters for loading signals from rosbag data source

[] (default) | empty structure

Parameters for loading signals from a rosbag data source, specified as an empty structure. When you load a point cloud signal from a rosbag, do not specify the signal timestamps or any other parameters. The loadSource method reads these parameters from the rosbag.

#### Attributes:

| GetAccess | public    |
|-----------|-----------|
| SetAccess | protected |

#### SignalName — Names of signals in data source

[] (default) | string vector

Names of the signals that can be loaded from the data source, specified as a string vector.

#### Attributes:

| GetAccess | public    |
|-----------|-----------|
| SetAccess | protected |

#### SignalType — Types of signals in data source

[] (default) | vector of vision.labeler.loading.SignalType enumerations

Types of the signals that can be loaded from the data source, specified as a vector of vision.labeler.loading.SignalType enumerations. Each signal listed in the SignalName property is of the type in the corresponding position of SignalType.

#### Attributes:

| GetAccess | public    |
|-----------|-----------|
| SetAccess | protected |

#### Timestamp — Timestamps of signals in data source

[] (default) | cell array of duration vectors

Timestamps of the signals that can be loaded from the data source, specified as a cell array of duration vectors. Each signal listed in the SignalName property has the timestamps in the corresponding position of Timestamp.

#### Attributes:

| GetAccess | public    |
|-----------|-----------|
| SetAccess | protected |

#### NumSignals — Number of signals in data source

0 (default) | integer

Number of signals that can be read from the data source, specified as a nonnegative integer. NumSignals is equal to the number of signals in the SignalName property.

#### Attributes:

| GetAccess   | public |
|-------------|--------|
| SetAccess   | public |
| Dependent   | true   |
| NonCopyable | true   |

### Methods

#### **Public Methods**

| customizeLoadPanel | <pre>customizeLoadPanel(sourceObj,panel)</pre>                                                                                                    |
|--------------------|----------------------------------------------------------------------------------------------------|
|                    | Customize the loading panel for the data source<br>object. In the loading dialog box of the app, this<br>method is invoked when you select the data<br>source type from the <b>Source Type</b> list. |

| getLoadPanelData | [sourceName,sourceParams] = getLoadPanelData(sourceOb))                                                                                                    |  |
|------------------|----------------------------------------------------------------------------------------------------|--|
|                  | Obtain the data needed to load the data source<br>object currently selected in the loading panel. In<br>the loading dialog box of the app, this method is<br>invoked when you add a source. The method<br>returns these outputs.                                                                                                    |  |
|                  | • <b>sourceName</b> is a string capturing the name of the data source object.                                                                                                    |  |
|                  | • <b>sourceParams</b> is a structure with fields containing the parameters required to load the data source object.                                                                                                    |  |
|                  | Both of these outputs are passed to the loadSource method.                                                                                                    |  |
| loadSource       | <pre>loadSource(sourceObj,sourceName,sourceParams)</pre>                                                                                                    |  |
|                  | Load a data source object into the app. In the<br>loading dialog box of the app, this method is<br>invoked after you add a source and the<br>getLoadPanelData method executes<br>successfully. This method is also invoked when<br>you load the data source object into the MATLAB<br>workspace. When you load the data source<br>object, MATLAB expects that the source has the<br>name sourceName and parameters<br>sourceParams that are needed to load that<br>source and read data from it. |  |
| readFrame        | <pre>frame = readFrame(sourceObj,signalName,tsIndex)</pre>                                                                                                    |  |
|                  | Read a frame of data from a signal contained in a data source object at the specified timestamp index. The index must be in the bounds of the length of the timestamps for that signal.                                                                                                    |  |
| loadPanelChecker | loadPanelChecker                                                                                                    |  |
|                  | Check the load panel for the loading dialog box of<br>the app. This method opens a dialog box similar<br>to the loading dialog box that you open from the<br><b>Open</b> menu on the app toolstrip. Use this method<br>to preview how the customizeLoadPanel<br>method populates the loading panel for the<br>selected data source object.                                                                                                    |  |
|                  | Static true                                                                                                    |  |

# See Also

Apps Lidar Labeler

### Classes

vision.labeler.loading.PointCloudSequenceSource |
vision.labeler.loading.VelodyneLidarSource |
lidar.labeler.loading.LasFileSequenceSource

# lidar.syncImageViewer.SyncImageViewer class

Package: lidar.syncImageViewer

Interface to connect external tool to Lidar Labeler app

## Description

The lidar.syncImageViewer.SyncImageViewer class creates an interface between a custom visualization or analysis tool and a point cloud signal in the Lidar Labeler app. You can use the SyncImageViewer class to sync video and image sequence signals to the app only.

# Creation

The SyncImageViewer specifies the interface for connecting an external tool to the Lidar Labeler app. An external tool can be a custom visualization tool or custom analysis tool. The class that inherits from the SyncImageViewer interface is called the client. The client performs these tasks:

- Syncs an external tool to each frame change event for a specific signal loaded into the **Lidar Labeler** app. Syncing enables you to control the external tool through the range slider and playback controls of the app.
- Controls the current time in the external tool and the corresponding display in the app.

To connect an external tool to the Lidar Labeler app, follow these steps:

1 Define a client class that inherits from lidar.syncImageViewer.SyncImageViewer. You can use the SyncImageViewer class template to define a class and implement your custom visualization or analysis tool. At the MATLAB command prompt, enter this code:

lidar.syncImageViewer.SyncImageViewer.openTemplateInEditor

Follow the steps in the template.

2 Save the file to any folder on the MATLAB path. Alternatively, save the file to a folder outside the MATLAB path and add the folder to MATLAB path by using the addpath function.

### **Properties**

#### VideoStartTime — Start time of signal

real scalar in seconds

Start time of the signal, specified as a real scalar in seconds.

#### Attributes:

| GetAccess | public  |
|-----------|---------|
| SetAccess | private |

### VideoEndTime — End time of signal

real scalar in seconds

End time of the signal, specified as a real scalar in seconds.

#### Attributes:

| GetAccess | public  |
|-----------|---------|
| SetAccess | private |

#### StartTime — Start of time interval in app

real scalar in seconds

Start of the time interval in the app, specified as a real scalar in seconds. To set the start time, use the start flag interval in the app.

Attributes:

| GetAccess | public  |
|-----------|---------|
| SetAccess | private |

#### CurrentTime — Time of frame currently displaying in app

real scalar in seconds

Time of the frame currently displaying in the app for the connected signal, specified as a real scalar in seconds. If the slider is between two timestamps, then the currently displaying frame is the frame that is at the previous timestamp.

#### Attributes:

| GetAccess | public  |
|-----------|---------|
| SetAccess | private |

#### EndTime — End of time interval in app

real scalar in seconds

End of the time interval in the app, specified as a real scalar in seconds. To set the end time, use the end flag interval in the app.

#### Attributes:

| GetAccess | public  |
|-----------|---------|
| SetAccess | private |

#### TimeVector — Timestamps for connected signal

duration vector

Timestamps for the connected signal, specified as a duration vector. This signal must be the master signal. If you change the master signal, the TimeVector property updates to the timestamps for new master signal.

#### Attributes:

| GetAccess |  |
|-----------|--|
| SetAccess |  |

public private

### Methods

#### **Public Methods**

```
dataSourceChangeListener
```

Update external tool when connecting to signal being loaded into Lidar Labeler app

frameChangeListener<br/>updateLabelerCurrentTime<br/>closeUpdate external tool when new frame is displayed in Lidar Labeler app<br/>Update current time in Lidar Labeler app<br/>Close external tool connected to Lidar Labeler app<br/>Disconnect external tool from Lidar Labeler app

### **Examples**

#### **Connect Image Display to Lidar Labeler**

Connect an image display tool to the **Lidar Labeler** app. Use the app and tool to display synchronized lidar and image data.

Specify the name of the lidar data to load into the app.

sourceName = fullfile('lidarSequence');

Connect the video display to the app and display synchronized data.

lidarLabeler(sourceName, 'SyncImageViewerTargetHandle',@helperSyncImageDisplay);

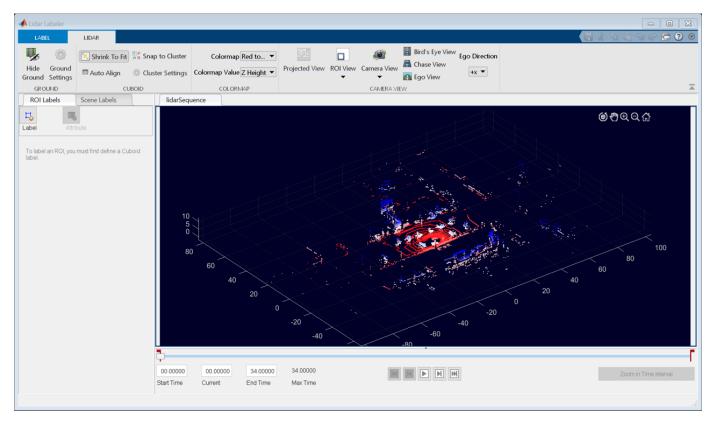

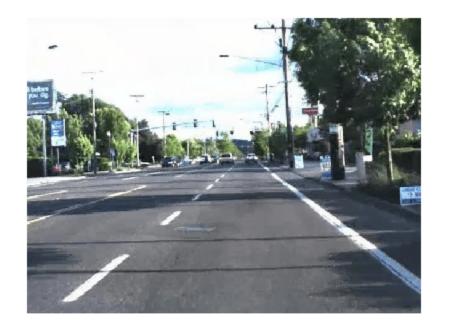

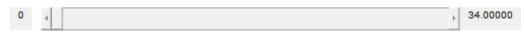

## Tips

• For an example of an external tool, see the SyncImageDisplay implementation of the lidar.syncImageViewer.SyncImageViewer class. This class implements an image display tool. You can use this code as a starting point for creating your own tools.

edit SyncImageDisplay

### See Also

Apps Lidar Labeler

# close

**Class:** lidar.syncImageViewer.SyncImageViewer **Package:** lidar.syncImageViewer

Close external tool connected to Lidar Labeler app

# Syntax

close(syncImageObj)

# Description

close(syncImageObj) provides the option to close the external tool that is connected to the Lidar Labeler app when the app closes. The app calls this method using the syncImageObj object.

**Note** The client class can optionally implement this method.

# **Input Arguments**

syncImageObj — Synced image viewer
SyncImageViewer object

Synced image viewer, specified as a lidar.syncImageViewer.SyncImageViewer object.

# See Also

lidar.syncImageViewer.SyncImageViewer|LidarLabeler

# dataSourceChangeListener

Class: lidar.syncImageViewer.SyncImageViewer
Package: lidar.syncImageViewer

Update external tool when connecting to signal being loaded into Lidar Labeler app

# Syntax

dataSourceChangeListener(syncImageObj)

## Description

dataSourceChangeListener(syncImageObj) provides the option to update the external tool
when loading a new data source is loaded into the Lidar Labeler app. The app calls this method
using the syncImageObj object.

**Note** The client class can optionally implement this method.

## **Input Arguments**

syncImageObj — Synced image viewer
SyncImageViewer object

Synced image viewer, specified as a lidar.syncImageViewer.SyncImageViewer object.

### See Also

lidar.syncImageViewer.SyncImageViewer|LidarLabeler

# disconnect

Class: lidar.syncImageViewer.SyncImageViewer
Package: lidar.syncImageViewer

Disconnect external tool from Lidar Labeler app

# Syntax

disconnect(syncImageObj)

## Description

disconnect(syncImageObj) disconnects the interface between an external tool and the Lidar Labeler app. The client calls this method using the syncImageObj object. After the external tool is disconnected, the Lidar Labeler app no longer calls the frameChangeListener method in the client class.

Note The client class can call this method.

### **Input Arguments**

### syncImageObj — Synced image viewer

SyncImageViewer object

Synced image viewer, specified as a lidar.syncImageViewer.SyncImageViewer object.

### See Also

lidar.syncImageViewer.SyncImageViewer|LidarLabeler

# frameChangeListener

Class: lidar.syncImageViewer.SyncImageViewer
Package: lidar.syncImageViewer

Update external tool when new frame is displayed in Lidar Labeler app

# Syntax

frameChangeListener(syncImageObj)

## Description

frameChangeListener(syncImageObj) provides an option to synchronize an external tool with the frame changes in the Lidar Labeler app. The app calls this method when a new frame is displayed in the app. If the slider is between two timestamps, then the app displays the frame that is at the previous timestamp.

Note The client class must implement this method.

## **Input Arguments**

### syncImageObj — Synced image viewer

SyncImageViewer object

Synced image viewer, specified as a lidar.syncImageViewer.SyncImageViewer object.

### See Also

lidar.syncImageViewer.SyncImageViewer|LidarLabeler

# updateLabelerCurrentTime

Class: lidar.syncImageViewer.SyncImageViewer
Package: lidar.syncImageViewer

Update current time in Lidar Labeler app

# Syntax

updateLabelerCurrentTime(syncImageObj,newTime)

## Description

updateLabelerCurrentTime(syncImageObj,newTime) updates the current time in the Lidar Labeler app to newTime. The client calls this method using the syncImageObj object.

Note The client class can call this method.

## Input Arguments

syncImageObj — Synced image viewer

SyncImageViewer object

Synced image viewer, specified as a lidar.syncImageViewer.SyncImageViewer object.

### newTime — Current time for app

real scalar in seconds

Current time for **Lidar Labeler** app, specified as a real scalar in seconds. The **newTime** value sets the current time in the **Lidar Labeler** app.

### See Also

lidar.syncImageViewer.SyncImageViewer|LidarLabeler

# lasFileReader

LAS or LAZ file reader

# Description

A lasFileReader object stores the metadata present in the LAS or LAZ file as read-only properties. The object function, readPointCloud, uses these properties to read point cloud data from the file. The lasFileReader object supports up to the LAS 1.4 specification.

A LAS file contains a public header, which has lidar metadata, followed by lidar point records. Each point record contains attributes such as 3-D coordinates, intensity, and GPS timestamp.

The LAS file format is an industry-standard binary format for storing lidar data, developed and maintained by the American Society for Photogrammetry and Remote Sensing (ASPRS). The LAZ file format is a compressed version of the LAS file format.

# Creation

### Syntax

lasReader = lasFileReader(fileName)

### Description

lasReader = lasFileReader(fileName) creates a lasFileReader object with properties set by reading the metadata present in the LAS or LAZ file fileName. The fileName input sets the FileName property.

### **Properties**

### FileName — Name of LAS or LAZ file

character vector | string scalar

This property is read-only.

Name of the LAS or LAZ file, specified as a character vector or string scalar.

### Count — Number of available point records

positive integer

This property is read-only.

Number of available point records in the file, specified as a positive integer.

### LasVersion — LAS or LAZ file version

character vector

This property is read-only.

LAS or LAZ file version, specified as a character vector.

#### XLimits — Range of coordinates along x-axis

two-element real-valued row vector

This property is read-only.

Range of coordinates along the *x*-axis, specified as a two-element real-valued row vector.

YLimits — Range of coordinates along y-axis two-element real-valued row vector

This property is read-only.

Range of coordinates along the *y*-axis, specified as a two-element real-valued row vector.

#### ZLimits — Range of coordinates along z-axis

two-element real-valued row vector

This property is read-only.

Range of coordinates along the *z*-axis, specified as a two-element real-valued row vector.

#### **GPSTimeLimits** — Range of GPS timestamps

1-by-2 duration vector

This property is read-only.

Range of GPS timestamp readings, specified as a 1-by-2 duration vector.

#### NumReturns — Maximum of all point laser returns

1 (default) | positive integer

This property is read-only.

Maximum of all point laser returns, specified as a positive integer.

#### NumClasses — Maximum of all point classification values

1 (default) | positive integer

This property is read-only.

Maximum of all point classification values, specified as a positive integer.

### SystemIdentifier — Name of hardware sensor system identifier

string scalar

This property is read-only.

Name of the hardware sensor system identifier that generated the LAS files, specified as a string scalar.

#### GeneratingSoftware — Name of generating software

string scalar

This property is read-only.

Name of the generating software, specified as a string scalar. This property specifies the generating software package used when the LAS file was created.

#### FileCreationDate — Date of file creation

datetime object

This property is read-only.

Date of file creation, specified as a datetime object.

#### FileSourceID — LAS file source identifier

nonnegative integer

This property is read-only.

LAS file source identifier, specified as a nonnegative integer. Values are in the range 0 to 65535. This defines the flight line number if this file was created from an original flight line. A value 0 specifies that no ID has been assigned. Use the ProjectID and FileSourceID properties to uniquely identify each point in a LAS file.

#### ProjectID — Project ID

string scalar

This property is read-only.

Project ID, specified as a string scalar. This value is a globally unique identifier (GUID). Use the **ProjectID** and **FileSourceID** properties to uniquely identify each point in a LAS file.

#### PointDataFormat — Point data record format ID

nonnegative integer

This property is read-only.

Point data record format ID, specified as a nonnegative integer. Values are in the range 0 to 10. For more information, see "Point Data Record Format" on page 2-181.

#### ClassificationInfo — Classification information

table

This property is read-only.

Classification information, specified as a table. Each row of the table contains this information describing a point class:

- Classification Value Unique classification ID number for the class, specified as a positive integer.
- Class Name Label associated with the class, specified as a string scalar.
- Number of Points by Class Number of points in the class, specified as a positive integer.

#### LaserReturnInfo — Laser return information

table

This property is read-only.

Laser return information, specified as a table. Each row of the table contains this information describing a laser return:

- Laser Return Number Laser return number, specified as a positive integer.
- Number of Points by Return Number of points per laser return, specified as a positive integer.

# VariableLengthRecords — Variable length record information table

This property is read-only.

Variable length record (VLR) or extended VLR information, specified as a table. Each row of the table contains this information describing a record:

- Record ID Record identification number, specified as a positive integer.
- User ID User identification associated with record ID, specified as a string scalar.
- Description Description of record, specified as a string scalar.

### **Object Functions**

| readPointCloud  | Read point cloud data from LAS or LAZ file                 |
|-----------------|------------------------------------------------------------|
| readCRS         | Read coordinate reference system data from LAS or LAZ file |
| readVLR         | Read variable length record from LAS or LAZ file           |
| hasCRSData      | Check if LAS or LAZ file has CRS data                      |
| hasGPSData      | Check if LAS or LAZ file has GPS data                      |
| hasWaveformData | Check if LAS or LAZ file has waveform data                 |
| hasNearIRData   | Check if LAS or LAZ file has near IR data                  |

### Examples

#### **Read Point Cloud Data from LAZ File**

This example shows how to read and visualize point cloud data from a LAS / LAZ file.

Create a lasFileReader object for a LAZ file. Then, use the readPointCloud function to read point cloud data from the LAZ file and generate a pointCloud object.

Create a lasFileReader object to access the LAZ file data.

```
path = fullfile(toolboxdir("lidar"),"lidardata", ...
        "las","aerialLidarData.laz");
lasReader = lasFileReader(path);
```

Read point cloud data from the LAZ file using the readPointCloud function.

ptCloud = readPointCloud(lasReader);

Visualize the point cloud.

figure
pcshow(ptCloud.Location)

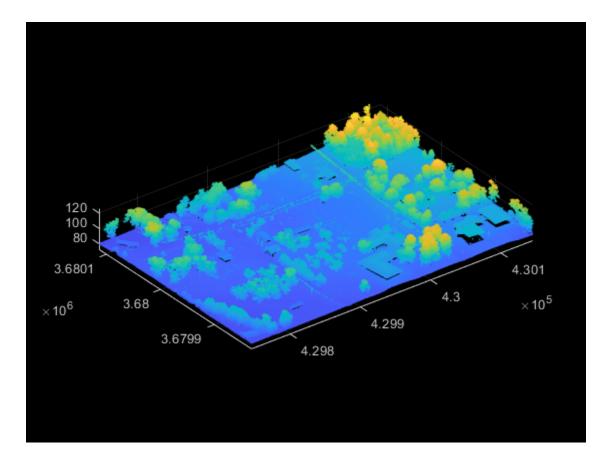

#### Visualize Point Cloud Based on Classification Data from LAZ File

Segregate and visualize point cloud data based on classification data from a LAZ file.

Create a lasFileReader object to access data from the LAZ file.

```
path = fullfile(toolboxdir("lidar"),"lidardata", ...
        "las","aerialLidarData.laz");
lasReader = lasFileReader(path);
```

Read point cloud data and associated classification point attributes from the LAZ file using the readPointCloud function.

[ptCloud,pointAttributes] = readPointCloud(lasReader, "Attributes", "Classification");

Color the points based on their classification attributes. Reshape the label image into the shape of the point cloud.

```
labels = label2rgb(pointAttributes.Classification);
colorData = reshape(labels,[],3);
```

Visualize the color-coded point cloud.

```
figure
pcshow(ptCloud.Location,colorData)
```

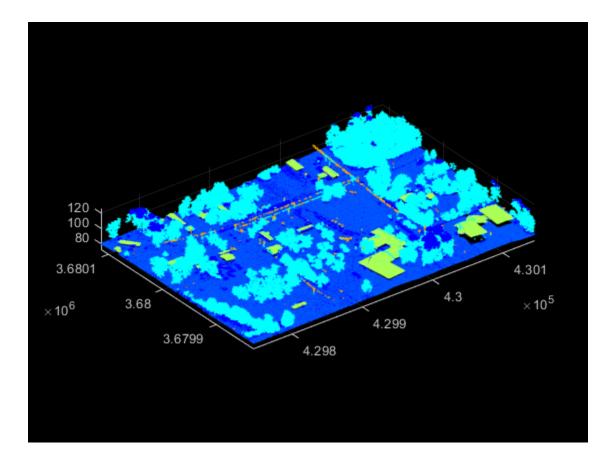

### **More About**

### Point Data Record Format

A LAS file contains point cloud data as a collection of point data records, as well as a public header block and optional metadata information about the records. The public header block indicates the point numbers and point data bounds of the LAS file, as well as the point data record format.

As of the LAS 1.4 specification, there are 11 point data record formats, ranging from Point Data Record Format 0 to Point Data Record Format 10, divided into two major groups.

- Point Data Record Format 0 to Point Data Record Format 5 These formats contain 20 core bytes, with formats 1–5 adding optional information about GPS time, color channels, or wave packets.
- Point Data Record Format 6 to Point Data Record Format 10 These formats contain 30 core bytes, with formats 7–10 adding optional information about color channels, near IR, or wave packets.

For more information, including which point data record formats are available for each version of the LAS file specification, see the ASPRS LASER (LAS) File Format Exchange Activities page.

# **Version History**

### **Object has additional properties**

The lasFileReader object includes these additional properties:

- SystemIdentifier
- GeneratingSoftware
- FileCreationDate
- FileSourceID
- ProjectID
- PointDataFormat
- ClassificationInfo
- LaserReturnInfo
- VariableLengthRecords

## See Also

Functions pcread | pcshow

### Objects

pointCloud | lidarPointAttributes | ibeoLidarReader | velodyneFileReader

# readPointCloud

Read point cloud data from LAS or LAZ file

## Syntax

```
ptCloud = readPointCloud(lasReader)
[ptCloud,ptAttributes] = readPointCloud(lasReader,"Attributes",ptAtt)
[___] = readPointCloud(___,Name,Value)
```

## Description

ptCloud = readPointCloud(lasReader) reads the point cloud data from the LAS or LAZ file indicated by the input lasFileReader object and returns it as a pointCloud object, ptCloud.

[ptCloud,ptAttributes] = readPointCloud(lasReader,"Attributes",ptAtt) reads the specified point attributes ptAtt from a LAS or LAZ file. In addition to the point cloud, the function returns the specified attributes of each point in the point cloud.

[\_\_\_] = readPointCloud(\_\_\_\_, Name, Value) specifies options using one or more name-value pair arguments in addition to any of the argument combinations in previous syntaxes. For example, "ROI", [5 10 5 10 5 10] sets the region of interest (ROI) in which the function reads the point cloud.

# Examples

### **Read Point Cloud Data from LAZ File**

This example shows how to read and visualize point cloud data from a LAS / LAZ file.

Create a lasFileReader object for a LAZ file. Then, use the readPointCloud function to read point cloud data from the LAZ file and generate a pointCloud object.

Create a lasFileReader object to access the LAZ file data.

```
path = fullfile(toolboxdir("lidar"),"lidardata", ...
        "las","aerialLidarData.laz");
lasReader = lasFileReader(path);
```

Read point cloud data from the LAZ file using the readPointCloud function.

```
ptCloud = readPointCloud(lasReader);
```

Visualize the point cloud.

```
figure
pcshow(ptCloud.Location)
```

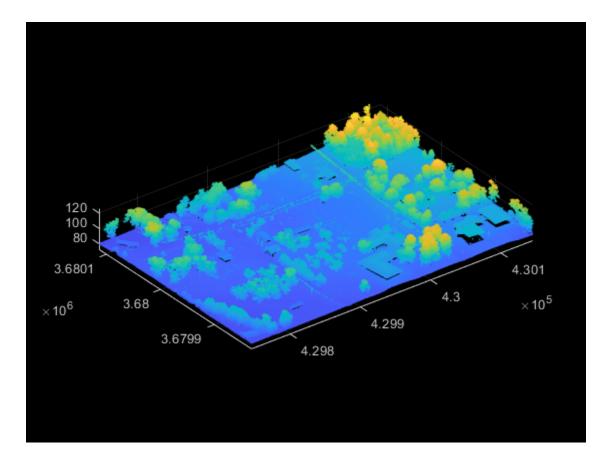

#### Visualize Point Cloud Based on Classification Data from LAZ File

Segregate and visualize point cloud data based on classification data from a LAZ file.

Create a lasFileReader object to access data from the LAZ file.

```
path = fullfile(toolboxdir("lidar"),"lidardata", ...
        "las","aerialLidarData.laz");
lasReader = lasFileReader(path);
```

Read point cloud data and associated classification point attributes from the LAZ file using the readPointCloud function.

[ptCloud,pointAttributes] = readPointCloud(lasReader, "Attributes", "Classification");

Color the points based on their classification attributes. Reshape the label image into the shape of the point cloud.

```
labels = label2rgb(pointAttributes.Classification);
colorData = reshape(labels,[],3);
```

Visualize the color-coded point cloud.

```
figure
pcshow(ptCloud.Location,colorData)
```

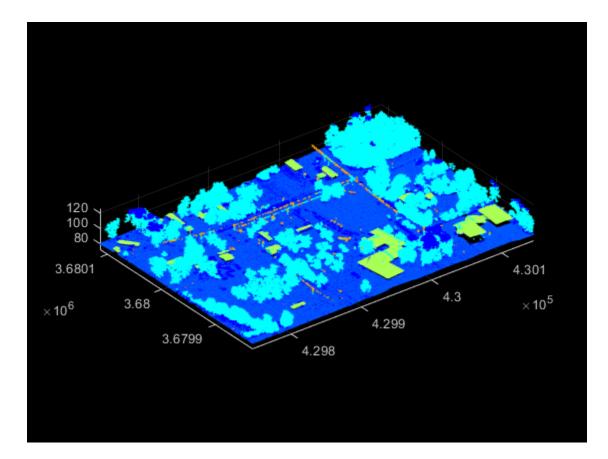

## **Input Arguments**

### lasReader — LAS or LAZ file reader

lasFileReader object

LAS or LAZ file reader, specified as a lasFileReader object.

### ptAtt — Point attributes

[] (default) | character vector | string scalar | cell array of character vectors | vector of strings

Point attributes, specified as a character vector, string scalar, cell array of character vectors, or vector of strings. The input must contain one or more of these options:

- "Classification"
- "GPSTimeStamp"
- "LaserReturn"
- "NumReturns"
- "NearIR"
- "ScanAngle"
- "UserData"
- "PointSourceID"

- "ScannerChannel"
- "ScanDirectionFlag"
- "EdgeOfFlightLineFlag"
- "WaveformData"

The function returns the specified attributes of each point in a lidarPointAttributes object, ptAttributes. The unspecified attributes are returned empty.

Data Types: char | string | cell

#### **Name-Value Pair Arguments**

Specify optional pairs of arguments as Name1=Value1, ..., NameN=ValueN, where Name is the argument name and Value is the corresponding value. Name-value arguments must appear after other arguments, but the order of the pairs does not matter.

Before R2021a, use commas to separate each name and value, and enclose Name in quotes.

Example: "ROI", [5 10 5 10 5 10] sets the region of interest (ROI) in which the function reads the point cloud.

#### R0I — ROI to read in the point cloud

[-inf inf -inf inf] (default) | six-element row vector

ROI to read in the point cloud, specified as the comma-separated pair consisting of 'ROI' and a sixelement row vector in the order,  $[x_{\min} x_{\max} y_{\min} y_{\max} z_{\min} z_{\max}]$ . Each element must be a real number. The values specify the ROI boundaries in the x-, y-, and z-axis.

Data Types: single | double | int8 | int16 | int32 | int64 | uint8 | uint16 | uint32 | uint64

#### **GpsTimeSpan** — **Range of GPS timestamps**

lasReader.GPSTimeLimits (default) | two-element vector of duration objects

Range of GPS timestamps, specified as the comma-separated pair consisting of 'GpsTimeSpan' and a two-element vector of duration objects, that denotes [*startTime endTime*]. The timestamps must be positive.

Data Types: duration

#### Classification — Classification numbers of interest

0:lasReader.NumClasses - 1 (default) | vector of valid classification numbers

Classification numbers of interest, specified as the comma-separated pair consisting of 'Classification' and a vector of valid classification numbers.

Classification NumberClassification Type0Created, never classified1Unclassified2Ground3Low vegetation4Medium vegetation

Valid classification numbers range from 0 to 255.

| Classification Number | Classification Type                  |
|-----------------------|--------------------------------------|
| 5                     | High vegetation                      |
| 6                     | Building                             |
| 7                     | Low point (noise)                    |
| 8                     | Reserved                             |
| 9                     | Water                                |
| 10                    | Rail                                 |
| 11                    | Road surface                         |
| 12                    | Reserved                             |
| 13                    | Wire guard (shield)                  |
| 14                    | Wire conductor (phase)               |
| 15                    | Transmission tower                   |
| 16                    | Wire-structure connector (insulator) |
| 17                    | Bridge deck                          |
| 18                    | High noise                           |
| 19                    | Overhead structure                   |
| 20                    | Ignored ground                       |
| 21                    | Snow                                 |
| 22                    | Temporal exclusion                   |
| 23- 63                | Reserved                             |
| 64 - 255              | User-defined                         |

These are standard class names and class-object mappings. The class definition and mapping might differ from the standard depending on the application that created the LAS or LAZ file.

Data Types: single | double | int8 | int16 | int32 | int64 | uint8 | uint16 | uint32 | uint64

#### LaserReturn — Number of points segregated by their return numbers

1:lasReader.NumReturn (default) | vector of valid return numbers

Number of points segregated by their return numbers, specified as the comma-separated pair consisting of 'LaserReturn' and a vector of valid return numbers. Valid return numbers are integers from 1 to the value of the NumReturns property of the input lasFileReader object. For each value, *i*, in the vector, the function returns a point cloud of only the points that have *i* as their return number.

The return number is the number of times a laser pulse reflects back to the sensor.

Data Types: single | double | int8 | int16 | int32 | int64 | uint8 | uint16 | uint32 | uint64

## **Output Arguments**

#### ptCloud — Point cloud

pointCloud object

Point cloud, returned as a pointCloud object.

### ptAttributes — Point attribute data

lidarPointAttributes object

Point attribute data, returned as a lidarPointAttributes object. The object contains data for the specified attributes ptAtt of each point in the ptCloud output.

## **Version History**

#### Additional point attributes

You can now specify these additional point attributes to the ptAtt argument:

- "UserData"
- "PointSourceID"
- "ScannerChannel"
- "ScanDirectionFlag"
- "EdgeOfFlightLine"
- "WaveformData"

#### LaserReturns renamed to LaserReturn

Behavior changed in R2022a

The LaserReturns is now called LaserReturn. The behavior is unchanged.

### Point attributes returned as object

Behavior changed in R2022a

The readPointCloud function returns the ptAttributes argument as a lidarPointAttributes object instead of as a structure.

### See Also

Functions pcread | pcshow

#### Objects

pointCloud | ibeoLidarReader | lasFileReader | velodyneFileReader

# readCRS

Read coordinate reference system data from LAS or LAZ file

# Syntax

crs = readCRS(lasReader)

# Description

crs = readCRS(lasReader) reads the coordinate reference system data from the LAS or LAZ file
indicated by the input lasFileReader object lasReader.

This function requires the Mapping Toolbox<sup>™</sup>.

## **Examples**

### **Read CRS Data from LAZ File**

Create a lasFileReader object for a LAZ file. Then, use the readCRS function to read coordinate reference system (CRS) data from the LAZ file and generate a projers object.

Create a lasFileReader object to access the LAZ file data.

```
path = fullfile(toolboxdir("lidar"),"lidardata", ...
        "las","aerialLidarData.laz");
lasReader = lasFileReader(path);
```

Check if the LAZ file contains CRS data using the hasCRSData function. If it does, read the CRS data from the LAZ file using the readCRS function.

### **Input Arguments**

# lasReader — LAS or LAZ file reader lasFileReader object

LAS or LAZ file reader, specified as a lasFileReader object.

## **Output Arguments**

#### crs - Coordinate reference system

geocrs object | projcrs object

Coordinate reference system (CRS), returned as one of these objects:

- geocrs Returned by a file that contains geographic CRS data.
- projcrs Returned by a file that contains projected CRS data.

### See Also

Functions
pcread | pcshow | readVLR | hasCRSData

#### Objects

```
pointCloud | lidarPointAttributes | ibeoLidarReader | lasFileReader |
velodyneFileReader | geocrs | projcrs
```

#### Topics

"Create, Process, and Export Digital Surface Model from Lidar Data" (Mapping Toolbox)

#### Introduced in R2022a

# readVLR

Read variable length record from LAS or LAZ file

## Syntax

vlr = readVLR(lasReader,recordID)

## Description

vlr = readVLR(lasReader, recordID) reads the variable length record vlr from the specified
record recordID of the LAS or LAZ file reader lasReader.

## Examples

### Read VLR Data from LAZ File

Create a lasFileReader object for a LAZ file. Then, use the readVLR function to read variable length record (VLR) data from the LAZ file.

Create a lasFileReader object to access the LAZ file data.

```
path = fullfile(toolboxdir("lidar"),"lidardata", ...
        "las","aerialLidarData.laz");
lasReader = lasFileReader(path);
```

Read VLR data from the LAZ file using the readVLR function.

```
vlr = readVLR(lasReader,2112);
```

Display the VLR data.

disp(vlr)

```
RecordID: 2112
UserID: 'liblas'
Description: 'OGR variant of OpenGIS WKT SRS'
Data: 'COMPD_CS["NAD83 / UTM zone 16N + VERT_CS",PROJCS["NAD83 / UTM zone 16N",GEOGCS
```

## **Input Arguments**

### lasReader — LAS or LAZ file reader

lasFileReader object

LAS or LAZ file reader, specified as a lasFileReader object.

### recordID — Record ID

positive integer

Record ID, specified as a positive integer.

## **Output Arguments**

### vlr — Variable length record

structure

Variable length record, returned as a structure. The structure contains these fields:

- RecordID Record ID of the VLR, returned as a positive integer.
- $\ensuremath{\mathsf{UserID}}\xspace$  User ID that created the VLR, returned as a string scalar.
- Description Text description of the VLR, returned as a string scalar.

The structure also contains the VLR data, either as raw byte values or in a form determined by the record ID of the VLR, in one of these fields. For more information on the VLR header, or the various types of records, see the ASPRS LASER (LAS) File Format Exchange Activities page.

- RawByteData Raw bytes of data stored in the VLR, returned as an integer vector. The length of the vector is equal to the Record Length After Header value in the corresponding VLR header.
- Data Parsed data for standard VLR records. The value of this field depends on the contents of the VLR and corresponds to its record ID. These are the values for the record IDs that return a Data field:

| Record ID | Description                                                                                                    |
|-----------|----------------------------------------------------------------------------------------------------|
| 0         | Data of the Classification Lookup record, returned as a character vector or string scalar.                                                            |
| 3         | ASCII data of the Text Area Description record, returned as a character vector or string scalar.                                                      |
| 100-354   | Data of the Waveform Packet Descriptor record, returned as a structure containing these fields:                                                       |
|           | • BitsPerSample — Number of bits for each sample in the range 2 to 32 bits.                                                                           |
|           | <ul> <li>CompressionType — Compression algorithm for<br/>waveform packets. Value 0 represents no<br/>compression. Reserved for future use.</li> </ul> |
|           | <ul> <li>NumberOfSamples — Number of samples in decompressed waveform packet.</li> </ul>                                                              |
|           | <ul> <li>TemporalSpacing — Temporal sample spacing in picoseconds.</li> </ul>                                                                         |
|           | • <b>DigitizerGain</b> — Digitizer gain to use to convert raw digitized value to an absolute digitizer voltage.                                       |
|           | • DigitizerOffset — Digitizer offset to use to convert raw digitized value to an absolute digitizer voltage.                                          |
| 2111      | ASCII data of the OGS Math Transform WKT record, returned as a character vector or string scalar.                                                     |
| 2112      | ASCII data of the OGS Coordinate System WKT record, returned as a character vector or string scalar.                                                  |

| Record ID | Description                                                                                                    |
|-----------|----------------------------------------------------------------------------------------------------|
| 34735     | GeoTiff key values of the GeoKeyDirectoryTag record, returned as a structure containing these fields:               |
|           | <ul> <li>KeyDirectoryVersion — Key directory version<br/>number, returned as 1.</li> </ul>                          |
|           | <ul> <li>KeyRevision — Key revision number, returned as<br/>1.</li> </ul>                                           |
|           | <ul> <li>MinorRevision — Minor revision number, returned<br/>as 0.</li> </ul>                                       |
|           | <ul> <li>NumberOfKeys — Number of keys, returned as a scalar.</li> </ul>                                            |
|           | • KeyEntries — Structure for each key containing these fields:                                                      |
|           | • KeyID — Key ID for each GeoTIFF data.                                                                             |
|           | <ul> <li>TIFFTagLocation — Location of the data for<br/>the specified key ID.</li> </ul>                            |
|           | <ul> <li>Count — Number of characters in<br/>GeoAsciiParamsTag string value. Otherwise it<br/>returns 1.</li> </ul> |
|           | <ul> <li>ValueOffset — Value depends on the<br/>TIFFTagLocation field.</li> </ul>                                   |
| 34736     | Data of the GeoDoubleParamsTag record, returned as a numeric vector of type double.                                 |
| 34737     | ASCII data of the GeoAsciiParamsTag record, returned as a character vector or string scalar.                        |

Data Types: struct

### See Also

Functions pcread | pcshow | readCRS

### Objects

pointCloud | lidarPointAttributes | ibeoLidarReader | lasFileReader |
velodyneFileReader

Introduced in R2022a

# hasCRSData

Check if LAS or LAZ file has CRS data

## Syntax

flag = hasCRSData(lasReader)

## Description

flag = hasCRSData(lasReader) returns a logical 1 (true) if the specified LAS or LAZ file
lasReader contains a coordinate reference system (CRS) data. Otherwise, it returns a logical 0
(false).

## Examples

### Check for CRS Data in LAZ File

Create a lasFileReader object for a LAZ file. Then, use the hasCRSData function to check if the LAZ file contains CRS data to read.

Create a lasFileReader object to access the LAZ file data.

```
path = fullfile(toolboxdir("lidar"),"lidardata", ...
        "las","aerialLidarData.laz");
lasReader = lasFileReader(path);
```

Check for CRS data in the LAZ file by using the hasCRSData function.

```
flag = hasCRSData(lasReader);
disp(flag)
```

1

## **Input Arguments**

lasReader — LAS or LAZ file reader

lasFileReader object

LAS or LAZ file reader, specified as a lasFileReader object.

### See Also

**Functions** readCRS | pcread | pcshow | hasGPSData | hasWaveformData | hasNearIRData

### Objects

```
pointCloud|lidarPointAttributes|ibeoLidarReader|lasFileReader|
velodyneFileReader
```

Introduced in R2022a

# hasGPSData

Check if LAS or LAZ file has GPS data

# Syntax

flag = hasGPSData(lasReader)

# Description

flag = hasGPSData(lasReader) returns a logical 1 (true) if the specified LAS or LAZ file
lasReader contains a GPS data. Otherwise, it returns a logical 0 (false).

# Examples

### Check for GPS Data in LAZ File

Create a lasFileReader object for a LAZ file. Then, use the hasGPSData function to check if the LAZ file contains GPS data to read.

Create a lasFileReader object to access the LAZ file data.

```
path = fullfile(toolboxdir("lidar"),"lidardata", ...
        "las","aerialLidarData.laz");
lasReader = lasFileReader(path);
```

Check for GPS data in the LAZ file by using the hasGPSData function.

```
flag = hasGPSData(lasReader);
disp(flag)
```

1

# **Input Arguments**

lasReader — LAS or LAZ file reader

lasFileReader object

LAS or LAZ file reader, specified as a <code>lasFileReader</code> object.

## See Also

**Functions** pcread | pcshow | hasWaveformData | hasNearIRData | hasCRSData

### Objects

```
pointCloud|lidarPointAttributes|ibeoLidarReader|lasFileReader|
velodyneFileReader
```

Introduced in R2022a

# hasNearIRData

Check if LAS or LAZ file has near IR data

# Syntax

flag = hasNearIRData(lasReader)

# Description

flag = hasNearIRData(lasReader) returns a logical 1 (true) if the specified LAS or LAZ file
lasReader contains near IR data. Otherwise, it returns a logical 0 (false).

# Examples

### Check for Near IR Data in LAZ File

Create a lasFileReader object for a LAZ file. Then, use the hasNearIRData function to check if the LAZ file contains near IR data to read.

Create a lasFileReader object to access the LAZ file data.

```
path = fullfile(toolboxdir("lidar"),"lidardata", ...
        "las","aerialLidarData.laz");
lasReader = lasFileReader(path);
```

Check for near IR data in the LAZ file by using the hasNearIRData function.

```
flag = hasNearIRData(lasReader);
disp(flag)
```

0

# **Input Arguments**

lasReader — LAS or LAZ file reader

lasFileReader object

LAS or LAZ file reader, specified as a <code>lasFileReader</code> object.

### See Also

Functions
pcread | pcshow | hasGPSData | hasWaveformData | hasCRSData

### Objects

```
pointCloud | lidarPointAttributes | ibeoLidarReader | lasFileReader |
velodyneFileReader
```

Introduced in R2022a

# hasWaveformData

Check if LAS or LAZ file has waveform data

## Syntax

flag = hasWaveformData(lasReader)

## Description

flag = hasWaveformData(lasReader) returns a logical 1 (true) if the specified LAS or LAZ file
lasReader contains waveform data. Otherwise, it returns a logical 0 (false).

## Examples

### Check for Waveform Data in LAZ File

Create a lasFileReader object for a LAZ file. Then, use the hasWaveformData function to check the LAZ file for waveform data to read.

Create a lasFileReader object to access the LAZ file data.

```
path = fullfile(toolboxdir("lidar"),"lidardata", ...
        "las","aerialLidarData.laz");
lasReader = lasFileReader(path);
```

Check waveform data in the LAZ file by using the hasWaveformData function.

```
flag = hasWaveformData(lasReader);
disp(flag)
```

0

## **Input Arguments**

lasReader — LAS or LAZ file reader

lasFileReader object

LAS or LAZ file reader, specified as a lasFileReader object.

## See Also

**Functions** pcread | pcshow | hasGPSData | hasNearIRData | hasCRSData

### Objects

```
pointCloud|lidarPointAttributes|ibeoLidarReader|lasFileReader|
velodyneFileReader
```

Introduced in R2022a

# lidarScan

Create object for storing 2-D lidar scan

# Description

A lidarScan object contains data for a single 2-D lidar (light detection and ranging) scan. The lidar scan is a laser scan for a 2-D plane with distances (Ranges) measured from the sensor to obstacles in the environment at specific angles (Angles). Use this laser scan object as an input to other robotics algorithms such as matchScans, controllerVFH, or monteCarloLocalization.

# Creation

## Syntax

scan = lidarScan(ranges,angles)
scan = lidarScan(cart)

### Description

scan = lidarScan(ranges, angles) creates a lidarScan object from the ranges and angles, that represent the data collected from a lidar sensor. The ranges and angles inputs are vectors of the same length and are set directly to the Ranges and Angles properties.

scan = lidarScan(cart) creates a lidarScan object using the input Cartesian coordinates as an n-by-2 matrix. The Cartesian property is set directly from this input.

scan = lidarScan(scanMsg) creates a lidarScan object from a LaserScan ROS message
object.

## **Properties**

### Ranges — Range readings from lidar in meters

vector

Range readings from lidar, specified as a vector in meters. This vector is the same length as Angles, and the vector elements are measured in meters.

Data Types: single | double

### Angles — Angle of readings from lidar in radians

vector

Angle of range readings from lidar, specified as a vector. This vector is the same length as Ranges, and the vector elements are measured in radians. Angles are measured counter-clockwise around the positive *z*-axis.

Data Types: single | double

### Cartesian — Cartesian coordinates of lidar readings in meters

[x y] matrix

Cartesian coordinates of lidar readings, returned as an [x y] matrix. In the lidar coordinate frame, positive x is forward and positive y is to the left.

Data Types: single | double

### Count — Number of lidar readings

scalar

Number of lidar readings, returned as a scalar. This scalar is also equal to the length of the Ranges and Angles vectors or the number of rows in Cartesian.

Data Types: double

### **Object Functions**

plot Display laser or lidar scan readings removeInvalidData Remove invalid range and angle data

### **Examples**

### **Plot Lidar Scan and Remove Invalid Points**

Specify lidar data as vectors of ranges and angles. These values include readings outside of the sensors range.

```
x = linspace(-2,2);
ranges = abs((1.5).*x.^2 + 5);
ranges(45:55) = 3.5;
angles = linspace(-pi/2,pi/2,numel(ranges));
```

Create a lidar scan by specifying the ranges and angles. Plot all points of the lidar scan.

```
scan = lidarScan(ranges,angles);
plot(scan)
```

Remove invalid points based on a specified minimum and maximum range.

```
minRange = 0.1;
maxRange = 7;
scan2 = removeInvalidData(scan, 'RangeLimits',[minRange maxRange]);
hold on
plot(scan2)
legend('All Points', 'Valid Points')
```

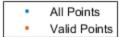

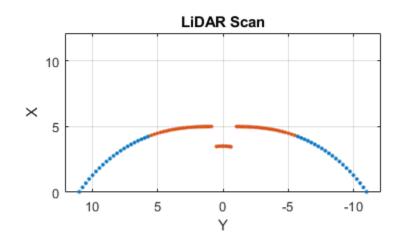

#### **Match Lidar Scans**

Create a reference lidar scan using lidarScan. Specify ranges and angles as vectors.

```
refRanges = 5*ones(1,300);
refAngles = linspace(-pi/2,pi/2,300);
refScan = lidarScan(refRanges,refAngles);
```

Using the transformScan (Robotics System Toolbox) function, generate a second lidar scan at an x, y offset of (0.5, 0.2).

```
currScan = transformScan(refScan,[0.5 0.2 0]);
```

Match the reference scan and the second scan to estimate the pose difference between them.

```
pose = matchScans(currScan, refScan);
```

Use the transformScan function to align the scans by transforming the second scan into the frame of the first scan using the relative pose difference. Plot both the original scans and the aligned scans.

```
currScan2 = transformScan(currScan,pose);
subplot(2,1,1);
hold on
plot(currScan)
plot(refScan)
```

```
title('Original Scans')
hold off
subplot(2,1,2);
hold on
plot(currScan2)
plot(refScan)
title('Aligned Scans')
xlim([0 5])
hold off
```

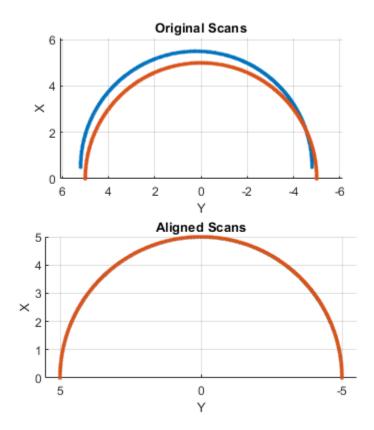

## **Extended Capabilities**

### C/C++ Code Generation

Generate C and C++ code using MATLAB® Coder<sup>TM</sup>.

Usage notes and limitations:

Lidar scans require a limited size in code generation. The lidar scans are limited to 4000 points (range and angles) as a maximum.

## See Also

matchScans

Introduced in R2020b

# plot

Display laser or lidar scan readings

## Syntax

plot(scanObj)
plot(\_\_\_\_,Name,Value)
linehandle = plot(\_\_\_\_)

## Description

plot(scan0bj) plots the lidar scan readings specified in scan0bj.

plot(\_\_\_\_\_, Name, Value) provides additional options specified by one or more Name, Value pair arguments.

linehandle = plot(\_\_\_\_\_) returns a column vector of line series handles, using any of the
arguments from previous syntaxes. Use linehandle to modify properties of the line series after it is
created.

## Examples

### Plot Lidar Scan and Remove Invalid Points

Specify lidar data as vectors of ranges and angles. These values include readings outside of the sensors range.

```
x = linspace(-2,2);
ranges = abs((1.5).*x.^2 + 5);
ranges(45:55) = 3.5;
angles = linspace(-pi/2,pi/2,numel(ranges));
```

Create a lidar scan by specifying the ranges and angles. Plot all points of the lidar scan.

```
scan = lidarScan(ranges,angles);
plot(scan)
```

Remove invalid points based on a specified minimum and maximum range.

```
minRange = 0.1;
maxRange = 7;
scan2 = removeInvalidData(scan, 'RangeLimits', [minRange maxRange]);
hold on
plot(scan2)
legend('All Points', 'Valid Points')
```

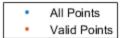

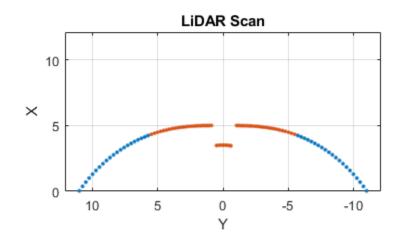

## **Input Arguments**

### scan0bj — Lidar scan readings

lidarScan object

Lidar scan readings, specified as a lidarScan object.

#### Name-Value Pair Arguments

Specify optional pairs of arguments as Name1=Value1, ..., NameN=ValueN, where Name is the argument name and Value is the corresponding value. Name-value arguments must appear after other arguments, but the order of the pairs does not matter.

Before R2021a, use commas to separate each name and value, and enclose Name in quotes.

Example: "MaximumRange",5

### Parent — Parent of axes

axes object

Parent of axes, specified as the comma-separated pair consisting of "Parent" and an axes object in which the laser scan is drawn. By default, the laser scan is plotted in the currently active axes.

#### MaximumRange — Range of laser scan

scan.RangeMax (default) | scalar

Range of laser scan, specified as the comma-separated pair consisting of "MaximumRange" and a scalar. When you specify this name-value pair argument, the minimum and maximum *x*-axis and the maximum *y*-axis limits are set based on specified value. The minimum *y*-axis limit is automatically determined by the opening angle of the laser scanner.

This name-value pair only works when you input scanMsg as the laser scan.

## Outputs

### linehandle — One or more chart line objects

scalar | vector

One or more chart line objects, returned as a scalar or a vector. These are unique identifiers, which you can use to query and modify properties of a specific chart line.

See Also

matchScans

Introduced in R2020b

## removeInvalidData

Remove invalid range and angle data

## Syntax

```
validScan = removeInvalidData(scan)
validScan = removeInvalidData(scan,Name,Value)
```

## Description

validScan = removeInvalidData(scan)returns a new lidarScan object with all Inf and NaN
values from the input scan removed. The corresponding angle readings are also removed.

validScan = removeInvalidData(scan,Name,Value)provides additional options specified by
one or more Name,Value pairs.

## **Examples**

### **Plot Lidar Scan and Remove Invalid Points**

Specify lidar data as vectors of ranges and angles. These values include readings outside of the sensors range.

```
x = linspace(-2,2);
ranges = abs((1.5).*x.^2 + 5);
ranges(45:55) = 3.5;
angles = linspace(-pi/2,pi/2,numel(ranges));
```

Create a lidar scan by specifying the ranges and angles. Plot all points of the lidar scan.

```
scan = lidarScan(ranges,angles);
plot(scan)
```

Remove invalid points based on a specified minimum and maximum range.

```
minRange = 0.1;
maxRange = 7;
scan2 = removeInvalidData(scan,'RangeLimits',[minRange maxRange]);
hold on
plot(scan2)
legend('All Points','Valid Points')
```

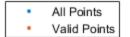

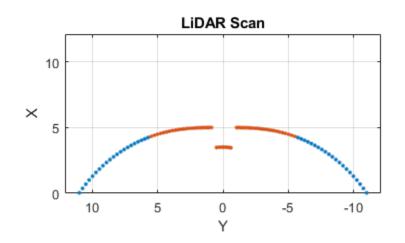

### **Input Arguments**

### scan — Lidar scan readings

lidarScan object

Lidar scan readings, specified as a lidarScan object.

### Name-Value Pair Arguments

Specify optional pairs of arguments as Name1=Value1, ..., NameN=ValueN, where Name is the argument name and Value is the corresponding value. Name-value arguments must appear after other arguments, but the order of the pairs does not matter.

Before R2021a, use commas to separate each name and value, and enclose Name in quotes.

Example: ["RangeLimits", [0.05 2]

#### **RangeLimits** — Range reading limits

two-element vector

Range reading limits, specified as a two-element vector, [minRange maxRange], in meters. All range readings and corresponding angles outside these range limits are removed

Data Types: single | double

### AngleLimits — Angle limits

two-element vector

Angle limits, specified as a two-element vector, [minAngle maxAngle] in radians. All angles and corresponding range readings outside these angle limits are removed.

Angles are measured counter-clockwise around the positivez-axis.

Data Types: single | double

## **Output Arguments**

### validScan — Lidar scan readings

lidarScan object

Lidar scan readings, specified as a lidarScan object. All invalid lidar scan readings are removed.

See Also matchScans

Introduced in R2020b

## rangeSensor

Simulate range-bearing sensor readings

### Description

The rangeSensor System object is a range-bearing sensor that is capable of outputting range and angle measurements based on the given sensor pose and occupancy map. The range-bearing readings are based on the obstacles in the occupancy map.

To simulate a range-bearing sensor using this object:

- **1** Create the rangeSensor object and set its properties.
- 2 Call the object with arguments, as if it were a function.

To learn more about how System objects work, see What Are System Objects?

# Creation

### Syntax

rbsensor = rangeSensor
rbsensor = rangeSensor(Name,Value)

### Description

rbsensor = rangeSensor returns a rangeSensor System object, rbsensor. The sensor is capable of outputting range and angle measurements based on the sensor pose and an occupancy map.

rbsensor = rangeSensor(Name, Value) sets properties for the sensor using one or more namevalue pairs. Unspecified properties have default values. Enclose each property name in quotes.

## **Properties**

Unless otherwise indicated, properties are *nontunable*, which means you cannot change their values after calling the object. Objects lock when you call them, and the **release** function unlocks them.

If a property is *tunable*, you can change its value at any time.

For more information on changing property values, see System Design in MATLAB Using System Objects.

### Range — Minimum and maximum detectable range

[0 20] (default) | 1-by-2 positive real-valued vector

The minimum and maximum detectable range, specified as a 1-by-2 positive real-valued vector. Units are in meters.

Example: [1 15]

### Tunable: Yes

Data Types: single | double

### HorizontalAngle — Minimum and maximum horizontal detection angle

[-pi pi] (default) | 1-by-2 real-valued vector

Minimum and maximum horizontal detection angle, specified as a 1-by-2 real-valued vector. Units are in radians.

Example: [-pi/3 pi/3] Data Types: single | double

### HorizontalAngleResolution — Resolution of horizontal angle readings

0.0244 (default) | positive scalar

Resolution of horizontal angle readings, specified as a positive scalar. The resolution defines the angular interval between two consecutive sensor readings. Units are in radians.

Example: 0.01

Data Types: single | double

### RangeNoise — Standard deviation of range noise

0 (default) | positive scalar

The standard deviation of range noise, specified as a positive scalar. The range noise is modeled as a zero-mean white noise process with the specified standard deviation. Units are in meters.

Example: 0.01

Tunable: Yes

Data Types: single | double

### HorizontalAngleNoise — Standard deviation of horizontal angle noise

0 (default) | positive scalar

The standard deviation of horizontal angle noise, specified as a positive scalar. The range noise is modeled as a zero-mean white noise process with the specified standard deviation. Units are in radians.

Example: 0.01

Tunable: Yes

Data Types: single | double

### NumReadings — Number of output readings

258 (default) | positive integer

This property is read-only.

Number of output readings for each pose of the sensor, specified as a positive integer. This property depends on the HorizonalAngle and HorizontalAngleResolution properties.

Data Types: single | double

### Usage

### Syntax

[ranges,angles] = rbsensor(pose,map)

### Description

[ranges,angles] = rbsensor(pose,map) returns the range and angle readings from the 2-D
pose information and the ground-truth map.

### Input Arguments

### pose — Pose of sensor in map

*N*-by-3 real-valued matrix

Poses of the sensor in the 2-D map, specified as an *N*-by-3 real-valued matrix, where *N* is the number of poses to simulate the sensor. Each row of the matrix corresponds to a pose of the sensor in the order of  $[x, y, \theta]$ . *x* and *y* represent the position of the sensor in the map frame. The units of *x* and *y* are in meters.  $\theta$  is the heading angle of the sensor with respect to the positive *x*-direction of the map frame. The units of  $\theta$  are in radians.

### map — Ground-truth map

occupancyMap object | binaryOccupancyMap object

Ground-truth map, specified as an occupancyMap or a binaryOccupancyMap object. For the occupancyMap input, the range-bearing sensor considers a cell as occupied and returns a range reading if the occupancy probability of the cell is greater than the value specified by the OccupiedThreshold property of the occupancy map.

### **Output Arguments**

### ranges — Range readings

*R*-by-*N* real-valued matrix

Range readings, specified as an *R*-by-*N* real-valued matrix. *N* is the number of poses for which the sensor is simulated, and *R* is the number of sensor readings per pose of the sensor. *R* is same as the value of the NumReadings property.

### angles — Angle readings

*R*-by-1 real-valued vector

Angle readings, specified as an R-by-1 real-valued vector. R is the number of sensor readings per pose of the sensor. R is same as the value of the NumReadings property.

## **Object Functions**

To use an object function, specify the System object as the first input argument. For example, to release system resources of a System object named **obj**, use this syntax:

release(obj)

### **Common to All System Objects**

step Run System object algorithm clone Create duplicate System object

## **Examples**

### **Obtain Range and Bearing Readings**

Create a range-bearing sensor.

rbsensor = rangeSensor;

Specify the pose of the sensor and the ground-truth map.

truePose = [0 0 pi/4]; trueMap = binaryOccupancyMap(eye(10));

Generate the sensor readings.

[ranges, angles] = rbsensor(truePose, trueMap);

Visualize the results using lidarScan.

scan = lidarScan(ranges, angles);
figure
plot(scan)

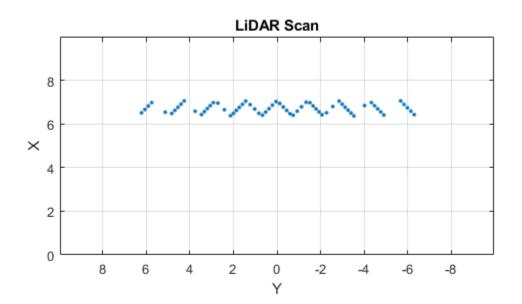

## **Extended Capabilities**

### C/C++ Code Generation

Generate C and C++ code using MATLAB  $\ensuremath{\mathbb{R}}$  Coder  $\ensuremath{^{\mbox{\tiny TM}}}$  .

Usage notes and limitations:

• See "System Objects in MATLAB Code Generation" (MATLAB Coder).

## See Also

occupancyMap|binaryOccupancyMap|lidarScan

### Introduced in R2020b

# lidar.labeler.loading.CustomPointCloudSource class

Package: lidar.labeler.loading lidar.labeler.loading lidar.labeler.loading lidar.labeler.loading lidar.labeler.loading Superclasses: vision.labeler.loading.MultiSignalSource

Load point cloud data from custom sources into Lidar Labeler app

## Description

The lidar.labeler.loading.CustomPointCloudSource class creates an interface for loading point cloud data from a custom source into the **Lidar Labeler** app. This class controls the parameters in the Select Point Cloud dialog box of the app when you set **Source Type** to Custom Point Cloud.

| 承 Sele | ect Point Cloud |                  |      |    |             |                       | - | × |
|--------|-----------------|------------------|------|----|-------------|-----------------------|---|---|
|        | Source Type:    | Custom Point Clo | ud 🗸 |    |             |                       |   |   |
|        | Custom Reader F | unction:         |      |    | Timestamps: | Import from Workspace |   |   |
|        | Source Name:    |                  |      |    |             |                       |   |   |
|        |                 |                  |      |    |             |                       |   |   |
|        |                 |                  |      | ОК | Cancel      |                       |   |   |

To access this dialog box, in the app, select **Import > Add Point Cloud**.

The lidar.labeler.loading.CustomPointCloudSource class is a handle class.

# Creation

To create a CustomPointCloudSource object, write a custom reader function to read point cloud data from the data source. Save the file to any folder on the MATLAB path. Alternatively, add the folder containing the file to the MATLAB path. Then, use the lidar.labeler.loading.CustomPointCloudSource function.

## Syntax

customptCloudSource = lidar.labeler.loading.CustomPointCloudSource

### Description

customptCloudSource = lidar.labeler.loading.CustomPointCloudSource creates a CustomPointCloudSource object for loading a signal from custom source. To specify the data source and the parameters required to load the source, use the loadSource method.

### **Properties**

### Name — Name of source type

"Custom Point Cloud" (default) | string scalar

Name of the type of source that this class loads, specified as a string scalar.

#### Attributes:

| GetAccess   | public |
|-------------|--------|
| Constant    | true   |
| NonCopyable | true   |

#### **Description** — **Description of class functionality**

"A custom point cloud source reader" (default) | string scalar

Description of the functionality that this class provides, specified as a string scalar.

#### Attributes:

| GetAccess   | public |
|-------------|--------|
| Constant    | true   |
| NonCopyable | true   |

#### SourceName — Name of data source

[] (default) | string scalar

Name of the data source, specified as a string scalar. Typically, **SourceName** is the name of the file from which the signal is loaded.

### Attributes:

| GetAccess | public    |
|-----------|-----------|
| SetAccess | protected |

## SourceParams — Parameters for loading point cloud data from a custom source

[] (default) | structure

Parameters for loading point cloud data from a custom source, specified as a structure.

This table describes the required and optional fields of the SourceParams structure.

| Description                                                                                                    | Required or Optional                                                                                                    |
|----------------------------------------------------------------------------------------------------|----------------------------------------------------------------------------------------------------|
| Timestamps for the custom<br>source, specified as a cell array<br>containing a single duration<br>vector of timestamps.<br>In the Select Point Cloud dialog<br>box of the app, you can import<br>the <b>Timestamps</b> parameter<br>from a variable in the MATLAB<br>workspace. The SourceParams<br>property stores these<br>timestamps in the Timestamps | Optional                                                                                                    |
|                                                                                                    | Timestamps for the custom<br>source, specified as a cell array<br>containing a single duration<br>vector of timestamps.<br>In the Select Point Cloud dialog<br>box of the app, you can import<br>the <b>Timestamps</b> parameter<br>from a variable in the MATLAB<br>workspace. The SourceParams<br>property stores these |

#### Attributes:

| GetAccess | public    |
|-----------|-----------|
| SetAccess | protected |

### SignalName — Names of signals in data source

[] (default) | string vector

Names of the signals that can be loaded from the data source, specified as a string vector.

Attributes:

GetAccess public SetAccess protected

### SignalType — Types of signals in data source

[] (default) | vector of vision.labeler.loading.SignalType enumerations

Types of the signals that can be loaded from the data source, specified as a vector of vision.labeler.loading.SignalType enumerations. Each signal listed in the SignalName property is of the type in the corresponding position of SignalType.

#### Attributes:

GetAccess public SetAccess protected

Timestamp — Timestamps of signals in data source

[] (default) | cell array of duration vectors

Timestamps of the signals that can be loaded from the data source, specified as a cell array of duration vectors. Each signal listed in the SignalName property has the timestamps in the corresponding position of Timestamp.

Attributes:

| GetAccess | public    |
|-----------|-----------|
| SetAccess | protected |

NumSignals — Number of signals in data source 0 (default) | integer

Number of signals that can be read from the data source, specified as a nonnegative integer. NumSignals is equal to the number of signals in the SignalName property.

### Attributes:

| GetAccess   | public |
|-------------|--------|
| SetAccess   | public |
| Dependent   | true   |
| NonCopyable | true   |

## Methods

### **Public Methods**

| customizeLoadPanel | <pre>customizeLoadPanel(sourceObj,panel)</pre>                                                                                                    |
|--------------------|----------------------------------------------------------------------------------------------------|
|                    | Customize the loading panel for the data source<br>object. In the loading dialog box of the app, this<br>method is invoked when you select the data<br>source type from the <b>Source Type</b> list.                                                                                                    |
| getLoadPanelData   | <pre>[sourceName,sourceParams] = getLoadPanelData(sourceObj)</pre>                                                                                                    |
|                    | Obtain the data needed to load the data source<br>object currently selected in the loading panel. In<br>the loading dialog box of the app, this method is<br>invoked when you add a source. The method<br>returns these outputs.                                                                                                    |
|                    | • <b>sourceName</b> is a string capturing the name of the data source object.                                                                                                    |
|                    | • <b>sourceParams</b> is a structure with fields containing the parameters required to load the data source object.                                                                                                    |
|                    | Both of these outputs are passed to the loadSource method.                                                                                                    |
| loadSource         | loadSource(sourceObj,sourceName,sourceParams)                                                                                                    |
|                    | Load a data source object into the app. In the<br>loading dialog box of the app, this method is<br>invoked after you add a source and the<br>getLoadPanelData method executes<br>successfully. This method is also invoked when<br>you load the data source object into the MATLAB<br>workspace. When you load the data source<br>object, MATLAB expects that the source has the<br>name sourceName and parameters<br>sourceParams that are needed to load that<br>source and read data from it. |

| readFrame | <pre>frame = readFrame(sourceObj,signalName,tsIndex)</pre>                                                                                                    |
|-----------|----------------------------------------------------------------------------------------------------|
|           | Read a frame of data from a signal contained in a data source object at the specified timestamp index. The index must be in the bounds of the length of the timestamps for that signal. |

## See Also

### Apps Lidar Labeler

### Classes

vision.labeler.loading.PointCloudSequenceSource |
vision.labeler.loading.VelodyneLidarSource | lidar.labeler.loading.RosbagSource
| lidar.labeler.loading.LasFileSequenceSource

### Topics

"Use Custom Point Cloud Source Reader for Labeling"

### Introduced in R2021a

# lidarParameters

Lidar sensor parameters

## Description

A lidarParameters object stores the parameters of a lidar sensor. To convert unorganized point clouds into organized point clouds using the pcorganize function, you must specify these sensor parameters. For more information, see "Lidar Sensor Parameters".

## Creation

## Syntax

```
params = lidarParameters(sensorName,horizontalResolution)
params = lidarParameters(verticalResolution,verticalFoV,horizontalResolution)
params = lidarParameters(verticalBeamAngles,horizontalResolution)
params = lidarParameters(____,HorizontalFoV=horizontalFoV)
```

### Description

params = lidarParameters(sensorName,horizontalResolution) returns the sensor parameters of the specified sensor sensorName as a lidarParameters object. horizontalResolution specifies the HorizontalResolution property. Use this syntax to load the parameters of a supported sensor. See "Supported Sensors".

params = lidarParameters(verticalResolution,verticalFoV,horizontalResolution)
stores parameters for a uniform beam configuration lidar sensor. The verticalResolution,
verticalFoV, and horizontalResolution arguments set the VerticalResolution,
VerticalFoV, and HorizontalResolution properties, respectively.

params = lidarParameters(verticalBeamAngles,horizontalResolution) stores
parameters for a gradient beam configuration lidar sensor. The verticalBeamAngles and
horizontalResolution arguments set the VerticalBeamAngles and HorizontalResolution
properties, respectively.

params = lidarParameters(\_\_\_\_, HorizontalFoV=horizontalFoV) specifies the horizontal field-of-view HorizontalFoV covered by the sensor in addition to any combination of input arguments from previous syntaxes.

### Input Arguments

### sensorName — Name of a supported sensor

character vector | string scalar

Name of a supported sensor, specified as a character vector or string scalar. Use this argument to load the parameters of a supported sensor. See "Supported Sensors".

### horizontalResolution — Number of channels in horizontal direction

positive integer

Number of channels in the horizontal direction, specified as a positive integer. Typical values include 512 and 1024.

### verticalResolution — Number of channels in vertical direction

positive integer

Number of channels in the vertical direction, specified as a positive integer. Typical values include 32 and 64.

### verticalFoV — Vertical field-of-view of lidar sensor

two-element vector

Vertical field-of-view of the lidar sensor, specified as a two-element vector.

### verticalBeamAngles — Angular position of each vertical channel

*N*-element vector

Angular position of each vertical channel, specified as an *N*-element vector, in degrees. *N* is the verticalResolution of the sensor.

### **Properties**

### HorizontalResolution — Number of channels in horizontal direction

positive integer

This property is read-only.

Number of channels in the horizontal direction, stored as a positive integer.

### HorizontalFoV — Horizontal field-of-view of lidar sensor

positive scalar

This property is read-only.

Horizontal field-of-view of the lidar sensor, stored as a positive scalar, in degrees.

# **VerticalResolution — Number of channels in vertical direction** positive integer

Number of channels in the vertical direction, stored as a positive integer.

### VerticalFoV — Vertical field-of-view of lidar sensor

two-element vector

Vertical field-of-view of the lidar sensor, stored as a two-element vector, in degrees.

# HorizontalAngResolution — Horizontal angular resolution of lidar sensor positive scalar

Horizontal angular resolution of the lidar sensor, stored as a positive scalar, in degrees.

### HorizontalBeamAngles — Angular position of each horizontal channel

M-element vector

Angular position of each horizontal channel, stored as an *M*-element vector, in degrees. *M* is the HorizontalResolution of the sensor.

### VerticalBeamAngles — Angular position of each vertical channel

N-element vector

Angular position of each vertical channel, stored as an *N*-element vector, in degrees. *N* is the VerticalResolution of the sensor.

## **Examples**

### Convert HDL-64E Unorganized Point Cloud into Organized Point Cloud

Load point cloud data into the workspace.

Specify the horizontal resolution of the lidar sensor.

horizontalResolution = 1024;

Create a lidarParameters object that represents an HDL64E sensor with the specified horizontalResolution.

```
params = lidarParameters('HDL64E',horizontalResolution);
```

Convert the unorganized point cloud into an organized point cloud.

```
ptCloudOrg = pcorganize(ptCloudUnorg,params);
```

3

Display the dimensions of the input point cloud.

size(ptCloudUnorg.Location)

ans = 1×2

37879

Display the size of the converted point cloud. **pointCloud** objects store organized point clouds as *M*-by-*N*-by-3 arrays, whereas they store unorganized point clouds as *M*-by-3 matrices

size(ptCloudOrg.Location)

ans =  $1 \times 3$ 

64 1024 3

### **Create a Lidar Parameters Object**

Define lidar sensor parameters.

```
verticalFoV = [2 -24.69];
verticalResolution = 32;
horizontalResolution = 512;
```

Define a lidarParmaters object.

```
params = lidarParameters(verticalResolution,verticalFoV,...
horizontalResolution)
```

```
params =
  lidarParameters with properties:
    HorizontalResolution: 512
    VerticalResolution: 32
        VerticalFoV: [2 -24.6900]
    VerticalBeamAngles: [2 1.1390 0.2781 -0.5829 -1.4439 -2.3048 ... ]
        HorizontalFoV: 360
HorizontalAngResolution: 0.7045
HorizontalBeamAngles: [0 0.7045 1.4090 2.1135 2.8180 3.5225 ... ]
```

### **Create Lidar Parameters Object for Gradient Lidar Sensor**

Define vertical beam angles of the sensor. Refer the data handbook of the sensor to find the beam angles. To learn more about beam configuration, see "Lidar Sensor Parameters".

```
verticalBeamAngles = [15.0000 3.0000 1.5000 0.8333 0.1667 -0.5000 ...
-1.1667 -1.8333 -2.5000 -3.1667 -3.8333 -4.5000 ...
-5.1667 -5.8333 -9.0000 -13.0000];
```

Define horizontal resolution of the sensor.

horizontalResolution = 512;

Define a lidarParmaters object.

params = lidarParameters(verticalBeamAngles,horizontalResolution)

```
params =
    lidarParameters with properties:
        HorizontalResolution: 512
        VerticalResolution: 16
            VerticalFoV: [15 -13]
        VerticalBeamAngles: [15 3 1.5000 0.8333 0.1667 -0.5000 -1.1667 ... ]
            HorizontalFoV: 360
HorizontalAngResolution: 0.7045
HorizontalBeamAngles: [0 0.7045 1.4090 2.1135 2.8180 3.5225 ... ]
```

## See Also

pcorganize

### Topics

"Unorganized to Organized Conversion of Point Clouds Using Spherical Projection" "What are Organized and Unorganized Point Clouds?"

### Introduced in R2021b

# pointPillarsObjectDetector

PointPillars object detector

## Description

The pointPillarsObjectDetector object defines a PointPillars object detector. To detect objects in a point cloud, pass the trained PointPillars object detector to the detect object function.

If you have a pretrained PointPillars deep learning network, you can use the pointPillarsObjectDetector function to create the pointPillarsObjectDetector object.

If you have training data, you can create an untrained pointPillarsObjectDetector object and use the trainPointPillarsObjectDetector function to train the model.

# Creation

## Syntax

```
detector = pointPillarsObjectDetector(pcRange,class,anchorBox)
detector = pointPillarsObjectDetector(net,pcRange,class,anchorBox)
detector = pointPillarsObjectDetector( _____,Name=Value)
```

### Description

detector = pointPillarsObjectDetector(pcRange,class,anchorBox) creates an untrained PointPillars object detector with the specified attributes. To train the object detector, you must specify it as an input to the trainPointPillarsObjectDetector function.

detector = pointPillarsObjectDetector(net,pcRange,class,anchorBox) creates a
PointPillars object detector by using the specified pretrained network net.

detector = pointPillarsObjectDetector(\_\_\_\_\_, Name=Value) sets the ModelName, VoxelSize, NumPillars and NumPointsPerPillar properties by using name-value arguments in addition to any combination of input arguments from previous syntaxes. For example, pointPillarsObjectDetector(pcRange,class,anchorBox,ModelName="customDetector") creates a PointPillars object detector with the name "customDetector".

## **Properties**

### ModelName — Name of object detector

' ' (default) | character vector | string scalar

Name of the object detector, specified as a character vector or string scalar.

To set this property, specify it as a name-value argument at object creation. For example, pointPillarsObjectDetector(net,pcRange,class,anchorBox,ModelName="customDetector") sets the name for the object detector to "customDetector".

### Network — PointPillars object detection network

dlnetwork object

This property is read-only.

PointPillars deep learning network to use for object detection, specified as a dlnetwork object. You can set this property at object creation by using the input argument net.

### PointCloudRange — Range of input point cloud

six-element real-valued vector

This property is read-only.

Range of the input point cloud, specified as a six-element vector of the form [*xmin xmax ymin ymax zmin zmax*].

- *xmin* and *xmax* are the minimum and the maximum limits along the *x*-axis, respectively.
- *ymin* and *ymax* are the minimum and the maximum limits along the *y*-axis, respectively.
- *zmin* and *zmax* are the minimum and the maximum limits along the *z*-axis, respectively.

Set this property at object creation by using the input argument pcRange.

### ClassNames — Names of object classes

categorical vector | vector of strings | cell array of character vectors

This property is read-only.

Names of the object classes, specified as a categorical vector, a vector of strings or a cell array of character vectors. Set this property at object creation by using the input argument class.

Data Types: char | string | categorical | cell

#### AnchorBoxes — Anchor boxes

N-by-1 cell array

This property is read-only.

Anchor boxes, specified as an *N*-by-1 cell array. *N* is the number of object classes in the PointPillars deep learning network. Each cell defines an anchor box as a vector of the form [*length width height center angle*].

- *length, width, height* represent the length, width, and height of the anchor box, respectively. Specify each value as a positive real number, in meters.
- *center* represents the center of the anchor box along *z* axis.
- *angle* represents the orientation of the anchor box along *z* axis in radians, which is the *yaw* angle of the lidar sensor.

Set this property at object creation by using the input argument anchorBox.

Data Types: cell

### VoxelSize — Size of pillars

[0.16 0.16] (default) | two-element real-valued vector

This property is read-only.

Size of the pillars, specified as a two-element vector of the form [*length width*], representing the length and width of the voxel in meters.

To set this property, specify it as a name-value argument at object creation. For example, pointPillarsObjectDetector(net,pcRange,class,anchorBox,VoxelSize=[0.16 0.16]) sets the size of the voxel to [0.16 0.16].

### NumPillars — Number of prominent pillars

12000 (default) | positive scalar

This property is read-only.

Number of prominent pillars, specified as a positive scalar.

To set this property, specify it as a name-value argument at object creation. For example, pointPillarsObjectDetector(net,pcRange,class,anchorBox,NumPillars=1000) sets the number of pillars to 1000.

### NumPointsPerPillar — Minimum number of points per pillar

100 (default) | positive scalar

This property is read-only.

Minimum number of points per pillar, specified as a positive scalar.

To set this property, specify it as a name-value argument at object creation. For example, pointPillarsObjectDetector(net,pcRange,class,anchorBox,NumPointsPerPillar=100) sets the minimum number of points per pillar to 100.

### **Object Functions**

detect Detect objects using PointPillars object detector

## **Extended Capabilities**

### C/C++ Code Generation

Generate C and C++ code using MATLAB® Coder<sup>TM</sup>. Usage notes and limitations:

For code generation,

- Only the detect method of the pointPillarsObjectDetector is supported for code generation.
- Only the Threshold, SelectStrongest, and MiniBatchSize Name-Value pairs of the detect method are supported.
- To create a pointPillarsObjectDetector object for code generation, see "Load Pretrained Networks for Code Generation" (MATLAB Coder).

### **GPU Code Generation**

Generate CUDA® code for NVIDIA® GPUs using GPU Coder™.

Usage notes and limitations:

For code generation,

- Only the detect method of the pointPillarsObjectDetector is supported for code generation.
- Only the Threshold, SelectStrongest, and MiniBatchSize Name-Value pairs of the detect method are supported.
- To create a pointPillarsObjectDetector object for code generation, see "Load Pretrained Networks for Code Generation" (GPU Coder).

### See Also

Apps Lidar Labeler | Lidar Viewer

### Functions

trainPointPillarsObjectDetector | pcorganize | pointnetplusLayers

### Topics

"Lidar 3-D Object Detection Using PointPillars Deep Learning"

"Code Generation For Lidar Object Detection Using PointPillars Deep Learning"

"Unorganized to Organized Conversion of Point Clouds Using Spherical Projection" "Getting Started with PointPillars"

"Getting Started with Point Clouds Using Deep Learning"

"Datastores for Deep Learning" (Deep Learning Toolbox)

### Introduced in R2021b

# detect

Detect objects using PointPillars object detector

## Syntax

```
bboxes = detect(detector,ptCloud)
[bboxes,scores] = detect(detector,ptCloud)
[____,labels] = detect(detector,ptCloud)
```

```
detectionResults = detect(detector,DS)
```

[\_\_\_\_] = detect(\_\_\_\_,Name=Value)

## Description

bboxes = detect(detector,ptCloud) detects objects within the input point cloud, ptCloud. The function returns the locations of detected objects as a set of bounding boxes.

[bboxes,scores] = detect(detector,ptCloud) returns the class-specific confidence score for each bounding box.

[\_\_\_\_,labels] = detect(detector,ptCloud) returns the label assigned to each bounding box. The labels used for object classes are defined during training by using the trainPointPillarsObjectDetector function.

detectionResults = detect(detector,DS) detects objects within the series of point clouds in the datastore DS.

[\_\_\_] = detect(\_\_\_\_, Name=Value) specifies options using one or more name-value arguments in addition to any combination of arguments from previous syntaxes. For example, detect(detector,ptCloud,Threshold=0.5) detects objects within the input point cloud with a detection threshold of 0.5.

## Examples

### **Detect Vehicles Using PointPillars Network**

Load a pretrained PointPillars object detector into the workspace.

```
pretrainedDetector = load("pretrainedPointPillarsDetector.mat","detector");
detector = pretrainedDetector.detector;
```

Read the input point cloud using the pcread function.

ptCloud = pcread("PandasetLidarData.pcd");

Run the pretrained object detector on the point cloud.

```
[bboxes,scores,labels] = detect(detector,ptCloud);
bboxCar=bboxes(labels'=="Car",:);
bboxTruck=bboxes(labels'=="Truck",:);
```

Visualize the results using the pcshow function. For better visualization, select a region of interest, roi, from the point cloud data. Display the bounding boxes for cars, trucks using the showShape function.

```
roi = [0.0 89.12 -49.68 49.68 -5.0 5.0];
indices = findPointsInROI(ptCloud,roi);
figure
ax = pcshow(select(ptCloud,indices).Location);
zoom(ax,1.5)
showShape("cuboid",bboxCar,Color="green",Parent=ax,Opacity=0.3,LineWidth=1)
hold on;
showShape("cuboid",bboxTruck,Color="red",Parent=ax,Opacity=0.3,LineWidth=1)
```

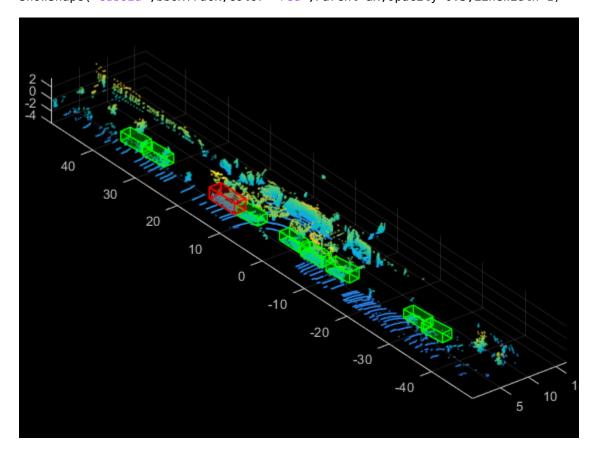

### **Input Arguments**

#### detector — PointPillars object detector

pointPillarsObjectDetector object

PointPillars object detector, specified as a pointPillarsObjectDetector object.

### ptCloud — Input point cloud

pointCloud object

Input point cloud, specified as a **pointCloud** object. This object must contain the locations, intensities, and RGB colors necessary to render the point cloud.

### DS — Datastore

valid datastore object

Datastore, specified as a valid datastore object, which is a collection of point clouds. This datastore must be set up such that using the read function on the datastore object returns a cell array or table, the first column of which contains point clouds. For more information on creating datastore objects, see the datastore function.

### **Name-Value Pair Arguments**

Specify optional pairs of arguments as Name1=Value1, ..., NameN=ValueN, where Name is the argument name and Value is the corresponding value. Name-value arguments must appear after other arguments, but the order of the pairs does not matter.

Example: detect(detector,ptCloud,Threshold=0.5)

### Threshold — Detection threshold

0.5 (default) | scalar in the range [0, 1]

Detection threshold, specified as a scalar in the range [0, 1]. The function removes detections that have scores lower than this threshold value. To reduce false positives, increase this value.

### SelectStrongest — Strongest bounding box selection

true or 1 (default) | false or 0

Strongest bounding box selection for each detected object, specified as a logical 1 (true) or 0 (false).

• true — The function returns the strongest bounding box per object. The function uses the selectStrongestBboxMulticlass function, which uses nonmaximal suppression to eliminate overlapping bounding boxes based on their confidence scores.

By default, detect uses this code for the selectStrongestBboxMulticlass function:

• false — The function returns all the detected bounding boxes. You can then use a custom process to eliminate overlapping bounding boxes.

### MiniBatchSize — Size of mini-batch

8 (default) | positive scalar

Size of mini-batch, specified as a positive scalar. Use the MiniBatchSize argument to process a large collection of point clouds. Using this argument, the function groups point clouds into mini-batches and processes them as a batch to improve computational efficiency. Increase the mini-batch size to decrease processing time. Decrease the size to use less memory.

### Acceleration — Performance optimization

"auto" (default) | "none"

Performance optimization, specified as "auto" or "none".

• "auto" — Automatically selects the optimizations suitable for the network and environment of the detector. These optimizations improve performance at the expense of some overhead on the first call and possible additional memory usage.

• "none" — Disables all acceleration.

### **Output Arguments**

#### bboxes — Locations of objects detected

M-by-9 matrix

Locations of the objects detected within the point cloud, returned as an M-by-9 matrix. Each row in the matrix is of the form [x y z length width height roll pitch yaw], representing the dimension and location of the bounding box. M is the number of bounding boxes.

### scores - Detection confidence scores

M element column vector

Detection confidence scores for the bounding boxes, returned as an M element column vector. M is the number of bounding boxes. The score for each detection is the product of its objectness prediction and classification scores. Each score is in the range [0, 1]. A higher score indicates higher confidence in the detection.

### labels — Labels for bounding boxes

*M*-by-1 categorical array

Labels for bounding boxes, returned as an M-by-1 categorical array. M is the number bounding boxes in the point cloud. Define the class names used to label the objects when you train the object detector.

#### detectionResults — Detection results

table

Detection results, returned as a table with columns, Boxes, Scores, and Labels. Each row of the table corresponds to a point cloud from the input datastore.

| Column Name | Value                                                     | Description                                                              |
|-------------|-----------------------------------------------------------|--------------------------------------------------------------------------|
| Boxes       | M-by-9 matrix, where $M$ is the number of bounding boxes. | Bounding boxes for objects<br>found in the corresponding<br>point cloud. |
| Scores      | M element column vector                                   | Detection scores for the bounding boxes.                                 |
| Labels      | M-by-1 categorical array                                  | Labels for the bounding boxes.                                           |

To evaluate the detection results, use the evaluateDetectionAOS function.

metrics = evaluateDetectionAOS(detectionResults,testLabels);

## **Extended Capabilities**

### C/C++ Code Generation

Generate C and C++ code using MATLAB<sup>®</sup> Coder<sup>™</sup>.

Usage notes and limitations:

For code generation, only the Threshold, SelectStrongest, and MiniBatchSize Name-Value pairs of the detect method are supported.

### **GPU Code Generation**

Generate CUDA® code for NVIDIA® GPUs using GPU Coder™.

Usage notes and limitations:

For code generation, only the Threshold, SelectStrongest, and MiniBatchSize Name-Value pairs of the detect method are supported.

### See Also

Apps Lidar Labeler | Lidar Viewer

Functions
trainPointPillarsObjectDetector

**Objects** pointPillarsObjectDetector | yolov2ObjectDetector

### Topics

"Lidar 3-D Object Detection Using PointPillars Deep Learning" "Code Generation For Lidar Object Detection Using PointPillars Deep Learning" "Unorganized to Organized Conversion of Point Clouds Using Spherical Projection" "Getting Started with PointPillars" "Getting Started with Point Clouds Using Deep Learning" "Datastores for Deep Learning" (Deep Learning Toolbox)

### Introduced in R2021b

# lidarPointAttributes

Object for storing lidar point attributes

# Description

The lidarPointAttributes object stores additional point attributes that are not stored in a pointCloud object. These attributes are associated to lidar data.

# Creation

Use either lidarPointAttributes function or the readPointCloud function to create a lidarPointAttributes object. The readPointCloud function also creates a pointCloud object.

To create a lidarPointAttributes object using readPointCloud function, see the "Read Attributes from LAS File" on page 2-243 example.

# Syntax

```
attr = lidarPointAttributes(Name=Value)
```

### Description

attr = lidarPointAttributes(Name=Value) creates a lidarPointAttributes object with properties set using one or more name-value arguments.

### **Properties**

### Count — Number of available point records in file

nonnegative integer

This property is read-only.

Number of available point records in the file, specified as a nonnegative integer.

### **Classification – Classification numbers**

[] (default) | *M*-by-1 vector of nonnegative integers

Classification numbers of each point, specified as an *M*-by-1 vector of nonnegative integers. *M* is equal to the number of available point records.

For LAS file point data record formats 0 to 5, the classification number ranges from 0 to 31.

| Classification Number | Classification Type       |
|-----------------------|---------------------------|
| Θ                     | Created, never classified |
| 1                     | Unclassified              |
| 2                     | Ground                    |

| Classification Number | Classification Type |
|-----------------------|---------------------|
| 3                     | Low vegetation      |
| 4                     | Medium vegetation   |
| 5                     | High vegetation     |
| 6                     | Building            |
| 7                     | Low point (noise)   |
| 8                     | Model key-point     |
| 9                     | Water               |
| 10                    | Reserved            |
| 11                    | Reserved            |
| 12                    | Overlap points      |
| 13 - 31               | Reserved            |

For LAS file point data record formats 6 to 10, the classification number ranges from 0 to 255.

| Classification Number | Classification Type                  |
|-----------------------|--------------------------------------|
| 0                     | Created, never classified            |
| 1                     | Unclassified                         |
| 2                     | Ground                               |
| 3                     | Low vegetation                       |
| 4                     | Medium vegetation                    |
| 5                     | High vegetation                      |
| 6                     | Building                             |
| 7                     | Low point (noise)                    |
| 8                     | Reserved                             |
| 9                     | Water                                |
| 10                    | Rail                                 |
| 11                    | Road surface                         |
| 12                    | Reserved                             |
| 13                    | Wire guard (shield)                  |
| 14                    | Wire conductor (phase)               |
| 15                    | Transmission tower                   |
| 16                    | Wire-structure connector (insulator) |
| 17                    | Bridge deck                          |
| 18                    | High noise                           |
| 19                    | Overhead structure                   |
| 20                    | Ignored ground                       |
| 21                    | Snow                                 |
| 22                    | Temporal exclusion                   |

| Classification Number | Classification Type |
|-----------------------|---------------------|
| 23- 63                | Reserved            |
| 64 - 255              | User-defined        |

These are standard class names and class-object mappings. The class definition and mapping might differ depending on the application that created the LAS or LAZ file.

Example: Classification=[0 255 128]' specifies the classification numbers for three points as 0, 255, and 128.

Data Types: uint8

### LaserReturn — Laser pulse return numbers

[] (default) | *M*-by-1 vector of positive integers

Laser pulse return numbers of each point, specified as an *M*-by-1 vector of positive integers. *M* is equal to the number of available point records.

For LAS file point data record formats 0 to 5, the values are in the range 1 to 5, and for point data record formats 6 to 10, the values are in the range 1 to 15.

Example: LaserReturn=[10 15 1]' specifies the laser pulse return numbers for three points as 10, 15, and 1.

Data Types: uint8

#### NumReturns — Total number of returns

[] (default) | *M*-by-1 vector of positive integers

Total number of returns for a pulse, specified as an M-by-1 vector of positive integers. M is equal to the number of available point records.

For LAS file point data record formats 0 to 5, the values are in the range 1 to 5, and for point data record formats 6 to 10, the values are in the range 1 to 15.

Example: NumReturns=[1 10 15]' specifies the total number of returns for three points as 1, 10, and 15.

Data Types: uint8

#### **GPSTimeStamp** — **GPS time stamps**

[] (default) | *M*-by-1 duration vector

GPS time stamps of each point, specified as an *M*-by-1 duration vector in seconds. *M* is equal to the number of available point records.

Example: GPSTimeStamp=seconds(1:3)' specifies the GPS time stamps for three points as 1, 2, and 3 seconds.

#### NearIR — Near infrared channel value

[] (default) | *M*-by-1 vector of positive integers

Near infrared channel value of each point, specified as an *M*-by-1 vector of positive integers. *M* is equal to the number of available point records. Values must be in the range [0, 65535].

Example: NearIR=ones(3,1) specifies the near infrared channel values for three points as 1.

Data Types: uint16

### ScanAngle — Scan angle

[] (default) | *M*-by-1 vector

Scan angle of each point, specified as an *M*-by-1 vector. Each value represents the rotational angle at which the point is captured in the laser system. The angle is negative to the left of the front of the sensor, positive to the right, and 0 degrees directly in front. *M* is equal to the number of available point records.

For LAS file point data record formats 0 to 5, the values are in the range -90 to 90, and for point data record formats 6 to 10, the value ranges from -180 to 180.

Example: ScanAngle=[0 -180 105]' specifies the scan angles for three points as directly ahead, 180 degrees to the left, and 105 degrees to the right.

Data Types: single

### PointSourceID — Point source ID

[] (default) | *M*-by-1 vector of nonnegative integers

Point source ID of each point, specified as an *M*-by-1 vector of nonnegative integers. Each element defines the source from which a point originates. *M* is equal to the number of available point records.

A source is a grouping of temporally consistent data, such as a flight line for aerial systems. The values are in the range [0, 65535].

Example: PointSourceID=[0 1 65535]' specifies the point source IDs for three points as 0, 1, and 65535.

Data Types: uint16

### ScannerChannel — Scanner channel

[] (default) | *M*-by-1 vector of nonnegative integers

Scanner channel of each point, specified as an *M*-by-1 vector of nonnegative integers. *M* is equal to the number of available point records.

For single channel systems the value is 0. The values are in the range [0, 3].

Example: ScannerChannel=[0 0 0]' specifies the scanner channels for three points as 0.

Data Types: uint8

### ScanDirectionFlag — Scan direction flag

[] (default) | *M*-by-1 logical vector

Scan direction flag of each point, specified as an *M*-by-1 logical vector. *M* is equal to the number of available point records.

The value specifies the direction of scanner mirror motion during the capture of the corresponding point. Left-to-right motion is defined as positive, while right-to-left motion is defined as negative. A logical 1 (true) denotes a positive scan direction for the point, and a logical 0 (false) denotes a negative scan direction.

Example: ScanDirectionFlag=false(3,1) specifies the scan direction flags for three points as right-to-left.

Data Types: logical

### EdgeOfFlightLineFlag — Edge of flight line flag

[] (default) | *M*-by-1 logical vector

Edge of flight line flag of each point, specified as an *M*-by-1 logical vector. *M* is equal to the number of available point records.

# Logical 1 (true) indicates that the point lies on the edge of the flight line. Otherwise, the corresponding element is a logical 0 (false).

Example: EdgeOfFlightLineFlag=true(3,1) specifies that three points lie on the edge of the flight line.

Data Types: logical

#### ClassificationFlags — Classification flags

empty structure (default) | structure

Classification flags, specified as a structure. The structure contains these fields:

- Synthetic An *M*-by-1 logical vector, where logical 1 (true) indicates that the point was generated synthetically. Otherwise, the point is specified as logical 0 (false).
- Keypoint An *M*-by-1 logical vector, where true indicates that the point is a model key-point. Otherwise, the point is specified as false.
- Withheld An *M*-by-1 logical vector, where true indicates that the point is withheld from the processing algorithm. Otherwise, the point is specified as false.
- **Overlap** An *M*-by-1 logical vector, where true indicates that the point lies within the overlap region of two or more swaths. Otherwise, the point is specified as false.

Example:

```
ClassificationFlags=struct(Synthetic=true(3,1),Keypoint=false(3,1),Withheld=true(3,1),Overlap=false(3,1)) specifies the classification flags for three points as a structure.
```

#### WaveformData — Waveform data

empty structure (default) | structure

Waveform data, specified as a structure. The waveform data is stored in point records and the corresponding variable length records of a LAS or LAZ file. The structure contains these fields:

| Field | Value | Description                                                                                                    |
|-------|-------|----------------------------------------------------------------------------------------------------|
| Xt    |       | Defines the X component of<br>parametric line equation.<br>For more information, see<br>"Parametric line equation"<br>on page 2-244. |
| Yt    |       | Defines the Y component of<br>parametric line equation.<br>For more information, see<br>"Parametric line equation"<br>on page 2-244. |

| Field               | Value                                | Description                                                                                                    |
|---------------------|--------------------------------------|----------------------------------------------------------------------------------------------------|
| Zt                  | <i>M</i> -by-1 vector of type double | Defines the Z component of<br>parametric line equation.<br>For more information, see<br>"Parametric line equation"<br>on page 2-244.                                                                                                 |
| ReturnPointLocation | <i>M</i> -by-1 vector of type double | Each element represents<br>the offset from the first<br>digitized value to the<br>location within the<br>waveform packet at which<br>the associated return pulse<br>was detected. These values<br>are represented in<br>picoseconds. |
| BitsPerSample       | <i>M</i> -by-1 vector of type double | Number of bits for each<br>sample in the range 2 to 32<br>bits.                                                                                                    |
| CompressionType     | <i>M</i> -by-1 vector of type double | Compression algorithm for<br>waveform packets. Value 0<br>represents no compression.<br>Reserved for future use.                                                                                                    |
| NumberOfSamples     | <i>M</i> -by-1 vector of type double | Defines the number of<br>samples in decompressed<br>waveform packet.                                                                                                    |
| TemporalSpacing     | <i>M</i> -by-1 vector of type double | Defines the temporal sample spacing in picoseconds.                                                                                                    |
| DigitizerGain       | <i>M</i> -by-1 vector of type double | Defines the digitizer gain to<br>use to convert raw digitized<br>value to an absolute<br>digitizer voltage.                                                                                                    |
| DigitizerOffset     | <i>M</i> -by-1 vector of type double | Defines the digitizer offset<br>to use to convert raw<br>digitized value to an<br>absolute digitizer voltage.                                                                                                    |

Example: WaveformData=struct(Xt=[1 2 3]',Yt=[3 4 5]',Zt=[5 6

7]',ReturnPointLocation=[1 2 3]',BitsPerSample=[1 2 3]',CompressionType=[1 0 1]',NumberOfSamples=[10 25 32]',TemporalSpacing=[11 21 31]',DigitizerGain=[11 12 13]',DigitizerOffset=[21 22 23]') specifies the waveform data for three points as a structure.

### UserData — User data

[] (default) | *M*-by-1 vector of integers

User data, specified as an *M*-by-1 vector of integers. *M* is equal to the number of available point records. This value corresponds to the user data field of the point record data in the LAS file. Use this field at your discretion.

Example: UserData=[1 2 4]' specifies the user data for three points.

### **Examples**

#### **Read Attributes from LAS File**

Create a lasFileReader object for a LAS file. Then, use the readPointCloud function to read attributes from the LAS file and generate a lidarPointAttributes object.

Create a lasFileReader object to access the LAS file data.

```
path = fullfile(toolboxdir("lidar"),"lidardata", ...
        "las","aerialLidarData2.las");
lasReader = lasFileReader(path);
```

Read all points and point attributes from the LAS file to a pointCloud object and lidarPointAttributes object, respectively, by using the readPointCloud function.

```
[ptCloud,pointAttributes] = readPointCloud(lasReader,Attributes= ...
["Classification","LaserReturn","NumReturns", ...
"EdgeOfFlightLine","ScanAngle"]);
```

Display the point attributes.

#### disp(pointAttributes)

```
lidarPointAttributes with properties:
```

```
Count: 78970

Classification: [78970x1 uint8]

LaserReturn: [78970x1 uint8]

NumReturns: [78970x1 uint8]

GPSTimeStamp: [0x0 duration]

NearIR: []

ScanAngle: [78970x1 single]

PointSourceID: []

ScannerChannel: []

ScanDirectionFlag: []

EdgeOfFlightLineFlag: [78970x1 logical]

ClassificationFlags: [1x1 struct]

WaveformData: [1x1 struct]

UserData: []
```

#### Create lidarPointAttributes Object

Specify attributes of the lidarPointAttributes object for three points.

```
classificationValues=[0 255 128]';
laserReturns=[10 15 1]';
numReturns=[1 10 15]';
```

Create a lidarPointAttributes object.

```
attr=lidarPointAttributes(Classification=classificationValues, ...
LaserReturn=laserReturns,NumReturns=numReturns);
```

Display the point attributes.

### disp(attr)

lidarPointAttributes with properties:

```
Count: 3

Classification: [3x1 uint8]

LaserReturn: [3x1 uint8]

NumReturns: [3x1 uint8]

GPSTimeStamp: [0x0 duration]

NearIR: []

ScanAngle: []

PointSourceID: []

ScannerChannel: []

ScanDirectionFlag: []

EdgeOfFlightLineFlag: []

ClassificationFlags: [1x1 struct]

WaveformData: [1x1 struct]

UserData: []
```

# Algorithms

The values of Xt, Yt, and Zt fields in WaveformData property define a parametric line equation for extrapolating points along the associated waveform. The position along the wave is given by:

$$\begin{split} X &= X_0 + X_t \\ Y &= Y_0 + Y_t \\ Z &= Z_0 + Z_t \end{split}$$

where X, Y, and Z represent the spatial position of the derived point,  $X_0$ ,  $Y_0$ , and  $Z_0$  define the position of the anchor point,  $X_t$ ,  $Y_t$ , and  $Z_t$  define the position of the point at a distance of time *t*, in picoseconds, relative to the anchor point. The X, Y, and Z units are identical to the units of the coordinate system of the LAS data. If the coordinate system is geographic, the horizontal units are decimal degrees and the vertical units are in meters.

For more information, see the ASPRS LASER (LAS) File Format Exchange Activities page.

### See Also

### Functions

pcread | pcshow | readPointCloud | writePointCloud

### Objects

pointCloud | lasFileReader | lasFileWriter | ibeoLidarReader | velodyneFileReader

# blockedPointCloud

Point cloud made from discrete blocks

# Description

A **blockedPointCloud** object is a point cloud made from discrete blocks. Use blocked point clouds when a point cloud is too large to fit into memory. With a blocked point cloud, you can perform processing without running out of memory.

# Creation

## Syntax

bpc = blockedPointCloud(source,blockSize)
bpcs = blockedPointCloud(sources,blockSize)
bpc = blockedPointCloud(\_\_\_\_,Name=Value)

### Description

bpc = blockedPointCloud(source,blockSize) creates a read-only blockedPointCloud
object from the specified source source with the specified block size blockSize. The source can be
a pointCloud object or the name of a file or folder that contains point cloud data.

bpcs = blockedPointCloud(sources, blockSize) creates an array of blockedPointCloud
objects from multiple sources sources with the specified block size blockSize. The length of bpcs
is equal to the number of sources in sources.

bpc = blockedPointCloud(\_\_\_\_\_, Name=Value) specifies the Adapter and AlternateFileSystemRoots properties using one or more name-value arguments.

### Input Arguments

### source – Source of point cloud data

pointCloud object | character vector | string scalar

Source of the point cloud data, specified as a pointCloud object, or as a character vector or string scalar specifying the name of a file or folder.

The blockedPointCloud function supports these source formats:

- Single LAS or LAZ file.
- pointCloud object.
- Name of file or folder that contains point cloud data.

### sources — Sources of point cloud data

cell array of character vectors | string array | Fileset object

Sources of the point cloud data, specified as a cell array of character vectors, string array, or FileSet object. blockedPointCloud function creates an array of blockedPointCloud objects.

#### blockSize — Size of blocks

scalar | two-element row vector | three-element row vector

Size of the blocks, specified as a scalar, a two-element row vector, or a three-element row vector. The value you specify determines which dimensions the function blocks the point cloud along.

- Scalar The function blocks the point cloud along the *X*-axis.
- Two-element row vector The function blocks the point cloud along the *X* and *Y*-axes.
- Three-element row vector The function blocks the point cloud along the *X*-, *Y* and *Z*-axes.

### **Properties**

#### Adapter — Read and write interface for blocked point cloud object

LAS object | InMemory object | LASBlocks object | MATBlocks object

Read and write interface for the blocked point cloud object, specified as one of these adapter objects.

| Adapter   | Description                                 |
|-----------|---------------------------------------------|
| LAS       | Store blocks in a single LAS file           |
| InMemory  | Store blocks in a variable in main memory   |
| LASBlocks | Stores each block as a LAS file in a folder |
| MATBlocks | Stores each block as a MAT file in a folder |

You can also create your own adapter using the lidar.blocked.Adapter class.

To set this property, you must specify it at object creation.

```
Example: Adapter=lidar.blocked.LAS
```

#### AlternateFileSystemRoots — Alternate file system path

string array | character vector | cell array of character vectors

Alternate file system path for the files specified in the source, specified as a string array, character vector, or cell array of character vectors containing one or more rows. Each row specifies a set of equivalent root paths.

Example: AlternateFileSystemRoots=["Z:\datasets", "/mynetwork/datasets"]

Data Types: char | string | cell

### BlockSize — Size of blocks

scalar | two-element row vector | three-element row vector

Size of the blocks, specified as a scalar, a two-element row vector, or a three-element row vector. The value you specify determines which dimensions the function blocks the point cloud along.

- Scalar The function blocks the point cloud along the *X*-axis.
- Two-element row vector The function blocks the point cloud along the *X* and *Y*-axes.
- Three-element row vector The function blocks the point cloud along the *X*-, *Y* and *Z*-axes.

Data Types: double

#### SizeInBlocks — Size expressed as number of blocks

three-element row vector of positive integers

This property is read-only.

Size expressed as the number of blocks, specified as a three-element row vector of positive integers. The element of the vector specify the number of blocks in the *X*-, *Y*- and *Z*-axes respectively. This property is dependent on the BlockSize property. The value includes partial blocks.

Data Types: integer

#### Source — Source of point cloud data

pointCloud object | character vector | string scalar

This property is read-only.

Source of the point cloud data, specified as a pointCloud object, or as a character vector or string scalar specifying the name of a file or folder.

Data Types: char | string

#### XLimits — Range of coordinates along X-axis

two-element row vector

This property is read-only.

Range of coordinates along the *X*-axis, specified as a two-element row vector. The first and second elements represent the minimum and maximum values of point cloud coordinates along the *X*-axis, respectively.

Data Types: double

#### YLimits — Range of coordinates along Y-axis

two-element row vector

This property is read-only.

Range of coordinates along the *Y*-axis, specified as a two-element row vector. The first and second elements represent the minimum and maximum values of point cloud coordinates along the *Y*-axis, respectively.

Data Types: double

#### ZLimits — Range of coordinates along Z-axis

two-element row vector

This property is read-only.

Range of coordinates along the Z-axis, specified as a two-element row vector. The first and second elements represent the minimum and maximum values of point cloud coordinates along the Z-axis, respectively.

Data Types: double

### **Object Functions**

| apply        | Process blocks of blocked point cloud                |
|--------------|------------------------------------------------------|
| blocksub2roi | Convert block subscripts to ROI limits               |
| gather       | Collect blocks of blocked point cloud into workspace |
| getblock     | Read specific block of blocked point cloud           |
| getRegion    | Read arbitrary region of blocked point cloud         |
| roi2blocksub | Convert ROI to block subscripts                      |
| write        | Write blocked point cloud data to new destination    |

### **Examples**

### **Create Blocked Point Cloud**

Create a blocked point cloud from a LAZ file.

```
bpc = blockedPointCloud(pcfile,[50 50]);
```

Display the details of the blocked point cloud.

### disp(bpc)

```
blockedPointCloud with properties:
```

### See Also

blockedPointCloudDatastore

# apply

Process blocks of blocked point cloud

# Syntax

```
bres = apply(bpc,fcn)
[bres1,bres2,...] = apply(bpc,fcn)
[bres1s,bres2s,...] = apply(bpcs,fcn)
[___] = apply(___,Name=Value)
```

# Description

bres = apply(bpc,fcn) processes the entire blockedPointCloud object bpc by applying the function handle fcn to each block. Returns bres, a new blocked point cloud containing the processed data.

[bres1,bres2,...] = apply(bpc,fcn) returns multiple output arguments. The specified
function handle fcn must point to a user function that returns the same number of arguments.

[bres1s,bres2s,...] = apply(bpcs,fcn) processes the array of blocked point cloud bpcs by applying the function handle fcn to each block of each blocked point cloud. Returns an array of blocked point clouds containing the processed data.

[\_\_\_] = apply(\_\_\_\_, Name=Value) modifies aspects of block processing using name-value arguments.

# Examples

### **Downsample Point Cloud Data**

Create a full file path for a LAZ file that contains aerial lidar data.

Create a pcdownsample function handle.

fun = @(block)pcdownsample(block.Data,random=0.1);

Create a **blockedPointCloud** object using the LAZ file.

bpc = blockedPointCloud(pcfile,[50 50]);

Process each block of the aerial point cloud data using the specified pcdownsample function handle.

```
pcdown = apply(bpc,fun);
```

### **Extract Normals from Point Cloud**

Create a full file path for a LAZ file that contains aerial lidar data.

Create a pcnormals function handle.

fun = @(block)pcnormals(block.Data);

Create a **blockedPointCloud** object using the LAZ file.

```
bpc = blockedPointCloud(pcfile,[50 50]);
```

Create a MAT adapter for writing the files from the block processing operation as MAT files.

matad = lidar.blocked.MATBlocks; outfile = fullfile(tempdir,"pcnormout");

Perform a block processing operation on the point cloud file to extract the normals.

pcnorms = apply(bpc,fun,Adapter=matad,OutputLocation=outfile);

### **Input Arguments**

### bpc — Blocked point cloud

blockedPointCloud object

Blocked point cloud, specified as a **blockedPointCloud** object.

### bpcs — Blocked point clouds

array of blockedPointCloud objects

Blocked point clouds, specified as an array of blockedPointCloud objects.

### fcn — Processing function

function handle

Processing function, specified as a function handle. For more information, see "Create Function Handle". The processing function fcn must accept a bstruct as input. To pass additional arguments, specify fcn as an anonymous function. For more information, see "Anonymous Functions".

bstruct is a structure with these fields:

| Field     | Description                                                                                                    |
|-----------|----------------------------------------------------------------------------------------------------|
| Data      | Block of data from bpc                                                                                                    |
| BlockSize | Value of the BlockSize parameter.                                                                                         |
|           | ROI of the block, specified as a six-element<br>numeric row vector in the order [ <i>xmin xmax ymin ymax zmin zmax</i> ]. |

| Field | Description                                                            |
|-------|------------------------------------------------------------------------|
|       | Attributes for each point, specified as a lidarPointAttributes object. |
|       | Index into the bpc array from the current point cloud.                 |

The function fcn typically returns the results for one block. The results can be a pointCloud object or a structure.

### **Name-Value Pair Arguments**

Specify optional pairs of arguments as Name1=Value1, ..., NameN=ValueN, where Name is the argument name and Value is the corresponding value. Name-value arguments must appear after other arguments, but the order of the pairs does not matter.

Example: apply(bpc,fun,DisplayWaitbar=true) displays a wait bar for operations with long run times.

### Adapter — Adapter used for writing blocked point cloud data

adapter object

Adapter used for writing blocked point cloud data, specified as an adapter object. To specify different adapters for different outputs, use a cell array. If you specify a scalar object, the function uses the specified adapter for every output.

| Adapter   | Description                                 |
|-----------|---------------------------------------------|
| LAS       | Store blocks in a single LAS file           |
| InMemory  | Store blocks in a variable in main memory   |
| LASBlocks | Stores each block as a LAS file in a folder |
| MATBlocks | Stores each block as a MAT file in a folder |

This table lists the adapters included with the toolbox.

If you do not specify the OutputLocation argument, then the default value of Adapter is InMemory. If OutputLocation argument, then the value of Adapter is MATBlocks for non-point cloud output and LASBlocks for point cloud output.

### DisplayWaitbar — Wait bar visualization

true or 1 (default) | false or 0

Wait bar visualization, specified as a logical 1 (true) or 0 (false). When set to true, the apply object function displays a wait bar operations with long run times. If you cancel the wait bar, the apply object function returns partial output, if available.

Data Types: logical

### OutputLocation — Location of output folder

character vector | string scalar

Location of the output folder, specified as a string scalar or character vector.

If there is a single output, the apply object function writes it directly to this location.

For multiple outputs, the apply object function creates subfolders of the format outputN, where N is the sequential number of the output. If the input is an array, the apply object function derives the output name of each element from its Source property. If the input is in-memory, the apply function reports an error.

If the UseParallel property is true, OutputLocation must be a valid path on the client session. Use the AlternateFileSystemRoots property of the input to specify the required mapping for worker sessions. All outputs inherit this value.

### UseParallel — Use parallel processing

false or 0 (default) | true or 1

Use parallel processing, specified as a logical 0 (false) or 1 (true). The function first determines whether to use a new or an existing parallel pool. If no parallel pool is active, the function opens a new pool based on the default parallel settings. All adapters specified by the Adapter property must support parallel processing. You must specify a valid OutputLocation.

This argument requires Parallel Computing Toolbox™.

Data Types: logical

### **Output Arguments**

### bres - New blocked point cloud

blockedPointCloud object

New blocked point cloud, returned as a blockedPointCloud object.

### See Also

blockedPointCloud | selectBlockLocations

# blocksub2roi

Convert block subscripts to ROI limits

### Syntax

roi = blocksub2roi(bpc,blocksub)

### Description

roi = blocksub2roi(bpc,blocksub) converts the subscripts of a block to the ROI limits of that block in the blockedPointCloud object bpc.

### **Examples**

### **Get ROI from Block Subscripts**

Create a blocked point cloud from a LAZ file.

```
pcfile = fullfile(toolboxdir("lidar"),"lidardata", ...
    "las","aerialLidarData.laz");
bpc = blockedPointCloud(pcfile,[50 50]);
```

Convert the subscripts of a block to the ROI limits of that block.

```
roi = blocksub2roi(bpc,[2 2 1]);
```

Display the ROI limits of the block.

disp(roi)

1.0e+06 \* 0.4298 0.4298 3.6799 3.6799 0.0001 0.0001

### **Input Arguments**

### bpc — Blocked point cloud

blockedPointCloud object

Blocked point cloud, specified as a blockedPointCloud object.

### blocksub — Block subscripts

three-element row vector of positive integers

### Block subscripts, specified as a three-element row vector of positive integers.

Example: [2 3 1]

# **Output Arguments**

### roi — ROI limits of the block

six-element row vector

ROI limits of the block, returned as a six-element row vector of form [*xmin xmax ymin ymax zmin zmax*], defining the range of the block.

### See Also

blockedPointCoud

# roi2blocksub

Convert ROI to block subscripts

## Syntax

```
blocksubs = roi2blocksub(bpc,roi)
```

### Description

blocksubs = roi2blocksub(bpc,roi) converts the specified ROI roi to the block subscripts
blocksubs of the blocks of the blocked point cloud data bpc contained within the ROI.

## **Examples**

### **Get Block Subscripts from ROI**

Create a blocked point cloud from a LAZ file.

```
pcfile = fullfile(toolboxdir("lidar"),"lidardata", ...
    "las","aerialLidarData.laz");
bpc = blockedPointCloud(pcfile,[50 50]);
```

Convert ROI limits to the block subscripts of the block contained within the ROI.

blocksubs = roi2blocksub(bpc,[429745.02 429775.02 ... 3679830.75 3679860.75 72.79 125.82]);

Display the block subscripts.

disp(blocksubs)

1 1 1

## **Input Arguments**

### bpc — Blocked point cloud

blockedPointCloud object

Blocked point cloud, specified as a blockedPointCloud object.

### roi — ROI limits of the block

six-element row vector

ROI limits of the block, specified as a six-element row vector of form [*xmin xmax ymin ymax zmin zmax*], defining the range of the block.

## **Output Arguments**

### blocksubs — Subscripts of blocks

K-by-3 integer-valued matrix

Subscripts of the blocks, returned as a *K*-by-3 integer-valued matrix. *K* is the number of blocks in the specified ROI. The elements of each row correspond to the *X*-, *Y*- and *Z*-axes respectively.

### See Also

blockedPointCoud

# write

Write blocked point cloud data to new destination

# Syntax

```
write(bpc,destination)
write(bpc,destination,Name=Value)
```

# Description

write(bpc,destination) writes the blocked point cloud data bpc to the location specified by
destination.

write(bpc,destination,Name=Value) specifies additional options for writing the blocked point cloud data using name-value arguments.

# Examples

### **Downsample Point Cloud Data and Write**

Create a full file path for a LAZ file that contains aerial lidar data.

Create pcdownsample function handle.

fun = @(block)pcdownsample(block.Data,random=0.1);

Create **blockedPointCloud** object using the LAZ file.

bpc = blockedPointCloud(pcfile,[50 50]);

Process each block of the aerial point cloud data using the specified pcdownsample function handle.

pcdown = apply(bpc,fun);

Write the downsampled data to a specified destination.

```
write(pcdown,"aerial")
```

Create a new blockedPointCloud from the output and display its properties.

```
bpc2 = blockedPointCloud("aerial/aerial/");
disp(bpc2)
```

blockedPointCloud with properties:

```
Read-only properties.
Source: "C:\TEMP\Bdoc22a_1891349_13144\ibC86E06\3\tp8db3b993\lidar-ex50165705\aeria
Adapter: [1x1 lidar.blocked.LASBlocks]
SizeInBlocks: [9 6 1]
```

```
XLimits: [4.2975e+05 4.3015e+05]
YLimits: [3.6798e+06 3.6801e+06]
ZLimits: [79.4100 124.6200]
ClassUnderlying: "pointCloud"
Settable properties
BlockSize: [50 50 53.0300]
```

## **Input Arguments**

### bpc — Blocked point cloud

blockedPointCloud object

Blocked point cloud, specified as a blockedPointCloud object.

### destination — Location to write data

character vector | string scalar

Location to write data, specified as a character vector or string scalar. If you do not specify a full file or folder path, this function creates a folder specified by destination in the present working directory and writes the data in the created folder.

Data Types: char | string

### **Name-Value Pair Arguments**

Specify optional pairs of arguments as Name1=Value1, ..., NameN=ValueN, where Name is the argument name and Value is the corresponding value. Name-value arguments must appear after other arguments, but the order of the pairs does not matter.

Example: write(bpc,destination,DisplayWaitbar=true) displays a wait bar for operations with long run times.

### Adapter — Adapter used for writing blocked point cloud data

adapter object

Adapter used for writing blocked point cloud data, specified as an adapter object.

This table lists the adapters included with the toolbox.

| Adapter   | Description                                 |
|-----------|---------------------------------------------|
| LAS       | Store blocks in a single LAS file           |
| LASBlocks | Stores each block as a LAS file in a folder |
| MATBlocks | Stores each block as a MAT file in a folder |

### DisplayWaitbar — Wait bar visualization

true or 1 (default) | false or 0

Wait bar visualization, specified as a logical 1 (true) or 0 (false). When set to true, the apply object function displays a wait bar operations with long run times. If you cancel the wait bar, the apply object function returns partial output, if available.

Data Types: logical

### See Also

blockedPointCoud | images.blocked.Adapter

# getRegion

Read arbitrary region of blocked point cloud

## Syntax

```
ptCloud = getRegion(bpc,roi)
[ptCloud,pointAttributes] = getRegion(____)
```

## Description

```
ptCloud = getRegion(bpc, roi) returns all points in the blocked point cloud bpc in specified
region roi.
```

```
[ptCloud,pointAttributes] = getRegion( _____) returns additional point attribute information
pointAttributes, using all input arguments from the previous syntax, if the input is a LAZ or LAS
file.
```

# Examples

### Read and Plot Sub-region of Blocked Point Cloud

Create a blocked point cloud from a LAZ file.

```
pcfile = fullfile(toolboxdir("lidar"),"lidardata", ...
    "las","aerialLidarData.laz");
bpc = blockedPointCloud(pcfile,[50 50]);
```

Specify a region in the point cloud and retrieve the data.

pcRegion = getRegion(bpc,[429745.02 429775.02 ... 3679830.75 3679860.75 72.79 125.82]);

Plot the point cloud data from the specified region.

pcshow(pcRegion)

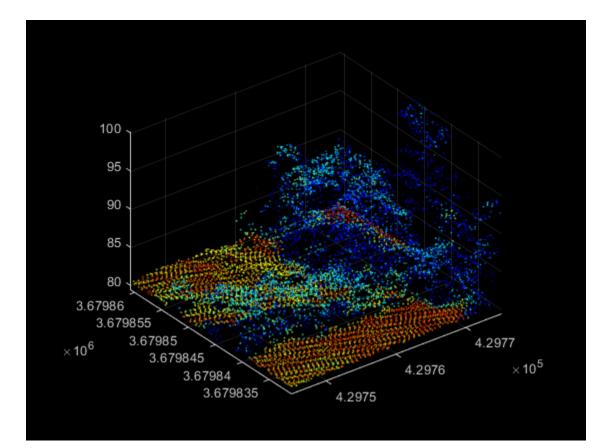

## **Input Arguments**

### bpc — Blocked point cloud

blockedPointCloud object

Blocked point cloud, specified as a blockedPointCloud object.

### roi — ROI limits of the block

six-element row vector

ROI limits of the block, specified as a six-element row vector of form [*xmin xmax ymin ymax zmin zmax*], defining the range of the block.

### **Output Arguments**

### ptCloud — Point cloud data from specified region

pointCloud object

Point cloud data from specified region, returned as a pointCloud object.

### pointAttributes — Point attributes

lidarPointAttributes object

Point attributes, returned as a lidarPointAttributes object.

## See Also

blockedPointCoud|getBlock

# getBlock

Read specific block of blocked point cloud

# Syntax

```
ptCloud = getBlock(bpc,blocksub)
[ptCloud,pointAttributes] = getBlock(____)
```

# Description

```
ptCloud = getBlock(bpc,blocksub) returns the block specified by the subscript location
blocksub.
```

```
[ptCloud,pointAttributes] = getBlock( _____) returns additional point attribute information
pointAttributes using the input arguments from the previous syntax, if the input is a LAZ or LAS
file.
```

# Examples

### **Read Block from Blocked Point Cloud**

Create a blocked point cloud from a LAZ file.

```
pcfile = fullfile(toolboxdir("lidar"),"lidardata", ...
    "las","aerialLidarData.laz");
bpc = blockedPointCloud(pcfile,[50 50]);
```

Display the size, in blocks, of the blocked point cloud.

disp(bpc.SizeInBlocks)

9 6 1

Read a specific block of the point cloud.

block = getBlock(bpc,[2,2,1]);

Plot the point cloud data of the specified block.

pcshow(block)

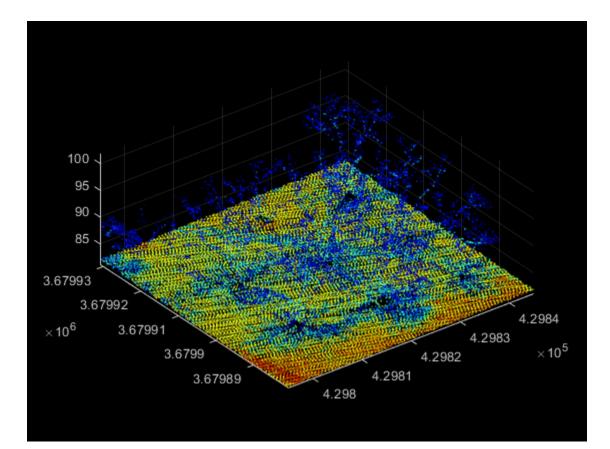

## **Input Arguments**

### bpc - Blocked point cloud

blockedPointCloud object

Blocked point cloud, specified as a blockedPointCloud object.

### blocksub — Block subscripts

three-element integer-valued row vector

Block subscripts, specified as a three-element integer-valued row vector. Valid values for each element range from 1 to the value of the corresponding element in the SizeInBlocks property of bpc.

Example: [3 2 1]

### **Output Arguments**

### ptCloud — Block of point cloud data

pointCloud object

Block of point cloud data, returned as a pointCloud object.

### pointAttributes — Point attributes

lidarPointAttributes object

Point attributes, returned as a lidarPointAttributes object.

### See Also

blockedPointCoud|getRegion|lidarPointAttributes

# gather

Collect blocks of blocked point cloud into workspace

# Syntax

ptCloud = gather(bpc)

# Description

ptCloud = gather(bpc) collects all the blocks of the blockedPointCloud object bpc, assembles them, and returns a single pointCloud object, ptCloud.

# Examples

### **Collect Blocks from Blocked Point Cloud**

Create a blocked point cloud from a LAZ file.

```
pcfile = fullfile(toolboxdir("lidar"),"lidardata", ...
    "las","aerialLidarData.laz");
bpc = blockedPointCloud(pcfile,[50 50]);
```

Collect the blocks of the blocked point cloud, and assemble them into a single point cloud in the workspace  $\boldsymbol{.}$ 

```
ptCloud = gather(bpc);
```

Plot the assembled point cloud.

pcshow(ptCloud.Location)

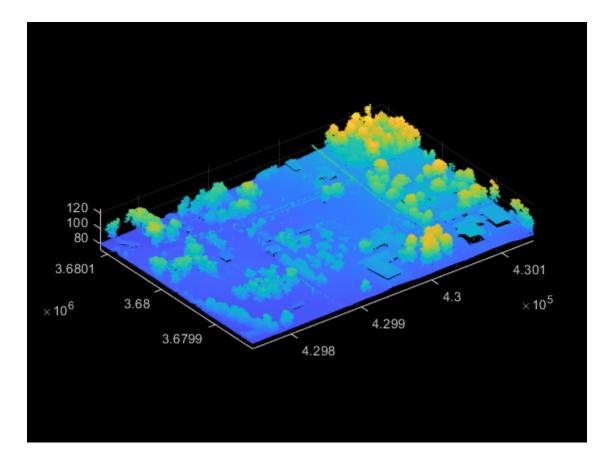

## **Input Arguments**

### bpc — Blocked point cloud

blockedPointCloud object

Blocked point cloud, specified as a blockedPointCloud object.

### **Output Arguments**

ptCloud — Assembled point cloud

pointCloud object

Assembled point cloud, returned as a **pointCloud** object.

See Also blockedPointCoud

# blockedPointCloudDatastore

Datastore for use with blocks from blockedPointCloud objects

# Description

A blockedPointCloudDatastore object manages a collection of point cloud blocks that belong to one or more blockedPointCloud objects.

# Creation

## Syntax

bpcds = blockedPointCloudDatastore(bpcs)
bpcds = blockedPointCloudDatastore(bpcs,Name=Value)

### Description

bpcds = blockedPointCloudDatastore(bpcs) creates a blockedPointCloudDatastore
object that manages a collection of point cloud blocks of one or more blockedPointCloud objects,
bpcs.

The BlockSize property of the first element in bpcs is the default datastore block size.

```
bpcds = blockedPointCloudDatastore(bpcs,Name=Value) specifies the BlockSize,
BlockLocationSet and ReadSize properties of blockedPointCloudDatastore object by using
one or more name-value arguments.
```

### **Input Arguments**

```
bpcs — Blocked point clouds
```

array of blockedPointCloud objects

Blocked point clouds, specified as an array of blockedPointCloud objects.

### **Properties**

### BlockLocationSet — Blocks to include in datastore

blockLocationSet object

Blocks to include in the datastore, specified as a blockLocationSet object. The object specifies which blocks to include from the blocked point cloud bpcs. You can repeat or omit individual blocks. To obtain the default value, blockedPointCloudDatastore calls the selectBlockLocations function.

You cannot change the BlockLocationSet property after creating the blockedPointCloudDatastore.

### BlockSize — Block size

three-element numeric row vector

Block size, specified as a three-element numeric row vector. The elements specify the size of each block in the *X*-, *Y*- and *Z*- dimensions, respectively.

The default value is the block size of the first blockedPointCloud in bpcs.

You cannot change the BlockSize property after creating the blockedPointCloudDatastore.

Example: BlockSize=[50 30 40]

### PointClouds — Blocked point clouds

array of blockedPointCloud objects

Blocked point clouds that supply blocks for the blockedPointCloudDatastore, specified as an array of blockedPointCloud objects. All elements of pointClouds must have the same number of dimensions and be of the same type.

You cannot change the PointClouds property after creating the blockedPointCloudDatastore.

### ReadSize — Number of blocks to return in each call to read function

1 (default) | positive integer

Number of blocks to return in each call to the read function, specified as a positive integer. Each call to the read function reads at most ReadSize blocks.

### TotalNumBlocks — Total number of blocks available

numeric scalar

This property is read-only.

Total number of blocks available, specified as a numeric scalar.

### **Object Functions**

| combine       | Combine data from multiple datastores                                |
|---------------|----------------------------------------------------------------------|
| hasdata       | Returns true if more data is available in blockedPointCloudDatastore |
| numpartitions | Number of datastore partitions                                       |
| partition     | Partition blockedPointCloudDatastore                                 |
| preview       | Preview subset of data in datastore                                  |
| read          | Read data and metadata from blockedPointCloudDatastore               |
| readall       | Read all data from blockedPointCloudDatastore                        |
| reset         | Reset datastore to initial state                                     |
| shuffle       | Shuffle data in datastore                                            |
| subset        | Create subset of datastore or file-set                               |
| transform     | Transform datastore                                                  |

### **Examples**

### **Create Point Cloud Datastore**

Create a blocked point cloud from a LAZ file, specifying the block size.

Create a blocked point cloud datastore that contains the blocked point cloud.

bpcds = blockedPointCloudDatastore(bpc);

Read four blocks from the datastore.

```
bpcds.ReadSize = 4;
blocks = read(bpcds);
```

Display the details of the four blocks.

disp(blocks)

```
{1x1 pointCloud}
{1x1 pointCloud}
{1x1 pointCloud}
{1x1 pointCloud}
{1x1 pointCloud}
```

#### Create blockedPointCloudDatastore from Multiple Files

Create a FileSet object containing multiple LAS files.

```
fs = matlab.io.datastore.FileSet(...
fullfile(toolboxdir("lidar"),"lidardata", ...
"las"),"FileExtensions",".las");
```

Create an array of blockedPointCloud objects from the file set, and specify an adapter. Specifying an adapter means the blockedPointCloud function does not have to inspect each file to pick a suitable adapter.

```
readAdapter = lidar.blocked.LAS();
bpcs = blockedPointCloud(fs,[100 100],Adapter=readAdapter);
```

Create a blocked point cloud datastore from the blockedPointCloud array.

bpcds = blockedPointCloudDatastore(bpcs);

Read all data from the blockedPointCloudDatastore.

blocks = readall(bpcds);

### See Also

blockedPointCloud | blockLocationSet | selectBlockLocations

# read

Read data and metadata from blockedPointCloudDatastore

# Syntax

```
b = read(bpcds)
[b,info] = read(bpcds)
```

# Description

b = read(bpcds) returns the data extracted from the blockedPointCloudDatastore object bpcds.

[b,info] = read(bpcds) also returns info, a structure containing information about where in the blockedPointCloudDatastore the data is extracted from.

# Examples

### Read Data and Metadata from blockedPointCloudDatastore

Create a blocked point cloud.

Create a **blockedPointCloudDatastore** from the blocked point cloud.

```
bpcds = blockedPointCloudDatastore(bpc);
```

Read data and metadata from the blockedPointCloudDatastore. Display the metadata.

```
while hasdata(bpcds)
    [data,info] = read(bpcds);
    disp(info)
end

    ROI: [4.2975e+05 4.3005e+05 3.6798e+06 3.6801e+06 ... ]
    PCNumber: 1
    PointAttributes: [1x1 lidarPointAttributes]
    BlockSize: [300 300 53.0300]

    ROI: [4.3005e+05 4.3035e+05 3.6798e+06 3.6801e+06 ... ]
    PCNumber: 1
    PointAttributes: [1x1 lidarPointAttributes]
    BlockSize: [300 300 53.0300]
```

## **Input Arguments**

### bpcds — Blocked point cloud datastore

blockedPointCloudDatastore object

Blocked point cloud datastore, specified as a blockedPointCloudDatastore object.

### **Output Arguments**

### b — Data from blockedPointCloudDatastore

cell array

Data from the blockedPointCloudDatastore, returned as a cell array of block data. The length of the cell array is equal to the value of the ReadSize property of the blockedPointCloudDatastore object.

### info — Metadata from blockedPointCloudDatastore

structure

Metadata from the blockedPointCloudDatastore, returned as a structure with these fields. If the value of the ReadSize property of the blockedPointCloudDatastore object is greater than 1, these fields are arrays.

| Field           | Description                                                                                                    |
|-----------------|----------------------------------------------------------------------------------------------------|
| ROI             | ROI of the block, specified as a six-element<br>numeric row vector in the order [ <i>xmin xmax ymin</i><br><i>ymax zmin zmax</i> ]. |
| PCNumber        | Index into the bpcds.PointClouds array corresponding to the blockedPointCloud from which this block is read.                        |
| PointAttributes | Attributes for each point, specified as a lidarPointAttributes object.                                                              |
| BlockSize       | Value of the BlockSize parameter.                                                                                                   |

### See Also

blockedPointCloud | blockedPointCloudDatastore

# readall

Read all data from blockedPointCloudDatastore

## Syntax

b = readall(bpcds)

## Description

b = readall(bpcds) read all the data from the blockedPointCloudDatastore object bpcds.

## Examples

### Read All Blocks from blockedPointCloudDatastore

Create a blocked point cloud.

Create a **blockedPointCloudDatastore** from the blocked point cloud.

```
bpcds = blockedPointCloudDatastore(bpc);
```

Read all the blocks from the blockedPointCloudDatastore. The readall object function returns a cell array containing the six blocks.

### b = readall(bpcds)

b=6×1 cell array
{1x1 pointCloud}
{1x1 pointCloud}
{1x1 pointCloud}
{1x1 pointCloud}
{1x1 pointCloud}
{1x1 pointCloud}
{1x1 pointCloud}

## **Input Arguments**

### bpcds — Blocked point cloud datastore

blockedPointCloudDatastore object

Blocked point cloud datastore, specified as a blockedPointCloudDatastore object.

## **Output Arguments**

### b — Data from blockedPointCloudDatastore

cell array

Data from the blockedPointCloudDatastore, returned as a cell array of block data. The length of the cell array is equal to the value of the ReadSize property of the blockedPointCloudDatastore object. Each element of b contains the data for a single block of bpcds. The readall function returns the data from each individual read operation such that the data can be concatenated vertically.

The data type of this output is the same as the data type of the output of the read function.

### See Also

blockedPointCloud | blockedPointCloudDatastore

# hasdata

Returns true if more data is available in blockedPointCloudDatastore

## Syntax

tf = hasdata(bpcds)

### Description

tf = hasdata(bpcds) returns a logical scalar, true or false, indicating the availability of data in the blockedPointCloudDatastore object bpcds. Use hasdata in conjunction with the read function to read all the data within the datastore. Call hasdata before calling read.

### Examples

### Read Until All Data in blockedPointCloudDatastore Has Been Read

Create a blocked point cloud.

Create a **blockedPointCloudDatastore** from the blocked point cloud.

```
bpcds = blockedPointCloudDatastore(bpc);
```

Read data and metadata from the blockedPointCloudDatastore. Display the metadata.

```
while hasdata(bpcds)
    [data,info] = read(bpcds);
    disp(info)
end

    ROI: [4.2975e+05 4.3005e+05 3.6798e+06 3.6801e+06 ... ]
    PCNumber: 1
PointAttributes: [1x1 lidarPointAttributes]
    BlockSize: [300 300 53.0300]

    ROI: [4.3005e+05 4.3035e+05 3.6798e+06 3.6801e+06 ... ]
    PCNumber: 1
PointAttributes: [1x1 lidarPointAttributes]
    BlockSize: [300 300 53.0300]
```

### **Input Arguments**

### bpcds — Blocked point cloud datastore

blockedPointCloudDatastore object

Blocked point cloud datastore, specified as a blockedPointCloudDatastore object.

## **Output Arguments**

### tf — Data availability

true or 1 | false or 0

Data availability, returned as a logical 1 (true) or 0 (false).

**See Also** blockedPointCloudDatastore

# partition

Partition blockedPointCloudDatastore

# Syntax

```
subbpcds = partition(bpcds,n,index)
```

# Description

subbpcds = partition(bpcds,n,index) partitions the blocked point cloud datastore bpcds into the specified number of parts n, and returns the partition corresponding to the specified index index.

# Examples

### Partition blockedPointCloudDatastore and Read First Partition

Create a blocked point cloud.

Create a **blockedPointCloudDatastore** from the blocked point cloud.

```
bpcds = blockedPointCloudDatastore(bpc);
```

Partition the blocked point cloud datastore into two partitions, and create a new blockedPointCloudDatastore object from the data in the first partition.

bpcdsp1 = partition(bpcds,2,1);

Read data and metadata from the first partition. Display the metadata.

# **Input Arguments**

### bpcds — Blocked point cloud datastore

blockedPointCloudDatastore object

Blocked point cloud datastore, specified as a blockedPointCloudDatastore object.

#### n — Number of partitions

numeric scalar

Number of partitions, specified as a numeric scalar. To estimate a reasonable value for N, use the <code>numpartitions</code> function.

Data Types: single | double | int8 | int16 | int32 | int64 | uint8 | uint16 | uint32 | uint64

#### index — Partition to read

numeric scalar

#### Partition to read, specified as a numeric scalar.

Data Types: single | double | int8 | int16 | int32 | int64 | uint8 | uint16 | uint32 | uint64 | logical

### **Output Arguments**

# subbpcds — Partitioned subset of datastore blockedPointCloudDatastore object

Partitioned subset of the datastore, returned as a **blockedPointCloudDatastore** object.

### See Also

blockedPointCloud | blockedPointCloudDatastore

# lidar.blocked.Adapter class

Package: lidar.blocked

Adapter interface for blockedPointCloud objects

## Description

The lidar.blocked.Adapter class specifies the interface for block-based reading and writing of data. Classes that inherit from this interface can be used with blockedPointCloud objects, enabling block-based stream processing of data.

To implement this class, you must:

1 Inherit from the lidar.blocked.Adapter class. Your class definition must have this format, where *MyAdapter* is the name of your custom adapter class.

```
classdef MyAdapter < lidar.blocked.Adapter</pre>
```

end

- 2 Define the three required methods for reading point cloud data from disk: openToRead, getInfo, and getRegion.
- **3** Optionally, define methods that enable additional reading and writing capabilities.
- 4 Optionally, for single-file destinations, define an Extension property that specifies the file extension to use when automatically creating a destination location. The property value must be a string, such as "las". For adapters that store data in a folder, do not add this property, or specify the value of the property as empty ([]).

The lidar.blocked.Adapter class is a handle class.

### **Class Attributes**

Abstract

true

For information on class attributes, see "Class Attributes".

### Methods

#### **Public Methods**

| Capability            | Methods to Implement                                  |  |
|-----------------------|-------------------------------------------------------|--|
| Read data (Required)  | openToRead — Open source for reading                  |  |
|                       | getInfo — Gather information about the source         |  |
|                       | getRegion — Get specified region                      |  |
| Write data (Optional) | openToWrite — Create and open destination for writing |  |
|                       | setRegion — Set specified region                      |  |

| Capability                        | Methods to Implement                                                                                   |  |
|-----------------------------------|----------------------------------------------------------------------------------------------------|--|
| Perform clean up tasks (Optional) | close — Perform clean up tasks such as closing file handles                                            |  |
|                                   | <b>openInParallelToAppend</b> — Use the adapter in parallel mode with the <b>apply</b> object function |  |

## Tips

The toolbox includes several built-in adapters that subclass from the Adapter class. All these adapters support both read and write operations.

| Adapter   | Description                                 |  |
|-----------|---------------------------------------------|--|
| LAS       | Store blocks in a single LAS file           |  |
| InMemory  | Store blocks in a variable in main memory   |  |
| LASBlocks | Stores each block as a LAS file in a folder |  |
| MATBlocks | Stores each block as a MAT file in a folder |  |

## See Also

blockedPointCloud

# lidar.blocked.InMemory

Read and write blocked point cloud data as workspace variable

# Description

The InMemory object is an adapter that reads and writes single-resolution blocked point cloud data as a variable in the workspace.

The table lists the support that the InMemory object has for various blockedPointCloud capabilities.

| Capability                                          | Support                      |
|-----------------------------------------------------|------------------------------|
| Data types                                          | struct and pointCloud object |
| Process blocks in parallel using the apply function | No                           |

# Creation

### Syntax

adapter = lidar.blocked.InMemory

### Description

adapter = lidar.blocked.InMemory creates an InMemory object that reads and writes blocked
point cloud data to a variable in the workspace.

### See Also

blockedPointCloud | LASBlocks | MATBlocks | LAS

# lidar.blocked.LAS

Read and write blocked point cloud data as single LAS file

# Description

The LAS object is an adapter that reads and writes a point cloud as a single block in a single LAS file.

The table lists the support that the LAS object has for various **blockedPointCloud** capabilities.

| Capability                                          | Support                      |
|-----------------------------------------------------|------------------------------|
| Data types                                          | struct and pointCloud object |
| Process blocks in parallel using the apply function | No                           |

# Creation

## Syntax

adapter = lidar.blocked.LAS

### Description

adapter = lidar.blocked.LAS creates a LAS object that reads and writes blocked point cloud
data as a single block in a single LAS file.

### **Properties**

### Extension — Preferred file extension

"las" (default) | "laz"

Preferred file extension, specified as "las" or "laz".

Data Types: char | string

#### LasVersion — LAS version "1.2" (default) | "1.0" | "1.1" | "1.3" | "1.4"

LAS version, specified as "1.0", "1.1", "1.2", "1.3", or "1.4".

Data Types: string | char

### See Also

blockedPointCloud | InMemory | LASBlocks | MATBlocks

# lidar.blocked.LASBlocks

Read and write each block of blocked point cloud data as LAS file

# Description

The LASBlocks object is an adapter that writes blocked point cloud data in LAS format.

When writing to disk, the object creates an individual LAS file for each block and saves the point cloud files in a folder. The object also creates and saves a MAT file with information about the blocked point cloud.

The table lists the support that the LASBlocks object has for various blockedPointCloud capabilities.

| Capability                                          | Support                                 |
|-----------------------------------------------------|-----------------------------------------|
| Data types                                          | <pre>struct and pointCloud object</pre> |
| Process blocks in parallel using the apply function | Yes                                     |

# Creation

### Syntax

adapter = lidar.blocked.LASBlocks

### Description

adapter = lidar.blocked.LASBlocks creates a LASBlocks object that reads and writes blocked point cloud data as LAS files, with one LAS file for each block.

## **Properties**

### BlockFormat — Point cloud file format

"las" (default) | "laz"

Point cloud file format, specified as "las" or "laz".

Data Types: char | string

LasVersion — LAS version "1.2" (default) | "1.0" | "1.1" | "1.3" | "1.4"

### LAS version, specified as "1.0", "1.1", "1.2", "1.3", or "1.4".

Data Types: string | char

## See Also

blockedPointCloud | MATBlocks | InMemory | LAS

# lidar.blocked.MATBlocks

Read and write blocks of blocked point cloud data as MAT files

# Description

The MATBlocks object is an adapter that reads and writes blocked point cloud data as MAT files, with one MAT file for each block.

The object saves the point cloud data files in a folder.

The table lists the support that the MATBlocks object has for various blockedPointCloud capabilities.

| Capability                                          | Support                                 |
|-----------------------------------------------------|-----------------------------------------|
| Data types                                          | <pre>struct and pointCloud object</pre> |
| Process blocks in parallel using the apply function | Yes                                     |

# Creation

# Syntax

adapter = lidar.blocked.MATBlocks

### Description

adapter = lidar.blocked.MATBlocks creates a MATBlocks object that reads and writes blocked point cloud data as MAT files, with one MAT file for each block.

### See Also

blockedPointCloud | LAS | InMemory | LASBlocks

# close

Class: lidar.blocked.Adapter Package: lidar.blocked

Close adapter

# Syntax

close(obj)

# Description

close(obj) closes and releases resources acquired from using the openToRead, openToWrite, and openInParallelToAppend methods. Use this method to flush data, close file handles, and perform other clean up actions.

### **Input Arguments**

#### **obj** — Adapter object lidar.blocked.Adapter object

Adapter object, specified as an instance of an adapter class that is subclassed from the lidar.blocked.Adapter class.

See Also lidar.blocked.Adapter

# getInfo

Class: lidar.blocked.Adapter Package: lidar.blocked

Gather information about source

## Syntax

info = getInfo(obj)

## Description

info = getInfo(obj) gathers and returns info, a structure containing information about the source.

## **Input Arguments**

### obj — Adapter object

lidar.blocked.Adapter object

Adapter object, specified as an instance of an adapter class that is subclassed from the lidar.blocked.Adapter class.

## **Output Arguments**

### info — Information about source

structure

Information about the source, returned as a structure with additional metadata of the input point cloud. The structure contains these fields:

- Size Size of the point cloud, returned as a three-element numeric vector.
- Datatype Data type of the point cloud, returned as a pointCloud object or structure.
- BlockSize Block size of the point cloud, returned as a three-element numeric vector.
- MinLimits Minimum coordinate limits, returned as a three-element numeric vector of the form [xmin ymin zmin].
- MaxLimits Maximum coordinate limits, returned as a three-element numeric vector of the form [*xmax ymax zmax*].

### See Also

lidar.blocked.Adapter

# getRegion

Class: lidar.blocked.Adapter Package: lidar.blocked

Read arbitrary region of blocked point cloud

# Syntax

[ptCloud,pointAttributes] = getRegion(obj,roi)

### Description

[ptCloud,pointAttributes] = getRegion(obj,roi) returns all points of the point cloud ptCloud in the region specified by roi. The method also returns additional point attribute information, pointAttributes, if the input is a LAZ or LAS file.

### **Input Arguments**

### obj — Adapter object

lidar.blocked.Adapter object

Adapter object, specified as an instance of an adapter class that is subclassed from the lidar.blocked.Adapter class.

### roi — ROI limits of block

six-element row vector

ROI limits of the block, specified as a six-element row vector in the order [*xmin xmax ymin ymax zmin zmax*], defining the range of the block.

### **Output Arguments**

### ptCloud — Point cloud

pointCloud object

Point cloud, returned as a pointCloud object.

### pointAttributes — Point attributes

lidarPointAttributes object

Point attributes, returned as a lidarPointAttributes object.

### See Also

lidar.blocked.Adapter|setRegion|lidarPointAttributes|pointCloud

# openInParallelToAppend

Class: lidar.blocked.Adapter Package: lidar.blocked

Open destination on parallel worker to append blocks

# Syntax

openInParallelToAppend(obj,destination)

## Description

openInParallelToAppend(obj,destination) opens the location specified by destination on a parallel worker in preparation for appending blocks.

## **Input Arguments**

**obj — Adapter object** lidar.blocked.Adapter object

Adapter object, specified as an instance of an adapter class that is subclassed from the lidar.blocked.Adapter class.

### destination — Location

string scalar | character vector

Location, specified as a string scalar or character vector.

Data Types: char | string

### See Also

lidar.blocked.Adapter

# openToRead

Class: lidar.blocked.Adapter Package: lidar.blocked

Open source for read access

# Syntax

openToRead(obj,source)

## Description

openToRead(obj, source) opens the specified location on disk source for read access. This method issues an error if the adapter does not support source.

## **Input Arguments**

### obj — Adapter object

lidar.blocked.Adapter object

Adapter object, specified as an instance of an adapter class that is subclassed from the lidar.blocked.Adapter class.

### source — Location to read from

string scalar | character vector

Location to read from, specified as a string scalar or character vector.

Data Types: char | string

### See Also

lidar.blocked.Adapter|openToWrite

# openToWrite

Class: lidar.blocked.Adapter Package: lidar.blocked

Create and open destination for writing

# Syntax

openToWrite(obj,destination,info)

## Description

openToWrite(obj,destination,info) opens the location specified by the destination for writing.

Use this method to prepare the destination for writing. For example, open a file handle, create a destination folder, or write a file header or metadata to the destination.

### **Input Arguments**

### obj — Adapter object

lidar.blocked.Adapter object

Adapter object, specified as an instance of an adapter class that is subclassed from the lidar.blocked.Adapter class.

### destination — Location to write to

string scalar | character vector

Location to write to, specified as a string scalar or character vector.

Data Types: char | string

### info — Information about source

structure

Information about the source, specified as a structure that contains additional metadata of the input point cloud. The structure can be empty.

### See Also

lidar.blocked.Adapter|openToRead

# setRegion

Class: lidar.blocked.Adapter Package: lidar.blocked

Write specified region of blocked point cloud

## Syntax

setRegion(obj,roi,data,info)

## Description

setRegion(obj,roi,data,info) writes the data of a pointCloud object to the specified roi. You must specify additional information, info, to set the region, and to get information related to the point cloud. If no additional information is necessary, you must specify an empty array ([]).

## **Input Arguments**

### obj — Adapter object

lidar.blocked.Adapter object

Adapter object, specified as an instance of an adapter class that is subclassed from the lidar.blocked.Adapter class.

### roi — ROI limits of block

six-element row vector

ROI limits of the block, specified as a six-element row vector in the order [*xmin xmax ymin ymax zmin zmax*], defining the range of the block.

### data — Point cloud data

pointCloud object

Point cloud data, specified as a pointCloud object.

### info — Information about source

array

Information about the source, specified as an array containing additional metadata of the input point cloud. It can also contain information necessary to set the region. If no additional information is necessary, you must specify it as an empty array.

### See Also

lidar.blocked.Adapter|getRegion|lidarPointAttributes|pointCloud

# lidar.labeler.AutomationAlgorithm class

### Package: lidar.labeler

Interface for algorithm automation in ground truth labeling

## Description

The lidar.labeler.AutomationAlgorithm class specifies the interface for defining custom automation algorithms to run in the Lidar Labeler app. Classes that inherit from the AutomationAlgorithm interface can be used with the automation workflow of the Lidar Labeler app to generate ground truth labels.

The lidar.labeler.AutomationAlgorithm class is a handle class.

### **Class Attributes**

Abstract

true

For information on class attributes, see "Class Attributes".

### **Properties**

The AutomationAlgorithm class predefines this set of properties.

### GroundTruth — Ground truth data

groundTruthLidar object

Ground truth data, specified as a groundTruthLidar. This property holds all the labels in the Lidar Labeler app prior to automation.

#### Attributes:

GetAccess public SetAccess private

### SelectedLabelDefinitions — Selected label definitions

structure

Label definitions selected for automation in the app, specified as a structure. The app support selection of only one labeling definition per automation session. In the app, the selected label definition is highlighted in yellow in either the **ROI Labels** or **Scene Labels** pane on the left.

The structure contains these fields.

| Field                      | Description                                                                                                    |
|----------------------------|----------------------------------------------------------------------------------------------------|
| Туре                       | labelType enumeration that contains the type of label definition. Valid label types are:                                                                                                    |
|                            | • labelType.Cuboid                                                                                                    |
|                            | • labelType.Line                                                                                                    |
|                            | • labelType.Scene                                                                                                    |
|                            | lidarLabelType object contains the label type for voxel labeled ROI. You define the label using lidarLabelType.Voxel.                                                                                                    |
| Name                       | Character vector that contains the name of the label definition.                                                                                                    |
| Attributes<br>(optional)   | Structure array that contains one structure for each attribute in the label definition. If the label definition does not contain attributes, then this property does not include the Attributes field.                                                                                                    |
|                            | The first field of each attribute structure in this structure array contains the attribute name. The second field contains a structure of values that are associated with that name. If you are defining a List attribute, you must also define the list of values for that attribute. Values for Numeric Value, String, or Logical attributes are optional. Descriptions for the attributes are optional for all cases. |
| VoxelLabelID<br>(optional) | Positive integer that contains the voxel label ID for the label definition. This VoxelLabelID field applies only for label definitions of type lidarLabelType.Voxel.                                                                                                    |

To view a sample SelectedLabelDefinitions structure that contains an attribute, enter this code at the MATLAB command prompt.

```
selectedLabelDefs.Type = labelType.Cuboid;
selectedLabelDefs.Name = 'Car';
selectedLabelDefs.Attributes = struct('distance', ...
struct('DefaultValue',0,'Description','Sensor distance'))
```

To view a sample SelectedLabelDefinitions structure that contains voxel label definitions, enter this code at the MATLAB command prompt.

```
selectedLabelDefs.Type = lidarLabelType.Voxel;
selectedLabelDefs.Name = 'Tree';
selectedLabelDefs.Attributes = struct('distance', ...
struct('DefaultValue',0,'Description','Sensor distance'))
```

#### Attributes:

GetAccess SetAccess public private

#### ValidLabelDefinitions — Valid label definitions

structure array

Valid label definitions that the algorithm can automate, specified as a structure array. Each structure in the array corresponds to a valid label definition. To determine which label definitions are valid, the app uses the checkLabelDefinition method. This table describes the fields for each valid label definition structure.

| Field                      | Description                                                                                                    |
|----------------------------|----------------------------------------------------------------------------------------------------|
| Туре                       | labelType enumeration that contains the type of label definition. Valid label types are:                                                                                                    |
|                            | • labelType.Cuboid                                                                                                    |
|                            | • labelType.Line                                                                                                    |
|                            | • labelType.Scene                                                                                                    |
|                            | lidarLabelType object contains the label type for voxel labeled ROI. You define the label using lidarLabelType.Voxel.                                                                                                    |
| Name                       | Character vector that contains the name of the label definition.                                                                                                    |
| Attributes<br>(optional)   | Structure array that contains one structure for each attribute in the label definition. If the label definition does not contain attributes, then this property does not include the Attributes field.                                                                                                    |
|                            | The first field of each attribute structure in this structure array contains the attribute name. The second field contains a structure of values that are associated with that name. If you are defining a List attribute, you must also define the list of values for that attribute. Values for Numeric Value, String, or Logical attributes are optional. Descriptions for the attributes are optional for all cases. |
| VoxelLabelID<br>(optional) | Positive integer that contains the voxel label ID for the label definition. This VoxelLabelID field applies only for label definitions of type lidarLabelType.Voxel.                                                                                                    |

To view a sample ValidLabelDefinitions structure that contains an attribute, enter this code at the MATLAB command prompt.

validLabelDefs(1).Type = labelType.Cuboid; validLabelDefs(1).Name = 'Car'; validLabelDefs(2).Type = labelType.Line; validLabelDefs(2).Name = 'LaneMarker'; validLabelDefs(3).Type = lidarLabelType.Voxel; validLabelDefs(3).Name = 'Tree';

#### Attributes:

GetAccess public SetAccess private

Clients of the AutomationAlgorithm class are required to define this set of properties. These properties set up the name, description, and user instructions for your automated algorithm.

#### Name — Automation algorithm name

character vector

Automation algorithm name, specified as a character vector.

#### Attributes:

| GetAccess   | public |
|-------------|--------|
| Abstract    | true   |
| Constant    | true   |
| NonCopyable | true   |

#### Description — Automation algorithm description

character vector

Algorithm description, specified as a character vector.

#### Attributes:

| GetAccess   | public |
|-------------|--------|
| Abstract    | true   |
| Constant    | true   |
| NonCopyable | true   |

#### UserDirections — Algorithm directions displayed in app

cell array

Algorithm directions displayed in app, specified as a cell array. UserDirections are specified as a cellstr, with each string representing a separate direction. Use the checkSetup method to verify that the directions have been adhered to.

#### Attributes:

| GetAccess   | public |
|-------------|--------|
| Abstract    | true   |
| Constant    | true   |
| NonCopyable | true   |

### Methods

#### **Public Methods**

Clients of an AutomationAlgorithm implement these user-defined functions to define execution of the algorithm. For more information on creating your own automation algorithm, see "Create Automation Algorithm for Labeling". checkLabelDefinition Validate label definition checkSignalType Validate signal type checkSetup Set up validation (optional)

| Set up validation (optional)                        |
|-----------------------------------------------------|
| Initialize state for algorithm execution (optional) |
| Run label automation on every frame in interval     |
| Terminate automated algorithm (optional)            |
| Display algorithm settings (optional)               |
|                                                     |

### See Also

Apps

Lidar Labeler | Image Labeler | Ground Truth Labeler | Video Labeler

#### Functions

groundTruthLidar|labelType|lidarLabelType|lidar.labeler.mixin.Temporal

#### Topics

"Create Automation Algorithm for Labeling"

"Temporal Automation Algorithms"

"Automate Ground Truth Labeling For Vehicle Detection Using PointPillars"

"Automate Ground Truth Labeling for Lidar Point Cloud Semantic Segmentation Using Lidar Labeler" "Automate Attributes of Labeled Objects" (Automated Driving Toolbox)

# checkLabelDefinition

Class: lidar.labeler.AutomationAlgorithm Package: lidar.labeler

Validate label definition

### Syntax

isValid = checkLabelDefinition(algObj,labelDef)

### Description

In the **Lidar Labeler** app, the checkLabelDefinition method checks whether each label defined in the **ROI Labels** and **Scene Labels** panes is valid. The method restricts an automation algorithm to use only relevant labels. For example, a label definition of type **Cuboid** cannot be used to mark a lane boundary.

Clients of AutomationAlgorithm must implement this method.

isValid = checkLabelDefinition(algObj,labelDef) returns true for valid label definitions and false for invalid definitions for the automation algorithm provided by algObj.labelDef is a structure containing all the label definitions in the **ROI Labels** and **Scene Labels** panes. Definitions that return false are disabled during automation.

### Examples

### **Restrict Automation to ROI Labels of Any Type**

This implementation of the checkLabelDefinition method designates ROI labels such as Cuboid and Line as valid and all other labels as invalid.

### **Restrict Automation to Cuboid Labels of Any Type**

This implementation of the checkLabelDefinition method designates Cuboid labels as valid and all other labels as invalid.

### **Input Arguments**

### alg0bj — Automation algorithm

lidar.labeler.AutomationAlgorithm object

Automation algorithm, specified as a lidar.labeler.AutomationAlgorithm object.

#### labelDef — Label definition

structure

Label definition, specified as a structure containing Type and Name fields.

| Field | Description                                                                                                    |  |  |  |
|-------|----------------------------------------------------------------------------------------------------|--|--|--|
| Туре  | labelType enumeration that contains the type of label definition. Valid label types are:                              |  |  |  |
|       | • labelType.Cuboid                                                                                                    |  |  |  |
|       | • labelType.Line                                                                                                    |  |  |  |
|       | • labelType.Scene                                                                                                    |  |  |  |
|       | lidarLabelType object contains the label type for voxel labeled ROI. You define the label using lidarLabelType.Voxel. |  |  |  |
| Name  | Character vector that contains the name of the label definition.                                                      |  |  |  |

To view a sample labelDef structure that contains a cuboid label definition, enter this code at the MATLAB command prompt.

labelDef(1).Type = labelType.Cuboid; labelDef(1).Name = 'Car';

### **Output Arguments**

# isValid — True of false result of label definition validity check

1 | 0

True or false result of the label definition validity check, returned as a 1 or 0 of data type logical.

### Tips

• To access the selected label definitions, use the SelectedLabelDefinitions property of the automation algorithm. In the **Lidar Labeler** app, the selected label definitions are highlighted in yellow in the **ROI Labels** and **Scene Labels** panes on the left.

### See Also

labelType|lidarLabelType|lidar.labeler.AutomationAlgorithm|checkSignalType| checkSetup

# checkSetup

Class: lidar.labeler.AutomationAlgorithm Package: lidar.labeler

Set up validation (optional)

## Syntax

```
isReady = checkSetup(algObj)
isReady = checkSetup(algObj,labelsToAutomate)
```

## Description

In the **Lidar Labeler** app, the checkSetup method checks the validity of the setup when you click **Run** in an automation session. If checkSetup returns true, then the setup is valid and the app proceeds to run the automation algorithm by using the initialize, run, and terminate methods.

Clients of AutomationAlgorithm can optionally implement this method.

isReady = checkSetup(alg0bj) returns true if you completed set up correctly and the automation algorithm alg0bj can begin execution. Otherwise, checkSetup returns false.

isReady = checkSetup(algObj,labelsToAutomate) additionally provides a table, labelsToAutomate, that contains labels selected for the automation algorithm to use for labeling. This syntax is available only for time-dependent (temporal) automation algorithms.

### **Examples**

### **Check Setup for ROI Labels**

This implementation of the checkSetup method checks the setup for a temporal automation algorithm. This method determines that an automation algorithm is ready to run if at least one ROI label exists.

```
function isReady = checkSetup(algObj,labelsToAutomate)
```

```
notEmpty = ~isempty(labelsToAutomate);
hasROILabels = any(labelsToAutomate.Type == labelType.Cuboid ...
| labelsToAutomate.Type == labelType.Line ...
| labelsToAutomate.Type == lidarLabelType.Voxel);
isReady = (notEmpty && hasROILabels)
```

end

### **Input Arguments**

### alg0bj — Automation algorithm

lidar.labeler.AutomationAlgorithm object

Automation algorithm, specified as a lidar.labeler.AutomationAlgorithm object.

# labelsToAutomate — Labels selected for automation

table

Labels selected for automation, specified as a table with these columns.

| Column Name | Description                                                                              |  |  |
|-------------|------------------------------------------------------------------------------------------|--|--|
| Туре        | labelType enumeration that contains the type of label definition. Valid label types are: |  |  |
|             | • labelType.Cuboid                                                                       |  |  |
|             | • labelType.Line                                                                         |  |  |
|             | • labelType.Scene                                                                        |  |  |
|             | lidarLabelType.Voxel is not supported.                                                   |  |  |
| Name        | Character vector that contains the name of the label.                                    |  |  |
| Time        | Scalar of type double that specifies the time, in seconds, when the label was marked.    |  |  |

| Column Name | Description                      |                                                                                                    |   |
|-------------|----------------------------------|----------------------------------------------------------------------------------------------------|---|
| Position    | Location of the label type.      | label in the frame. The format of this vector depends on the                                                                                                    |   |
|             | Label Type                       | Position Format                                                                                                    |   |
|             | Cuboid —<br>Cuboid ROI<br>labels | <ul> <li>M-by-9 numeric vector of the form [xctr, yctr, zctr, xlen, ylen, zlen, xrot, yrot, zrot], where:</li> <li>M is the number of labels in the frame.</li> <li>xctr, yctr, and zctr specify the center of the cuboid.</li> <li>xlen, ylen, and zlen specify the length of the cuboid along the x-axis, y-axis, and z-axis, respectively.</li> <li>xrot, yrot, and zrot specify the rotation angles for the cuboid along the x-axis, y-axis, and z-axis, respectively. These angles are clockwise-positive when looking in the forward direction of their corresponding axes.</li> <li>This figure shows how these values specify the position of a cuboid.</li> </ul> |   |
|             | N                                | 80 -<br>60 -<br>40 -<br>20 -                                                                                                    |   |
|             | 10                               |                                                                                                    | < |
|             |                                  | 50<br>Y 0 0 20 X                                                                                                    |   |
|             | Line —<br>Polyline ROI<br>labels | M-by-1 vector of cell arrays, where M is the number of labels in the frame. Each cell array contains an N-by-2 numeric matrix                                                                                                    |   |

| Column Name | Description                |                                                                            |  |
|-------------|----------------------------|----------------------------------------------------------------------------|--|
|             | Label Type Position Format |                                                                            |  |
|             |                            | of the form [x1 y1; x2 y2; ; xN yN] for N points in the polyline.          |  |
|             | Scene —<br>Scene labels    | Logical value of 1 if the label is present in the frame and $0$ otherwise. |  |

Each row of the table corresponds to a label selected for automation. This labelsToAutomate table contains a line label with five points, and a cuboid label.

| Туре           | Name                    | Name Time Po         |                              |
|----------------|-------------------------|----------------------|------------------------------|
|                |                         |                      |                              |
| Line<br>Cuboid | 'LaneMarker'<br>'Truck' | 0.066667<br>0.099999 | [5x2 double]<br>[1x9 double] |

### **Output Arguments**

### isReady — True or false result of setup check

1 | 0

True or false result of the setup check, returned as a 1 or 0 of data type logical.

### See Also

labelType|lidarLabelType|lidar.labeler.AutomationAlgorithm| checkLabelDefinition|checkSignalType

# checkSignalType

Class: lidar.labeler.AutomationAlgorithm
Package: lidar.labeler

Validate signal type

### Syntax

isValid = checkSignalType(signalType)

### Description

In the **Lidar Labeler** app, the checkSignalType method validates whether each signal selected for automation is of the type PointCloud.

isValid = checkSignalType(signalType) returns logical 1 (true) when the specified signal
type is valid.

### Examples

### **Restrict Automation to Point Cloud Signals**

Implement the checkSignalType method to designate PointCloud signals as valid and all other signals as invalid.

### **Input Arguments**

signalType — Signal type
vision.labeler.loading.SignalType enumeration

Signal type, specified as a vision.labeler.loading.SignalType enumeration.

Example: vision.labeler.loading.SignalType.PointCloud

### **Output Arguments**

# isValid — Result of signal type validity check $1 \mid 0$

Result of the signal type validity check, returned as logical 1 (true) or logical 0 (false).

### Attributes

Static

true

To learn about attributes of methods, see Method Attributes.

### See Also

vision.labeler.loading.SignalType|lidar.labeler.AutomationAlgorithm| checkLabelDefinition|checkSetup

# initialize

Class: lidar.labeler.AutomationAlgorithm Package: lidar.labeler

Initialize state for algorithm execution (optional)

## Syntax

```
initialize(algObj,frame)
initialize(algObj,frame,labelsToAutomate)
```

## Description

The initialize method initializes the state of the automation algorithm before the automation algorithm runs.

Clients of AutomationAlgorithm can optionally implement this method.

initialize(algObj,frame) initializes the state of the algObj automation algorithm using the first frame in the time range of the data being labeled.

Clients of AutomationAlgorithm must implement this user-defined method.

initialize(algObj,frame,labelsToAutomate) additionally provides a table, labelsToAutomate, that contains labels selected for the automation algorithm to use for labeling. This syntax does not support voxel label automation. In addition, this syntax is available only for timedependent (temporal) automation algorithms.

### **Input Arguments**

### alg0bj — Automation algorithm

lidar.labeler.AutomationAlgorithm object

Automation algorithm, specified as a lidar.labeler.AutomationAlgorithm object.

### frame — Frame corresponding to start of time range

pointCloud object

Frame corresponding to the start of time range, specified as a pointCloud object.

### labelsToAutomate — Labels selected for automation

table

Labels selected for automation, specified as a table with these columns.

| Column Name | Description                                                                                     |
|-------------|-------------------------------------------------------------------------------------------------|
| Туре        | <b>labelType</b> enumeration that contains the type of label definition. Valid label types are: |
|             | • labelType.Cuboid                                                                              |
|             | • labelType.Line                                                                                |
|             | • labelType.Scene                                                                               |
|             | lidarLabelType.Voxel is not supported.                                                          |
| Name        | Character vector that contains the name of the label.                                           |
| Time        | Scalar of type double that specifies the time, in seconds, when the label was marked.           |

| Column Name | Description                      | Description                                                                                                    |   |  |
|-------------|----------------------------------|----------------------------------------------------------------------------------------------------|---|--|
| Position    | Location of the label type.      | label in the frame. The format of this vector depends on the                                                                                                    |   |  |
|             | Label Type                       | Position Format                                                                                                    |   |  |
|             | Cuboid —<br>Cuboid ROI<br>labels | <ul> <li>M-by-9 numeric vector of the form [xctr, yctr, zctr, xlen, ylen, zlen, xrot, yrot, zrot], where:</li> <li>M is the number of labels in the frame.</li> <li>xctr, yctr, and zctr specify the center of the cuboid.</li> <li>xlen, ylen, and zlen specify the length of the cuboid along the x-axis, y-axis, and z-axis, respectively.</li> <li>xrot, yrot, and zrot specify the rotation angles for the cuboid along the x-axis, y-axis, and z-axis, respectively. These angles are clockwise-positive when looking in the forward direction of their corresponding axes.</li> <li>This figure shows how these values specify the position of a cuboid.</li> </ul> |   |  |
|             | Z                                | 00<br>80<br>60<br>40<br>20                                                                                                    |   |  |
|             | 10                               | 0 ylên xlen                                                                                                    | < |  |
|             |                                  | 50<br>Y 0 0 20 X                                                                                                    |   |  |
|             | Line —<br>Polyline ROI<br>labels | M-by-1 vector of cell arrays, where M is the number of labels in the frame. Each cell array contains an N-by-2 numeric matrix                                                                                                    |   |  |

| Column Name | Description             |                                                                                 |
|-------------|-------------------------|---------------------------------------------------------------------------------|
|             | Label Type              | Position Format                                                                 |
|             |                         | of the form [x1 y1; x2 y2; ; xN yN] for N points in the polyline.               |
|             | Scene —<br>Scene labels | Logical value of 1 if the label is present in the frame and $\theta$ otherwise. |

Each row of the table corresponds to a label selected for automation. This labelsToAutomate table contains a line label with five points, and a cuboid label.

| Туре           | Name                    | Time                 | Position                     |
|----------------|-------------------------|----------------------|------------------------------|
|                |                         |                      |                              |
| Line<br>Cuboid | 'LaneMarker'<br>'Truck' | 0.066667<br>0.099999 | [5x2 double]<br>[1x9 double] |

### See Also

lidar.labeler.AutomationAlgorithm|labelType|lidarLabelType|checkSetup|run|
terminate|initialize

## run

Class: lidar.labeler.AutomationAlgorithm
Package: lidar.labeler

Run label automation on every frame in interval

### Syntax

autoLabels = run(alg0bj,frame)

### Description

The run method computes the automated labels for a single frame by executing the automation algorithm. During automation, the **Lidar Labeler** app run this method in a loop to compute the automated labels for each frame in the selection being automated.

Clients of AutomationAlgorithm must implement this method.

autoLabels = run(algObj,frame) processes a single frame, frame, using the algObj automation algorithm, and returns the automated labels, autoLabels.

### Input Arguments

#### alg0bj — Automation algorithm

lidar.labeler.AutomationAlgorithm object

Automation algorithm, specified as a lidar.labeler.AutomationAlgorithm object.

frame — Frame

pointCloud object

Frame whose labels are being computed, specified as a pointCloud object.

### **Output Arguments**

### autoLabels — Labels produced by automation

categorical matrix | structure array | table

Labels produced by the automation algorithm, returned as a categorical matrix, structure array, or table.

For algorithms that automate voxel labeling, implement the run method to return autoLabels as a categorical label matrix, where each category represents a voxel label.

For algorithms that automate nonvoxel labels, implement the run method to return a structure array. Each structure in the array contains the labels of a specific name and type. The method combines labels of the same name and type into a single structure in the array.

This table describes the columns of the autoLabels table or fields of each autoLabels structure.

run

| Field Name | Description                                                                              |
|------------|------------------------------------------------------------------------------------------|
| Туре       | labelType enumeration that contains the type of label definition. Valid label types are: |
|            | • labelType.Cuboid                                                                       |
|            | • labelType.Line                                                                         |
|            | • labelType.Scene                                                                        |
| Name       | Character vector containing the name of the label.                                       |

| Field Name | Description                                                                                          |                                                                                                    |  |  |
|------------|----------------------------------------------------------------------------------------------------|----------------------------------------------------------------------------------------------------|--|--|
| Position   | Position of labels of the specified Name and Type. The format of Position depends on the label type. |                                                                                                    |  |  |
|            | Label Type                                                                                           | Position Format                                                                                                    |  |  |
|            | Cuboid — Cuboid ROI labels                                                                           | M-by-9 numeric matrix with rows of<br>the form [xctr, yctr, zctr,<br>xlen, ylen, zlen, xrot, yrot,<br>zrot], where:                                                                                                    |  |  |
|            |                                                                                                    | • M is the number of labels in the frame.                                                                                                    |  |  |
|            |                                                                                                    | • xctr, yctr, and zctr specify the center of the cuboid.                                                                                                    |  |  |
|            |                                                                                                    | • xlen, ylen, and zlen specify the<br>length of the cuboid along the x-<br>axis, y-axis, and z-axis,<br>respectively, before rotation has<br>been applied.                                                                                           |  |  |
|            |                                                                                                    | • xrot, yrot, and zrot specify the rotation angles for the cuboid along the <i>x</i> -axis, <i>y</i> -axis, and <i>z</i> -axis, respectively. These angles are clockwise-positive when looking in the forward direction of their corresponding axes. |  |  |
|            |                                                                                                    | The figure shows how these values determine the position of a cuboid.                                                                                                    |  |  |
|            | 1                                                                                                    |                                                                                                    |  |  |
|            |                                                                                                    |                                                                                                    |  |  |
|            |                                                                                                    |                                                                                                    |  |  |
|            |                                                                                                    |                                                                                                    |  |  |
|            |                                                                                                    |                                                                                                    |  |  |

| Field Name               | Description                                                         |                                                                                                    |      |
|--------------------------|---------------------------------------------------------------------|----------------------------------------------------------------------------------------------------|------|
|                          | Label Type                                                          | Position Format                                                                                                    |      |
|                          |                                                                     | 100<br>80<br>60<br>N 40<br>20<br>0<br>100<br>Vrot<br>Vrot<br>Vien                                                                                                  | zien |
|                          | Line — Polyline ROI labels                                          | M-by-1 vector of cell arrays, where M is                                                                                                    | 0    |
|                          |                                                                     | the number of labels in the frame.<br>Each cell array contains an N-by-2<br>numeric matrix of the form [x1 y1;<br>x2 y2; ; xN yN] for N points<br>in the polyline. |      |
|                          | Scene — Scene labels                                                | Logical value of $1$ if the algorithm determines that the label is present in the frame and $0$ otherwise.                                                         |      |
| Attributes<br>(optional) | the label definition does not conta<br>does not include this field. | structure for each attribute in the label. If<br>in attributes, then the autoLabels output                                                                         |      |
|                          |                                                                     | utes structure array, the name of that<br>sponding attribute. The value of the structure<br>attribute.                                                             |      |

To view a sample **autoLabels** structure array, enter this code at the MATLAB command prompt.

| <pre>autoLabels(1).Name autoLabels(1).Type autoLabels(1).Position</pre> | <pre>= 'Car';<br/>= labelType.Cuboid;<br/>= [20 20 5 50 20 10 0 0 0];</pre> |
|-------------------------------------------------------------------------|-----------------------------------------------------------------------------|
| autoLabels(2).Name                                                      | <pre>= 'Truck';</pre>                                                       |
| autoLabels(2).Type                                                      | = labelType.Cuboid;                                                         |
| autoLabels(2).Position                                                  | = [70 50 10 70 40 20 0 0 0];                                                |

You can also use the run method to return autoLabels as a table. The table rows are equivalent to the structures in a structure array. The table columns are equivalent to the structure fields. This table is equivalent to the sample autoLabels structure array previously specified.

| Name             | Туре             | Position                             |
|------------------|------------------|--------------------------------------|
| 'Car'<br>'Truck' | Cuboid<br>Cuboid | <pre>[1x9 double] [1x9 double]</pre> |

### See Also

lidar.labeler.AutomationAlgorithm|checkSetup|initialize|terminate|labelType
|lidarLabelType

## settingsDialog

**Class:** lidar.labeler.AutomationAlgorithm **Package:** lidar.labeler

Display algorithm settings (optional)

### Syntax

settingsDialog(algObj)

### Description

The settingsDialog method runs when the user clicks Settings in the labeling app. Use this method to provide a dialog figure with controls for user settings required for the algorithm. Use a modal dialog, created using functions like dialog, inputdlg or listdlg.

Clients of AutomationAlgorithm can optionally implement this method.

settingsDialog(alg0bj) displays automated algorithm settings in a dialog.

### **Input Arguments**

#### alg0bj — Automation algorithm

lidar.labeler.AutomationAlgorithm object

Automation algorithm, specified as a lidar.labeler.AutomationAlgorithm object.

## supportsMultisignalAutomation

Package: lidar.labeler

Set multisignal algorithm automation flag

### Syntax

success = supportsMultisignalAutomation(algObj)

### Description

success = supportsMultisignalAutomation(algObj) indicates whether the automation
algorithm algObj supports the automation of multiple signals in a single automation session.
Implement this method in automation algorithms developed for the Ground Truth Labeler app,
which supports the labeling and automation of multiple signals. If the algorithm supports multisignal
automation, then this method returns success as true.

In automation algorithms developed for the **Image Labeler**, **Video Labeler**, and **Lidar Labeler** apps, which support the labeling and automation of only one signal at a time, you can either delete this method or leave it unchanged. The default implementation of this method indicates that the automation algorithm does not support multisignal automation (success = false).

### Examples

#### Indicate Algorithm Supports Multisignal Automation

Implement the supportsMultisignalAutomation method to indicate that the automation algorithm supports multisignal automation. This method is static and does not use the input automation algorithm, algObj. Therefore, you can specify the input argument as unused by using the tilde (~) operator.

```
function success = supportsMultisignalAutomation(~)
      success = true;
end
```

### **Input Arguments**

# alg0bj — Automation algorithm lidar.labeler.AutomationAlgorithm object

Automation algorithm, specified as a lidar.labeler.AutomationAlgorithm object.

### See Also

Apps Ground Truth Labeler

**Objects** vision.labeler.AutomationAlgorithm

## terminate

Class: lidar.labeler.AutomationAlgorithm
Package: lidar.labeler

Terminate automated algorithm (optional)

## Syntax

terminate(alg0bj)

### Description

The terminate method cleans up the state of the automation algorithm after run processes the last frame in the specified interval or when you stop the automation algorithm.

Clients of AutomationAlgorithm can optionally implement this method.

terminate(algObj) cleans up the state of the automation algorithm.

### **Input Arguments**

### alg0bj — Automation algorithm

lidar.labeler.AutomationAlgorithm object

Automation algorithm, specified as a lidar.labeler.AutomationAlgorithm object.

### See Also

checkSetup|initialize|run|lidar.labeler.AutomationAlgorithm

## lidar.labeler.mixin.Temporal class

#### Package: lidar.labeler.mixin

Mixin interface for adding temporal context to automation algorithms

### Description

The lidar.labeler.mixin.Temporal class provides an interface for attaching temporal properties to an automation algorithm used by the app.

The lidar.labeler.mixin.Temporal class is a handle class.

#### **Class Attributes**

Abstract

true

For information on class attributes, see "Class Attributes".

### **Properties**

## StartTime — Timestamp of first frame scalar

Timestamp of the first frame of the algorithm interval, specified as a scalar.

#### Attributes:

| GetAccess   | public  |
|-------------|---------|
| SetAccess   | private |
| Dependent   | true    |
| NonCopyable | true    |

### CurrentTime — Timestamp of current executing frame

scalar

Timestamp of the current executing frame, specified as a scalar. This value updates during the execution of the algorithm.

#### Attributes:

| GetAccess | public  |
|-----------|---------|
| SetAccess | private |

### EndTime — Timestamp of last frame

scalar

Timestamp of the last frame of the algorithm interval, specified as a scalar.

#### Attributes:

| GetAccess   | public  |
|-------------|---------|
| SetAccess   | private |
| Dependent   | true    |
| NonCopyable | true    |

#### StartFrameIndex — Index of first frame

integer

Index of the first frame of the algorithm interval, specified as an integer.

#### Attributes:

| GetAccess   | public  |
|-------------|---------|
| SetAccess   | private |
| Dependent   | true    |
| NonCopyable | true    |

#### EndFrameIndex — Index of last frame

integer

Index of the last frame of the algorithm interval, specified as an integer.

#### Attributes:

| GetAccess   | public  |
|-------------|---------|
| SetAccess   | private |
| Dependent   | true    |
| NonCopyable | true    |

#### AutomationDirection — Direction in which to run automated algorithm

'Forward'|'Reverse'

Direction in which to run the automated algorithm, specified as 'Forward' or 'Reverse'.

#### Attributes:

| GetAccess | public  |
|-----------|---------|
| SetAccess | private |

### See Also

Apps Lidar Labeler | Ground Truth Labeler | Video Labeler

#### Objects

lidar.labeler.AutomationAlgorithm

#### Topics

"Create Automation Algorithm for Labeling" "Temporal Automation Algorithms" "Automate Ground Truth Labeling For Vehicle Detection Using PointPillars" "Automate Ground Truth Labeling for Lidar Point Cloud Semantic Segmentation Using Lidar Labeler"

## supportsReverseAutomation

Set reverse algorithm automation flag

### Syntax

flag = supportsReverseAutomation(algObj)

### Description

flag = supportsReverseAutomation(algObj) indicates whether the temporal automation
algorithm, algObj, supports automation in the reverse direction. A true value enables the Ground
Truth Labeler or Video Labeler to open the algorithm in reverse mode.

### **Examples**

#### Set Algorithm Automation Direction Flag

### **Input Arguments**

algObj — Temporal automation algorithm lidar.labeler.mixin.Temporal object

Temporal automation algorithm, specified as a lidar.labeler.mixin.Temporal object.

### **Output Arguments**

#### flag — Reverse automation indicator

true | false

Reverse automation indicator, returned as true or false.

### See Also

Apps Lidar Labeler | Ground Truth Labeler | Video Labeler

#### Objects

## lidarLabelType

Lidar label type enumerations for labeling

## Description

The lidarLabelType enumeration enables you to specify the voxel labels used in the Lidar Labeler app. When creating label definitions by using a labelDefinitionCreatorLidar object, use this enumerations to create label definitions of voxel type. When selecting labels from a groundTruthLidar object, use these enumerations to select labels of voxel type.

## Creation

### Syntax

lidarLabelType('Voxel')

#### Description

lidarLabelType('Voxel') creates a voxel region of interest (ROI) label type for labeling point cloud data. You can also use the programmatic format, lidarLabelType.Voxel.

### **Object Functions**

isROI Determine if label types are ROI labels isScene Determine if label types are Scene labels

### Examples

#### Specify Label Types Using Lidar Label Definition Creator

Create a lidar label definition creator object.

ldc = labelDefinitionCreatorLidar();

Add labels named "Road", "Bike" with the label types specified as line, cuboid, respectively.

addLabel(ldc,'Road',labelType.Line); addLabel(ldc,'Bike',labelType.Cuboid);

Create voxel labels named as "Car" and "Tree".

addLabel(ldc,'Car',lidarLabelType.Voxel); addLabel(ldc,'Tree',lidarLabelType.Voxel);

Display the details of the definitions stored in the lidar label definition creator object.

ldc

ldc =
labelDefinitionCreatorLidar contains the following labels:
 Road with 0 attributes and belongs to None group. (info)
 Bike with 0 attributes and belongs to None group. (info)
 Car with 0 attributes and belongs to None group. (info)
 Tree with 0 attributes and belongs to None group. (info)
 For more details about attributes, use the info method.

### See Also

Apps Lidar Labeler | Image Labeler | Ground Truth Labeler | Video Labeler

#### Objects

labelDefinitionCreatorLidar|groundTruthLidar|groundTruthMultisignal| attributeType

#### Topics

"Get Started with the Lidar Labeler" "Choose an App to Label Ground Truth Data"

## lasFileWriter

LAS or LAZ file writer

## Description

A lasFileWriter object stores metadata for a LAS or LAZ file as read-only properties. The writePointCloud object function uses these properties to write point cloud data as a LAS or LAZ file. The lasFileWriter object supports up to the LAS 1.4 specification.

lasFileWriter supports writing only unorganized pointCloud objects. The created LAS file contains a public header, which contains LAS file metadata, followed by the lidar point records.

The LAS file format is an industry-standard binary format for storing lidar data, developed and maintained by the American Society for Photogrammetry and Remote Sensing (ASPRS). The LAZ file format is a compressed version of the LAS file format.

## Creation

### Syntax

lasWriter = lasFileWriter(fileName)
lasWriter = lasFileWriter(fileName,Name=Value)

#### Description

lasWriter = lasFileWriter(fileName) creates a lasFileWriter object with default
properties to write lidar point cloud data into a LAS or LAZ file with the specified name fileName.
The fileName input sets the FileName property.

lasWriter = lasFileWriter(fileName,Name=Value) specifies the properties of the lasFileWriter object by using one or more name-value arguments.

### **Properties**

#### FileName — Name of LAS or LAZ file

character vector | string scalar

This property is read-only.

Name of the LAS or LAZ file, specified as a character vector or string scalar. You can specify the extensions .las or .laz. If you do not specify a file extension, the default extension is .laz.

#### LasVersion — LAS or LAZ file version

"1.2" (default) | "1.0" | "1.1" | "1.3" | "1.4"

This property is read-only.

LAS or LAZ file version, specified as "1.0", "1.1", "1.2", "1.3", or "1.4".

Example: LasVersion="1.4" specifies the LAS version as 1.4.

#### PointDataFormat — Point data record format ID

3 (default) | 0 | 1 | 2 | 6 | 7 | 8

#### This property is read-only.

Point data record format ID, specified as 0, 1, 2, 3, 6, 7, or 8. Which point data record formats you can specify dependents on the specified LasVersion property.

| LAS or LAZ Version | Supported Point Data Record Formats         |
|--------------------|---------------------------------------------|
| 1.0                | Point data record formats 0 and 1           |
| 1.1                | Point data record formats 0 and 1           |
| 1.2                | Point data record formats 0 to 3            |
| 1.3                | Point data record formats 0 to 3            |
| 1.4                | Point data record formats 0 to 3 and 6 to 8 |

For more information, see "Point Data Record Format" on page 2-181.

Example: **PointDataFormat=2** specifies the point data record format as 2.

#### XYZScale — Scale of coordinates

"auto" (default) | three-element real-valued row vector

#### This property is read-only.

Scale of the coordinates, specified as "auto" or a three-element real-valued row vector of the form [*Xscale Yscale Zscale*]. When you call the writePointCloud function, the default value "auto" calculates the XYZScale value using the XLimits, YLimits, and ZLimits properties of the input pointCloud object. For more information, see "Point Cloud Data Representation" on page 2-327.

Example: XYZScale=[10 20 30] specifies the scale factors of the *X*-, *Y*-, and *Z*-coordinates as 10, 20, and 30 respectively.

#### XYZ0ffset — Offset of coordinates

"auto" (default) | three-element real-valued row vector

This property is read-only.

Offset of the coordinates, specified as "auto" or a three-element real-valued row vector of the form [*Xoffset Yoffset Zoffset*]. When you call the writePointCloud function, the default value "auto" calculates the XYZOffset value using the XLimits, YLimits, and ZLimits properties of the input pointCloud object. For more information, see "Point Cloud Data Representation" on page 2-327.

Example: XYZOffset=[5 3 2] specifies the offset values of the X-, Y-, and Z-coordinates as 5, 3, and 2 respectively.

### **Object Functions**

writePointCloud Write point cloud data to LAS or LAZ file

### **Examples**

#### Write Point Cloud Data to LAS File

Create a lasFileReader object to access LAZ file data.

```
fileName = fullfile(toolboxdir("lidar"),"lidardata","las", ...
    "aerialLidarData.laz");
lasReader = lasFileReader(fileName);
```

Read the point cloud data from the LAZ file using the readPointCloud function.

ptCloud = readPointCloud(lasReader,Classification=2);

Create a lasFileWriter object to store the point cloud data in a LAS file.

lasWriter = lasFileWriter("ground.las");

Write the point cloud data to the LAS file by using the writePointCloud function.

```
writePointCloud(lasWriter,ptCloud);
```

### Algorithms

The point cloud coordinate values are calculated as:

x = X \* Xscale + Xoffsety = Y \* Yscale + Yoffsetz = Z \* Zscale + Zoffset

where, *Xscale*, *Yscale*, and *Zscale* are set by the XYZScale property, and *Xoffset*, *Yoffset*, and *Zoffset* are set by the XYZOffset property. *X*, *Y*, and *Z* are the raw coordinate values of the point cloud data. You must specify the [*X Y Z*] values for each point in a pointCloud object when writing them to a LAS or LAZ file using the writePointCloud function.

### See Also

Functions
pcwrite|pcshow|writePointCloud

Objects

pointCloud | lidarPointAttributes | lasFileReader

## writePointCloud

Write point cloud data to LAS or LAZ file

### Syntax

```
writePointCloud(lasWriter,ptCloud)
writePointCloud(lasWriter,ptCloud,ptAttributes)
```

### Description

writePointCloud(lasWriter,ptCloud) writes point cloud data from a non-empty, unorganized pointCloud object, ptCloud, to a LAS or LAZ file using the lasFileWriter object lasWriter.

writePointCloud(lasWriter,ptCloud,ptAttributes) additionally writes the point attributes
specified by ptAttributes to the LAS or LAZ file.

### **Examples**

#### Write Point Cloud Data and Point Attributes to LAZ File

Create a lasFileReader object to access LAZ file data.

```
fileName = fullfile(toolboxdir("lidar"),"lidardata", ...
        "las","aerialLidarData2.las");
lasReader = lasFileReader(fileName);
```

Read the point cloud data and point attributes from the LAZ file using the readPointCloud function.

```
[ptCloud,pointAttributes] = readPointCloud(lasReader, ...
Classification=3:6, ...
Attributes=["GPSTimeStamp","ScanAngle"]);
```

Create a lasFileWriter object to store the point cloud data in a LAS file.

lasWriter = lasFileWriter("points",PointDataFormat=1);

Write points related to vegetation and building in LAZ file.

writePointCloud(lasWriter,ptCloud,pointAttributes);

### **Input Arguments**

#### lasWriter — LAS or LAZ file writer

lasFileWriter object

LAS or LAZ file writer, specified as a lasFileWriter object.

ptCloud — Point cloud
pointCloud object

Point cloud, specified as an unorganized pointCloud object.

Use the removeInvalidPoints function to remove invalid points from the point cloud and to convert an organized point cloud to an unorganized point cloud.

#### ptAttributes — Point attributes

lidarPointAttributes object

Point attributes, specified as a lidarPointAttributes object. Unspecified fields of the lidarPointAttributes object are set to their default values. The default values for the LaserReturn and NumReturns fields are 1, while all other point properties defined by the ptCloud and PtAttributes objects default to 0.

### See Also

**Functions** pcwrite | pcshow

**Objects** pointCloud | lasFileReader | lidarPointAttributes

## ousterFileReader

Read point cloud data from Ouster PCAP file

## Description

The ousterFileReader object reads point cloud data from an Ouster® packet capture (PCAP) file.

## Creation

### Syntax

ousterReader = ousterFileReader(fileName,calibrationFile)
ousterReader = ousterFileReader(fileName,Name=Value)

### Description

ousterReader = ousterFileReader(fileName, calibrationFile) creates an ousterFileReader object that reads point cloud data from an Ouster PCAP file. Specify the PCAP file fileName and the calibration file calibrationFile. The inputs set the FileName and CalibrationFile properties, respectively.

ousterReader = ousterFileReader(fileName,Name=Value) specify SkipPartialFrames and CoordinateFrame properties using one or more name-value arguments. For example, ousterFileReader(fileName,calibrationFile,SkipPartialFrames=0) creates an Ouster file reader that does not skip partial frames.

### Properties

#### FileName — Name of Ouster PCAP file

character vector | string scalar

This property is read-only.

Name of the Ouster PCAP file, specified as a character vector or string scalar.

#### CalibrationFile — Name of Ouster calibration JSON file

character vector | string scalar

This property is read-only.

Name of the Ouster calibration JSON file, specified as a character vector or string scalar.

**Note** Specifying the incorrect calibration file returns no frames or an improperly calibrated point cloud.

#### SkipPartialFrames — Partial frame processing

true or 1 (default) | false or 0

This property is read-only.

Partial frame processing, specified as a logical 1 (true) or 0 (false). To skip partial frames, defined as frames with a horizontal field of view less than the mean horizontal field of view of all frames in the PCAP file, specify this property as true. Otherwise, specify it as false.

To set this property, you must specify it at object creation.

Example: SkipPartialFrames=true skips partial frames in the PCAP file.

#### CoordinateFrame — Coordinate frame for point cloud data

"center" (default) | "base"

This property is read-only.

Coordinate frame for point cloud data, specified as one of these options.

- "center" Origin of the coordinate frame is at the center of the sensor.
- "base" Origin of the coordinate frame is at the base of the sensor.

#### To set this property, you must specify it at object creation.

Example: CoordinateFrame="center" sets the origin of the coordinate frame at the center of the sensor.

Data Types: char | string

#### DeviceModel — Name of device model

character vector

This property is read-only.

Name of the device model, specified as a character vector.

#### LidarMode — Mode of lidar sensor

character vector

This property is read-only.

Mode of the lidar sensor, specified as a character vector. The mode defines the horizontal resolution and rotation frequency of the lidar sensor.

#### NumberOfFrames — Total number of point cloud frames in file

positive integer

This property is read-only.

Total number of point cloud frames in the file, specified as a positive integer.

#### Duration — Total duration of file

duration scalar

This property is read-only.

Total duration of the file, specified as a duration scalar in seconds.

#### StartTime — Time of first point cloud reading

duration scalar

This property is read-only.

Time of the first point cloud reading, specified as a duration scalar in seconds.

#### EndTime — Time of final point cloud reading

duration scalar

This property is read-only.

Time of the final point cloud reading, specified as a duration scalar in seconds.

#### CurrentTime — Time of current point cloud reading

duration scalar

Time of the current point cloud reading, specified as a duration scalar in seconds. As you read point clouds using readFrame, this property updates with the most recent point cloud reading time. You can use reset to reset the value of this property to the default value. The default value matches the StartTime property.

#### Timestamps — Start time for each point cloud frame

duration vector

This property is read-only.

Start time for each point cloud frame, specified as a duration vector with values in seconds. The length of the vector is equal to the value of the NumberOfFrames property. The value of the first element in the vector is same as the value of the StartTime property. You can use this property to read point cloud frames captured at different times.

### **Object Functions**

hasFrameDetermine if another Ouster point cloud is availablereadFrameRead Ouster point cloud from fileresetReset ousterFileReader object to first frame

### **Examples**

#### Read and Visualize Point Clouds from Ouster PCAP File

Download a ZIP file containing an Ouster packet capture (PCAP) file and the corresponding calibration file, and then unzip the file.

Create an ousterFileReader object.

ousterReader = ousterFileReader(pcapFileName,calibFileName);

Define X-, Y-, and Z-axes limits for pcplayer, in meters.

```
xlimits = [-60 60];
ylimits = [-60 60];
zlimits = [-20 20];
```

Create a point cloud player.

```
player = pcplayer(xlimits,ylimits,zlimits);
```

Set labels for the pcplayer axes.

```
xlabel(player.Axes,"X (m)");
ylabel(player.Axes,"Y (m)");
zlabel(player.Axes,"Z (m)");
```

Specify the CurrentTime of the Ouster file reader so that it starts reading from 0.3 seconds after the start time.

```
ousterReader.CurrentTime = ousterReader.StartTime + seconds(0.3);
```

Display the stream of point clouds from CurrentTime to the final point cloud.

```
while(hasFrame(ousterReader) && player.isOpen())
    ptCloud = readFrame(ousterReader);
    view(player,ptCloud);
end
```

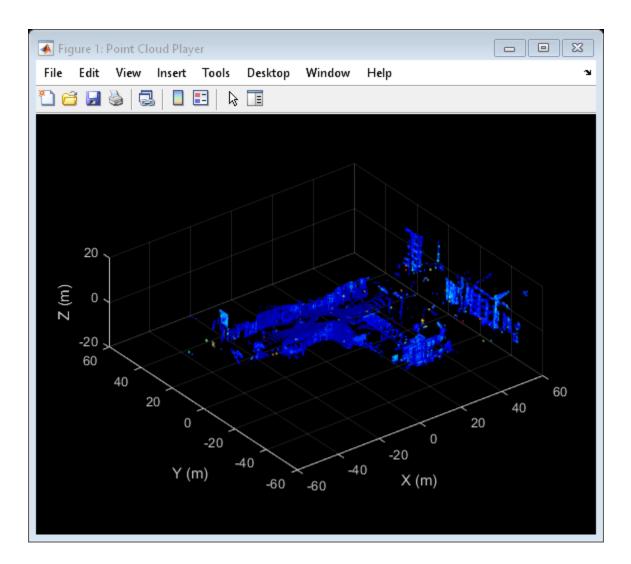

### See Also

**Functions** readFrame | hasFrame | pcplayer

**Objects** hesaiFileReader | pointCloud | velodyneFileReader

**External Websites** Ouster Product Documentation

## hasFrame

Determine if another Ouster point cloud is available

### Syntax

isAvailable = hasFrame(ousterReader)

### Description

**isAvailable** = hasFrame(ousterReader) determines if another point cloud is available in the packet capture (PCAP) file of the input Ouster file reader. As you read point clouds using readFrame, the point clouds are read sequentially until this function returns false.

### Examples

### Check for Next Point Cloud in Ouster PCAP File

Download a ZIP file containing an Ouster packet capture (PCAP) file and the corresponding calibration file, and then unzip the file.

```
zipFile = matlab.internal.examples.downloadSupportFile("lidar","data/ouster_RoadIntersection.zip
saveFolder = fileparts(zipFile);
pcapFileName = [saveFolder filesep 'ouster_RoadIntersection' filesep 'ouster_RoadIntersection.pcc
calibFileName = [saveFolder filesep 'ouster_RoadIntersection' filesep '0S1-128U.json'];
if ~(exist(pcapFileName,"file") && exist(calibFileName,"file"))
     unzip(zipFile,saveFolder);
```

end

Create an ousterFileReader object.

ousterReader = ousterFileReader(pcapFileName,calibFileName);

Check if the file reader has a point cloud to read using hasFrame.

```
disp(hasFrame(ousterReader))
```

1

Read the last point cloud frame of the file.

ptCloud = readFrame(ousterReader,ousterReader.NumberOfFrames);

Check if **ousterReader** has a next point cloud available to read.

```
disp(hasFrame(ousterReader))
```

0

### **Input Arguments**

#### ousterReader – Ouster file reader

ousterFileReader object

Ouster file reader, specified as **ousterFileReader** object.

### **Output Arguments**

### isAvailable — Frame is available

true or 1 (default) | false or 0

Frame is available, returned as 1 (true) or 0 (false). This argument returns true if the Ouster file reader contains one or more point cloud frames to read after the current frame. Otherwise, it returns false.

### See Also

ousterFileReader | readFrame | reset | velodyneFileReader | hasFrame | hesaiFileReader | hasFrame | pointCloud

**External Websites** Ouster Product Documentation

## readFrame

Read Ouster point cloud from file

### Syntax

```
ptCloud = readFrame(ousterReader)
ptCloud = readFrame(ousterReader,frameNumber)
ptCloud = readFrame(ousterReader,frameTime)
[ptCloud,pcAttributes] = readFrame(____)
```

### Description

ptCloud = readFrame(ousterReader) reads the next point cloud in sequence from the Ouster
PCAP file and returns a pointCloud object.

ptCloud = readFrame(ousterReader,frameNumber) reads the point cloud with the specified
frame number from the file.

ptCloud = readFrame(ousterReader,frameTime) reads the first point cloud recorded at or after the given frameTime.

[ptCloud,pcAttributes] = readFrame(\_\_\_\_) returns a structure, pcAttributes, containing attributes for each point using any combination of input arguments from previous syntaxes.

### Examples

#### **Read Ouster PCAP Point Cloud Using Frame Number**

Download a ZIP file containing an Ouster packet capture (PCAP) file and the corresponding calibration file, and then unzip the file.

Create an ousterFileReader object.

ousterReader = ousterFileReader(pcapFileName,calibFileName);

Read the fifth frame of the Ouster PCAP point cloud data.

```
frameNumber = 5;
ptCloud = readFrame(ousterReader,frameNumber);
```

Display the point cloud.

pcshow(ptCloud)

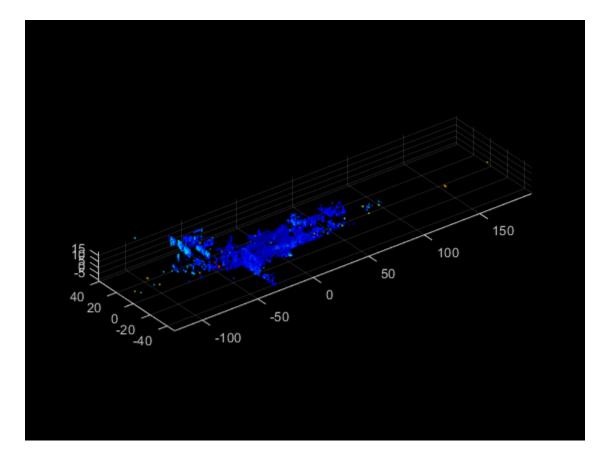

#### Read Ouster PCAP Point Cloud Using Time Duration

Download a ZIP file containing an Ouster packet capture (PCAP) file and the corresponding calibration file, and then unzip the file.

Create an ousterFileReader object.

ousterReader = ousterFileReader(pcapFileName,calibFileName);

Read the first Ouster PCAP point cloud frame from 3 seconds after start time.

```
frameTime = ousterReader.StartTime + seconds(3);
[ptCloud,pcatt] = readFrame(ousterReader,frameTime);
```

Display the point cloud.

pcshow(ptCloud)

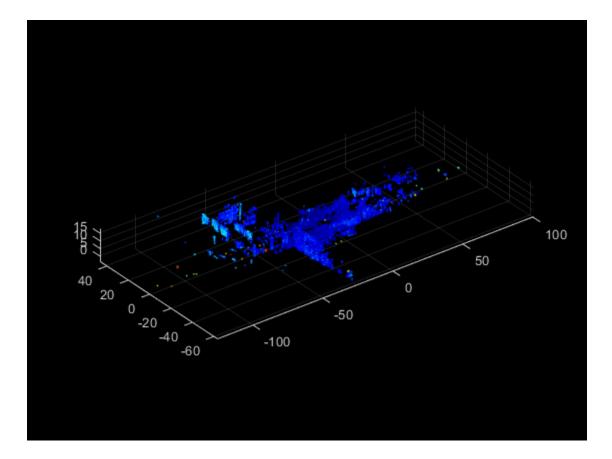

### **Input Arguments**

#### ousterReader - Ouster file reader

ousterFileReader object

Ouster file reader, specified as **ousterFileReader** object.

### frameNumber — Frame number of desired point cloud in file

positive integer

Frame number of the desired point cloud in the file, specified as a positive integer. Frame numbers are sequential.

#### frameTime — Frame time of desired point cloud in file

duration scalar

Frame time of the desired point cloud in the file, specified as a duration scalar in seconds. The function returns the first frame available at or after the specified frameTime.

### **Output Arguments**

ptCloud — Point cloud
pointCloud object

Point cloud, returned as a pointCloud object.

#### pcAttributes — Point cloud attributes

structure

Point cloud attributes for each point, returned as a structure that contains these fields:

- Range Distance from the origin, specified as an *M*-by-*N* matrix, same as the size of Location property of pointCloud object ptCloud, in meters.
- SignalPhoton Signal intensity of photons in the signal return measurement, specified as an *M*-by-*N* matrix, same as the size of Location property of pointCloud object ptCloud.
- NearInfrared Near infrared (NIR) photons related to natural environmental illumination, specified as an *M*-by-*N* matrix, same as the size of Location property of pointCloud object ptCloud.

### See Also

ousterFileReader | hasFrame | reset | velodyneFileReader | readFrame | hesaiFileReader | readFrame | pointCloud | pcshow

#### **External Websites**

**Ouster Product Documentation** 

## reset

Reset ousterFileReader object to first frame

### Syntax

reset(ousterReader)

### Description

reset(ousterReader) resets the Ouster file reader object ousterReader to the first frame by
resetting its CurrentTime property to the default value. The default value is the value of the
StartTime property of ousterReader.

### Examples

### Reset ousterFileReader Object

Download a ZIP file containing an Ouster packet capture (PCAP) file and the corresponding calibration file, and then unzip the file.

Create an ousterFileReader object.

ousterReader = ousterFileReader(pcapFileName,calibFileName);

Read the 100th point cloud from the Ouster PCAP file.

ptCloud = readFrame(ousterReader,100);

Check the difference between the values of CurrentTime and StartTime.

disp(ousterReader.CurrentTime - ousterReader.StartTime)

9.9977 sec

Reset the **ousterFileReader** object.

reset(ousterReader);

Display the difference between the values of CurrentTime and StartTime.

disp(ousterReader.CurrentTime - ousterReader.StartTime)

0 sec

### **Input Arguments**

#### ousterReader — Ouster file reader

ousterFileReader object

Ouster file reader, specified as an **ousterFileReader** object.

### See Also

ousterFileReader|hasFrame|readFrame|velodyneFileReader|reset| hesaiFileReader|reset

#### **External Websites** Ouster Product Documentation

# hesaiFileReader

Read point cloud data from Hesai PCAP file

# Description

The hesaiFileReader object reads point cloud data from a Hesai® packet capture (PCAP) file.

# Creation

### Syntax

hesaiReader = hesaiFileReader(fileName,deviceModel)
hesaiReader = hesaiFileReader(\_\_\_\_,Name=Value)

#### Description

hesaiReader = hesaiFileReader(fileName,deviceModel) creates a hesaiFileReader object that reads point cloud data from a Hesai PCAP file. Specify the PCAP file fileName and the device model deviceModel. The inputs set the FileName and DeviceModel properties, respectively. The reader supports the Pandar128E3X, Pandar64, PandarQT, and PandarXT32 device models.

hesaiReader = hesaiFileReader(\_\_\_\_,Name=Value) specify CalibrationFile and SkipPartialFrames properties using one or more name-value arguments. For example, hesaiFileReader(fileName,deviceModel,SkipPartialFrames=0) creates an Hesai file reader that does not skip partial frames.

### Properties

#### FileName — Name of Hesai PCAP file

character vector | string scalar

This property is read-only.

Name of the Hesai PCAP file, specified as a character vector or string scalar.

#### **DeviceModel** — **Name of Hesai device model** "Pandar128E3X" | "Pandar64" | "PandarQT" | "PandarXT32"

This property is read-only.

Name of the Hesai device model, specified as "Pandar128E3X", "Pandar64", "PandarQT", or "PandarXT32".

**Note** Specifying the incorrect device model returns no frames or an improperly calibrated point cloud.

#### CalibrationFile — Name of Hesai calibration CSV file

' ' (default) | character vector | string scalar

#### This property is read-only.

Name of the Hesai calibration CSV file, specified as a character vector or string scalar. This calibration file is included with every sensor.

#### To set this property, you must specify it at object creation.

Example: CalibrationFile='CalibrationFileName' specifies the Hesai calibration CSV file.

#### SkipPartialFrames — Partial frame processing

true or 1 (default) | false or 0

This property is read-only.

Partial frame processing, specified as a logical 1 (true) or 0 (false). To skip partial frames, defined as frames with a horizontal field of view less than the mean horizontal field of view of all frames in the PCAP file, specify this property as true. Otherwise, specify it as false.

#### To set this property, you must specify it at object creation.

Example: SkipPartialFrames=true skips partial frames in the PCAP file.

#### ReturnMode — Return mode of Hesai PCAP file

character vector

This property is read-only.

Return mode of the Hesai PCAP file, specified as a character vector.

#### NumberOfFrames — Total number of point cloud frames in file

positive integer

This property is read-only.

Total number of point cloud frames in the file, specified as a positive integer.

#### Duration — Total duration of file

duration scalar

This property is read-only.

Total duration of the file, specified as a duration scalar in seconds.

#### StartTime — Time of first point cloud reading

duration scalar

This property is read-only.

Time of the first point cloud reading, specified as a duration scalar in seconds.

The Hesai sensor sets the start time value relative to the most recent second. For instance, if the file is recorded for 7 minutes from 1:58:00.5 p.m. to 2:05:00.5 p.m., then:

- StartTime = 0.5 s
- EndTime = StartTime +  $7 \min \times 60 \text{ s} = 420.5 \text{ s}$

#### EndTime — Time of last point cloud reading

duration scalar

This property is read-only.

Time of the last point cloud reading, specified as a duration scalar in seconds.

The Hesai sensor sets the start time value relative to the most recent second. For instance, if the file is recorded for 7 minutes from 1:58:00.5 p.m. to 2:05:00.5 p.m., then:

- StartTime = 0.5 s
- EndTime = StartTime +  $7 \min \times 60 \text{ s} = 420.5 \text{ s}$

#### CurrentTime — Time of current point cloud reading

duration scalar

Time of the current point cloud reading, specified as a duration scalar in seconds. As you read point clouds using readFrame, this property updates with the most recent point cloud reading time. You can use reset to reset the value of this property to the default value. The default value matches the StartTime property.

#### Timestamps — Start time for each point cloud frame

duration vector

This property is read-only.

Start time for each point cloud frame, specified as a duration vector with values in seconds. The length of the vector is equal to the value of the NumberOfFrames property. The value of the first element in the vector is same as the value of the StartTime property. You can use this property to read point cloud frames captured at different times.

#### **Object Functions**

hasFrame<br/>readFrameDetermine if another Hesai point cloud is available<br/>Read Hesai point cloud from file<br/>Reset hesaiFileReader object to first frame

### **Examples**

#### **Read and Visualize Point Clouds from Hesai PCAP File**

Download a ZIP file containing a Hesai packet capture (PCAP) file and then unzip the file.

Create a hesaiFileReader object.

hesaiReader = hesaiFileReader(pcapFileName, "Pandar128E3X");

Define X-, Y-, and Z-axes limits for pcplayer, in meters.

```
xlimits = [-60 60];
ylimits = [-60 60];
zlimits = [-20 20];
```

Create a point cloud player.

```
player = pcplayer(xlimits,ylimits,zlimits);
```

Set labels for the pcplayer axes.

xlabel(player.Axes,"X (m)"); ylabel(player.Axes,"Y (m)"); zlabel(player.Axes,"Z (m)");

Specify the CurrentTime of the Hesai file reader so that it starts reading from 0.3 seconds after the start time.

```
hesaiReader.CurrentTime = hesaiReader.StartTime + seconds(0.3);
```

Display the stream of point clouds from CurrentTime to the final point cloud.

```
while(hasFrame(hesaiReader) && player.isOpen())
    ptCloud = readFrame(hesaiReader);
    view(player,ptCloud(1));
end
```

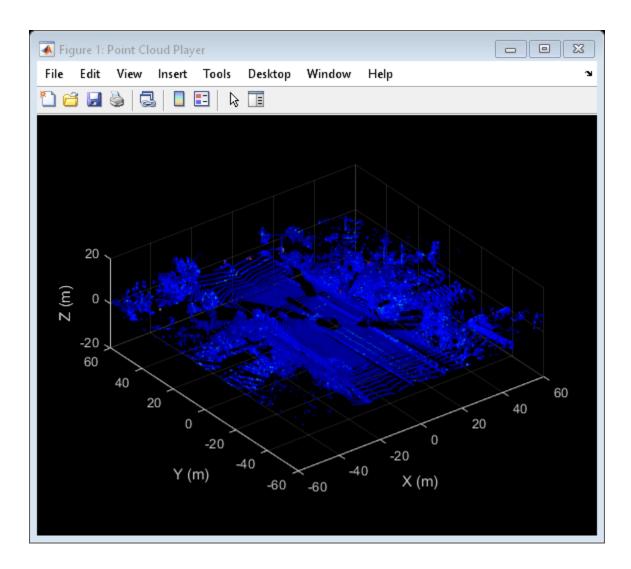

### See Also

**Functions** readFrame | hasFrame | pcshow | pcplayer

**Objects** pointCloud | ousterFileReader | velodyneFileReader

**External Websites** Hesai Product Documentation

Introduced in R2022a

# hasFrame

Determine if another Hesai point cloud is available

### Syntax

isAvailable = hasFrame(hesaiReader)

### Description

isAvailable = hasFrame(hesaiReader) determines if another point cloud is available in the
packet capture (PCAP) file of the input Hesai file reader. As you read point clouds using readFrame,
the point clouds are read sequentially until this function returns false.

### Examples

#### **Check for Next Point Cloud in Hesai PCAP File**

Download a ZIP file containing a Hesai packet capture (PCAP) file and then unzip the file.

```
zipFile = matlab.internal.examples.downloadSupportFile("lidar","data/hesai_BusyRoad.zip");
saveFolder = fileparts(zipFile);
pcapFileName = [saveFolder filesep 'hesai_BusyRoad.pcap'];
if ~exist(pcapFileName,"file")
    unzip(zipFile,saveFolder);
```

```
end
```

Create a hesaiFileReader object.

hesaiReader = hesaiFileReader(pcapFileName, "Pandar128E3X");

Check if hesaiReader has a next point cloud to read.

disp(hasFrame(hesaiReader))

1

Read the last frame in the file.

ptCloud = readFrame(hesaiReader,hesaiReader.NumberOfFrames);

Check if hesaiReader has a next point cloud frame available to read.

```
disp(hasFrame(hesaiReader))
```

0

### **Input Arguments**

```
hesaiReader — Hesai file reader
hesaiFileReader object
```

Hesai file reader, specified as hesaiFileReader object.

### **Output Arguments**

#### isAvailable — Frame is available

true or 1 (default) | false or 0

Frame is available, returned as 1 (true) or 0 (false). This argument returns true if the Hesai file reader contains one or more point cloud frames to read after the current frame. Otherwise, it returns false.

### See Also

hesaiFileReader | readFrame | reset | velodyneFileReader | hasFrame |
ousterFileReader | hasFrame | pointCloud

#### **External Websites**

Hesai Product Documentation

Introduced in R2022a

## readFrame

Read Hesai point cloud from file

### Syntax

```
ptCloud = readFrame(hesaiReader)
ptCloud = readFrame(hesaiReader,frameNumber)
ptCloud = readFrame(hesaiReader,frameTime)
ptCloud = readFrame(____,ReadMode=readMode)
```

### Description

ptCloud = readFrame(hesaiReader) reads the next point cloud in sequence from the Hesai
PCAP file and returns a pointCloud object.

ptCloud = readFrame(hesaiReader,frameNumber) reads the point cloud with the specified
frame number from the file.

ptCloud = readFrame(hesaiReader,frameTime) reads the first point cloud recorded at or after the given frameTime.

ptCloud = readFrame(\_\_\_\_\_, ReadMode=readMode) reads the points that belong to the specified
return mode readMode.

### Examples

#### **Read Hesai PCAP Point Cloud Using Frame Number**

Download a ZIP file containing a Hesai packet capture (PCAP) file and then unzip the file.

Create a hesaiFileReader object.

hesaiReader = hesaiFileReader(pcapFileName, "Pandar128E3X");

Read the fifth frame of the Hesai PCAP point cloud data.

```
frameNumber = 5;
ptCloud = readFrame(hesaiReader,frameNumber);
```

Display the point cloud.

pcshow(ptCloud(1))

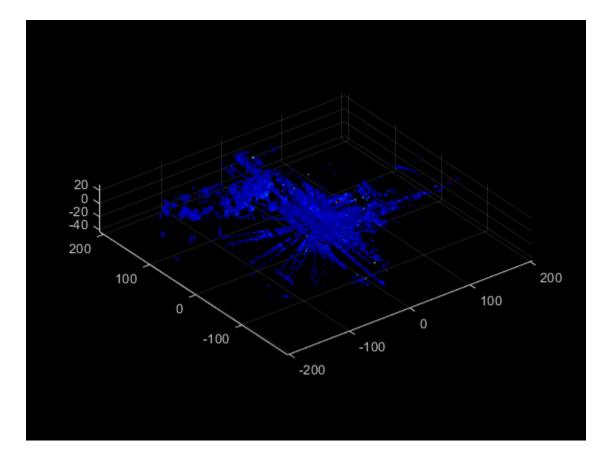

#### Read Hesai PCAP Point Cloud Using Time Duration

Download a ZIP file containing a Hesai packet capture (PCAP) file and then unzip the file.

```
zipFile = matlab.internal.examples.downloadSupportFile("lidar","data/hesai_BusyRoad.zip");
saveFolder = fileparts(zipFile);
pcapFileName = [saveFolder filesep 'hesai_BusyRoad.pcap'];
if ~exist(pcapFileName,"file")
    unzip(zipFile,saveFolder);
end
```

Create a hesaiFileReader object.

hesaiReader = hesaiFileReader(pcapFileName, "Pandar128E3X");

Read the first Hesai PCAP point cloud frame from 3 seconds after the StartTime.

```
frameTime = hesaiReader.StartTime + seconds(3);
ptCloud = readFrame(hesaiReader,frameTime);
```

Display the point cloud.

pcshow(ptCloud(1))

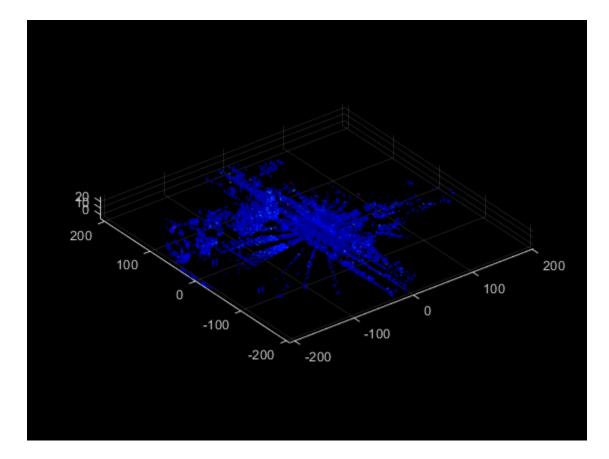

### **Input Arguments**

#### hesaiReader — Hesai file reader

hesaiFileReader object

Hesai file reader, specified as a hesaiFileReader object.

#### frameNumber — Frame number of desired point cloud in file

positive integer

Frame number of the desired point cloud in the file, specified as a positive integer. Frame numbers are sequential.

#### frameTime — Frame time of desired point cloud in file

duration scalar

Frame time of the desired point cloud in the file, specified as a duration scalar in seconds. The function returns the first frame available at or after the specified frameTime.

#### readMode — Mode for reading data from Hesai PCAP file

"hesaiReader.ReturnMode" (default) | character vector | cell array of character vectors | string scalar | string array

Mode for reading data from the Hesai PCAP file, specified as a character vector, cell array of character vectors, string scalar, or a string array. This value must be a subset of the ReturnMode property of the hesaiFileReader object.

If you specify this argument as a cell array of character vectors or string array, then this function returns a point cloud array containing point clouds that belong to the specified modes in the same order.

Example: ReadMode="hesaiReader.ReturnMode" specifies the return mode to read point cloud data.

### **Output Arguments**

#### ptCloud — Point cloud

pointCloud object | array of pointCloud objects

Point cloud, returned as a pointCloud object or array of pointCloud objects. The function returns an array of pointCloud objects only when you specify readMode as a cell array of character vectors or string array. The order of the pointCloud objects in the array corresponds to the order of the specified read modes in the readMode argument.

### See Also

hesaiFileReader | hasFrame | reset | velodyneFileReader | readFrame |
ousterFileReader | readFrame | pointCloud | pcshow

**External Websites** Hesai Product Documentation

Introduced in R2022a

## reset

Reset hesaiFileReader object to first frame

### Syntax

reset(hesaiReader)

### Description

reset(hesaiReader) resets Hesai file reader object hesaiReader to the first frame by resetting
its CurrentTime property to the default value. The default value is the value of the StartTime
property of hesaiReader.

### Examples

#### Reset hesaiFileReader Object

Download a ZIP file containing a Hesai packet capture (PCAP) file and then unzip the file.

Create a hesaiFileReader object.

hesaiReader = hesaiFileReader(pcapFileName, "Pandar128E3X");

Read the 100th point cloud from the Hesai PCAP file.

ptCloud = readFrame(hesaiReader,100);

Check the difference between the values of CurrentTime and StartTime.

disp(hesaiReader.CurrentTime - hesaiReader.StartTime)

10 sec

Reset the hesaiFileReader object.

reset(hesaiReader);

Display the difference between the values of CurrentTime and StartTime.

disp(hesaiReader.CurrentTime - hesaiReader.StartTime)

0 sec

### **Input Arguments**

#### hesaiReader — Hesai file reader

hesaiFileReader object

Hesai file reader, specified as a hesaiFileReader object.

### See Also

hesaiFileReader | readFrame | hasFrame | velodyneFileReader | reset |
ousterFileReader | reset

#### **External Websites** Hesai Product Documentation

Introduced in R2022a

# **Functions**

# pcregisterloam

Register two point clouds using LOAM algorithm

### Syntax

```
tform = pcregisterloam(movingPtCloud,fixedPtCloud,gridStep)
tform = pcregisterloam(movingPoints,fixedPoints)
[tform,rmse] = pcregisterloam(____)
[___] = pcregisterloam(____,Name=Value)
```

### Description

tform = pcregisterloam(movingPtCloud,fixedPtCloud,gridStep) registers the moving
point cloud movingPoints with the fixed point cloud fixedPoints using the lidar odometry and
mapping (LOAM) algorithm. The function returns the rigid transformation tform, between the
moving and fixed point clouds. gridStep specifies the size of a 3-D box used to downsample the
LOAM points detected in the input point clouds.

tform = pcregisterloam(movingPoints,fixedPoints) registers the moving LOAM points
movingPoints with the fixed LOAM points fixedPoints and returns the rigid transformation
between them tform. Using this function to register LOAM points is faster and more accurate than
using it to register point clouds.

You can obtain the LOAM points of the moving and fixed point clouds by using the detectLOAMFeatures function, which detects LOAM feature points from organized point clouds.

[tform,rmse] = pcregisterloam(\_\_\_\_\_) returns the root mean squared error rmse of the Euclidean distance between the aligned points.

[\_\_\_] = pcregisterloam(\_\_\_\_, Name=Value) specifies options using one or more name-value
arguments in addition to any combination of arguments from previous syntaxes. For example,
MatchingMethod='one-to-one' sets the matching method algorithm to 'one-to-one'.

### Examples

#### Align Two Point Clouds Using LOAM Registration Algorithm

Load and visualize point cloud data.

```
ld = load('livingRoom.mat');
movingPtCloud = ld.livingRoomData{1};
fixedPtCloud = ld.livingRoomData{2};
figure
pcshowpair(movingPtCloud,fixedPtCloud,'VerticalAxis','Y','VerticalAxisDir','Down')
```

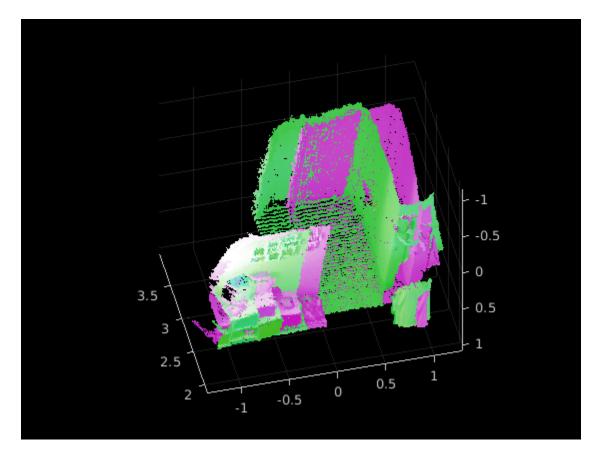

Register the point clouds.

```
gridStep = 0.5;
tform = pcregisterloam(movingPtCloud,fixedPtCloud,gridStep);
```

Align and visualize the point clouds.

```
alignedPtCloud = pctransform(movingPtCloud, tform);
figure
pcshowpair(alignedPtCloud,fixedPtCloud,'VerticalAxis','Y','VerticalAxisDir','Down')
```

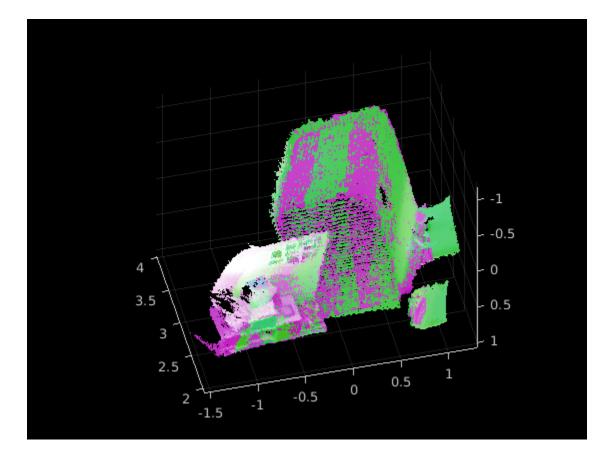

#### **Align Two Point Clouds Using LOAM Points**

Read point cloud data from a Velodyne PCAP file into the workspace.

veloReader = velodyneFileReader("lidarData\_ConstructionRoad.pcap","HDL32E");

Read the first point cloud from the data. Use this point cloud as the fixed point cloud.

fixedPtCloud = readFrame(veloReader,1);

Detect LOAM feature points in the fixed point cloud.

fixedPoints = detectLOAMFeatures(fixedPtCloud);

Downsample the less planar surface points from the fixed point cloud, to improve registration speed.

gridStep = 1; fixedPoints = downsampleLessPlanar(fixedPoints,gridStep);

Read and detect LOAM feature points from the fifth point cloud in the data. Use this point cloud as the moving point cloud.

```
movingPtCloud = readFrame(veloReader,5);
movingPoints = detectLOAMFeatures(movingPtCloud);
```

Downsample the less planar surface points from the moving point cloud.

movingPoints = downsampleLessPlanar(movingPoints,gridStep);

Register the moving point cloud to the fixed point cloud.

tform = pcregisterloam(movingPoints,fixedPoints);

Transform the moving point cloud to align it to the fixed point cloud.

alignedPtCloud = pctransform(movingPtCloud,tform);

Visualize the aligned point clouds. Points from the fixed point cloud display as green, while points from the moving point cloud display as magenta.

```
figure
pcshowpair(alignedPtCloud,fixedPtCloud)
```

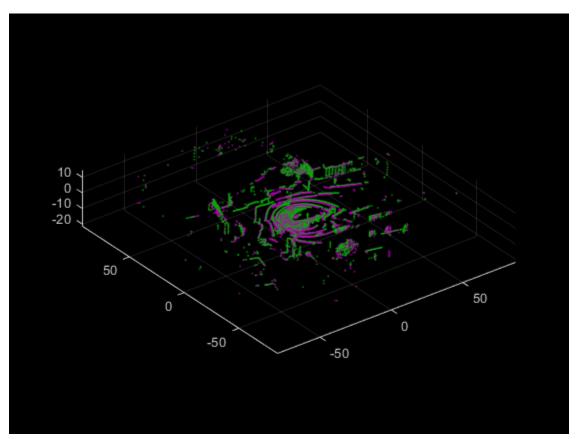

#### **Input Arguments**

#### movingPtCloud — Organized moving point cloud

pointCloud object

Organized moving point cloud, specified as a pointCloud object. The point cloud object must contain an organized point cloud with a Location property of size *M*-by-*N*-by-3 matrix, where *M* is the number of laser scans and *N* is the number of points per scan. The first page represents the *x*-coordinates, the second page represents the *y*-coordinates, and the third page represents the *z*-coordinates for each point.

#### fixedPtCloud — Organized fixed point cloud

pointCloud object

Organized fixed point cloud, specified as a pointCloud object. The point cloud object must contain an organized point cloud with a Location property of size M-by-N-by-3 matrix, where M is the number of laser scans and N is the number of points per scan. The first page represents the xcoordinates, the second page represents the y-coordinates, and the third page represents the zcoordinates for each point.

#### movingPoints — Moving LOAM points

LOAMPoints object

Moving LOAM points, specified as a LOAMPoints object. You can obtain the LOAM points from the moving point cloud by using the detectLOAMFeatures function, which detects LOAM feature points from organized point clouds.

#### fixedPoints — Fixed LOAM points

LOAMPoints object

Fixed LOAM points, specified as a LOAMPoints object. You can obtain the LOAM points from the fixed point cloud by using the detectLOAMFeatures function, which detects LOAM feature points from organized point clouds.

#### gridStep — Size of 3-D box for downsampling detected LOAM points

positive scalar

Size of the 3-D box for downsampling the detected LOAM points in the input point cloud, specified as a positive scalar.

#### **Name-Value Pair Arguments**

Specify optional pairs of arguments as Name1=Value1, ..., NameN=ValueN, where Name is the argument name and Value is the corresponding value. Name-value arguments must appear after other arguments, but the order of the pairs does not matter.

Example: pcregisterloam(movingPoints,fixedPoints,MatchingMethod='one-to-one') sets the registration matching method to 'one-to-one'.

#### InitialTransform — Initial rigid transformation

rigid3d object

Initial rigid transformation, specified as a rigid3d object. Set the initial transformation to a coarse estimate. If you do not provide a course or initial estimate, the function uses a rigid3d object that contains a translation that moves the center of the moving points to the center of the fixed points.

#### MatchingMethod — Matching method

'one-to-one' (default) | 'one-to-many'

Matching method, specified as 'one-to-one' or 'one-to-many'.

- 'one-to-one' The algorithm selects the nearest neighbor as a match.
- 'one-to-many' The algorithm selects multiple nearest neighbors within the specified search radius as matches. Using the 'one-to-many' method can increase registration accuracy, but at the cost of processing speed.

#### SearchRadius — Search radius for point matching

3 (default) | positive integer

Search radius for point matching, specified as a positive integer. When matching, the function finds the closest edge and surface points within the specified radius. For best results, set this value based on the certainty of the "InitialTransform" on page 3-0 . Increase the value of the SearchRadius when there is greater uncertainty in the initial transformation, but this can also decrease the registration speed.

#### MaxIterations — Maximum iterations before LOAM registration stops

20 (default) | positive integer

Maximum iterations before LOAM registration stops, specified as a positive integer.

#### **Tolerance — Tolerance between consecutive LOAM iterations**

[0.01,0.5] (default) | two-element vector

Tolerance between consecutive LOAM iterations, specified as a two-element vector with nonnegative values. The vector, [*Tdiff Rdiff*].

- *Tdiff* Tolerance for the estimated absolute difference in translation and rotation estimated in consecutive LOAM iterations. Measures the Euclidean distance between two translation vectors.
- *Rdiff* Tolerance for the estimated absolute difference of the angular rotation between consecutive iterations, measured in degrees.

The algorithm stops when the difference between the estimates of the rigid transformations in the most recent consecutive iterations falls below the specified tolerance value.

#### Verbose — Display progress information

false or 0 (default) | true or 1

Display progress information, specified as a numeric or logical 0 (false) or 1 (true). To display progress information, set Verbose to true.

### **Output Arguments**

tform — Rigid 3-D transformation

rigid3d object

Rigid 3-D transformation, returned as a rigid3d object. tform describes the rigid 3-D transformation that registers the moving points to the fixed points.

#### rmse – Root mean squared error

positive scalar

Root mean squared error, returned as a positive scalar that represents the Euclidean distance between aligned points. A lower rmse value indicates a more accurate registration.

### References

[1] Zhang, Ji, and Sanjiv Singh. "LOAM: Lidar Odometry and Mapping in Real-Time." In *Robotics: Science and Systems X*. Robotics: Science and Systems Foundation, 2014. https://doi.org/ 10.15607/RSS.2014.X.007.

### See Also

**Objects** rigid3d|pointCloud|LOAMPoints

#### Functions

detectLOAMFeatures | pcregistericp | pcregisterndt | pcregistercorr

#### Topics

"Build a Map with Lidar Odometry and Mapping (LOAM) Using Unreal Engine Simulation"

#### Introduced in R2022a

## detectLOAMFeatures

Detect LOAM feature points from 3-D lidar data

### Syntax

```
points = detectLOAMFeatures(ptCloudOrg)
points = detectLOAMFeatures(ptCloudOrg,Name=Value)
```

### Description

points = detectLOAMFeatures(ptCloudOrg) detects lidar odometry and mapping (LOAM)
features in a point cloud based on curvature values. The function computes the curvature of each
point using the closest neighbors of that point in the same laser scan. The curvature value of a
feature point determines whether the function classifies it as a sharp edge, less sharp edge, planar
surface, or less planar surface point.

points = detectLOAMFeatures(ptCloudOrg,Name=Value) specifies options using one or more name-value arguments. For example, NumRegionsPerLaser=6 sets the number of regions to split each laser scan to 6. Unspecified arguments have default values.

### Examples

#### **Detect and Visualize LOAM Feature Points**

Load an organized lidar point cloud from a MAT file into the workspace.

```
ld = load("drivingLidarPoints.mat");
ptCloudOrg = ld.ptCloud;
```

Detect lidar odometry and mapping (LOAM) feature points.

points = detectLOAMFeatures(ptCloudOrg);

Visualize the LOAM points.

figure
show(points)

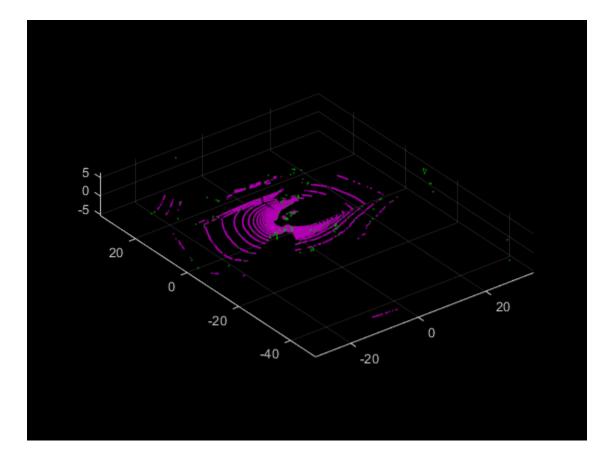

#### **Align Two Point Clouds Using LOAM Points**

Read point cloud data from a Velodyne PCAP file into the workspace.

veloReader = velodyneFileReader("lidarData\_ConstructionRoad.pcap","HDL32E");

Read the first point cloud from the data. Use this point cloud as the fixed point cloud.

fixedPtCloud = readFrame(veloReader,1);

Detect LOAM feature points in the fixed point cloud.

fixedPoints = detectLOAMFeatures(fixedPtCloud);

Downsample the less planar surface points from the fixed point cloud, to improve registration speed.

gridStep = 1; fixedPoints = downsampleLessPlanar(fixedPoints,gridStep);

Read and detect LOAM feature points from the fifth point cloud in the data. Use this point cloud as the moving point cloud.

```
movingPtCloud = readFrame(veloReader,5);
movingPoints = detectLOAMFeatures(movingPtCloud);
```

Downsample the less planar surface points from the moving point cloud.

movingPoints = downsampleLessPlanar(movingPoints,gridStep);

Register the moving point cloud to the fixed point cloud.

tform = pcregisterloam(movingPoints,fixedPoints);

Transform the moving point cloud to align it to the fixed point cloud.

alignedPtCloud = pctransform(movingPtCloud,tform);

Visualize the aligned point clouds. Points from the fixed point cloud display as green, while points from the moving point cloud display as magenta.

```
figure
pcshowpair(alignedPtCloud,fixedPtCloud)
```

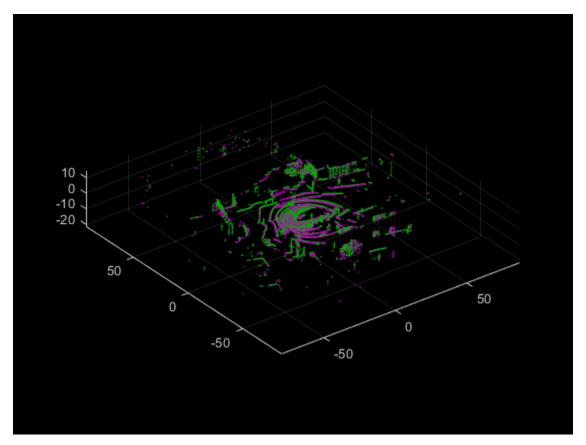

#### Align Two Point Clouds Using ICP Algorithm With LOAM Points

Create a velodyneFileReader object.

veloReader = velodyneFileReader('lidarData\_ConstructionRoad.pcap','HDL32E');

Read first and fifth point clouds.

```
fixedPtCloud = readFrame(veloReader,1);
movingPtCloud = readFrame(veloReader,5);
```

Detect LOAM feature points.

```
fixedPoints = detectLOAMFeatures(fixedPtCloud);
movingPoints = detectLOAMFeatures(movingPtCloud);
```

Create point cloud objects with the LOAM points.

```
fixedPtCloudLoam = pointCloud(fixedPoints.Location);
movingPtCloudLoam = pointCloud(movingPoints.Location);
```

Register the point clouds.

tform = pcregistericp(movingPtCloudLoam,fixedPtCloudLoam);

Transform the moving point cloud to align it to the fixed point cloud.

alignedPtCloud = pctransform(movingPtCloud,tform);

Visualize the aligned point clouds.

figure
pcshowpair(alignedPtCloud, fixedPtCloud)

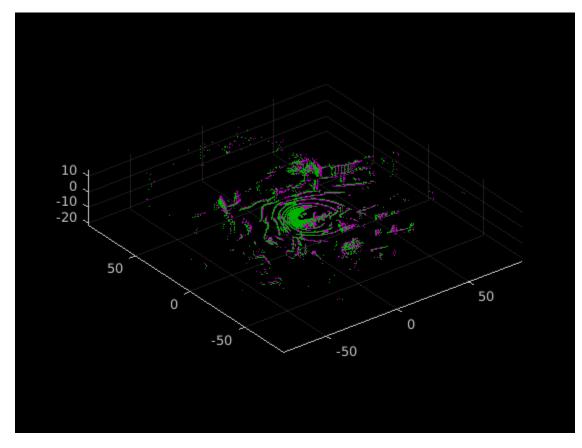

### **Input Arguments**

ptCloudOrg — Organized point cloud
pointCloud object

Organized point cloud, specified as a pointCloud object. The point cloud object must contain an organized point cloud with a Location property of size *M*-by-*N*-by-3 matrix, where *M* is the number of laser scans and *N* is the number of points per scan. The first page represents the *x*-coordinates, the second page represents the *y*-coordinates, and the third page represents the *z*- coordinates for each point.

#### **Name-Value Pair Arguments**

Specify optional pairs of arguments as Name1=Value1, ..., NameN=ValueN, where Name is the argument name and Value is the corresponding value. Name-value arguments must appear after other arguments, but the order of the pairs does not matter.

Example: detectLOAMFeatures(ptCloudOrg,NumRegionsPerLaser = 6) sets the number of regions to split each laser scan into for feature point detection to 6.

#### NumRegionsPerLaser — Number of regions per laser scan

6 (default) | positive integer

Number of regions per laser scan for feature point detection, specified as a positive integer. The function splits each laser scan into regions that contain equal numbers of points. The algorithm detects up to the maximum number of points for each feature type in each region. You can specify the maximum number of sharp edge, less sharp edge, and planar surface points by using the MaxSharpEdgePoints, MaxLessSharpEdgePoints, and MaxPlanarSurfacePoints arguments, respectively. Increase the number of spatial regions to detect more edge points and planar surface points uniformly throughout the point cloud. Detecting more edge points and planar surface points can improve registration accuracy using LOAM points, but can decrease the processing speed of the function.

### MaxSharpEdgePoints — Maximum number of sharp edge points per laser scan region

 $1 (default) \mid positive integer$ 

Maximum number of sharp edge points per laser scan region, specified as a positive integer. The sharp edge points are the points with the highest curvatures.

# MaxLessSharpEdgePoints — Maximum number of less sharp edge points per laser scan region

MaxSharpEdgePoints\*2 (default) | positive integer

Maximum number of less sharp edge points per laser scan region, specified as a positive integer. The less sharp edge points are the points with the highest curvature values after the sharp edge points.

# MaxPlanarSurfacePoints — Maximum number of planar surface points per laser scan region

1 (default) | positive integer

Maximum number of planar surface points per laser scan region, specified as a positive integer. The planar surface points are the points with the lowest curvature values.

### **Output Arguments**

#### points — LOAM feature points

LOAMPoints object

LOAM feature points, returned as a LOAMPoints object.

### Tips

- Because LOAM feature point detection supports only organized point clouds, convert an unorganized point cloud into an organized point cloud by using the pcorganize function.
- The LOAM algorithm relies on the neighborhood of each point to compute its curvature and identify which points are on the boundaries of occluded regions. These points are considered unreliable points. Because of this unreliability, any preprocessing steps to the point clouds prior to feature point detection is not recommended.
- You can increase registration accuracy by increasing the maximum total number of feature points the function can detect. To increase the total number of feature points, increase the value of one or more of the MaxSharpEdgePoints, MaxLessSharpEdgePoints, and MaxPlanarSurfacePoints arguments. Note that this can also decrease the processing speed.

### Algorithms

- The feature point detection algorithm supports VLP-16, HDL-32, and other spinning lidar sensors also known as surround sensors.
- The laser ID of each point corresponds to the laser that detects the point. For organized point clouds used with this algorithm, the pointCloud Location property stores the collected points as an *M*-by-*N*-by-3 matrix. Each row *M* represents a separate laser scan with *N* number of points, and 3 represents the *x*,*y*,*z* coordinates for each point.
- The algorithm uses the laser ID for point detection in detectLOAMFeatures and for point matching in pcregisterloam.

### References

[1] Zhang, Ji, and Sanjiv Singh. "LOAM: Lidar Odometry and Mapping in Real-Time." In *Robotics: Science and Systems X*. Robotics: Science and Systems Foundation, 2014. https://doi.org/ 10.15607/RSS.2014.X.007.

### See Also

**Objects** LOAMPoints | pointCloud

#### Functions

pcregisterloam | pcorganize | pcregistericp | extractFPFHFeatures

#### Topics

"Build a Map with Lidar Odometry and Mapping (LOAM) Using Unreal Engine Simulation"

#### Introduced in R2022a

# extractEigenFeatures

Extract eigenvalue-based features from point cloud segments

### Syntax

```
features = extractEigenFeatures(ptCloud,labels)
features = extractEigenFeatures(segmentsIn)
[features,segmentsOut] = extractEigenFeatures(____)
[___] = extractEigenFeatures(____,NormalizeEigenvalues=tf)
```

### Description

features = extractEigenFeatures(ptCloud, labels) extracts eigenvalue-based features
from a point cloud using labels, labels, that correspond to the segmented point cloud.

Eigenvalue-based features characterize geometrical features of point cloud segments. These features can be used in simultaneous localization and mapping (SLAM) applications for loop closure detection and localization in a target map.

features = extractEigenFeatures(segmentsIn) returns eigenvalue-based features from the
point cloud segments segmentsIn. Use this syntax to facilitate the selection of specific segments in a
point cloud scan for local feature extraction.

[features, segmentsOut] = extractEigenFeatures(\_\_\_\_) additionally returns the segments extracted from the input point cloud using any combination of arguments from previous syntaxes. Use this syntax to facilitate visualization of the segments.

[\_\_\_] = extractEigenFeatures(\_\_\_\_, NormalizeEigenvalues=tf) normalizes the eigenvalues prior to computing features, specified as true or false. Set tf to true when the next step is to use a classifier to assign a semantic label to a 3-D point. Set tf to false when the next step is to find matching features. The default value is false.

### Examples

#### **Compute Eigenvalue-Based Features from Normalized Eigenvalues**

Load an organized lidar point cloud.

```
ld = load('drivingLidarPoints.mat');
ptCloud = ld.ptCloud;
```

Segment and remove the ground plane.

```
groundPtsIdx = segmentGroundFromLidarData(ptCloud, 'ElevationAngleDelta', 15);
ptCloud = select(ptCloud,~groundPtsIdx, 'OutputSize', 'full');
```

Cluster the remaining points with a minimum of 50 points per cluster.

```
distThreshold = 0.5; % in meters
minPoints = 50;
[labels,numClusters] = segmentLidarData(ptCloud,distThreshold,'NumClusterPoints',minPoints);
```

Compute eigenvalue-based features.

features = extractEigenFeatures(ptCloud,labels,'NormalizeEigenvalues',true)

```
features=17×1 object
  16x1 eigenFeature array with properties:
    Feature
    Centroid
    :
```

#### Match Eigenvalue-Based Features Between Point Clouds

Create a Velodyne PCAP file reader.

veloReader = velodyneFileReader('lidarData\_ConstructionRoad.pcap','HDL32E');

Read the first and fourth scans from the file.

ptCloud1 = readFrame(veloReader,1); ptCloud2 = readFrame(veloReader,4);

Remove the ground plane from the scans.

```
maxDistance = 1; % in meters
referenceVector = [0 0 1];
[~,~,selectIdx] = pcfitplane(ptCloud1,maxDistance,referenceVector);
ptCloud1 = select(ptCloud1,selectIdx,'OutputSize','full');
[~,~,selectIdx] = pcfitplane(ptCloud2,maxDistance,referenceVector);
ptCloud2 = select(ptCloud2,selectIdx,'OutputSize','full');
```

Cluster the point clouds with a minimum of 10 points per cluster.

```
minDistance = 2; % in meters
minPoints = 10;
labels1 = pcsegdist(ptCloud1,minDistance, 'NumClusterPoints',minPoints);
labels2 = pcsegdist(ptCloud2,minDistance, 'NumClusterPoints',minPoints);
```

Extract eigen-value features and the corresponding segments from each point cloud.

[eigFeatures1,segments1] = extractEigenFeatures(ptCloud1,labels1); [eigFeatures2,segments2] = extractEigenFeatures(ptCloud2,labels2);

Create matrices of the features and centroids extracted from each point cloud, for matching.

```
features1 = vertcat(eigFeatures1.Feature);
features2 = vertcat(eigFeatures2.Feature);
centroids1 = vertcat(eigFeatures1.Centroid);
centroids2 = vertcat(eigFeatures2.Centroid);
```

Find putative feature matches.

```
indexPairs = pcmatchfeatures(features1,features2, ...
pointCloud(centroids1),pointCloud(centroids2));
```

Get the matched segments and features for visualization.

```
matchedSegments1 = segments1(indexPairs(:,1));
matchedSegments2 = segments2(indexPairs(:,2));
matchedFeatures1 = eigFeatures1(indexPairs(:,1));
matchedFeatures2 = eigFeatures2(indexPairs(:,2));
```

Visualize the matches.

#### figure

pcshowMatchedFeatures(matchedSegments1,matchedSegments2,matchedFeatures1,matchedFeatures2)
title('Matched Segments')

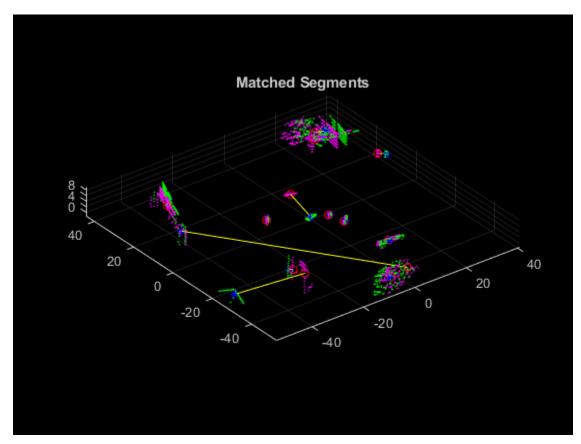

#### **Input Arguments**

### ptCloud — Point cloud

pointCloud object

Point cloud, specified as a pointCloud object.

#### labels — Cluster labels

M-element vector of numeric values | M-by-N matrix of numeric values

Cluster labels, specified as an *M*-element vector of numeric values for unorganized point clouds or an *M*-by-*N* matrix of numeric values for organized point clouds. The labels correspond to the results of segmenting the input point cloud. Each point in the point cloud has a cluster label, specified by the corresponding element in labels.

You can use the pcsegdist or the segmentLidarData function to return labels.

#### segmentsIn — Point cloud segments

vector of pointCloud objects

Point cloud segments, specified as a vector of pointCloud objects. Each point cloud segment in the input must have a minimum of two points for feature extraction. No features or segments are returned for input segments with only one point.

### **Output Arguments**

#### features — Eigenvalue-based features

vector of eigenFeature objects

Eigenvalue-based features, returned as a vector of eigenFeature objects. When you extract features from a labeled point cloud input, each element in this vector contains the features extracted from the corresponding cluster of labeled points. When you extract features from a segments input, each element in this vector contains the features extracted from the corresponding element in the segments vector.

#### segmentsOut — Segments extracted from point cloud

vector of pointCloud objects

Segments extracted from the point cloud, specified as a vector of **pointCloud** objects. The length of the segments vector corresponds to the number of nonzero, unique labels.

### References

 [1] Weinmann, M., B. Jutzi, and C. Mallet. "Semantic 3D Scene Interpretation: A Framework Combining Optimal Neighborhood Size Selection with Relevant Features." ISPRS Annals of Photogrammetry, Remote Sensing and Spatial Information Sciences II-3 (August 7, 2014): 181–88. https://doi.org/10.5194/isprsannals-II-3-181-2014.

### See Also

#### Functions

scanContextDescriptor | pcmatchfeatures | pcshowMatchedFeatures |
extractFPFHFeatures | segmentLidarData | pcsegdist

#### Objects

pointCloud | eigenFeature | pcmapsegmatch

#### Topics

"Build Map and Localize Using Segment Matching" "Implement Point Cloud SLAM in MATLAB" Introduced in R2021a

# pcfitcuboid

Fit cuboid over point cloud

### Syntax

```
model = pcfitcuboid(ptCloudIn)
model = pcfitcuboid(ptCloudIn,indices)
model = pcfitcuboid(____,Name,Value)
```

### Description

model = pcfitcuboid(ptCloudIn) fits a cuboid over the input point cloud data. The function
stores the properties of the cuboid in the cuboidModel object, model.

model = pcfitcuboid(ptCloudIn, indices) fits a cuboid over a selected set of points, indices, in the input point cloud.

model = pcfitcuboid(\_\_\_\_\_, Name, Value) specifies options using one or more name-value pair arguments in addition to any of the input argument combinations in previous syntaxes. For example, 'AzimuthRange', [25 75] sets the angular range for the azimuth angles of the function.

### Examples

#### Fit Cuboid Over Point Cloud Data

Fit cuboid bounding boxes around clusters in a point cloud.

Load the point cloud data into the workspace.

```
data = load('drivingLidarPoints.mat');
```

Define and crop a region of interest (ROI) from the point cloud. Visualize the selected ROI of the point cloud.

```
roi = [-40 40 -6 9 -2 1];
in = findPointsInROI(data.ptCloud,roi);
ptCloudIn = select(data.ptCloud,in);
hcluster = figure;
panel = uipanel('Parent',hcluster,'BackgroundColor',[0 0 0]);
ax = axes('Parent',panel,'Color',[0 0 0]);
pcshow(ptCloudIn,'MarkerSize',30,'Parent',ax)
title('Input Point Cloud')
```

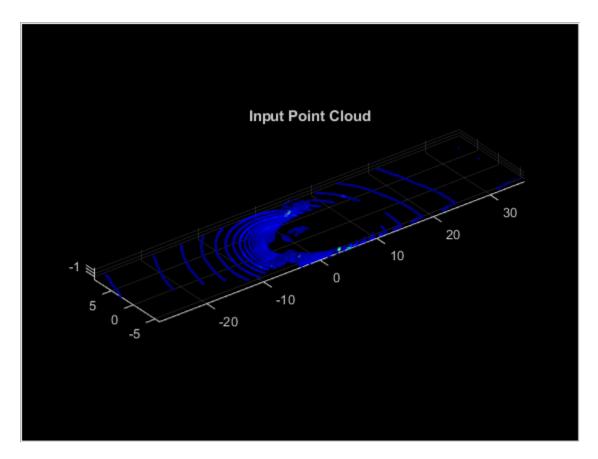

Segment the ground plane. Visualize the segmented ground plane.

```
maxDistance = 0.3;
referenceVector = [0 0 1];
[~,inliers,outliers] = pcfitplane(ptCloudIn,maxDistance,referenceVector);
ptCloudWithoutGround = select(ptCloudIn,outliers,'OutputSize','full');
hSegment = figure;
panel = uipanel('Parent',hSegment,'BackgroundColor',[0 0 0]);
ax = axes('Parent',panel,'Color',[0 0 0]);
pcshowpair(ptCloudIn,ptCloudWithoutGround,'Parent',ax)
legend('Ground Region','Non-Ground Region','TextColor', [1 1 1])
title('Segmented Ground Plane')
```

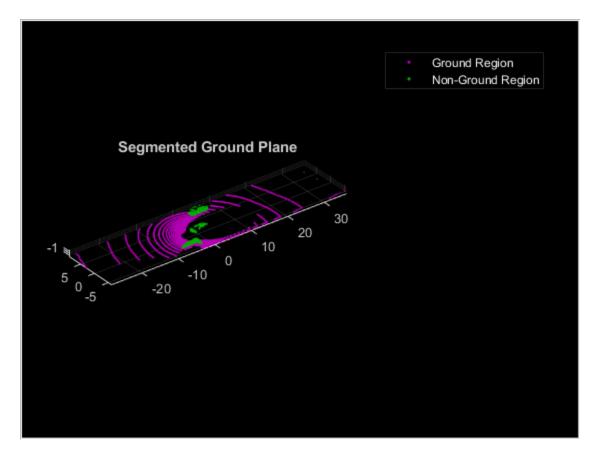

Segment the non-ground region of the point cloud into clusters. Visualize the segmented point cloud.

```
distThreshold = 1;
[labels,numClusters] = pcsegdist(ptCloudWithoutGround,distThreshold);
labelColorIndex = labels;
hCuboid = figure;
panel = uipanel('Parent',hCuboid,'BackgroundColor',[0 0 0]);
ax = axes('Parent',panel,'Color',[0 0 0]);
pcshow(ptCloudIn.Location,labelColorIndex,'Parent',ax)
title('Fitting Bounding Boxes')
hold on
```

Fit bounding box on each cluster, visualized as orange highlights.

```
for i = 1:numClusters
    idx = find(labels == i);
    model = pcfitcuboid(ptCloudWithoutGround,idx);
    plot(model)
end
```

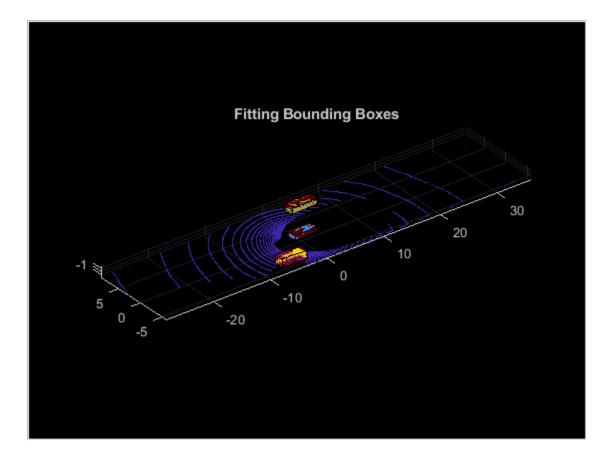

## **Input Arguments**

### ptCloudIn — Point cloud

pointCloud object

Point cloud, specified as a pointCloud object.

### indices — Indices of selected valid points

vector of positive integers

Indices of selected valid points, specified as a vector of positive integers.

Data Types: single | double | int8 | int16 | int32 | int64 | uint8 | uint16 | uint32 | uint64

### **Name-Value Pair Arguments**

Specify optional pairs of arguments as Name1=Value1, ..., NameN=ValueN, where Name is the argument name and Value is the corresponding value. Name-value arguments must appear after other arguments, but the order of the pairs does not matter.

Before R2021a, use commas to separate each name and value, and enclose Name in quotes.

Example: 'AzimuthRange', [25 75] sets the angular range for the azimuth angles of the function.

### AzimuthRange — Range of azimuth angles

 $[ 0 \ 90 ]$  (default) | two-element row vector of real values

Range of azimuth angles over which to identify the orientation of the cuboid, specified as the commaseparated pair consisting of 'AzimuthRange' and a two-element row vector of real values in the range [0, 90].

Data Types: single | double

### Resolution — Step size of search window

1 (default) | positive scalar

Step size of search window, specified as the comma-separated pair consisting of 'Resolution' and a positive scalar. The specified value must be less than or equal to the distance between the upper and lower bounds of the range of azimuth angles. For example, if the range of azimuth angles is [0, 90], the specified value must be less than or equal to 90.

Note Decreasing the resolution will increase the computation time and memory footprint.

Data Types: single | double

## **Output Arguments**

### model - Cuboid model

cuboidModel object

Cuboid model, returned as a cuboidModel object.

## References

[1] Xiao Zhang, Wenda Xu, Chiyu Dong and John M. Dolan, "Efficient L-Shape Fitting for Vehicle Detection Using Laser Scanners", IEEE Intelligent Vehicles Symposium, June 2018

## **Extended Capabilities**

### C/C++ Code Generation

Generate C and C++ code using MATLAB<sup>®</sup> Coder<sup>™</sup>.

### **GPU Code Generation**

Generate CUDA® code for NVIDIA® GPUs using GPU Coder™.

## See Also

Functions
pcfitplane | pcfitcylinder | pcfitsphere

### Objects

pointCloud | cuboidModel

### Introduced in R2020b

# extractFPFHFeatures

Extract fast point feature histogram (FPFH) descriptors from point cloud

# Syntax

```
features = extractFPFHFeatures(ptCloudIn)
features = extractFPFHFeatures(ptCloudIn,indices)
features = extractFPFHFeatures(ptCloudIn,row,column)
[____,validIndices] = extractFPFHFeatures(____)
[____] = extractFPFHFeatures(____,Name,Value)
```

# Description

features = extractFPFHFeatures(ptCloudIn) extracts FPFH descriptors for each valid point in the input point cloud object. The function returns descriptors as an *N*-by-33 matrix, where *N* is the number of valid points in the input point cloud.

features = extractFPFHFeatures(ptCloudIn,indices) extracts FPFH descriptors for the valid points located at the specified linear indices, indices.

features = extractFPFHFeatures(ptCloudIn, row, column) extracts FPFH descriptors for the valid points at the specified 2-D indices of the input organized point cloud ptCloudIn. Specify the row and column indices of the points as row and column, respectively.

[\_\_\_\_\_, validIndices] = extractFPFHFeatures(\_\_\_\_\_) returns the linear indices of valid points in the point cloud for which FPFH descriptors have been extracted.

[\_\_\_\_] = extractFPFHFeatures(\_\_\_\_\_, Name, Value) specifies options using one or more namevalue pair arguments in addition to any combination of arguments in previous syntaxes.

Descriptors can be extracted using KNN search method, radius search method or a combination of both. The extractFPFHFeatures function uses KNN search method to extract descriptors by default. The users can choose the method of extraction through the name-value pair arguments. For example, 'NumNeighbors', 8 selects the KNN search method to extract descriptors and sets maximum number of neighbors to consider in the k-nearest neighbor (KNN) search method to eight.

# Examples

### Extract FPFH Descriptors at Selected Indices in Point Cloud

Load point cloud data into the workspace.

ptObj = pcread('teapot.ply');

Downsample the point cloud data.

```
ptCloudIn = pcdownsample(ptObj,'gridAverage',0.05);
```

Extract FPFH descriptors for the points at specified key indices.

```
keyInds = [6565 10000];
features = extractFPFHFeatures(ptCloudIn,keyInds);
```

Display the key points on the point cloud.

```
ptKey0bj = pointCloud(ptCloudIn.Location(keyInds,:),'Color',[255 0 0;0 0 255]);
figure
pcshow(pt0bj)
title('Selected Indices on Point Cloud')
hold on
pcshow(ptKey0bj,'MarkerSize',1000)
hold off
```

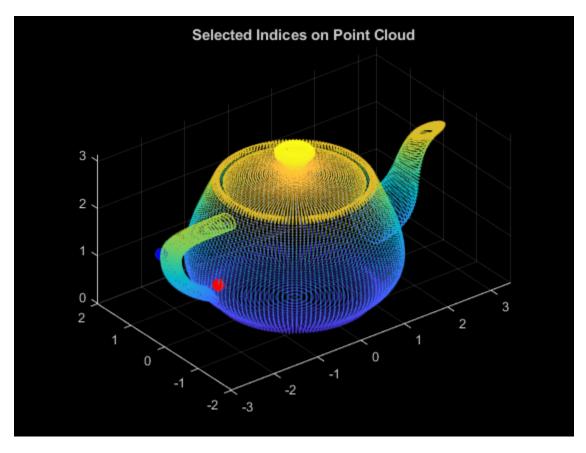

Display the extracted FPFH descriptors at key points.

```
figure
ax1 = subplot(2,1,1);
bar(features(1,:),'FaceColor',[1 0 0])
title('FPFH Descriptors of Selected Indices')
ax2 = subplot(2,1,2);
bar(features(2,:),'FaceColor',[0 0 1])
linkaxes([ax1 ax2],'xy')
```

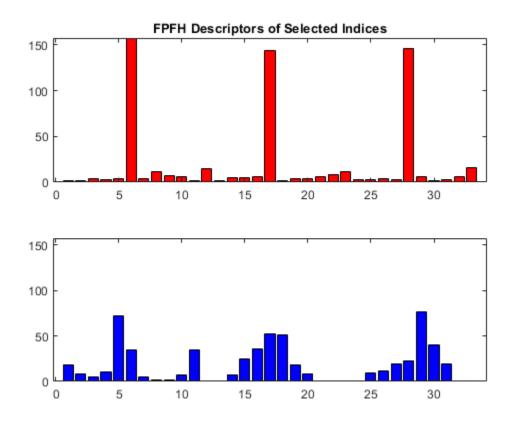

## **Input Arguments**

### ptCloudIn — Point cloud

pointCloud object

Point cloud, specified as a pointCloud object.

### indices — Linear indices of selected points

vector of positive integers

Linear indices of selected points, specified as a vector of positive integers.

Data Types: single | double | int8 | int16 | int32 | int64 | uint8 | uint16 | uint32 | uint64

### row — Row indices of selected points

vector of positive integers

Row indices of selected points in an organized point cloud, specified as a vector of positive integers.

The row and column vectors must be of the same length.

Data Types: single | double | int8 | int16 | int32 | int64 | uint8 | uint16 | uint32 | uint64

column — Column indices of selected points

vector of positive integers

Column indices of selected points in an organized point cloud, specified as a vector of positive integers.

Data Types: single | double | int8 | int16 | int32 | int64 | uint8 | uint16 | uint32 | uint64

### **Name-Value Pair Arguments**

Specify optional pairs of arguments as Name1=Value1, ..., NameN=ValueN, where Name is the argument name and Value is the corresponding value. Name-value arguments must appear after other arguments, but the order of the pairs does not matter.

Before R2021a, use commas to separate each name and value, and enclose Name in quotes.

Example: 'NumNeighbors',8 sets the maximum number of neighbors to consider in the k-nearest neighbor (KNN) search method to eight.

### NumNeighbors — Number of neighbors for KNN search

50 (default) | positive integer

Number of neighbors for the KNN search method, specified as the comma-separated pair consisting of 'NumNeighbors' and a positive integer.

KNN search method calculates the distance between a point and its adjacent points in a point cloud and sorts them in ascending order. Closest points are considered as neighbors. 'NumNeighbors' sets the upper limit for the number of neighbors to consider.

Data Types: single | double | int8 | int16 | int32 | int64 | uint8 | uint16 | uint32 | uint64

### Radius — Radius considered for radius search

0.05 (default) | positive real-valued scalar

Radius considered for radius search method, specified as the comma-separated pair consisting of 'Radius' and a positive real-valued scalar.

Radius search method sets a particular radius around a point and selects all the adjacent points within that given radius as neighbors.

Data Types: single | double | int8 | int16 | int32 | int64 | uint8 | uint16 | uint32 | uint64

**Note** If you specify values for both the 'NumNeighbors' and 'Radius' name-value pair arguments, the extractFPFHFeatures function performs the KNN search method, and then selects only those of that set within the given radius.

If you specify large values for 'NumNeighbors' and 'Radius', the memory footprint and computation time increase.

## **Output Arguments**

### features — FPFH descriptors

*N*-by-33 matrix of positive real values

FPFH descriptors, returned as a *N*-by-33 matrix of positive real values. *N* is the number of valid points from which the function extracts FPFH descriptors. Each column contains the FPFH descriptors for a valid point in the point cloud. To additionally return the indices of the extracted points, use the validIndices output argument.

Data Types: double

### validIndices — Linear indices of valid points

vector of positive integers

Linear indices of valid points, specified as a vector of positive integers. The vector contains the indices of only those points for which the function extracts features.

Data Types: double

## References

 [1] Rusu, Radu Bogdan, Nico Blodow, and Michael Beetz. "Fast point feature histograms (FPFH) for 3D registration." In 2009 IEEE International Conference on Robotics and Automation, pp. 3212-3217. IEEE, 2009.

## **Extended Capabilities**

### C/C++ Code Generation

Generate C and C++ code using MATLAB® Coder<sup>TM</sup>.

## See Also

Functions
pcread | pcdownsample | pcnormals | pcshow

**Objects** pointCloud

Introduced in R2020b

# pcmedian

Median filtering 3-D point cloud data

# Syntax

ptCloudOut = pcmedian(ptCloudIn)
ptCloudOut = pcmedian(\_\_\_\_,Name,Value)

# Description

ptCloudOut = pcmedian(ptCloudIn) performs median filtering of 3-D point cloud data. The function filters each channel of the point cloud individually. The output is a filtered point cloud. Each output location property value is the median of neighborhood around the corresponding input location property value. The pcmedian function doesn't pad zeros on the edges. Rather, it operates only on the available neighborhood values.

If the input point cloud is an organized point cloud, the pcmedian function uses *N*-by-*N* neighborhood method. If the point cloud is unorganized, the function uses radial neighborhood method.

ptCloudOut = pcmedian(\_\_\_\_\_, Name, Value) specifies options using one or more name-value
pair arguments. For example, 'FilterSize', 3 sets the size of the median filter for organized point
clouds to 3.

# Examples

### **Median Filter Noisy Point Cloud**

Use the median filter to remove noise from a point cloud. First, add random noise to a point cloud. Then, use the pcmedian function to filter the noise.

Create a point cloud.

```
gv = 0:0.01:1;
[X,Y] = meshgrid(gv,gv);
Z = X.^2 + Y.^2;
ptCloud = pointCloud(cat(3,X,Y,Z));
```

Add random noise along the *z*-axis.

```
temp = ptCloud.Location;
count = numel(temp(:,:,3));
temp((2*count) + randperm(count,100)) = rand(1,100);
temp(count + randperm(count,100)) = rand(1,100);
temp(randperm(count,100)) = rand(1,100);
ptCloudA = pointCloud(temp);
```

Apply the median filter and display the three point clouds (original, noisy, and filtered).

```
ptCloudB = pcmedian(ptCloudA);
```

```
subplot(1,3,1)
pcshow(ptCloud)
title('Original Data')
subplot(1,3,2)
pcshow(ptCloudA)
title('Noisy Data')
subplot(1,3,3)
pcshow(ptCloudB)
title('Filtered Data')
```

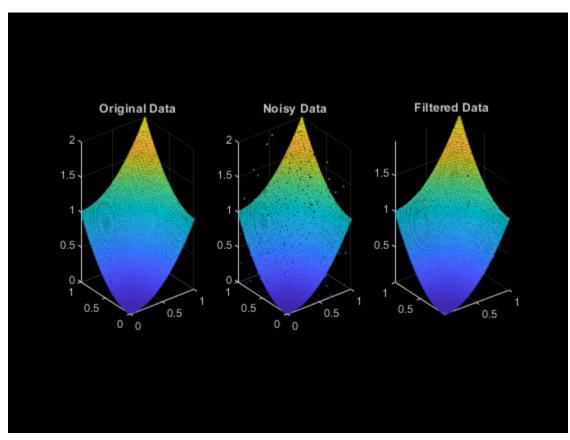

### Apply Median Filter on Unorganized Point Cloud Data

Load point cloud data into the workspace.

```
ptCloud = pcread('highwayScene.pcd');
roi = [0 20 0 20 -5 15];
indices = findPointsInROI(ptCloud,roi);
ptCloud = select(ptCloud,indices);
ptCloud = pcdownsample(ptCloud,'gridAverage',0.2);
```

Display the point cloud data. Each point is color-coded based on its x-coordinate.

```
figure
pcshow(ptCloud.Location,ptCloud.Location(:,1))
view(-90,2)
title('Original Point Cloud')
```

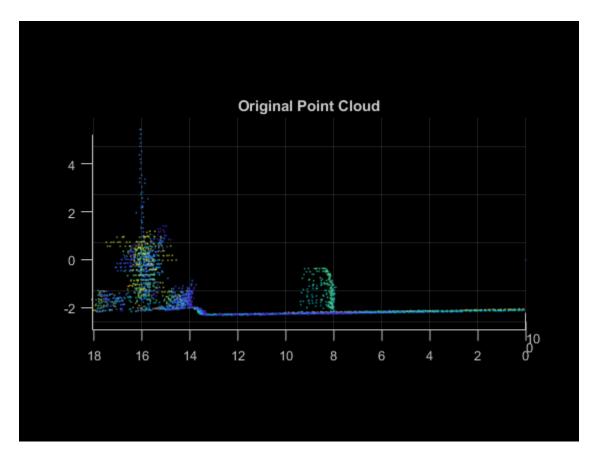

Add noise along z-channel in the interval (a,b). Values of a and b are chosen to make the noise appear close to the ground.

```
temp = ptCloud.Location;
count = numel(temp(:,3));
a = -2.5;
b = -2;
temp((2*count)+randperm(count,200)) = a+(b-a).*rand(1,200);
ptCloudA = pointCloud(temp);
```

Display the noisy point cloud. Each point is color-coded based on its x-coordinate.

```
figure
pcshow(ptCloudA.Location,ptCloudA.Location(:,1))
view(-90,2)
title('Noisy Point Cloud')
```

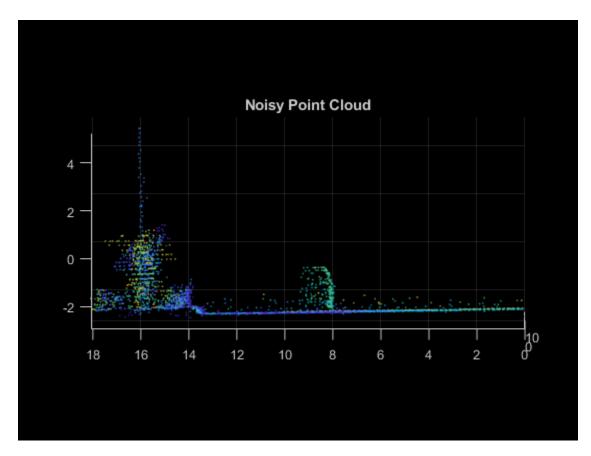

Apply median filter on the point cloud.

ptCloudB = pcmedian(ptCloudA, 'Dimensions', 3, 'Radius', 1);

Display the filtered point cloud. Each point is color-coded based on its x-coordinate.

```
figure
pcshow(ptCloudB.Location, ptCloudB.Location(:,1))
view(-90,2)
title('Filtered Point Cloud')
```

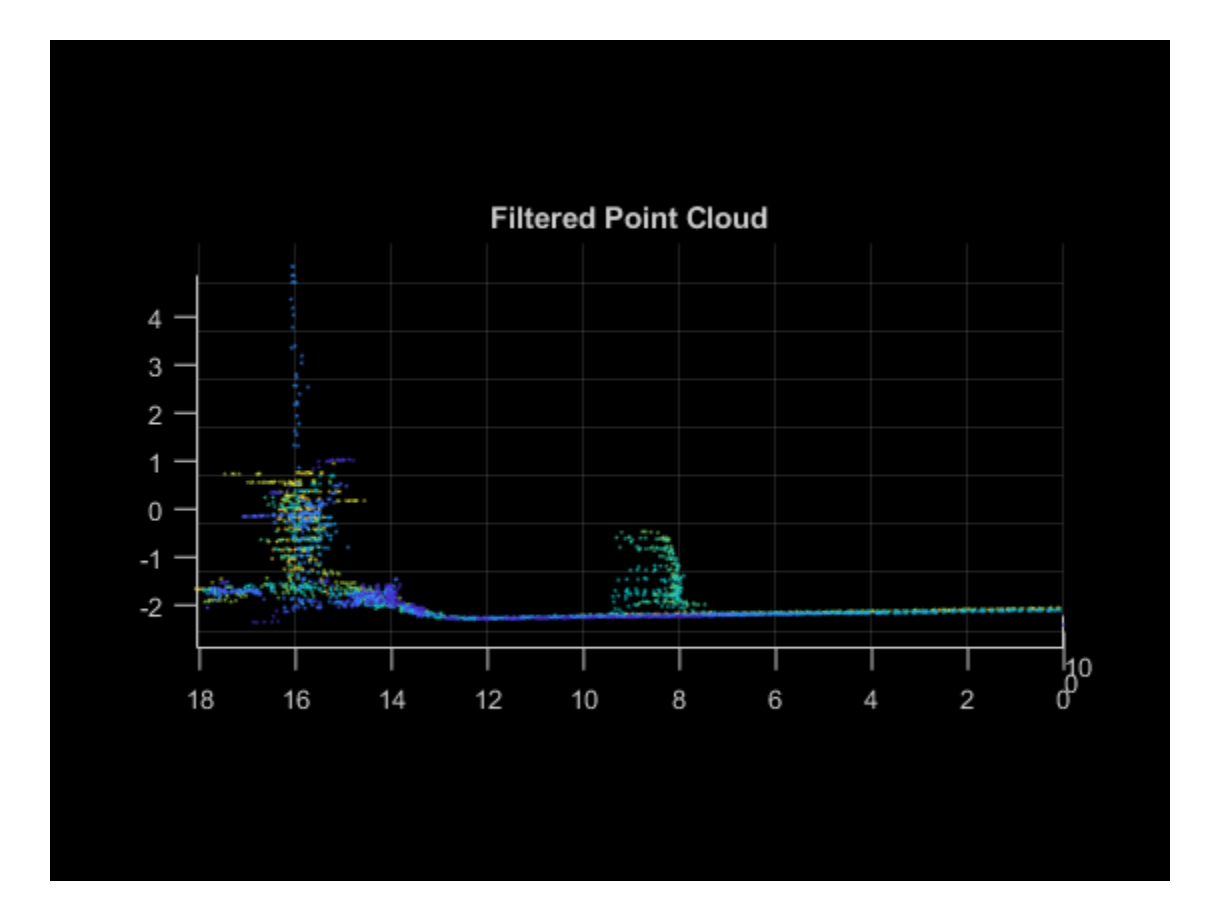

# **Input Arguments**

### ptCloudIn — Point cloud

pointCloud object

Point cloud, specified as a **pointCloud** object with at least one valid point. If the input point cloud is organized, the size of the point cloud must be at least 3-by-3-by-3.

### **Name-Value Pair Arguments**

Specify optional pairs of arguments as Name1=Value1, ..., NameN=ValueN, where Name is the argument name and Value is the corresponding value. Name-value arguments must appear after other arguments, but the order of the pairs does not matter.

Before R2021a, use commas to separate each name and value, and enclose Name in quotes.

Example: 'FilterSize',3 specifies a median filter size of 3.

### Dimensions — Point cloud dimensions of interest

[1 2 3] (default) | vector of integers in the range [1 3]

Point cloud dimensions of interest, specified as a vector of integers in the range [1 3]. The values 1, 2, and 3 correspond to the *x*-, *y*-, and *z*-axis respectively. You must specify dimensions in ascending order.

Data Types: single | double | int8 | int16 | int32 | int64 | uint8 | uint16 | uint32 | uint64

### FilterSize — Size of the median filter for organized point cloud

3 (default) | odd integer in the range [3, *N*]

Size of the median filter for an organized point cloud, specified as an odd integer in the range [3, N]. *N* is the smallest of channel dimensions in the point cloud.

Data Types: single | double | int8 | int16 | int32 | int64 | uint8 | uint16 | uint32 | uint64

### Radius — Radius of neighborhood for unorganized point cloud

0.05 (default) | positive scalar

Radius of the neighborhood for unorganized point cloud, specified as a positive scalar. The computation time increases when there are a lot of points inside the specified radius. So, large radius values for dense point clouds can cause high computation time and impact performance.

Data Types: single | double

## **Output Arguments**

ptCloudOut — Filtered point cloud
pointCloud object

Filtered point cloud, returned as a pointCloud object.

## **Extended Capabilities**

### C/C++ Code Generation

Generate C and C++ code using MATLAB<sup>®</sup> Coder<sup>™</sup>.

## See Also

### **Functions**

pcdenoise | pcdownsample | pcmerge | pcshow | pctransform

### Objects

pointCloud

### Introduced in R2020b

# estimateCheckerboardCorners3d

Estimate world frame coordinates of checkerboard corner points in image

# Syntax

```
imageCorners3d = estimateCheckerboardCorners3d(I,cameraIntrinsic,checkerSize)
[imageCorners3d,boardDimensions] = estimateCheckerboardCorners3d(I,
cameraIntrinsic,checkerSize)
[imageCorners3d,boardDimensions,imagesUsed] = estimateCheckerboardCorners3d(
imageFileNames,cameraIntrinsic,checkerSize)
[___] = estimateCheckerboardCorners3d(imageArray,cameraIntrinsic,checkerSize)
[___] = estimateCheckerboardCorners3d(____,Name,Value)
```

# Description

imageCorners3d = estimateCheckerboardCorners3d(I, cameraIntrinsic, checkerSize)
estimates the world frame coordinates of the corner points of a checkerboard in an image, I, by using
the camera intrinsic parameters cameraIntrinsic and the size of the checkerboard squares
checkerSize.

[imageCorners3d, boardDimensions] = estimateCheckerboardCorners3d(I, cameraIntrinsic, checkerSize) additionally returns the checkerboard dimensions boardDimensions.

[imageCorners3d, boardDimensions, imagesUsed] = estimateCheckerboardCorners3d( imageFileNames, cameraIntrinsic, checkerSize) estimates the world frame coordinates of the corner points of a checkerboard from a set of image files, imageFileNames. The function returns a logical vector that indicates in which images it detected a checkerboard, imagesUsed, in addition to output arguments from previous syntaxes.

[\_\_\_] = estimateCheckerboardCorners3d(imageArray, cameraIntrinsic, checkerSize)
estimates the world frame coordinates of the corner points of a checkerboard from an array of
images, imageArray.

[\_\_\_] = estimateCheckerboardCorners3d(\_\_\_\_,Name,Value) specifies options using one or more name-value pair arguments in addition to any combination of arguments from previous syntaxes. For example, 'MinCornerMetric',0.2 sets the threshold for the checkerboard corner metric to 0.2.

# Examples

### **Detect Checkerboard Corners in Image**

Detect a checkerboard in an image using the estimateCheckerboardCorners3d function and estimate the world frame coordinates of the checkerboard corners.

Read the image into the workspace.

```
Image = imread('CheckerboardImage.png');
```

Load the camera parameters into the workspace.

intrinsic = load('calibration.mat');

Set the size of the checkerboard squares in millimeters.

squareSize = 200;

Estimate the checkerboard corners.

```
boardCorners = estimateCheckerboardCorners3d(Image, ...
intrinsic.cameraParams,squareSize)
```

boardCorners =  $4 \times 3$ 

| 1.2840 | -0.5216 | 8.8913 |
|--------|---------|--------|
| 2.8614 | 0.5774  | 8.3401 |
| 1.8230 | 2.0470  | 8.2984 |
| 0.2455 | 0.9480  | 8.8496 |

Plot the corners on the input image.

```
imPts = projectLidarPointsOnImage(boardCorners,intrinsic.cameraParams,rigid3d());
J = undistortImage(Image,intrinsic.cameraParams);
imshow(J)
hold on
plot(imPts(:,1),imPts(:,2),'.r','MarkerSize',30)
title('Detected Checkerboard Corners')
hold off
```

**Detected Checkerboard Corners** 

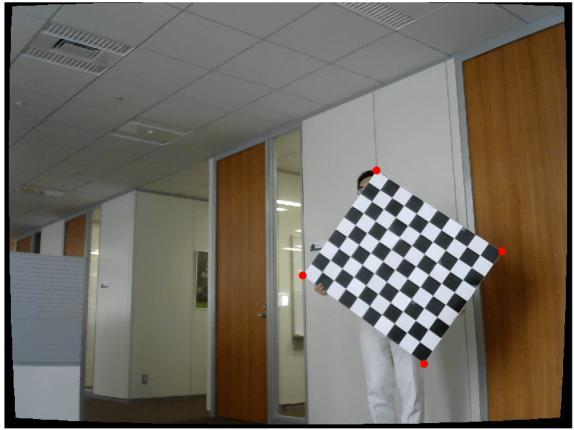

# **Input Arguments**

I — Image for detection

*H*-by-*W*-by-*C* array

Image for detection, specified as an *H*-by-*W*-by-*C* array where:

- H Height of the image in pixels
- W Width of the image in pixels
- C Number of color channels

Data Types: single | double | int16 | uint8 | uint16

### imageFileNames — Image file names

character vector | cell array of character vectors

Image file names, specified as a character vector or cell array of character vectors If specifying more than one file name, you must use a cell array of character vectors.

Data Types: char | cell

### imageArray — Set of images

*H*-by-*W*-by-*C*-by-*N* array

Set of images, specified as an *H*-by-*W*-by-*C*-by-*N* array where:

- H Height of the tallest image in the array
- W Width of the widest image in the array
- C Number of color channels
- N Number of images in the array

Data Types: single | double | int16 | uint8 | uint16

### cameraIntrinsic — Camera intrinsic parameters

cameraIntrinsics object

Camera intrinsic parameters, specified as a cameraIntrinsics object.

### checkerSize — Size of checkerboard square

scalar

Size of a checkerboard square, specified as a scalar in millimeters. This value specifies the length of each side of a checkerboard square.

Data Types: single | double

### **Name-Value Pair Arguments**

Specify optional pairs of arguments as Name1=Value1, ..., NameN=ValueN, where Name is the argument name and Value is the corresponding value. Name-value arguments must appear after other arguments, but the order of the pairs does not matter.

Before R2021a, use commas to separate each name and value, and enclose Name in quotes.

Example: 'MinCornerMetric', 0.2 sets the threshold for the checkerboard corner metric to 0.2.

### Padding — Padding along each side of checkerboard

[0 0 0] (default) | four-element row vector

Padding along each side of checkerboard, specified as the comma-separated pair consisting of 'Padding' and a four-element row vector of nonnegative values in millimeters.

The figure shows how the elements of the vector pad the sides.

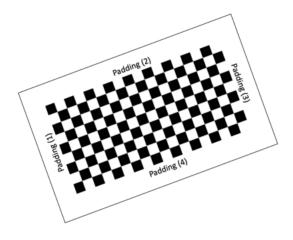

### **Checkerboard Padding**

Data Types: single | double

### MinCornerMetric — Threshold for checkerboard corner metric

0.15 (default) | nonnegative scalar

Threshold for the checkerboard corner metric, specified as the comma-separated pair consisting of 'MinCornerMetric' and a nonnegative scalar. Using a higher threshold value can reduce the number of false detections in a noisy or highly textured image.

Data Types: single | double

### ShowProgressBar — Display function progress

false (default) | true

Display function progress in a progress bar, specified as the comma-separated pair consisting of 'ShowProgressBar' and a logical false or true.

Data Types: logical

## **Output Arguments**

### imageCorners3d — Estimated location of checkerboard corners

4-by-3 matrix | 4-by-3-by-P array

Estimated location of checkerboard corners, returned as a 4-by-3 matrix or 4-by-3-by-*P* array. For one image, the function returns the 3-D world frame coordinates of the four checkerboard corners. Each row represents the *x*-, *y*-, *z*-axis coordinates of a corner point in meters. For multiple images, the coordinates are returned as a 4-by-3-by-*P* array, where *P* is the number of images in which a checkerboard was detected.

### boardDimensions — Checkerboard dimensions

two-element row vector

Checkerboard dimensions, returned as a two-element row vector. The elements represent the width and length of the checkerboard respectively, in millimeters. The dimensions of the checkerboard are expressed in terms of the number of squares. The function calculates the dimensions of the checkerboard by multiplying the size of the checkerboard squares, checkerSize, by the number of detected squares along a side.

### imagesUsed — Pattern detection flag

N-by-1 logical array

Pattern detection flag, returned as an N-by-1 logical array. N is the number of images in the first input argument. A value of 1 (true) indicates that the function detected a checkerboard pattern in the corresponding image. A value of 0 (false) indicates that the function did not detect a checkerboard pattern in the corresponding image.

## Limitations

• Partial detection of checkerboard is not supported.

## See Also

Functions
detectRectangularPlanePoints | estimateLidarCameraTransform

### Topics

"Lidar and Camera Calibration" "Calibration Guidelines" "What Is Lidar-Camera Calibration?"

### Introduced in R2020b

# detectRectangularPlanePoints

Detect rectangular plane of specified dimensions in point cloud

# Syntax

```
ptCloudPlanes = detectRectangularPlanePoints(ptCloudIn,planeDimensions)
[ptCloudPlanes,ptCloudUsed] = detectRectangularPlanePoints(ptCloudArray,
planeDimensions)
[___] = detectRectangularPlanePoints(ptCloudFileNames,planeDimensions)
[ptCloudPlanes,ptCloudUsed,indicesCell] = detectRectangularPlanePoints(___)
[___] = detectRectangularPlanePoints(___,Name,Value)
```

# Description

ptCloudPlanes = detectRectangularPlanePoints(ptCloudIn,planeDimensions) detects and extracts a rectangular plane, ptCloudPlanes, of specified dimensions, planeDimensions, from the input point cloud ptCloudIn.

[ptCloudPlanes,ptCloudUsed] = detectRectangularPlanePoints(ptCloudArray, planeDimensions) detects rectangular planes from a set of point clouds, ptCloudArray. In addition, the function returns a logical vector, ptCloudUsed, that indicates the point clouds in which it detected a rectangular plane.

[\_\_\_\_] = detectRectangularPlanePoints(ptCloudFileNames,planeDimensions) detects rectangular planes from a set of point cloud files, ptCloudFileNames, and returns any combination of output arguments from previous syntaxes.

[ptCloudPlanes,ptCloudUsed,indicesCell] = detectRectangularPlanePoints(\_\_\_\_)
returns indices to the points within the detected rectangular plane in each point cloud, in addition to
any previous combination of arguments.

[\_\_\_\_] = detectRectangularPlanePoints(\_\_\_\_, Name, Value) specifies options using one or more name-value pair arguments. For example, 'RemoveGround', true sets the 'RemoveGround' flag to true, which removes the ground plane from the input point cloud before processing.

# Examples

### **Detect Checkerboard Plane in Point Cloud**

Load point cloud data into the workspace. Visualize the point cloud.

```
ptCloud = pcread('pcCheckerboard.pcd');
pcshow(ptCloud)
title('Input Point Cloud')
xlim([-5 10])
ylim([-5 10])
```

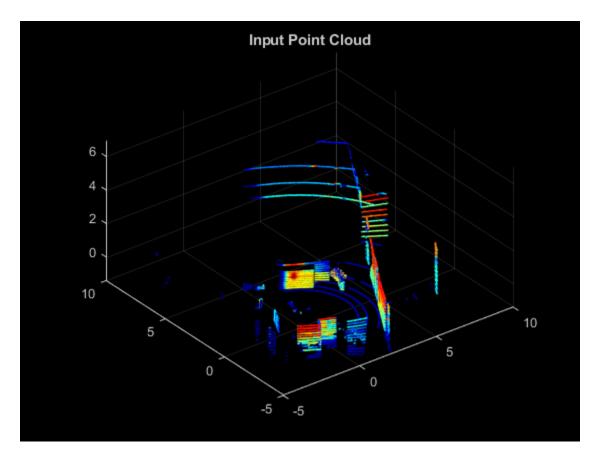

Set the search dimensions for the rectangular plane.

boardSize = [729 810];

Search for the rectangular plane in the point cloud. Visualize the detected rectangular plane.

```
lidarCheckerboardPlane = detectRectangularPlanePoints(ptCloud,boardSize, ...
    'RemoveGround',true);
hRect = figure;
panel = uipanel('Parent',hRect,'BackgroundColor',[0 0 0]);
ax = axes('Parent',panel,'Color',[0 0 0]);
pcshow(lidarCheckerboardPlane,'Parent',ax)
title('Rectangular Plane Points')
```

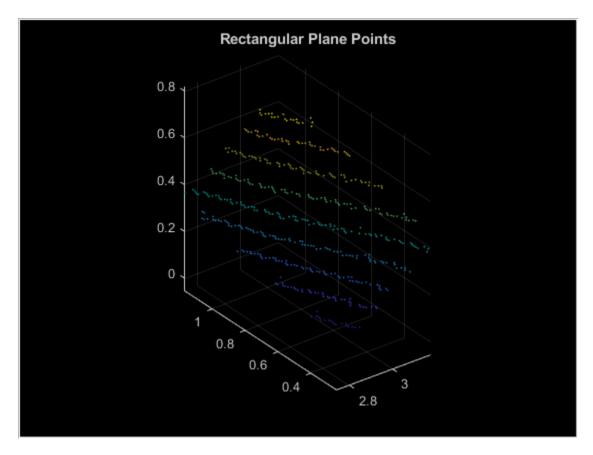

Visualize the detected rectangular plane on the input point cloud.

```
figure
pcshowpair(ptCloud,lidarCheckerboardPlane)
title('Detected Rectangular Plane')
xlim([-5 10])
ylim([-5 10])
```

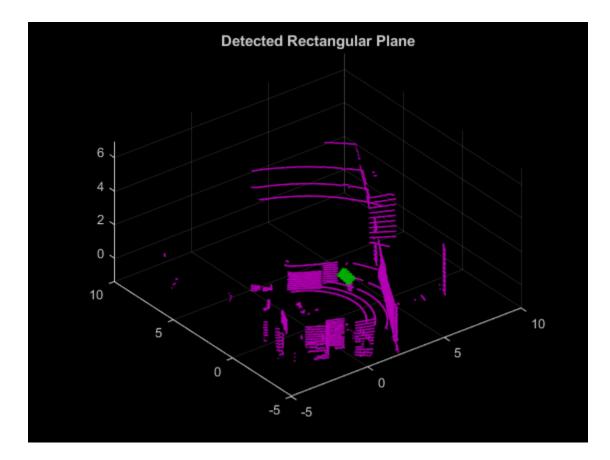

# **Input Arguments**

### ptCloudIn — Point cloud

pointCloud object

Point cloud, specified as a **pointCloud** object. The function searches within this point cloud for a rectangular plane.

### ptCloudArray — Point cloud array

array of pointCloud objects

Point cloud array, specified as a *P*-by-1 array of pointCloud objects. *P* is the number of pointCloud objects in the array. The function searches within each point cloud for a rectangular plane.

### ptCloudFileNames — Point cloud file names

character vector | cell array of character vectors

Point cloud file names, specified as a character vector or cell array of character vectors. If specifying multiple file names, you must use a cell array of character vectors.

Data Types: char | cell

### planeDimensions — Rectangular plane dimensions

two-element vector

Rectangular plane dimensions, specified as a two-element vector of positive real numbers. The elements specify the width and length of the rectangular plane respectively, in millimeters. The function searches the input point cloud for a plane with the same dimensions as planeDimensions.

Data Types: single | double

### **Name-Value Pair Arguments**

Specify optional pairs of arguments as Name1=Value1, ..., NameN=ValueN, where Name is the argument name and Value is the corresponding value. Name-value arguments must appear after other arguments, but the order of the pairs does not matter.

Before R2021a, use commas to separate each name and value, and enclose Name in quotes.

Example: 'RemoveGround', true sets the 'RemoveGround' flag to true, which removes the ground plane from the input point cloud before processing.

### MinDistance — Clustering threshold for two adjacent points

0.5 (default) | positive scalar

Clustering threshold for two adjacent points, specified as the comma-separated pair consisting of 'MinDistance' and a positive scalar in meters. The clustering process is based on the Euclidean distance between adjacent points. If the distance between two adjacent points is less than the clustering threshold, both points belong to the same cluster. Low resolution lidars require higher 'MinDistance' threshold and vice-versa.

**Note** This value should be greater than the minimum distance between two scan lines of the checkerboard. Too small value for 'MinDistance' might result in incorrect detections.

Data Types: single | double

### **R0I** — Region of interest for detection

vector of form [xmin, xmax, ymin, ymax, zmin, zmax]

Region of interest (ROI) for detection, specified as the comma-separated pair consisting of 'ROI' and a vector of the form [*xmin*, *xmax*, *ymin*, *ymax*, *zmin*, *zmax*]. The vector specifies the *x*, *y*, and *z* limits of the ROI as the pairs *xmin* and *xmax*, *ymin* and *ymax*, *zmin* and *zmax* respectively.

Data Types: single | double

### **DimensionTolerance — Tolerance for uncertainty in rectangular plane dimensions**

0.05 (default) | positive scalar in the range [0 1]

Tolerance for uncertainty in the rectangular plane dimensions, specified as the comma-separated pair consisting of 'DimensionTolerance' and a positive scalar in the range [0 1]. A higher 'DimensionTolerance' indicates a more tolerant range for the rectangular plane dimensions.

Data Types: single | double

### RemoveGround — Remove ground plane from point cloud

false or 0 (default) | true or 1

Remove the ground plane from the point cloud, specified as the comma-separated pair consisting of 'RemoveGround' and a logical 0 (false) or 1 (true).

The normal of the plane is assumed to be aligned with the positive direction of the *z*-axis with the reference vector  $[0 \ 0 \ 1]$ .

Data Types: logical

### Verbose — Display function progress

false or 0 (default) | true or 1

Display function progress, specified as the comma-separated pair consisting of 'Verbose' and a logical 0 (false) or 1 (true).

Data Types: logical

## **Output Arguments**

### ptCloudPlanes — Detected rectangular planes

pointCloud object | 1-by-P array of pointCloud objects

Detected rectangular planes, returned as a pointCloud object or 1-by-*P* array of pointCloud objects, where *P* specifies the number of input point clouds in which a rectangular plane was detected.

### ptCloudUsed — Pattern detection flag

1-by-N logical vector

Pattern detection flag, returned as a 1-by-*N* logical vector. *N* is the number of input point clouds. A true value indicates that the function detected a rectangular plane in the corresponding point cloud. A false value indicates that the function did not detect a rectangular plane.

### indicesCell — Indices of detected rectangular planes

1-by-*P* cell array

Indices of detected rectangular planes, returned as a 1-by-*P* cell array, where *P* is the number of input point clouds in which a rectangular plane was detected. Each cell contains a logical vector that specifies the indices of the corresponding point cloud at which the function detected a rectangular plane. The indices can be used to extract the detected plane from the point cloud data.

## See Also

### **Functions**

estimateCheckerboardCorners3d|estimateLidarCameraTransform|
projectLidarPointsOnImage

### Topics

"Lidar and Camera Calibration"

### Introduced in R2020b

# estimateLidarCameraTransform

Estimate rigid transformation from lidar sensor to camera

## Syntax

```
tform = estimateLidarCameraTransform(ptCloudPlanes,imageCorners)
tform = estimateLidarCameraTransform(ptCloudPlanes,imageCorners,intrinsics)
[tform,errors] = estimateLidarCameraTransform(____)
[___] = estimateLidarCameraTransform(____,Name,Value)
```

# Description

tform = estimateLidarCameraTransform(ptCloudPlanes,imageCorners) estimates the transformation between a lidar sensor and a camera using the checkerboard planes extracted from lidar sensor data and 3-D image corners of the checkerboard extracted from camera data, respectively.

tform = estimateLidarCameraTransform(ptCloudPlanes,imageCorners,intrinsics) uses the checkerboard planes extracted from a lidar sensor, 2-D or 3-D image corners of the checkerboard extracted from a camera, and the camera intrinsic parameters to estimate the transformation between the lidar sensor and the camera.

[tform,errors] = estimateLidarCameraTransform(\_\_\_\_) returns the inaccuracy in estimating the transformation matrix errors using any combination of input arguments in previous syntaxes.

[\_\_\_\_] = estimateLidarCameraTransform(\_\_\_\_, Name, Value) specifies options using one or more name-value pair arguments in addition to any combination of arguments in previous syntaxes. For example, 'Verbose', true sets the function to display progress.

# Examples

### Estimate Rigid Transform from Lidar to Camera

Estimate the rigid transformation from a lidar sensor to a camera using data captured from the lidar sensor and camera calibration parameters. Use these three steps:

- **1** Load the data into the workspace.
- 2 Extract the required features from images and point cloud data.
- **3** Estimate the rigid transformation using the extracted features.

### Load Data

Load images and point cloud data into the workspace.

```
imageDataPath = fullfile(toolboxdir('lidar'),'lidardata',...
    'lcc','vlp16','images');
imds = imageDatastore(imageDataPath);
imageFileNames = imds.Files;
```

```
ptCloudFilePath = fullfile(toolboxdir('lidar'),'lidardata',...
'lcc','vlp16','pointCloud');
pcds = fileDatastore(ptCloudFilePath,'ReadFcn',@pcread);
pcFileNames = pcds.Files;
```

Load camera calibration files into the workspace.

```
cameraIntrinsicFile = fullfile(imageDataPath,'calibration.mat');
intrinsic = load(cameraIntrinsicFile);
```

### **Feature Extraction**

Specify the size of the checkerboard squares in millimeters.

squareSize = 81;

Estimate the checkerboard corner coordinates for the images.

```
[imageCorners3d,planeDimension,imagesUsed] = estimateCheckerboardCorners3d( ...
imageFileNames,intrinsic.cameraParams,squareSize);
```

Filter the point clouds based on the images used.

```
pcFileNames = pcFileNames(imagesUsed);
```

Detect the checkerboard planes in the filtered point clouds using the plane parameters planeDimension.

```
[lidarCheckerboardPlanes,framesUsed] = detectRectangularPlanePoints( ...
pcFileNames,planeDimension,'RemoveGround',true);
```

Extract the images, checkerboard corners, and point clouds in which you detected features.

```
imagFileNames = imageFileNames(imagesUsed);
imageFileNames = imageFileNames(framesUsed);
pcFileNames = pcFileNames(framesUsed);
imageCorners3d = imageCorners3d(:,:,framesUsed);
```

### **Estimate Transformation**

Estimate the transformation using checkerboard planes from the point clouds and 3-D checkerboard corner points from the images.

```
[tform,errors] = estimateLidarCameraTransform(lidarCheckerboardPlanes, ...
imageCorners3d,intrinsic.cameraParams);
```

Display translation, rotation, and reprojection errors as bar graphs.

```
figure
bar(errors.TranslationError)
xlabel('Frame Number')
title('Translation Error (meters)')
```

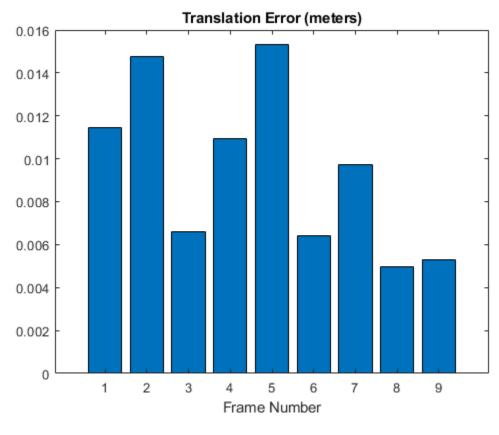

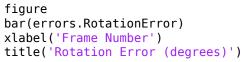

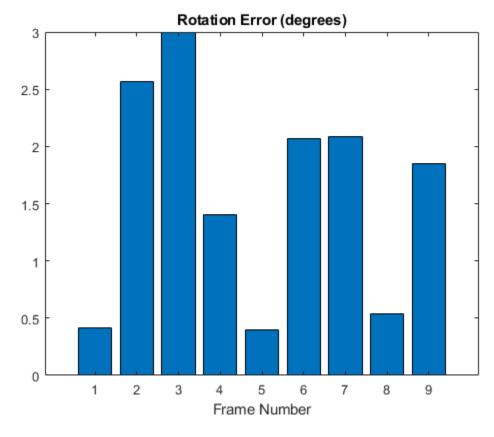

figure
bar(errors.ReprojectionError)
xlabel('Frame Number')
title('Reprojection Error (pixels)')

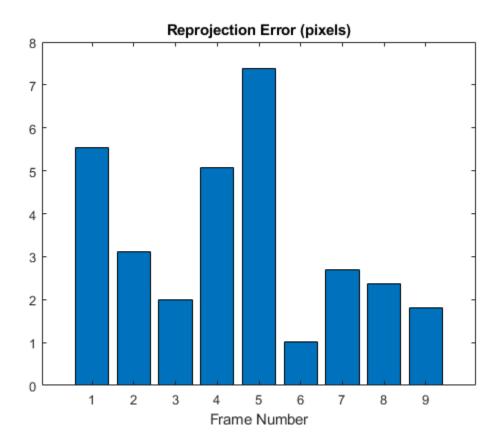

# **Input Arguments**

### ptCloudPlanes — Segmented checkerboard planes

P-by-1 array of pointCloud objects

Segmented checkerboard planes, specified as a pointCloud object or *P*-by-1 array of pointCloud objects. *P* is the number of point clouds. Each pointCloud object must contain points that represent a checkerboard (rectangular) plane.

*P* must be equal for both the ptCloudPlanes and imageCorners arguments. This means that number of point clouds and number of images used for detection must also be equal.

### imageCorners — Checkerboard corners extracted from camera data

4-by-2-by-*P* array | 4-by-3-by-*P* array

Checkerboard corners extracted from camera data, specified in 2-D or 3-D coordinates.

- 2-D coordinates, specified as a 4-by-2-by-*P* array. Each row of a channel is of the form of [x y], of a checkerboard corner extracted from the corresponding camera image. The values are in pixel coordinates
- 3-D coordinates, specified as a 4-by-3-by-P array. Each row of a channel is of the form of  $[x \ y \ z]$ , of a checkerboard corner extracted from the corresponding camera image. The values are in world coordinate system.

*P* represents the number of camera images used for detection. *P* must be equal for both the ptCloudPlanes and imageCorners arguments. This means that number of point clouds and number of images used for detection must also be equal.

**Note** When imageCorners value is in 2-D coordinates, you must specify the camera intrinsic parameters, intrinsics.

Data Types: single | double

### intrinsics — Camera intrinsic parameters

cameraIntrinsics object

Camera intrinsics parameters, specified as a cameraIntrinsics object.

**Note** When imageCorners value is in 2-D coordinates, you must specify the camera intrinsic parameter, intrinsics. When the imageCorners are in 3-D coordinates, intrinsics is an optional input.

### **Name-Value Pair Arguments**

Specify optional pairs of arguments as Name1=Value1, ..., NameN=ValueN, where Name is the argument name and Value is the corresponding value. Name-value arguments must appear after other arguments, but the order of the pairs does not matter.

Before R2021a, use commas to separate each name and value, and enclose Name in quotes.

Example: 'Verbose', true sets the function to display progress.

### Lidar3DCorners — Checkerboard corners in lidar frame

4-by-3-by-*P* array

Checkerboard corners in the lidar frame, specified as the comma-separated pair consisting of 'Lidar3DCorners' and a 4-by-3-by-*P* array where *P* is the number of point clouds.

If the user specifies the checkerboard corners in the lidar frame, then the function does not calculate them internally.

Data Types: single | double

### InitialTransform — Initial rigid transformation

identity transformation as a rigid3d object (default) | rigid3d object

Initial rigid transformation, specified as the comma-separated pair consisting of 'InitialTransform' and a rigid3d object.

The function assumes the rotation angle between the lidar sensor and the camera is in the range [-45 45] along each axis. For any other range of the rotation angle, use this name-value pair to specify an initial transformation to improve function accuracy.

### Verbose — Display function progress

false or 0 (default) | true or 1

Display function progress, specified as the comma-separated pair consisting of 'Verbose' and a logical 0 (false) or logical 1 (true).

Data Types: logical

## **Output Arguments**

### tform — Lidar to camera rigid transformation

rigid3d object

Lidar to camera rigid transformation, returned as a rigid3d object. The returned object registers the point cloud data from a lidar sensor to the coordinate frame of a camera.

### errors — Inaccuracy in the transformation matrix estimation

structure | P-element numeric array

Inaccuracy of the transformation matrix estimation, returned as a structure or *P*-element numeric array.

- The function returns a structure when image corners are in 3-D coordinates. The structure contains these fields.
  - RotationError The difference between the normal angles defined by the checkerboard planes in the point clouds (lidar frame) and those in the images (camera frame). The function estimates the plane in the image using the checkerboard corner coordinates. The function returns the error values in degrees, as a *P*-element numeric array. *P* is the number of point clouds.
  - TranslationError The difference between the centroid coordinates of checkerboard planes in the point clouds and those in the images. The function returns the error values in meters, as a *P*-element numeric array. *P* is the number of point clouds.

If you specify camera intrinsic parameters to the function using intrinsics argument, then the structure contains this additional field.

- ReprojectionError The difference between the projected (transformed) centroid coordinates of the checkerboard planes from the point clouds and those in the images. The function returns the error values in pixels, as a *P*-element numeric array. *P* is the number of point clouds.
- For 2-D image corners, the function only returns the reprojection error.

## **Version History**

### Support for 2-D image corners input

You can specify the imageCorners input in 2-D coordinates. You must additionally specify the camera intrinsic parameters by using the instrinsics input to estimate the transformation matrix when image corners are 2-D.

# See Also

### Functions

detectRectangularPlanePoints | estimateCheckerboardCorners3d |
projectLidarPointsOnImage | fuseCameraToLidar | bboxCameraToLidar

### Topics

"Lidar and Camera Calibration"

### Introduced in R2020b

# projectLidarPointsOnImage

Project lidar point cloud data onto image coordinate frame

## Syntax

```
imPts = projectLidarPointsOnImage(ptCloudIn,intrinsics,tform)
imPts = projectLidarPointsOnImage(worldPoints,intrinsics,tform)
[imPts,indices] = projectLidarPointsOnImage(____)
[___] = projectLidarPointsOnImage(____,Name,Value)
```

# Description

imPts = projectLidarPointsOnImage(ptCloudIn,intrinsics,tform) projects lidar point cloud data onto an image coordinate frame using a rigid transformation between the lidar sensor and camera, tform, and a set of camera intrinsic parameters, intrinsics. The output imPts contains the 2-D coordinates of the projected points in the image frame.

imPts = projectLidarPointsOnImage(worldPoints, intrinsics, tform) projects lidar
points, specified as 3-D coordinates in the world frame, onto image coordinate frame.

[imPts,indices] = projectLidarPointsOnImage(\_\_\_\_) returns the linear indices of the projected points in the point cloud using any combination of input arguments in previous syntaxes.

[\_\_\_] = projectLidarPointsOnImage(\_\_\_\_, Name, Value) specifies options using one or more name-value pair arguments in addition to any combination of arguments in previous syntaxes. For example, 'ImageSize', [250 400] sets the size of the image on which to project the points to 250-by-400 pixels.

# Examples

### **Overlay Projected Lidar Points on Image**

Load ground truth data from a MAT-file into the workspace. Extract the image and point cloud data from the ground truth data.

```
dataPath = fullfile(toolboxdir('lidar'),'lidardata','lcc','sampleColoredPtCloud.mat');
gt = load(dataPath);
img = gt.im;
pc = gt.ptCloud;
```

Extract the camera intrinsic parameters from the ground truth data.

intrinsics = gt.camParams;

Extract the camera to lidar transformation matrix from the ground truth data, and invert to find the lidar to camera transformation matrix.

tform = invert(gt.tform);

Downsample the point cloud data.

p1 = pcdownsample(pc, 'gridAverage', 0.5);

Project the point cloud onto the image frame.

```
imPts = projectLidarPointsOnImage(p1,intrinsics,tform);
```

Overlay the projected points on the image.

```
figure
imshow(img)
hold on
plot(imPts(:,1),imPts(:,2),'.','Color','r')
hold off
```

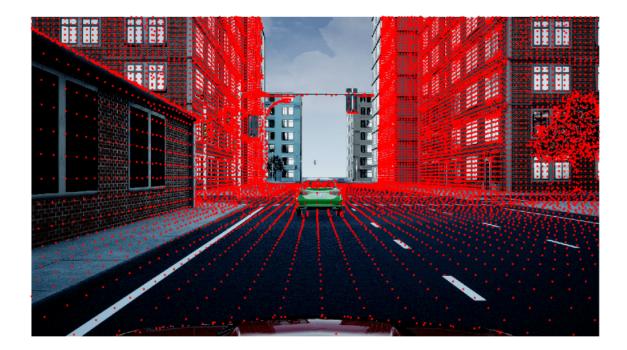

## **Input Arguments**

### ptCloudIn — Point cloud

pointCloud object

Point cloud, specified as a pointCloud object.

### worldPoints — Points in world coordinate frame

M-by-3 matrix | M-by-N-by-3 array

Points in the world coordinate frame, specified as an *M*-by-3 matrix or *M*-by-N-by-3 array. If you specify an *M*-by-3 matrix, each row contains 3-D world coordinates of a point in an unorganized point cloud that contains *M* points in total. If you specify an *M*-by-N-by-3 array, *M* and *N* represent the number of rows and columns, respectively, in an organized point cloud. Each channel of the array contains the 3-D world coordinates of that point.

Data Types: single | double

### intrinsics — Camera intrinsic parameters

cameraIntrinsics object

Camera intrinsic parameters, specified as a cameraIntrinsics object.

### tform — Lidar to camera rigid transformation

rigid3d object

Lidar to camera rigid transformation, specified as a rigid3d object.

### **Name-Value Pair Arguments**

Specify optional pairs of arguments as Name1=Value1, ..., NameN=ValueN, where Name is the argument name and Value is the corresponding value. Name-value arguments must appear after other arguments, but the order of the pairs does not matter.

Before R2021a, use commas to separate each name and value, and enclose Name in quotes.

Example: 'ImageSize', [250 400] sets the size of the image on which to project the points to 250-by-400 pixels.

### Indices — Indices selected for projection onto image coordinate frame

vector of positive integers

Indices selected for projection onto image coordinate frame, specified as the comma-separated pair consisting of 'Indices' and a vector of positive integers.

Data Types: single | double

### ImageSize — Size of image on which points are projected

intrinsics.ImageSize (default) | two-element row vector

Size of the image on which the points are projected, specified as the comma-separated pair consisting of 'ImageSize' and a two-element row vector of the form [*width height*] in pixels. The function uses the specified dimensions to filter out the projected points that are not in the field of view of the camera.

If you do no specify the 'ImageSize' argument, then the function uses the ImageSize property from the camera intrinsic parameters intrinsics to estimate the field of view of the camera.

**Note** If you specify an 'ImageSize' argument greater than the default argument, then the function uses the default argument.

Data Types: single | double

### **Output Arguments**

### imPts — Points projected on image

*M*-by-2 matrix

Points projected on image, returned as an M-by-2 matrix. Each row contains the 2-D coordinates, in the form [x y], a point in the image frame.

Data Types: single | double

indices — Linear indices of projected points

vector of positive integers

Linear indices of the projected points of the point cloud, returned as a vector of positive integers.

Data Types: single | double

## **Extended Capabilities**

### C/C++ Code Generation

Generate C and C++ code using MATLAB<sup>®</sup> Coder<sup>™</sup>.

### See Also

### Functions

detectRectangularPlanePoints | estimateLidarCameraTransform |
estimateCheckerboardCorners3d | fuseCameraToLidar | bboxCameraToLidar

### Topics

"Lidar and Camera Calibration"

#### Introduced in R2020b

# fuseCameraToLidar

Fuse image information to lidar point cloud

# Syntax

```
ptCloudOut = fuseCameraToLidar(I,ptCloudIn,intrinsics)
ptCloudOut = fuseCameraToLidar(I,ptCloudIn,intrinsics,tform)
ptCloudOut = fuseCameraToLidar(____,nonoverlapcolor)
[ptCloudOut,colormap] = fuseCameraToLidar(____)
[ptCloudOut,colormap,indices] = fuseCameraToLidar(____)
```

# Description

ptCloudOut = fuseCameraToLidar(I,ptCloudIn,intrinsics) fuses information from an image, I, to a specified point cloud, ptCloudIn, using the camera intrinsic parameters, intrinsics.

The function crops the fused point cloud, ptCloudOut, so that it contains only the points present in the field of view of the camera.

ptCloudOut = fuseCameraToLidar(I,ptCloudIn,intrinsics,tform) uses the camera to lidar rigid transformation tform to bring the point cloud into image frame before fusing it to the image information. Use this syntax when the point cloud data is not in the camera coordinate frame.

ptCloudOut = fuseCameraToLidar(\_\_\_\_\_, nonoverlapcolor) returns a fused point cloud of the same size as the input point cloud. The function uses the specified color nonoverlapcolor for points that are outside the field of view of the camera in addition to any combination of input arguments from previous syntaxes.

[ptCloudOut,colormap] = fuseCameraToLidar( \_\_\_\_ ) returns the colors of the points
colormap of the fused point cloud.

[ptCloudOut,colormap,indices] = fuseCameraToLidar(\_\_\_\_\_) returns linear indices of the points in the fused point cloud that are in the field of view of the camera in addition to output arguments from previous syntaxes.

# **Examples**

### Fuse Color Information from Camera to Lidar

Load a MAT-file containing ground truth data into the workspace. Extract the image and point cloud from data.

```
dataPath = fullfile(toolboxdir('lidar'),'lidardata','lcc','sampleColoredPtCloud.mat');
gt = load(dataPath);
im = gt.im;
ptCloud = gt.ptCloud;
```

Plot the extracted point cloud.

# pcshow(ptCloud) title('Original Point Cloud')

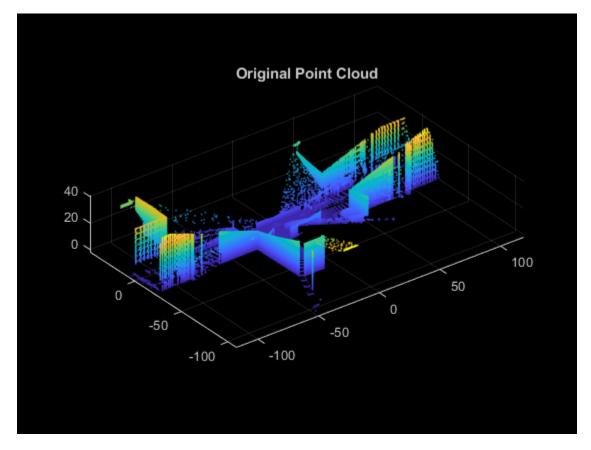

Extract the lidar to camera transformation matrix and camera intrinsic parameters from the ground truth data.

intrinsics = gt.camParams; camToLidar = gt.tform;

Fuse the image to the point cloud.

ptCloudOut = fuseCameraToLidar(im,ptCloud,intrinsics,camToLidar);

Visualize the fused point cloud.

```
pcshow(ptCloudOut)
title('Colored Point Cloud')
```

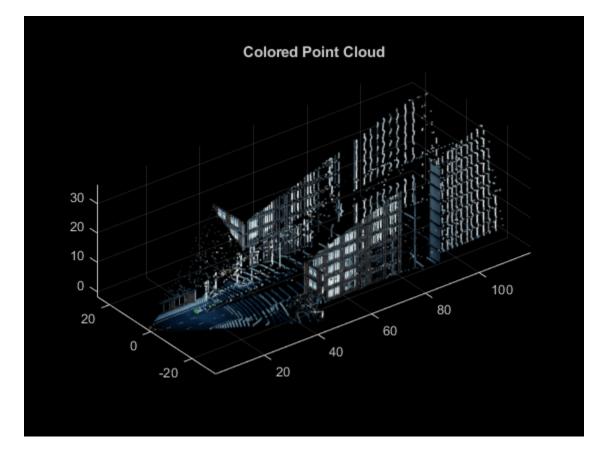

# **Input Arguments**

### I — Color or grayscale image

H-by-W-by-C array

Color or grayscale image, specified as an *H*-by-*W*-by-*C* array.

- H This specifies the height of the image.
- W This specifies the width of the image.
- C This specifies the number of color channels in the image. The function supports up to three color channels in an image.

Data Types: single | double | int16 | uint8 | uint16

### ptCloudIn — Point cloud

pointCloud object

Point cloud, specified as a pointCloud object.

intrinsics — Camera intrinsic parameters
cameraIntrinsics object

Camera intrinsic parameters, specified as a cameraIntrinsics object.

#### tform — Camera to lidar rigid transformation

rigid3d object

Camera to lidar rigid transformation, specified as a rigid3d object.

#### nonoverlapcolor — Color specification for points outside camera field of view

color name | short color name | RGB Triplet

Color specification for points outside the camera field of view, specified as a color name, short color name, or RGB triplet.

For a custom color, specify an RGB triplet. An RGB triplet is a three-element row vector whose elements specify the intensities of the red, green, and blue components of the color. The intensities must be in the range [0,1]; for example,  $[0.4 \ 0.6 \ 0.7]$ . Alternatively, you can specify some common colors by name. This table lists the named color options and the equivalent RGB triplet values.

| Color Name | Color Short Name | RGB Triplet | Appearance |
|------------|------------------|-------------|------------|
| 'red'      | 'r'              | [1 0 0]     |            |
| 'green'    | 'g'              | [0 1 0]     |            |
| 'blue'     | 'b'              | [0 0 1]     |            |
| 'cyan'     | 'c'              | [0 1 1]     |            |
| 'magenta'  | 'm'              | [1 0 1]     |            |
| 'yellow'   | 'y'              | [1 1 0]     |            |
| 'black'    | 'k'              | [0 0 0]     |            |
| 'white'    | 'w'              | [1 1 1]     |            |

Data Types: single | double | char

## **Output Arguments**

#### ptCloudOut — Fused point cloud

pointCloud object

Fused point cloud, returned as a **pointCloud** object.

#### colormap — Point cloud color map

```
M-by-3 matrix of real values in the range [0, 1] | M-by-N-by-3 array of real values in the range [0, 1]
```

Point cloud color map, returned as one of these options:

- *M*-by-3 matrix For unorganized point clouds
- *M*-by-*N*-by-3 array For organized point clouds

Each row of the matrix or channel of the array contains the RGB triplet for the corresponding point in the point cloud. The function returns them as real values in the range [0, 1]. If you do not specify a nonoverlapcolor argument, then the color value for points outside the field of view of the camera is  $[0 \ 0 \ 0]$  (black).

Data Types: uint8

### indices — Linear indices of fused point cloud points in camera field of view

vector of positive integers

Linear indices of the fused point cloud points in the camera field of view, returned as a vector of positive integers.

Data Types: single | double

# **Extended Capabilities**

### C/C++ Code Generation

Generate C and C++ code using MATLAB® Coder<sup>TM</sup>.

# See Also

### Functions

```
detectRectangularPlanePoints | estimateLidarCameraTransform |
estimateCheckerboardCorners3d | projectLidarPointsOnImage | bboxCameraToLidar
```

### Topics

"Lidar and Camera Calibration"

#### Introduced in R2020b

# bboxCameraToLidar

Estimate 3-D bounding boxes in point cloud from 2-D bounding boxes in image

# Syntax

```
bboxesLidar = bboxCameraToLidar(bboxesCamera,ptCloudIn,intrinsics,tform)
[bboxesLidar,indices] = bboxCameraToLidar(____)
[bboxesLidar,indices,boxesUsed] = bboxCameraToLidar(____)
[___] = bboxCameraToLidar(____,Name,Value)
```

# Description

bboxesLidar = bboxCameraToLidar(bboxesCamera,ptCloudIn,intrinsics,tform)
estimates 3-D bounding boxes in a point cloud frame, ptCloudIn, from 2-D bounding boxes in an
image, bboxesCamera. The function uses camera intrinsic parameters, intrinsics, and a camera
to lidar transformation matrix, tform, to estimate the 3-D bounding boxes, bboxesLidar.

[bboxesLidar, indices] = bboxCameraToLidar(\_\_\_\_) returns the indices of the point cloud points that are inside the 3-D bounding boxes using the input arguments from the previous syntax.

[bboxesLidar, indices, boxesUsed] = bboxCameraToLidar(\_\_\_\_) indicates for which of the specified 2-D bounding boxes the function detected a corresponding 3-D bounding box in the point cloud.

[\_\_\_] = bboxCameraToLidar(\_\_\_\_, Name, Value) specifies options using one or more namevalue pair arguments in addition to any of the argument combinations in previous syntaxes. For example, 'ClusterThreshold', 0.5 sets the Euclidean distance threshold for differentiating point cloud clusters to 0.5 world units.

# **Examples**

#### Transfer Bounding Box from Image to Point Cloud

Load ground truth data from a MAT-file into the workspace. Extract the image, point cloud data, and camera intrinsic parameters from the ground truth data.

```
dataPath = fullfile(toolboxdir('lidar'),'lidardata','lcc','bboxGT.mat');
gt = load(dataPath);
im = gt.im;
pc = gt.pc;
intrinsics = gt.cameraParams;
```

Extract the camera to lidar transformation matrix from the ground truth data.

tform = gt.camToLidar;

Extract the 2-D bounding box information.

bboxImage = gt.box;

Display the 2-D bounding box overlaid on the image.

annotatedImage = insertObjectAnnotation(im, 'Rectangle', bboxImage, 'Vehicle');
figure
imshow(annotatedImage)

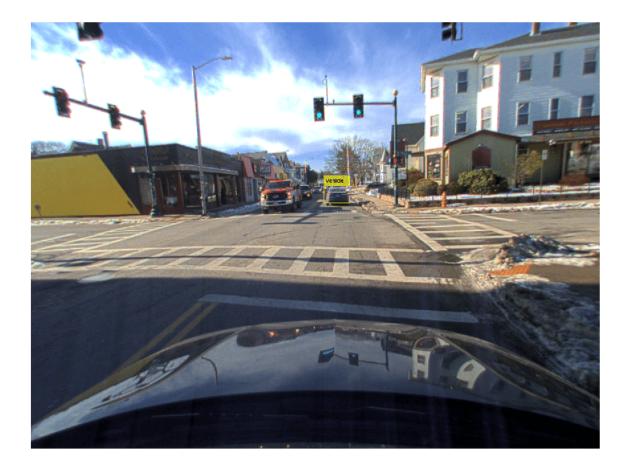

Estimate the bounding box in the point cloud.

[bboxLidar,indices] = ... bboxCameraToLidar(bboxImage,pc,intrinsics,tform,'ClusterThreshold',1);

Display the 3-D bounding box overlaid on the point cloud.

```
figure
pcshow(pc)
xlim([0 50])
ylim([0 20])
showShape('cuboid',bboxLidar,'0pacity',0.5,'Color','green')
```

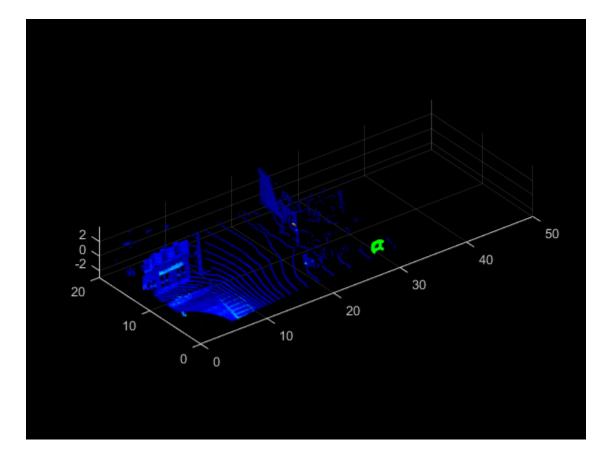

# **Input Arguments**

#### bboxesCamera — 2-D bounding boxes in camera frame

*M*-by-4 matrix of real values

2-D bounding boxes in the camera frame, specified as an M-by-4 matrix of real values. Each row of the matrix contains the location and size of a rectangular bounding box in the form [x y width height]. The x and y elements specify the x and y coordinates, respectively, for the upper-left corner of the rectangle. The width and height elements specify the size of the rectangle. M is the number of bounding boxes.

**Note** The function assumes that the image data that corresponds to the 2-D bounding boxes and the point cloud data are time synchronized.

Data Types: single | double

# ptCloudIn — Point cloud pointCloud object

Point cloud, specified as a pointCloud object.

**Note** The function assumes that the point cloud is in the vehicle coordinate system, where the *x*-axis points forward from the ego vehicle.

#### intrinsics — Camera intrinsic parameters

cameraIntrinsics object

Camera intrinsic parameters, specified as a cameraIntrinsics object.

#### tform — Camera to lidar rigid transformation

rigid3d object

Camera to lidar rigid transformation, specified as a rigid3d object.

#### **Name-Value Pair Arguments**

Specify optional pairs of arguments as Name1=Value1, ..., NameN=ValueN, where Name is the argument name and Value is the corresponding value. Name-value arguments must appear after other arguments, but the order of the pairs does not matter.

#### Before R2021a, use commas to separate each name and value, and enclose Name in quotes.

Example: 'ClusterThreshold', 0.5 sets the Euclidean distance threshold for differentiating point cloud clusters to 0.5 world units.

#### ClusterThreshold — Clustering threshold for two adjacent points

1 (default) | positive scalar

Clustering threshold for two adjacent points, specified as the comma-separated pair consisting of 'ClusterThreshold' and a positive scalar. The clustering process is based on the Euclidean distance between two adjacent points. If the distance between two adjacent points is less than the specified clustering threshold, then the points belong to the same cluster. If the function returns a 3-D bounding box that is smaller than expected, try specifying a higher 'ClusterThreshold' value.

Data Types: single | double

#### MaxDetectionRange — Range of detection from lidar sensor

[1e-6 Inf] (default) | two-element vector of real values in the range (0, Inf]

Range of detection from lidar sensor, specified as the comma-separated pair consisting of 'MaxDetectionRange' and a two-element vector of real values in the range (0, Inf]. The first element of the vector specifies the shortest distance from the sensor at which to search for bounding boxes, and the second element specifies the distance at which the function stops searching. The value of Inf indicates the outermost points of the point cloud.

The first element must be smaller than the second element. Specify both in world units.

Data Types: single | double

## **Output Arguments**

### bboxesLidar — 3-D bounding boxes in lidar frame

*N*-by-9 matrix of real values

3-D bounding boxes in the lidar frame, returned as an *N*-by-9 matrix of real values. *N* is the number of detected 3-D bounding boxes. Each row of the matrix has the form  $[x_{ctr} y_{ctr} z_{ctr} x_{len} y_{len} z_{rot} y_{rot} z_{rot}]$ .

- $x_{ctr}$ ,  $y_{ctr}$ , and  $z_{ctr}$  These values specify the *x*-, *y*-, and *z*-axis coordinates, respectively, of the center of the cuboid bounding box.
- $x_{\text{len}}$ ,  $y_{\text{len}}$ , and  $z_{\text{len}}$  These values specify the length of the cuboid along the x-, y-, and z-axis, respectively, before it is rotated.
- $x_{rot}$ ,  $y_{rot}$ , and  $z_{rot}$  These values specify the rotation angles of the cuboid around the x-, y-, and z-axis, respectively. These angles are clockwise-positive when looking in the forward direction of their corresponding axes.

This figure shows how these values determine the position of a cuboid.

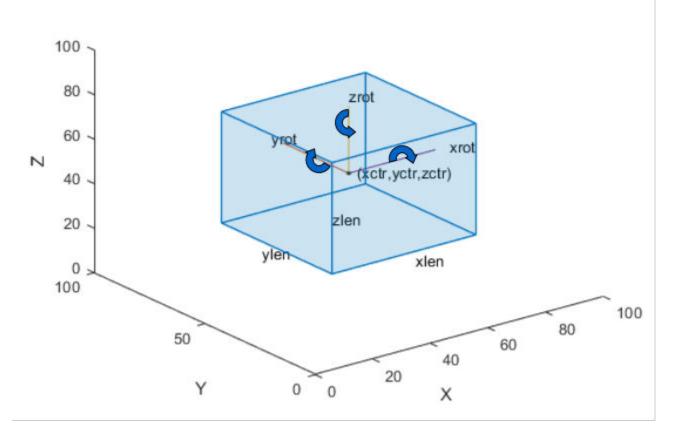

Data Types: single | double

### indices — Indices of points inside 3-D bounding boxes

column vector | *N*-element cell array

Indices of the points inside the 3-D bounding boxes, returned as a column vector or an *N*-element cell array.

If the function detects only one 3-D bounding box in the point cloud, it returns a column vector. Each element of the vector is the point cloud index of a point detected in the 3-D bounding box.

If the function detects multiple 3-D bounding boxes, it returns an *N*-element cell array. *N* is the number of 3-D bounding boxes detected in the point cloud, and each element of the cell array contains the point cloud indices of the points detected in the corresponding 3-D bounding box.

Data Types: single | double

### boxesUsed — Bounding box detection flag

*M*-element row vector of logicals

Bounding box detection flag, returned as an *M*-element row vector of logicals. *M* is the number of input 2-D bounding boxes. If the function detects a corresponding 3-D bounding box in the point cloud, then it returns a value of true for that input 2-D bounding box. If the function does not detect a corresponding 3-D bounding box, then it returns a value of false.

Data Types: logical

# **Extended Capabilities**

### C/C++ Code Generation

Generate C and C++ code using MATLAB® Coder<sup>™</sup>.

# See Also

### Functions

bboxLidarToCamera|projectLidarPointsOnImage|fuseCameraToLidar

#### Topics

"Lidar and Camera Calibration"

### Introduced in R2020b

# pcmatchfeatures

Find matching features between point clouds

# Syntax

```
indexPairs = pcmatchfeatures(features1,features2)
indexPairs = pcmatchfeatures(features1,features2,ptCloud1,ptCloud2)
[indexPairs,scores] = pcmatchfeatures(____)
[___] = pcmatchfeatures(____,Name,Value)
```

# Description

indexPairs = pcmatchfeatures(features1,features2) finds matching features between the input matrices of extracted point cloud features and returns their indices within each feature matrix.

indexPairs = pcmatchfeatures(features1,features2,ptCloud1,ptCloud2) rejects
ambiguous feature matches based on spatial relation information from the point clouds
corresponding to the feature matrices.

[indexPairs, scores] = pcmatchfeatures(\_\_\_\_\_) returns the normalized Euclidean distances between the matching features using any combination of input arguments from previous syntaxes.

[\_\_\_] = pcmatchfeatures(\_\_\_\_, Name, Value) specifies options using one or more name-value pair arguments in addition to any combination of arguments in previous syntaxes. For example, 'MatchThreshold', 0.03 sets the normalized distance threshold for matching features to 0.03.

# Examples

### Match Corresponding Features in Point Clouds

This example shows how to match corresponding point cloud features using the pcmatchfeatures function.

### Preprocessing

Read point cloud data into the workspace.

```
ptCld = pcread('teapot.ply');
```

Downsample the point cloud.

ptCloud = pcdownsample(ptCld, 'gridAverage', 0.05);

Transform and create a new point cloud using the transformation matrix A.

```
A = [cos(pi/6) sin(pi/6) 0 0; ...
-sin(pi/6) cos(pi/6) 0 0; ...
0 0 1 0; ...
5 5 10 1];
tform = affine3d(A);
ptCloudTformed = pctransform(ptCloud,tform);
```

Visualize the two point clouds.

```
pcshowpair(ptCloud,ptCloudTformed);
legend("Original", "Transformed","TextColor",[1 1 0]);
```

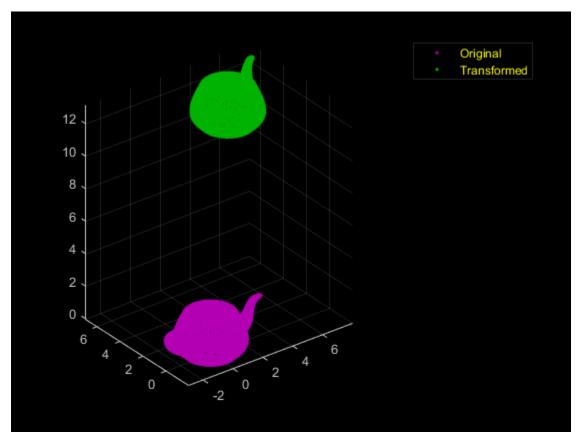

#### **Match Corresponding Features**

In the preprocessing section, we created a second point cloud by translating and rotating the original point cloud. In this section, we use the pcmatchfeatures function to find matching features between these point clouds.

Extract features from both the point clouds using the extractFPFHFeatures function.

```
fixedFeature = extractFPFHFeatures(ptCloud);
movingFeature = extractFPFHFeatures(ptCloudTformed);
length(movingFeature)
```

ans = 16578

Find matching features.

[matchingPairs,scores] = pcmatchfeatures(fixedFeature,movingFeature,ptCloud,ptCloudTformed); length(matchingPairs)

ans = 3397

A score close to zero means that the algorithm is confident about a match and vice-versa. Calculate the mean score for all the matches using the **scores** vector.

#### mean(scores)

ans = 0.0017

## **Input Arguments**

#### features1 — First feature set

 $M_1$ -by-N matrix

First feature set, specified as an  $M_1$ -by-N matrix. The matrix contains  $M_1$  features, and N is the length of each feature vector. Each row represents a single feature.

Data Types: single | double | int8 | int16 | int32 | int64 | uint8 | uint16 | uint32 | uint64 | logical

#### features2 — Second feature set

 $M_2$ -by-N matrix

Second feature set, specified as an  $M_2$ -by-N matrix. The matrix contains  $M_2$  features, and N is the length of each feature vector. Each row represents a single feature.

Data Types: single | double | int8 | int16 | int32 | int64 | uint8 | uint16 | uint32 | uint64 | logical

#### ptCloud1 — First point cloud

pointCloud object

First point cloud, specified as a **pointCloud** object.

#### ptCloud2 — Second point cloud

pointCloud object

Second point cloud, specified as a **pointCloud** object.

#### **Name-Value Pair Arguments**

Specify optional pairs of arguments as Name1=Value1, ..., NameN=ValueN, where Name is the argument name and Value is the corresponding value. Name-value arguments must appear after other arguments, but the order of the pairs does not matter.

Before R2021a, use commas to separate each name and value, and enclose Name in quotes.

Example: 'MatchThreshold', 0.03 sets the normalized distance threshold for matching features to 0.03.

#### Method — Matching method

'Exhaustive' (default) | 'Approximate'

Matching method, specified as the comma-separated pair consisting of 'Method' and either 'Exhaustive' or 'Approximate'. The method determines how the function finds the nearest neighbors between features1 and features2. Two feature vectors match when the distance between them is less or equal to the matching threshold.

- 'Exhaustive' Compute the pairwise distance between the specified feature vectors.
- 'Approximate' Use an efficient approximate nearest neighbor search. Use this method for large feature sets. For more information about the algorithm, see [1]

Data Types: char | string

#### MatchThreshold — Matching threshold

0.01 (default) | scalar in the range (0, 1]

Matching threshold, specified as the comma-separated pair consisting of 'MatchThreshold' and a scalar in the range (0, 1].

Two feature vectors match when the normalized Euclidean distance between them is less than or equal to the matching threshold. A higher value may result in additional matches, but increases the risk of false positives.

Data Types: single | double

#### **RejectRatio** — Spatial relation threshold

0.95 (default) | scalar in the range (0, 1)

Spatial relation threshold, specified as the comma-separated pair consisting of 'RejectRatio' and a scalar in the range (0,1).

The function uses point cloud data to estimate the spatial relation between the points associated with potential feature matches and reject matches based on the spatial relation threshold. A lower spatial relation threshold may result in additional matches, but increases the risk of false positives.

The function does not consider the spatial relation threshold if you do not specify values for the ptCloud1 and ptCloud2 input arguments.

**Note** At least three features must be matched between the feature matrices to consider the spatial relation.

Data Types: single | double

### **Output Arguments**

### indexPairs — Indices of matched features

*P*-by-2 matrix

Indices of matched features, returned as a *P*-by-2 matrix. *P* is the number of matched features. Each row corresponds to a matched feature between the features1 and features2 inputs, where the first element is the index of the feature in features1 and the second element is the index of the matching feature in features2.

Data Types: uint32

#### scores — Normalized Euclidean distance between matching features

P-element column vector

Normalized Euclidean distance between matching features, returned as a *P*-element column vector. The *i*th element of the vector is the distance between the matched features in the *i*th row of the indexPairs output.

Data Types: single | double

# References

- [1] Muja, Marius and David G. Lowe. "Fast Approximate Nearest Neighbors with Automatic Algorithm Configuration." In Proceedings of the Fourth International Conference on Computer Vision Theory and Applications, 331-40. Lisboa, Portugal: SciTePress - Science and Technology Publications, 2009. https://doi.org/10.5220/0001787803310340.
- [2] Zhou, Qian-Yi, Jaesik Park, and Vladlen Koltun. "Fast global registration." In *European Conference* on Computer Vision, pp. 766-782. Springer, Cham, 2016.

# **Extended Capabilities**

### C/C++ Code Generation

Generate C and C++ code using MATLAB® Coder<sup>™</sup>.

# See Also

Functions
pcshowMatchedFeatures | extractFPFHFeatures

### Introduced in R2020b

# pcshowMatchedFeatures

Display point clouds with matched feature points

# Syntax

```
pcshowMatchedFeatures(ptCloud1,ptCloud2,matchedPtCloud1,matchedPtCloud2)
pcshowMatchedFeatures(segments1,segments2,features1,features2)
ax = pcshowMatchedFeatures(____)
[___] = pcshowMatchedFeatures(____,Name,Value)
```

# Description

pcshowMatchedFeatures(ptCloud1, ptCloud2, matchedPtCloud1, matchedPtCloud2)
displays point clouds, ptCloud1 and ptCloud2, with their matched feature points,
matchedPtCloud1 and matchedPtCloud2. The plot is color coded by point cloud and each
connected to the corresponding point in the other point cloud by a line.

pcshowMatchedFeatures(segments1, segments2, features1, features2) displays the point cloud segments, segments1 and segments2, with their corresponding centroids in the "Centroid" on page 2-0 property of features1 and features2. The plot is color coded and the corresponding centroids are connected by a line.

ax = pcshowMatchedFeatures(\_\_\_\_) additionally returns an Axes object using the input arguments from the previous syntax.

[\_\_\_] = pcshowMatchedFeatures(\_\_\_\_, Name, Value) specifies options using one or more name-value pair arguments in addition to any combination of arguments in previous syntaxes. For example, 'Method', 'montage' visualizes the point clouds next to each other in the axes.

# Examples

### **Visualize Matching Features in Point Clouds**

This example shows how to visualize matching point cloud features using the pcshowMatchedFeatures function. The example uses features calculated using extractFPFHFeatures function.

Load the required files into the workspace.

```
load("features1.mat");
load("features2.mat");
load("ptCloud1.mat");
load("ptCloud2.mat");
```

Match features between two point clouds.

indexPairs = pcmatchfeatures(features1,features2,ptCloud1,ptCloud2);

Create point clouds of only the points in each point cloud with matching features in the other point cloud.

```
matchedPts1 = select(ptCloud1,indexPairs(:,1));
matchedPts2 = select(ptCloud2,indexPairs(:,2));
```

Visualize the matches.

```
pcshowMatchedFeatures(ptCloud1,ptCloud2,matchedPts1,matchedPts2, ...
    "Method","montage")
xlim([-40 210])
ylim([-50 50])
title("Matched Points")
```

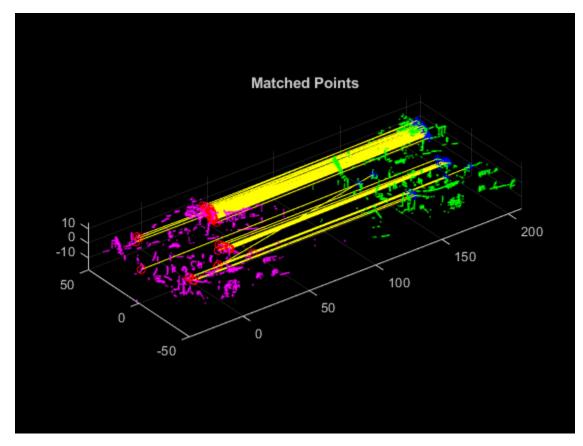

The matched features and point clouds are color coded to improve visualization:

- Magenta Moving point cloud.
- Green Fixed point cloud.
- Red circle Matched points in the moving point cloud.
- Blue asterisk Matched points in the fixed point cloud.
- Yellow Line connecting matched features.

#### Match Eigenvalue-Based Features Between Point Clouds

Create a Velodyne PCAP file reader.

```
veloReader = velodyneFileReader('lidarData_ConstructionRoad.pcap','HDL32E');
```

Read the first and fourth scans from the file.

```
ptCloud1 = readFrame(veloReader,1);
ptCloud2 = readFrame(veloReader,4);
```

Remove the ground plane from the scans.

```
maxDistance = 1; % in meters
referenceVector = [0 0 1];
[~,~,selectIdx] = pcfitplane(ptCloud1,maxDistance,referenceVector);
ptCloud1 = select(ptCloud1,selectIdx,'0utputSize','full');
[~,~,selectIdx] = pcfitplane(ptCloud2,maxDistance,referenceVector);
ptCloud2 = select(ptCloud2,selectIdx,'0utputSize','full');
```

Cluster the point clouds with a minimum of 10 points per cluster.

```
minDistance = 2; % in meters
minPoints = 10;
labels1 = pcsegdist(ptCloud1,minDistance, 'NumClusterPoints',minPoints);
labels2 = pcsegdist(ptCloud2,minDistance, 'NumClusterPoints',minPoints);
```

Extract eigen-value features and the corresponding segments from each point cloud.

[eigFeatures1, segments1] = extractEigenFeatures(ptCloud1, labels1); [eigFeatures2, segments2] = extractEigenFeatures(ptCloud2, labels2);

Create matrices of the features and centroids extracted from each point cloud, for matching.

```
features1 = vertcat(eigFeatures1.Feature);
features2 = vertcat(eigFeatures2.Feature);
centroids1 = vertcat(eigFeatures1.Centroid);
centroids2 = vertcat(eigFeatures2.Centroid);
```

Find putative feature matches.

```
indexPairs = pcmatchfeatures(features1,features2, ...
pointCloud(centroids1),pointCloud(centroids2));
```

Get the matched segments and features for visualization.

```
matchedSegments1 = segments1(indexPairs(:,1));
matchedSegments2 = segments2(indexPairs(:,2));
matchedFeatures1 = eigFeatures1(indexPairs(:,1));
matchedFeatures2 = eigFeatures2(indexPairs(:,2));
```

Visualize the matches.

figure

pcshowMatchedFeatures(matchedSegments1,matchedSegments2,matchedFeatures1,matchedFeatures2)
title('Matched Segments')

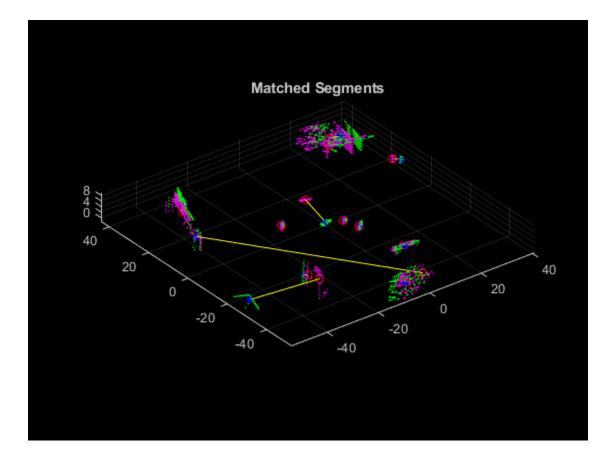

# **Input Arguments**

#### ptCloud1 — First point cloud

pointCloud object

First point cloud, specified as a pointCloud object.

#### ptCloud2 — Second point cloud

pointCloud object

Second point cloud, specified as a **pointCloud** object.

### matchedPtCloud1 — Matched points in first point cloud

pointCloud object

Matched points in the first point cloud, specified as a **pointCloud** object. Each point is a feature match for the point with the corresponding index in **matchedPtCloud2**.

### matchedPtCloud2 — Matched points in second point cloud

pointCloud object

Matched points in the second point cloud, specified as a **pointCloud** object. Each point is a feature match for the point with the corresponding index in **matchedPtCloud1**.

#### segments1 — Point cloud segments

M-element vector of pointCloud objects

Point cloud segments, specified as a *M*-element vector of pointCloud objects.

#### segments2 — Point cloud segments

M-element vector of pointCloud objects

Point cloud segments, specified as a *M*-element vector of pointCloud objects.

#### features1 — Corresponding centroids in first segment features

*M*-element vector of **eigenFeature** objects

Corresponding centroids in the first segment features, specified as a *M*-element vector of eigenFeature objects. The "Centroid" on page 2-0 property of each feature in features1 is plotted with a red circle by default.

#### features2 — Corresponding centroids in second segment features

M-element vector of eigenFeature objects

Corresponding centroids in the second segment features, specified as a *M*-element vector of eigenFeature objects. The "Centroid" on page 2-0 property of each feature in features2 is plotted with a blue asterisk by default.

#### **Name-Value Pair Arguments**

Specify optional pairs of arguments as Name1=Value1, ..., NameN=ValueN, where Name is the argument name and Value is the corresponding value. Name-value arguments must appear after other arguments, but the order of the pairs does not matter.

Before R2021a, use commas to separate each name and value, and enclose Name in quotes.

Example: 'Method', 'montage' visualizes the point clouds next to each other in the axes.

Method — Display method

'overlay' (default) | 'montage'

Display method, specified as the comma-separated pair consisting of 'Method' and one of these options:

- 'overlay' Overlay ptCloud2 on ptCloud1.
- 'montage' Display ptCloud1 and ptCloud2 next to each other in the same axes.

Data Types: char | string

#### PlotOptions — Line style and color options

{ 'ro', 'b\*', 'y-'} (default) | cell array of character vectors

Line style and color options, specified as the comma-separated pair consisting of 'PlotOptions' and a cell array of character vectors of the form {*MarkerStyle1*, *MarkerStyle2*, *LineStyle*}. *MarkerStyle1* specifies the color and marker symbol for the matched points matchedPtCloud1 in the first point cloud ptCloud1. *MarkerStyle2* specifies the color and marker symbol for the matched points matchedPtCloud2 in the second point cloud ptCloud2. *LineStyle* specifies the color and line style of the lines connecting the matched points of the first point cloud to the matched points of the second. For more information on line styles, marker symbols, and colors, see LineSpec.

Data Types: char

#### Parent — Output axes

axes graphics object

Output axes, specified as the comma-separated pair consisting of 'Parent' and an axes graphics object.

## **Output Arguments**

#### ax — Axes handle

axes graphics object

Axes handle, returned as an axes graphics object.

## See Also

#### Functions

pcmatchfeatures | extractFPFHFeatures | extractEigenFeatures | pcmapsegmatch

### Objects

eigenFeature | pointCloud

#### Topics

"Lidar Localization Using Segment Matching" on page 2-26 "Build Map and Localize Using Segment Matching"

### Introduced in R2020b

# squeezesegv2Layers

Create SqueezeSegV2 segmentation network for organized lidar point cloud

# Syntax

lgraph = squeezesegv2Layers(inputSize,numClasses)
lgraph = squeezesegv2Layers(\_\_\_\_,Name,Value)

# Description

lgraph = squeezesegv2Layers(inputSize,numClasses) returns a SqueezeSegV2 layer graph lgraph for organized point clouds of size inputSize and the number of classes numClasses.

SqueezeSegV2 is a convolutional neural network that predicts pointwise labels for an organized lidar point cloud.

Use the squeezesegv2Layers function to create the network architecture for SqueezeSegV2. This function requires Deep Learning Toolbox<sup>™</sup>.

lgraph = squeezesegv2Layers(\_\_\_\_\_, Name, Value) specifies options using one or more namevalue pair arguments in addition to the input arguments in the previous syntax. For example, 'NumEncoderModules', 4 sets the number of encoders used to create the network to four.

# **Examples**

#### Create Standard SqueezeSegV2 Network

Set the network input parameters.

```
inputSize = [64 512 5];
numClasses = 4;
```

Create a SqueezeSegV2 layer graph.

lgraph = squeezesegv2Layers(inputSize,numClasses)

```
lgraph =
  LayerGraph with properties:
       Layers: [168x1 nnet.cnn.layer.Layer]
      Connections: [186x2 table]
      InputNames: {'input'}
      OutputNames: {'focalloss'}
```

Display the network.

analyzeNetwork(lgraph)

#### Create Custom SqueezeSegV2 Network

Set the network input parameters.

inputSize = [64 512 6]; numClasses = 2;

Create a custom SqueezeSegV2 layer graph.

```
lgraph = squeezesegv2Layers(inputSize,numClasses, ...
'NumEncoderModules',4,'NumContextAggregationModules',2)
lgraph =
  LayerGraph with properties:
       Layers: [232x1 nnet.cnn.layer.Layer]
       Connections: [257x2 table]
       InputNames: {'input'}
       OutputNames: {'focalloss'}
```

Display the network.

analyzeNetwork(lgraph)

## **Input Arguments**

#### inputSize — Size of network input

two-element row vector | three-element row vector

Size of the network input, specified as one of these options:

- Two-element vector of the form [height width].
- Three-element vector of the form [*height width channels*], where *channels* specifies the number of input channels. Set *channels* to 3 for RGB images, to 1 for grayscale images, or to the number of channels for multispectral and hyperspectral images.

#### numClasses — Number of classes

integer greater than 1

Number of semantic segmentation classes, specified as an integer greater than 1.

#### **Name-Value Pair Arguments**

Specify optional pairs of arguments as Name1=Value1, ..., NameN=ValueN, where Name is the argument name and Value is the corresponding value. Name-value arguments must appear after other arguments, but the order of the pairs does not matter.

Before R2021a, use commas to separate each name and value, and enclose Name in quotes.

Example: 'NumEncoderModules', 4 sets the number of encoders used to create the network to four.

#### NumEncoderModules — Number of encoder modules

2 (default) | nonnegative integer

Number of encoder modules used to create the network, specified as the comma-separated pair consisting of 'NumEncoderModules' and a nonnegative integer. Each encoder module consists of

two fire modules and one max-pooling layer connected sequentially. If you specify 0, then the function returns a network with a default encoder that consists of convolution and max-pooling layers with no fire modules. Use this name-value pair to customize the number of fire modules in the network.

### NumContextAggregationModules — Number of context aggregation modules

3 (default) | integer in the range [0, 3]

Number of context aggregation modules (CAMs), specified as the comma-separated pair consisting of 'NumContextAggregationModules' and an integer in the range [0,3]. If you specify 0, then the function creates a network without a CAM.

# **Output Arguments**

### lgraph — Layers

LayerGraph object

Layers that represent the SqueezeSegV2 network architecture, returned as a layerGraph object.

# **More About**

### SqueezeSegV2 Network

- A SqueezeSegV2 network consists of encoder modules, CAMs, intermediate fixed fire modules [1] for feature extraction, and decoder modules. The function automatically configures the number of decoder modules based on the specified number of encoder modules.
- The function uses narrow-normal weight initialization method to initialize the weights of each convolution layer within encoder and decoder subnetworks .
- The function initializes all bias terms to zero.
- The function adds the padding for all convolution and max-pooling layers such that the output has the same size as the input (if the stride equals 1).
- The height of the input tensor is significantly lower than the width in organized lidar point cloud data. To address this, the network downsamples the width dimension of the input data in convolution and max-pooling layers. The width of the input data must be a multiple of  $2^{(D+2)}$ , where *D* is the number of encoder modules used to create the network.
- This function does not provide a recurrent conditional random field (CRF) layer.

## References

[1] Wu, Bichen, Xuanyu Zhou, Sicheng Zhao, Xiangyu Yue, and Kurt Keutzer. "SqueezeSegV2: Improved Model Structure and Unsupervised Domain Adaptation for Road-Object Segmentation from a LiDAR Point Cloud." In 2019 International Conference on Robotics and Automation (ICRA), 4376–82. Montreal, QC, Canada: IEEE, 2019.https://doi.org/10.1109/ ICRA.2019.8793495.

# **Extended Capabilities**

### C/C++ Code Generation

Generate C and C++ code using MATLAB® Coder<sup>TM</sup>.

### **GPU Code Generation**

Generate CUDA® code for NVIDIA® GPUs using GPU Coder $^{\text{\tiny TM}}$ .

## See Also

### Functions

semanticseg|trainNetwork|evaluateSemanticSegmentation

### Objects

focalLossLayer|pixelClassificationLayer|layerGraph|DAGNetwork

### Topics

"Lidar Point Cloud Semantic Segmentation Using SqueezeSegV2 Deep Learning Network"

### Introduced in R2020b

# matchScans

Estimate pose between two laser scans

# Syntax

```
pose = matchScans(currScan, refScan)
pose = matchScans(currRanges, currAngles, refRanges, refAngles)
[pose,stats] = matchScans(____)
[___] = matchScans(____,Name,Value)
```

# Description

pose = matchScans(currScan, refScan) finds the relative pose between a reference
lidarScan and a current lidarScan object using the normal distributions transform (NDT).

pose = matchScans(currRanges,currAngles,refRanges,refAngles) finds the relative pose between two laser scans specified as ranges and angles.

[pose,stats] = matchScans(\_\_\_\_) returns additional statistics about the scan match result
using the previous input arguments.

[ \_\_\_\_ ] = matchScans( \_\_\_\_, Name, Value) specifies additional options specified by one or more Name, Value pair arguments.

# Examples

#### **Match Lidar Scans**

Create a reference lidar scan using lidarScan. Specify ranges and angles as vectors.

```
refRanges = 5*ones(1,300);
refAngles = linspace(-pi/2,pi/2,300);
refScan = lidarScan(refRanges,refAngles);
```

Using the transformScan (Robotics System Toolbox) function, generate a second lidar scan at an x, y offset of (0.5, 0.2).

```
currScan = transformScan(refScan,[0.5 0.2 0]);
```

Match the reference scan and the second scan to estimate the pose difference between them.

```
pose = matchScans(currScan, refScan);
```

Use the transformScan function to align the scans by transforming the second scan into the frame of the first scan using the relative pose difference. Plot both the original scans and the aligned scans.

```
currScan2 = transformScan(currScan,pose);
subplot(2,1,1);
hold on
plot(currScan)
```

```
plot(refScan)
title('Original Scans')
hold off
subplot(2,1,2);
hold on
plot(currScan2)
plot(refScan)
title('Aligned Scans')
xlim([0 5])
hold off
```

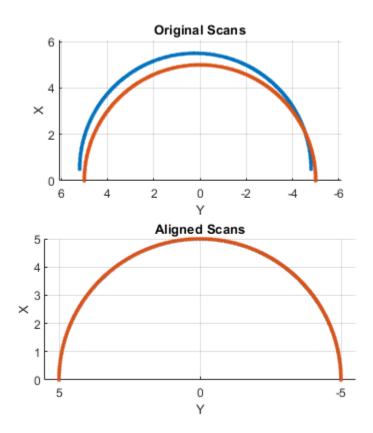

## **Input Arguments**

#### currScan — Current lidar scan readings

lidarScan object

Current lidar scan readings, specified as a lidarScan object.

Your lidar scan can contain Inf and NaN values, but the algorithm ignores them.

#### refScan — Reference lidar scan readings

lidarScan object

Reference lidar scan readings, specified as a lidarScan object.

Your lidar scan can contain Inf and NaN values, but the algorithm ignores them.

#### currRanges — Current laser scan ranges

vector in meters

Current laser scan ranges, specified as a vector. Ranges are given as distances to objects measured from the laser sensor.

Your laser scan ranges can contain Inf and NaN values, but the algorithm ignores them.

#### currAngles — Current laser scan angles

vector in radians

Current laser scan angles, specified as a vector in radians. Angles are given as the orientations of the corresponding range measurements.

#### refRanges — Reference laser scan ranges

vector in meters

Reference laser scan ranges, specified as a vector in meters. Ranges are given as distances to objects measured from the laser sensor.

Your laser scan ranges can contain Inf and NaN values, but the algorithm ignores them.

#### refAngles — Reference laser scan angles

vector in radians

Reference laser scan angles, specified as a vector in radians. Angles are given as the orientations of the corresponding range measurements.

#### Name-Value Pair Arguments

Specify optional pairs of arguments as Name1=Value1, ..., NameN=ValueN, where Name is the argument name and Value is the corresponding value. Name-value arguments must appear after other arguments, but the order of the pairs does not matter.

Before R2021a, use commas to separate each name and value, and enclose Name in quotes.

Example: "InitialPose",[1 1 pi/2]

#### SolverAlgorithm — Optimization algorithm

"trust-region" (default) | "fminunc"

Optimization algorithm, specified as either "trust-region" or "fminunc". Using "fminunc" requires an Optimization Toolbox<sup>™</sup> license.

#### InitialPose — Initial guess of current pose

[0 0 0] (default) | [x y theta]

Initial guess of the current pose relative to the reference laser scan, specified as the commaseparated pair consisting of "InitialPose" and an [x y theta] vector. [x y] is the translation in meters and theta is the rotation in radians.

#### CellSize — Length of cell side

1 (default) | numeric scalar

Length of a cell side in meters, specified as the comma-separated pair consisting of "CellSize" and a numeric scalar. matchScans uses the cell size to discretize the space for the NDT algorithm.

Tuning the cell size is important for proper use of the NDT algorithm. The optimal cell size depends on the input scans and the environment of your robot. Larger cell sizes can lead to less accurate matching with poorly sampled areas. Smaller cell sizes require more memory and less variation between subsequent scans. Sensor noise influences the algorithm with smaller cell sizes as well. Choosing a proper cell size depends on the scale of your environment and the input data.

#### MaxIterations — Maximum number of iterations

400 (default) | scalar integer

Maximum number of iterations, specified as the comma-separated pair consisting of "MaxIterations" and a scalar integer. A larger number of iterations results in more accurate pose estimates, but at the expense of longer execution time.

#### ScoreTolerance — Lower bounds on the change in NDT score

1e-6 (default) | numeric scalar

Lower bound on the change in NDT score, specified as the comma-separated pair consisting of "ScoreTolerance" and a numeric scalar. The NDT score is stored in the Score field of the output stats structure. Between iterations, if the score changes by less than this tolerance, the algorithm converges to a solution. A smaller tolerance results in more accurate pose estimates, but requires a longer execution time.

### **Output Arguments**

### pose — Pose of current scan

[x y theta]

Pose of current scan relative to the reference scan, returned as  $[x \ y \ theta]$ , where  $[x \ y]$  is the translation in meters and theta is the rotation in radians.

#### stats — Scan matching statistics

structure

Scan matching statistics, returned as a structure with the following fields:

- Score Numeric scalar representing the NDT score while performing scan matching. This score is an estimate of the likelihood that the transformed current scan matches the reference scan. Score is always nonnegative. Larger scores indicate a better match.
- Hessian 3-by-3 matrix representing the Hessian of the NDT cost function at the given pose solution. The Hessian is used as an indicator of the uncertainty associated with the pose estimate.

### References

- [1] Biber, P., and W. Strasser. "The Normal Distributions Transform: A New Approach to Laser Scan Matching." *Intelligent Robots and Systems Proceedings*. 2003.
- [2] Magnusson, Martin. "The Three-Dimensional Normal-Distributions Transform -- an Efficient Representation for Registration, Surface Analysis, and Loop Detection." PhD Dissertation. Örebro University, School of Science and Technology, 2009.

# **Extended Capabilities**

### C/C++ Code Generation

Generate C and C++ code using MATLAB® Coder<sup>TM</sup>.

Code generation is supported for the default SolverAlgorithm, "trust-region". You cannot use the "fminunc" algorithm in code generation.

# See Also

Functions
matchScansGrid|matchScansLine|lidarScan

### Classes

occupancyMap|monteCarloLocalization

### Introduced in R2020b

# matchScansGrid

Estimate pose between two lidar scans using grid-based search

# Syntax

```
pose = matchScansGrid(currScan,refScan)
[pose,stats] = matchScansGrid(___)
[___] = matchScansGrid(___,Name,Value)
```

# Description

pose = matchScansGrid(currScan, refScan) finds the relative pose between a reference lidarScan and a current lidarScan object using a grid-based search. matchScansGrid converts lidar scan pairs into probabilistic grids and finds the pose between the two scans by correlating their grids. The function uses a branch-and-bound strategy to speed up computation over large discretized search windows.

[pose,stats] = matchScansGrid(\_\_\_\_) returns additional statistics about the scan match result using the previous input arguments.

[\_\_\_] = matchScansGrid(\_\_\_\_,Name,Value) specifies options using one or more Name,Value
pair arguments. For example, 'InitialPose',[1 1 pi/2] specifies an initial pose estimate for
scan matching.

# Examples

### Match Scans Using Grid-Based Search

Perform scan matching using a grid-based search to estimate the pose between two laser scans. Generate a probabilistic grid from the scans and estimate the pose difference from those grids.

Load the laser scan data. These two scans are from an actual lidar sensor with changes in the robot pose and are stored as lidarScan objects.

```
load laserScans.mat scan scan2
plot(scan)
hold on
plot(scan2)
hold off
```

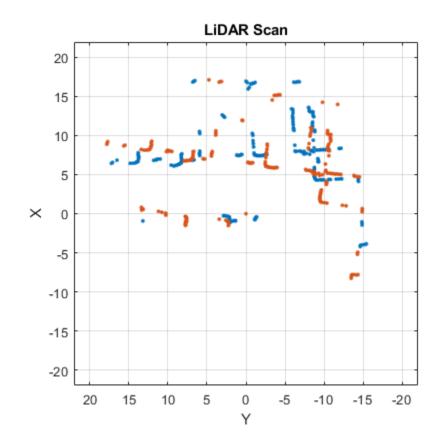

Use matchScansGrid to estimate the pose between the two scans.

relPose = matchScansGrid(scan2,scan);

Using the estimated pose, transform the current scan back to the reference scan. The scans overlap closely when you plot them together.

```
scan2Tformed = transformScan(scan2,relPose);
plot(scan)
hold on
plot(scan2Tformed)
hold off
```

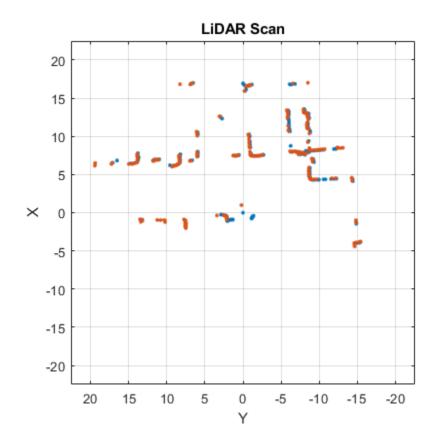

# **Input Arguments**

#### currScan — Current lidar scan readings

lidarScan object

Current lidar scan readings, specified as a lidarScan object.

Your lidar scan can contain Inf and NaN values, but the algorithm ignores them.

#### refScan — Reference lidar scan readings

lidarScan object

Reference lidar scan readings, specified as a lidarScan object.

Your lidar scan can contain Inf and NaN values, but the algorithm ignores them.

#### **Name-Value Pair Arguments**

Specify optional pairs of arguments as Name1=Value1, ..., NameN=ValueN, where Name is the argument name and Value is the corresponding value. Name-value arguments must appear after other arguments, but the order of the pairs does not matter.

Before R2021a, use commas to separate each name and value, and enclose Name in quotes.

Example: 'InitialPose',[1 1 pi/2]

### InitialPose — Initial guess of current pose

[0 0 0] (default) | [x y theta]

Initial guess of the current pose relative to the reference laser scan, specified as the commaseparated pair consisting of 'InitialPose' and an [x y theta] vector. [x y] is the translation in meters and theta is the rotation in radians.

### Resolution — Grid cells per meter

20 (default) | positive integer

Grid cells per meter, specified as the comma-separated pair consisting of 'Resolution' and a positive integer. The accuracy of the scan matching result is accurate up to the grid cell size.

#### MaxRange — Maximum range of lidar sensor

8 (default) | positive scalar

Maximum range of lidar sensor, specified as the comma-separated pair consisting of 'MaxRange' and a positive scalar.

#### TranslationSearchRange — Search range for translation

[4 4] (default) | [x y] vector

Search range for translation, specified as the comma-separated pair consisting of 'TranslationSearchRange' and an [x y] vector. These values define the search window in meters around the initial translation estimate given in InitialPose. If the InitialPose is given as [x0 y0], then the search window coordinates are [x0-x x0+x] and [y0-y y0+y]. This parameter is used only when InitialPose is specified.

#### RotationSearchRange — Search range for rotation

pi/4 (default) | positive scalar

Search range for rotation, specified as the comma-separated pair consisting of 'RotationSearchRange' and a positive scalar. This value defines the search window in radians around the initial rotation estimate given in InitialPose. If the InitialPose rotation is given as th0, then the search window is [th0-a th0+a], where a is the rotation search range. This parameter is used only when InitialPose is specified.

## **Output Arguments**

#### pose — Pose of current scan

[x y theta] vector

Pose of current scan relative to the reference scan, returned as an  $[x \ y \ theta]$  vector, where  $[x \ y]$  is the translation in meters and theta is the rotation in radians.

#### stats — Scan matching statistics

structure

Scan matching statistics, returned as a structure with the following field:

• Score — Numeric scalar representing the score while performing scan matching. This score is an estimate of the likelihood that the transformed current scan matches the reference scan. Score is always nonnegative. Larger scores indicate a better match, but values vary depending on the lidar data used.

• **Covariance** — Estimated covariance representing the confidence of the computed relative pose, returned as a 3-by-3 matrix.

## References

[1] Hess, Wolfgang, Damon Kohler, Holger Rapp, and Daniel Andor. "Real-Time Loop Closure in 2D LIDAR SLAM." 2016 IEEE International Conference on Robotics and Automation (ICRA). 2016.

## **Extended Capabilities**

#### C/C++ Code Generation

Generate C and C++ code using MATLAB® Coder<sup>TM</sup>.

## See Also

Functions
matchScans|matchScansLine|lidarScan

## Classes

lidarSLAM

Introduced in R2020b

## matchScansLine

Estimate pose between two laser scans using line features

## Syntax

```
relpose = matchScansLine(currScan, refScan, initialRelPose)
[relpose, stats] = matchScansLine(___)
[relpose, stats, debugInfo] = matchScansLine(___)
[___] = matchScansLine(___, Name, Value)
```

## Description

relpose = matchScansLine(currScan, refScan, initialRelPose) estimates the relative
pose between two scans based on matched line features identified in each scan. Specify an initial
guess on the relative pose, initialRelPose.

[relpose,stats] = matchScansLine(\_\_\_\_) returns additional information about the covariance and exit condition in stats as a structure using the previous inputs.

[relpose,stats,debugInfo] = matchScansLine( \_\_\_\_\_) returns additional debugging info, debugInfo, from the line-based scan matching result.

[\_\_\_] = matchScansLine(\_\_\_\_,Name,Value) specifies options using one or more Name,Value
pair arguments.

## **Examples**

#### **Estimate Pose of Scans with Line Features**

This example shows how to use the matchScansLine function to estimate the relative pose between lidar scans given an initial estimate. The identified line features are visualized to show how the scanmatching algorithm associates features between scans.

Load a pair of lidar scans. The .mat file also contains an initial guess of the relative pose difference, initGuess, which could be based on odometry or other sensor data.

```
load tb3_scanPair.mat
plot(s1)
hold on
plot(s2)
hold off
```

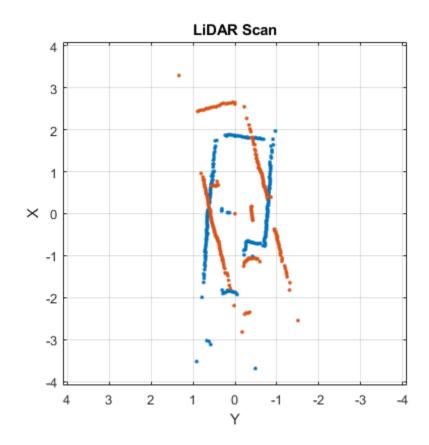

Set parameters for line feature extraction and association. The noise of the lidar data determines the smoothness threshold, which defines when a line break occurs for a specific line feature. Increase this value for more noisy lidar data. The compatibility scale determines when features are considered matches. Increase this value for looser restrictions on line feature parameters.

smoothnessThresh = 0.2; compatibilityScale = 0.002;

Call matchScansLine with the given initial guess and other parameters specified as name-value pairs. The function calculates line features for each scan, attempts to match them, and uses an overall estimate to get the difference in pose.

```
[relPose, stats, debugInfo] = matchScansLine(s2, s1, initGuess, ...
'SmoothnessThreshold', smoothnessThresh, ...
'CompatibilityScale', compatibilityScale);
```

After matching the scans, the debugInfo output gives you information about the detected line feature parameters, [rho alpha], and the hypothesis of which features match between scans.

debugInfo.MatchHypothesis states that the first, second, and sixth line feature in s1 match the fifth, second, and fourth features in s2.

debugInfo.MatchHypothesis

```
ans = 1 \times 6
5 2 0 0 0 4
```

The provided helper function plots these two scans and the features extracted with labels. s2 is transformed to be in the same frame based on the initial guess for relative pose.

exampleHelperShowLineFeaturesInScan(s1, s2, debugInfo, initGuess);

Use the estimated relative pose from matchScansLine to transform s2. Then, plot both scans to show that the relative pose difference is accurate and the scans overlay to show the same environment.

```
s2t = transformScan(s2,relPose);
clf
plot(s1)
hold on
plot(s2t)
hold off
```

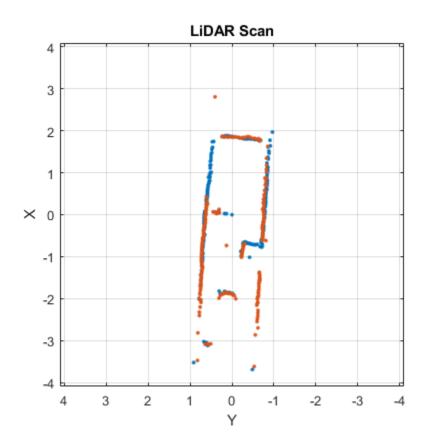

### **Input Arguments**

#### currScan — Current lidar scan readings

lidarScan object

Current lidar scan readings, specified as a lidarScanobject.

Your lidar scan can contain Inf and NaN values, but the algorithm ignores them.

#### refScan - Reference lidar scan readings

lidarScan object

Reference lidar scan readings, specified as a lidarScan object.

Your lidar scan can contain Inf and NaN values, but the algorithm ignores them.

#### initialRelPose — Initial guess of relative pose

[x y theta]

Initial guess of the current pose relative to the reference laser scan frame, specified an  $[x \ y]$  theta] vector.  $[x \ y]$  is the translation in meters and theta is the rotation in radians.

#### Name-Value Pair Arguments

Specify optional pairs of arguments as Name1=Value1, ..., NameN=ValueN, where Name is the argument name and Value is the corresponding value. Name-value arguments must appear after other arguments, but the order of the pairs does not matter.

Before R2021a, use commas to separate each name and value, and enclose Name in quotes.

Example: "LineMergeThreshold",[0.10 0.2]

#### SmoothnessThreshold — Threshold to detect line break points in scan

0.1 (default) | scalar

Threshold to detect line break points in scan, specified as a scalar. Smoothness is defined by calling diff(diff(scanData)) and assumes equally spaced scan angles. Scan points corresponding to smoothness values higher than this threshold are considered break points. For lidar scan data with a higher noise level, increase this threshold.

#### MinPointsPerLine — Minimum number of scan points in each line feature

**10** (default) | positive integer greater than 3

Minimum number of scan points in each line feature, specified as a positive integer greater than 3.

A line feature cannot be identified from a set of scan points if the number of points in that set is below this threshold. When the lidar scan data is noisy, setting this property too small may result in low-quality line features being identified and skew the matching result. On the other hand, some key line features may be missed if this number is set too large.

#### LineMergeThreshold — Threshold on line parameters to merge line features

[0.05 0.1] (default) | two-element vector [rho alpha]

Threshold on line parameters to merge line features, specified as a two-element vector [rho alpha]. A line is defined by two parameters:

- rho -- Distance from the origin to the line along a vector perpendicular to the line, specified in meters.
- alpha -- Angle between the x-axis and the rho vector, specified in radians.

If the difference between these parameters for two line features is below the given threshold, the line features are merged.

MinCornerPromenance — Lower bound on prominence value to detect a corner

0.05 (default) | positive scalar

Lower bound on prominence value to detect a corner, specified as a positive scalar.

Prominence measures how much a local extrema stands out in the lidar data. Only values higher than this lower bound are considered a corner. Corners help identify line features, but are not part of the feature itself. For noisy lidar scan data, increase this lower bound.

## CompatibilityScale — Scale used to adjust the compatibility thresholds for feature association

0.0005 (default) | positive scalar

Scale used to adjust the compatibility thresholds for feature association, specified as a positive scalar. A lower scale means tighter compatibility threshold for associating features. If no features are found in lidar data with obvious line features, increase this value. For invalid feature matches, reduce this value.

## **Output Arguments**

#### relpose — Pose of current scan

[x y theta]

Pose of current scan relative to the reference scan, returned as  $[x \ y \ theta]$ , where  $[x \ y]$  is the translation in meters and theta is the rotation in radians.

#### stats — Scan matching information

structure

Scan matching information, returned as a structure with the following fields:

- Covariance -- 3-by-3 matrix representing the covariance of the relative pose estimation. The matScansLine function does not provide covariance between the (x,y) and the theta components of the relative pose. Therefore, the matrix follows the pattern: [Cxx, Cxy 0; Cyx Cyy 0; 0 0 Ctheta].
- ExitFlag -- Scalar value indicating the exit condition of the solver:
  - 0 -- No error.
  - 1 -- Insufficient number of line features (< 2) are found in one or both of the scans. Consider using different scans with more line features.
  - 2 -- Insufficient number of line feature matches are identified. This may indicate the initialRelPose is invalid or scans are too far apart.

## debugInfo — Debugging information for line-based scan matching result structure

Debugging information for line-based scan matching result, returned as a structure with the following fields:

- ReferenceFeatures -- Line features extracted from the reference scan as an *n*-by-2 matrix.
   Each line feature is represented as [rho alpha] for the parametric equation, rho = x•cos(alpha) + y•sin(alpha).
- ReferenceScanMask -- Mask indicating which points in the reference scan are used for each line feature as an *n*-by-*p* matrix. Each row corresponds to a row in ReferenceFeatures and contains zeros and ones for each point in refScan.

- CurrentFeatures -- Line features extracted from the current scan as an *n*-by-2 matrix. Each line feature is represented as [rho alpha] for the parametric equation, rho = x•cos(alpha) + y•sin(alpha).
- CurrentScanMask -- Mask indicating which points in the current scan are used for each line feature as an *n*-by-*p* matrix. Each row corresponds to a row in ReferenceFeatures and contains zeros and ones for each point in refScan.
- MatchHypothesis -- Best line feature matching hypothesis as an *n* element vector, where *n* is the number of line features in CurrentFeatures. Each element represents the corresponding feature in ReferenceFeaturesand gives the index of the matched feature in ReferenceFeatures is an index match the
- MatchValue -- Scalar value indicating a score for each MatchHypothesis. A lower value is considered a better match. If two elements of MatchHypothesis have the same index, the feature with a lower score is used.

## References

- [1] Neira, J., and J.d. Tardos. "Data Association in Stochastic Mapping Using the Joint Compatibility Test." *IEEE Transactions on Robotics and Automation* 17, no. 6 (2001): 890–97. https:// doi.org/10.1109/70.976019.
- [2] Shen, Xiaotong, Emilio Frazzoli, Daniela Rus, and Marcelo H. Ang. "Fast Joint Compatibility Branch and Bound for Feature Cloud Matching." 2016 IEEE/RSJ International Conference on Intelligent Robots and Systems (IROS), 2016. https://doi.org/10.1109/iros.2016.7759281.

### See Also

matchScans | matchScansGrid

Introduced in R2020b

## bboxLidarToCamera

Estimate 2-D bounding box in camera frame using 3-D bounding box in lidar frame

## Syntax

```
bboxesCamera = bboxLidarToCamera(bboxesLidar,intrinsics,tform)
bboxesCamera = bboxLidarToCamera(bboxesLidar,intrinsics,tform,L)
[bboxesCamera,boxesUsed] = bboxLidarToCamera(____)
[___] = bboxLidarToCamera(____,'ProjectedCuboid',true)
```

## Description

bboxesCamera = bboxLidarToCamera(bboxesLidar,intrinsics,tform) estimates 2-D bounding boxes in the camera frame from 3-D bounding boxes in the lidar frame bboxesLidar. The function uses the camera intrinsic parameters intrinsics and a lidar to camera transformation matrix tform.

bboxesCamera = bboxLidarToCamera(bboxesLidar,intrinsics,tform,L) further refines the 2-D bounding boxes to the edges of the object inside it using L. L is the corresponding labeled 2-D image of the 2-D bounding boxes, where the objects are labeled distinctively.

[bboxesCamera, boxesUsed] = bboxLidarToCamera(\_\_\_\_) indicates for which of the specified 3-D bounding boxes the function detects a corresponding 2-D bounding box in the camera frame.

[\_\_\_] = bboxLidarToCamera(\_\_\_\_, 'ProjectedCuboid', true) returns 3-D projected cuboids instead of 2-D bounding boxes.

## **Examples**

#### Transfer Bounding Box from Point Cloud to Image

Load ground truth data from a MAT file into the workspace. Extract the image, point cloud data, and camera intrinsic parameters from the ground truth data.

```
dataPath = fullfile(toolboxdir('lidar'),'lidardata','lcc','bboxGT.mat');
gt = load(dataPath);
im = gt.im;
pc = gt.pc;
intrinsics = gt.cameraParams;
```

Extract the lidar to camera transformation matrix from the ground truth data.

tform = gt.camToLidar.invert;

Extract the 3-D bounding box information.

bboxLidar = gt.cuboid1;

Estimate the 2-D bounding box on the image.

bboxesCamera = bboxLidarToCamera(bboxLidar,intrinsics,tform);

Display the 3-D bounding box overlaid on the point cloud.

```
pcshow(pc.Location,pc.Location(:,1))
showShape('cuboid',bboxLidar)
```

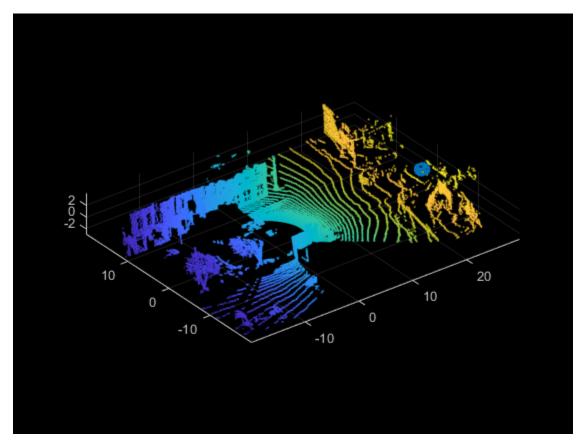

Display the 2-D bounding box overlaid on the image.

```
J = undistortImage(im,intrinsics);
annotatedImage = insertObjectAnnotation(J,'Rectangle',bboxesCamera,'Vehicle');
imshow(annotatedImage)
```

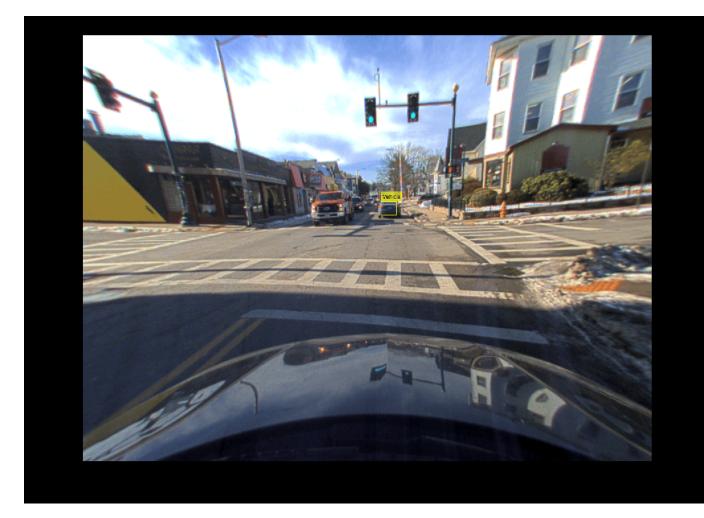

#### **Project 3-D Bounding Box from Point Cloud to Image**

Load ground truth data from a MAT file into the workspace. Extract the image, point cloud data, and camera intrinsic parameters from the ground truth data.

```
dataPath = fullfile(toolboxdir('lidar'),'lidardata','lcc','bboxGT.mat');
gt = load(dataPath);
im = gt.im;
pc = gt.pc;
intrinsics = gt.cameraParams;
```

Extract the lidar to camera transformation matrix from the ground truth data.

tform = gt.camToLidar.invert;

Extract the 3-D bounding box information.

bboxLidar = gt.cuboid2;

Estimate the projected 3-D bounding box on the image.

```
bboxesCamera = bboxLidarToCamera(bboxLidar,intrinsics,tform,...
'ProjectedCuboid',true);
```

Display the 3-D bounding box overlaid on the point cloud.

# figure pcshow(pc.Location,pc.Location(:,1)) showShape('cuboid',bboxLidar)

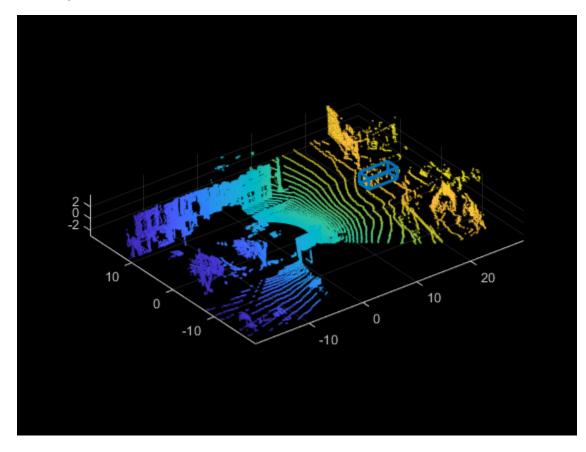

Display the 3-D projected bounding box overlaid on the image.

```
J = undistortImage(im,intrinsics);
h = imshow(J);
pcH = vision.roi.ProjectedCuboid;
pcH.Parent = h.Parent;
pcH.Position = bboxesCamera;
```

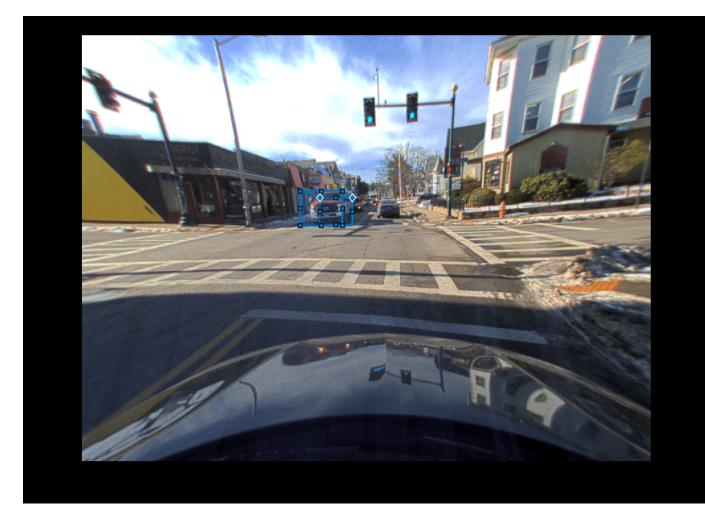

## **Input Arguments**

#### bboxesLidar — 3-D bounding boxes in lidar frame

cuboidModel object | N-by-9 matrix of real values

3-D bounding boxes in the lidar frame, specified as a cuboidModel object or an N-by-9 matrix of real values. N is the number of 3-D bounding boxes. Each row of the matrix has the form  $[x_{ctr} y_{ctr} z_{ctr} x_{len} y_{len} z_{len} x_{rot} y_{rot} z_{rot}]$ .

- $x_{ctr}$ ,  $y_{ctr}$ , and  $z_{ctr}$  These values specify the *x*-, *y*-, and *z*-axis coordinates, respectively, of the center of the cuboid bounding box.
- $x_{\text{len}}$ ,  $y_{\text{len}}$ , and  $z_{\text{len}}$  These values specify the length of the cuboid along the x-, y-, and z-axis, respectively, before it is rotated.
- $x_{rot}$ ,  $y_{rot}$ , and  $z_{rot}$  These values specify the rotation angles of the cuboid around the x-, y-, and z-axis, respectively. These angles are clockwise-positive when you look in the forward direction of their corresponding axes.

This figure shows how these values determine the position of a cuboid.

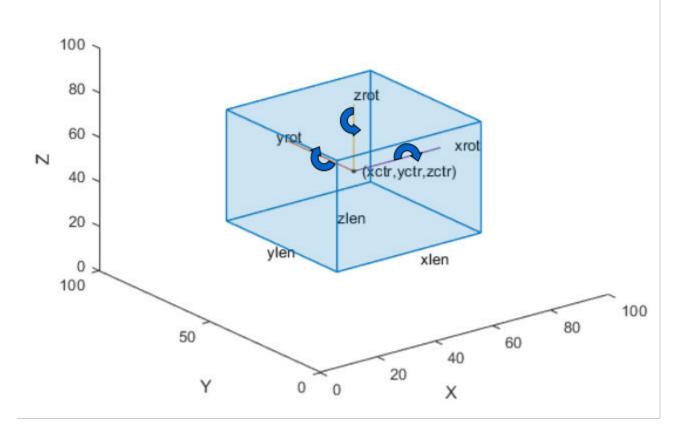

**Note** The function assumes that the point cloud data that corresponds to the 3-D bounding boxes and the image data are time synchronized.

Data Types: single | double

#### intrinsics — Camera intrinsic parameters

cameraIntrinsics object

Camera intrinsic parameters, specified as a cameraIntrinsics object.

#### tform — Camera to lidar rigid transformation

rigid3d object

Camera to lidar rigid transformation, specified as a rigid3d object.

#### L — Labeled 2-D image

matrix of real values

Labeled 2-D image, specified as a matrix of real values. The matrix size is the same as the ImageSize property of intrinsics.

**Note** Labeled images are assumed to be undistorted.

Data Types: single | double | int8 | int16 | uint8 | uint16

## **Output Arguments**

#### bboxesCamera — 2-D bounding boxes in camera frame

M-by-4 matrix of real values | M-by-8 matrix of real values

2-D bounding boxes in the camera frame, returned as an M-by-4 matrix of real values. M is the number of detected bounding boxes. Each row of the matrix contains the location and size of a rectangular bounding box in the form [x y width height]. The x and y elements specify the x and y coordinates, respectively, for the upper-left corner of the rectangle. The width and height elements specify the size of the rectangle.

If 'ProjectedCuboid' is set to true, the 2-D bounding boxes are returned as an *M*-by-8 matrix of real values. The bounding boxes have a cuboid shape and enclose the object. Each row of the matrix contains the size and location of the cuboid bounding box in the form [*frontFace backFace*]. Both the faces are represented as 2-D bounding boxes.

Data Types: single | double

#### boxesUsed — Bounding box detection flag

*N*-element row vector of logicals

Bounding box detection flag, returned as an *N*-element row vector of logicals. 2 is the number of input 3-D bounding boxes. If the function detects a corresponding 2-D bounding box in the camera frame, then it returns a value of true for that input 3-D bounding box. If the function does not detect a corresponding 2-D bounding box, then it returns a value of false.

Data Types: logical

## See Also

Functions
bboxCameraToLidar|projectLidarPointsOnImage|fuseCameraToLidar

Introduced in R2021a

## segmentGroundSMRF

Segment ground from lidar data using a SMRF algorithm

## Syntax

```
groundPtsIdx = segmentGroundSMRF(ptCloud)
groundPtsIdx = segmentGroundSMRF(ptCloud,gridResolution)
[groundPtsIdx,nonGroundPtCloud,groundPtCloud] = segmentGroundSMRF(____)
[____] = segmentGroundSMRF(____,Name=Value)
```

## Description

groundPtsIdx = segmentGroundSMRF(ptCloud) segments the input point cloud ptCloud into ground and nonground points using a simple morphological filter (SMRF) algorithm. For more information on the SMRF algorithm, see "Simple Morphological Filter" on page 3-114.

groundPtsIdx = segmentGroundSMRF(ptCloud,gridResolution) additionally specifies the dimension of the grid elements.

[groundPtsIdx, nonGroundPtCloud, groundPtCloud] = segmentGroundSMRF(\_\_\_\_\_) returns the ground points and nonground points as individual pointCloud objects, in addition to the ground point indices, using any of the input argument combinations from previous syntaxes.

[\_\_\_\_] = segmentGroundSMRF(\_\_\_\_, Name=Value) specifies options using one or more namevalue arguments. For example, ElevationThreshold=0.4 sets the elevation threshold for identifying nonground points to 0.4.

## **Examples**

#### Segment Ground in Aerial Lidar Data

Segment the ground in an unorganized aerial point cloud.

Create a lasFileReader object to access the data of aerialLidarData2.las.

Read the point cloud data from the LAS file using the readPointCloud function.

ptCloud = readPointCloud(lasReader);

Segment the ground data from the point cloud.

[groundPtsIdx,nonGroundPtCloud,groundPtCloud] = segmentGroundSMRF(ptCloud);

Visualize the ground and nonground points.

figure
pcshowpair(groundPtCloud,nonGroundPtCloud)

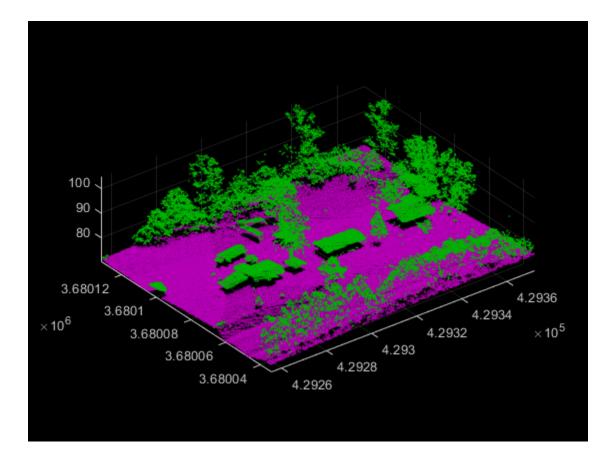

#### Segment and Remove Ground from Point Cloud Data

Segment and remove the ground from an organized point cloud. The point cloud was captured in a highway scenario.

Load the point cloud data into the workspace.

ld = load("drivingLidarPoints.mat");

Display the input point cloud.

pcshow(ld.ptCloud)
xlim([-40 40])
ylim([-50 50])

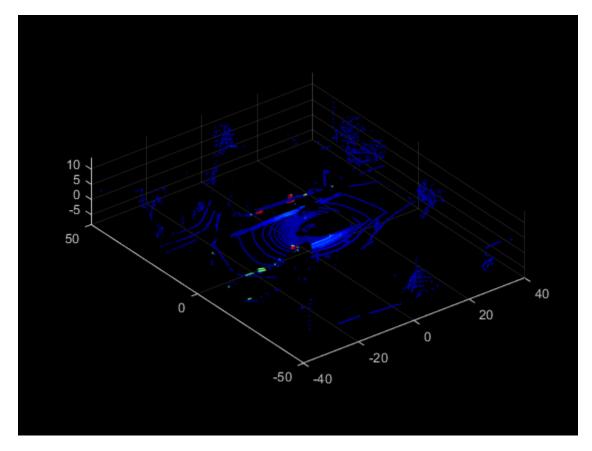

Segment the ground data from the point cloud.

```
[~,nonGroundPtCloud,groundPtCloud] = segmentGroundSMRF( ...
ld.ptCloud,MaxWindowRadius=5,ElevationThreshold=0.1,ElevationScale=0.25);
```

Visualize the nonground points.

figure
pcshow(nonGroundPtCloud)
xlim([-40 40])
ylim([-50 50])

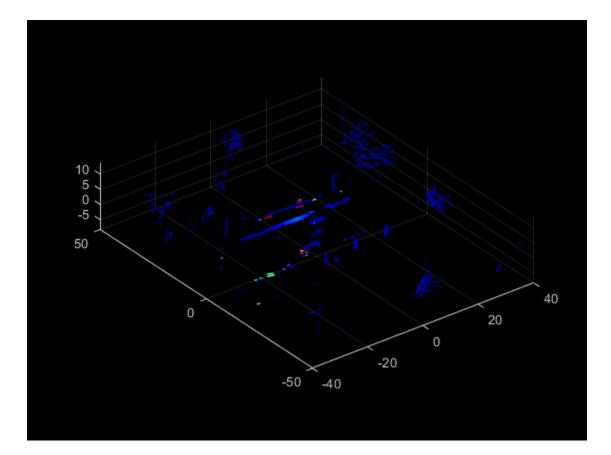

## **Input Arguments**

#### ptCloud — Point cloud data

pointCloud object

Point cloud data, specified as a pointCloud object.

#### gridResolution — Dimension of each grid element

1 (default) | positive scalar

Dimension of each grid element, specified as a positive scalar. The function samples the input point cloud into grids along the *xy*-direction using the grid size to create a minimum surface map. Decreasing the value of grid resolution may return nonground points as ground.

Data Types: single | double | int8 | int16 | int32 | int64 | uint8 | uint16 | uint32 | uint64

#### **Name-Value Pair Arguments**

Specify optional pairs of arguments as Name1=Value1, ..., NameN=ValueN, where Name is the argument name and Value is the corresponding value. Name-value arguments must appear after other arguments, but the order of the pairs does not matter.

Before R2021a, use commas to separate each name and value, and enclose Name in quotes.

Example: segmentGroundSMRF(ptCloud,ElevationThreshold=0.4) sets the elevation threshold for identifying nonground points to 0.4.

#### MaxWindowRadius — Maximum radius for structuring element

18 (default) | positive integer

Maximum radius for the disc-shaped structuring element in the morphological opening operation, specified as a positive integer. You can segment large buildings as ground by specifying a smaller radius. Increasing this value can increase the computation time of the function.

**Note** The default value works effectively for aerial lidar data. For better performance on terrestrial data, set MaxWindowRadius to a smaller value, such as 8.

Data Types: single | double | int8 | int16 | int32 | int64 | uint8 | uint16 | uint32 | uint64

#### SlopeThreshold — Slope threshold for identifying grid elements

0.15 (default) | nonnegative scalar

Slope threshold for identifying grid elements as ground or nonground in a minimum elevation surface map, specified as a nonnegative scalar. The function classifies a grid element as ground if its slope is less than SlopeThreshold. Increase this value to classify steeper slopes as ground.

Data Types: single | double | int8 | int16 | int32 | int64 | uint8 | uint16 | uint32 | uint64

#### ElevationThreshold — Elevation threshold for identifying points

0.5 (default) | nonnegative scalar

Elevation threshold for identifying points as ground or nonground in the estimated elevation model, specified as a nonnegative scalar. The function classifies a point as ground if the elevation difference between the point and estimated ground surface is less than ElevationThreshold. To include more points from bumpy ground, increase this value.

**Note** The default value works effectively for aerial lidar data. For best results on terrestrial data, set ElevationThreshold to a smaller value, such as 0.1.

Data Types: single | double | int8 | int16 | int32 | int64 | uint8 | uint16 | uint32 | uint64

#### ElevationScale — Elevation threshold scaling factor

1.25 (default) | nonnegative scalar

Elevation threshold scaling factor, specified as a nonnegative scalar. You can identify ground points on steep slopes by increasing this value.

Data Types: single | double | int8 | int16 | int32 | int64 | uint8 | uint16 | uint32 | uint64

### **Output Arguments**

#### groundPtsIdx — Binary map of segmented point cloud

logical matrix | logical vector

Binary map of the segmented point cloud, returned as a logical matrix or a logical vector.

• For an organized point cloud of the form *M*-by-*N*-by-3, groundPtsIdx is returned as an *M*-by-*N* logical matrix.

• For an unorganized point cloud of the form *M*-by-3, groundPtsIdx is returned as an *M* element logical vector.

Elements of this output that correspond to ground points in the point cloud are true and nonground points are false.

#### nonGroundPtCloud — Point cloud of nonground points

pointCloud object

Point cloud of nonground points, returned as a pointCloud object.

#### groundPtCloud — Point cloud of ground points

pointCloud object

Point cloud of ground points, returned as a pointCloud object.

## Algorithms

A simple morphological filter (SMRF) algorithm [1] segments point cloud data into ground and nonground points. The algorithm consists of three stages:

- **1** Create a minimum elevation surface map from the point cloud data.
- **2** Segment the surface map into ground and nonground grid elements.
- **3** Segment the original point cloud data.

#### **Create Minimum Elevation Surface Map**

- 1 Divide the point cloud data into grids along the *xy* plane (bird's-eye view). Specify the grid size using gridResolution.
- **2** Find the lowest elevation  $(Z_{min})$  value for each grid element (pixel).
- **3** Combine all the  $Z_{min}$  values into a 2-D matrix (raster image) to create a minimum elevation surface map.

#### Segment Surface Map

- 1 Apply a morphological opening operation on the minimum surface map. This applies an erosion filter followed by a dilation filter. For more information on morphological opening, see "Types of Morphological Operations".
- 2 The shape of the structuring element and its window radius define the search neighbourhood for the morphological opening. Use a disc-shaped structuring element, and start with a window radius of 1 pixel. For more information, see "Structuring Elements".
- **3** Calculate the slope between the minimum surface and opened surface maps at each grid element. If the difference is greater than the elevation threshold, classify the pixel as nonground.
- 4 Execute steps 1 through 3 iteratively. Increase the window radius by 1 pixel in each iteration until it reaches the maximum radius specified by MaxWindowRadius.
- **5** The end result of the iteration process is a binary mask in which each pixel of the point cloud is classified as either ground or nonground.

#### **Segment Original Point Cloud**

**1** Apply the binary mask to the original minimum surface map to remove nonground grids.

- **2** Fill the unfilled grids using image interpolation techniques to create an estimated elevation model.
- 3 Calculate the elevation difference between each point in the original point cloud and the corresponding point in the estimated elevation model. If the difference is greater than ElevationThreshold, classify the pixel as nonground.
- 4 Multiply the slope of the elevation model at the each point by ElevationScale, and add the result to the ElevationThreshold value to identify ground points on steep slopes.

### References

[1] Pingel, Thomas J., Keith C. Clarke, and William A. McBride. "An Improved Simple Morphological Filter for the Terrain Classification of Airborne LIDAR Data." *ISPRS Journal of Photogrammetry and Remote Sensing* 77 (March 2013): 21–30.https://doi.org/10.1016/ j.isprsjprs.2012.12.002.

## **Extended Capabilities**

#### C/C++ Code Generation

Generate C and C++ code using MATLAB® Coder<sup>™</sup>.

This function has a real-time performance limitation due to limitations in the imopen, regionfill functions.

#### **GPU Code Generation**

Generate CUDA<sup>®</sup> code for NVIDIA<sup>®</sup> GPUs using GPU Coder<sup>™</sup>.

### See Also

Functions
pcsegdist | segmentLidarData | segmentGroundFromLidarData

**Objects** lasFileReader

Introduced in R2021a

## transformScan

Transform laser scan based on relative pose

## Syntax

transScan = transformScan(scan,relPose)

[transRanges,transAngles] = transformScan(ranges,angles,relPose)

## Description

transScan = transformScan(scan, relPose) transforms the laser scan specified in scan by
using the specified relative pose, relPose.

[transRanges,transAngles] = transformScan(ranges,angles,relPose) transforms the laser scan specified in ranges and angles by using the specified relative pose, relPose.

## Examples

#### **Transform Laser Scans**

Create a lidarScan object. Specify the ranges and angles as vectors.

```
refRanges = 5*ones(1,300);
refAngles = linspace(-pi/2,pi/2,300);
refScan = lidarScan(refRanges,refAngles);
```

Translate the laser scan by an  $[x \ y]$  offset of (0.5, 0.2).

transformedScan = transformScan(refScan,[0.5 0.2 0]);

Rotate the laser scan by 20 degrees.

rotateScan = transformScan(refScan,[0,0,deg2rad(20)]);

## **Input Arguments**

#### scan — Lidar scan readings

lidarScan object

Lidar scan readings, specified as a lidarScan object.

#### ranges — Range values from scan data

vector

Range values from scan data, specified as a vector in meters. These range values are distances from a sensor at specified angles. The vector must be the same length as the corresponding angles vector.

#### angles — Angle values from scan data

vector

Angle values from scan data, specified as a vector in radians. These angle values are the specific angles of the specified ranges. The vector must be the same length as the corresponding ranges vector.

#### relPose — Relative pose of current scan

[x y theta]

Relative pose of current scan, specified as  $[x \ y \ theta]$ , where  $[x \ y]$  is the translation in meters and theta is the rotation in radians.

## **Output Arguments**

#### transScan — Transformed lidar scan readings

lidarScan object

Transformed lidar scan readings, specified as a lidarScan object.

#### transRanges — Range values of transformed scan

vector

Range values of transformed scan, returned as a vector in meters. These range values are distances from a sensor at specified transAngles. The vector is the same length as the corresponding transAngles vector.

#### transAngles — Angle values from scan data

vector

Angle values of transformed scan, returned as a vector in radians. These angle values are the specific angles of the specified transRanges. The vector is the same length as the corresponding ranges vector.

## **Extended Capabilities**

#### C/C++ Code Generation

Generate C and C++ code using MATLAB<sup>®</sup> Coder<sup>™</sup>.

### See Also

matchScans|lidarScan|matchScansGrid

#### Topics

"Build Map from 2-D Lidar Scans Using SLAM"

#### Introduced in R2021a

## pcorganize

Convert 3-D point cloud into organized point cloud

## Syntax

ptCloudOut = pcorganize(ptCloudIn,params)

## Description

ptCloudOut = pcorganize(ptCloudIn, params) converts a 3-D point cloud, ptCloudIn, into an organized point cloud, ptCloutOut, using the sensor parameters, params.

## Examples

#### Convert HDL-64E Unorganized Point Cloud into Organized Point Cloud

Load point cloud data into the workspace.

Specify the horizontal resolution of the lidar sensor.

```
horizontalResolution = 1024;
```

Create a lidarParameters object that represents an HDL64E sensor with the specified horizontalResolution.

```
params = lidarParameters('HDL64E',horizontalResolution);
```

Convert the unorganized point cloud into an organized point cloud.

```
ptCloudOrg = pcorganize(ptCloudUnorg,params);
```

3

Display the dimensions of the input point cloud.

```
size(ptCloudUnorg.Location)
```

```
ans = 1×2
37879
```

Display the size of the converted point cloud. **pointCloud** objects store organized point clouds as *M*-by-3 arrays, whereas they store unorganized point clouds as *M*-by-3 matrices

```
size(ptCloudOrg.Location)
```

ans =  $1 \times 3$ 

64 1024 3

## **Input Arguments**

#### ptCloudIn — Input point cloud data

pointCloud object

Input point cloud data, specified as a pointCloud object.

#### params — Lidar sensor parameters

lidarParameters object

Lidar sensor parameters, specified as a lidarParameters object. For more information about lidar sensor parameters, see "Lidar Sensor Parameters".

### **Output Arguments**

#### ptCloudOut — Organized point cloud data

pointCloud object

Organized point cloud data, returned as a **pointCloud** object.

## See Also

lidarParameters | pointCloud

#### Topics

"Unorganized to Organized Conversion of Point Clouds Using Spherical Projection" "Lidar Point Cloud Semantic Segmentation Using SqueezeSegV2 Deep Learning Network" "What are Organized and Unorganized Point Clouds?"

#### Introduced in R2021b

## pc2dem

Create digital elevation model (DEM) of point cloud data

## Syntax

```
elevModel = pc2dem(ptCloudIn)
elevModel = pc2dem(ptCloudIn,gridResolution)
[elevModel,xlimits,ylimits] = pc2dem(____)
[___] = pc2dem(____,Name,Value)
```

## Description

elevModel = pc2dem(ptCloudIn) creates and returns a digital elevation model (DEM)
elevModel for the input point cloud. The output matrix contains generalized elevation information of
the input point cloud. For more information, see "Algorithms" on page 3-126.

elevModel = pc2dem(ptCloudIn,gridResolution) additionally specifies the dimensions of the grid element.

[elevModel,xlimits,ylimits] = pc2dem( \_\_\_\_\_) additionally returns the x- and y-limits of the DEM, using any combination of input arguments from previous syntaxes.

[\_\_\_] = pc2dem(\_\_\_,Name,Value) specifies options using one or more name-value arguments. For example, 'CornerFillMethod', 'min' specifies for the function to compute the generalized elevation values for the grid corners in the DEM as the minimum elevation in the default search radius of each grid corner.

## Examples

#### **Create Digital Terrain Model from Point Cloud**

Create a lasFileReader object to read point cloud data stored in aerialLidarData.laz.

```
fileName = fullfile(toolboxdir("lidar"),"lidardata","las", ...
                      "aerialLidarData.laz");
lasReader = lasFileReader(fileName);
```

Read point cloud data from the file using the readPointCloud function.

```
ptCloud = readPointCloud(lasReader);
```

Visualize the point cloud data.

```
figure
pcshow(ptCloud.Location)
title("Point Cloud")
```

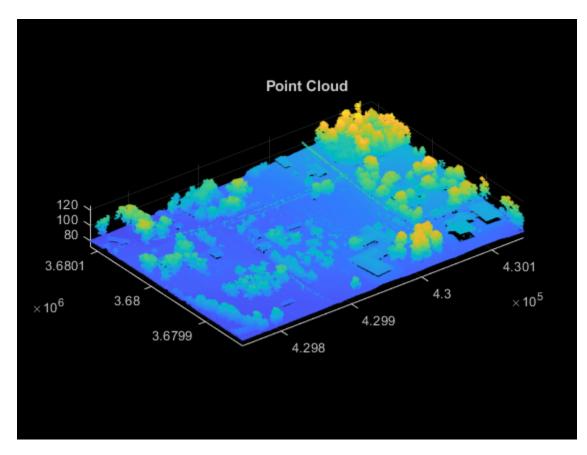

Segment the ground points from the point cloud data.

```
groundPtsIdx = segmentGroundSMRF(ptCloud);
```

Extract the ground points.

```
ptCloudWithGround = select(ptCloud,groundPtsIdx);
```

Visualize the ground points.

figure
pcshow(ptCloudWithGround.Location)
title("Ground Points")

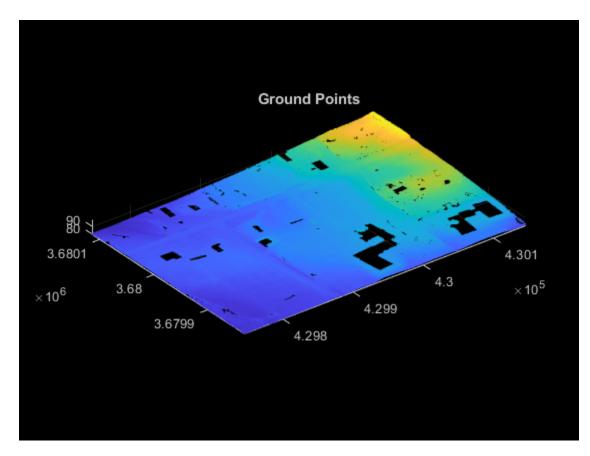

Create a digital terrain model (DTM) from the segmented ground points.

```
terrainModel = pc2dem(ptCloudWithGround);
```

Visualize the DTM.

```
figure
imagesc(terrainModel)
colormap(gray)
title("Digital Terrain Model")
```

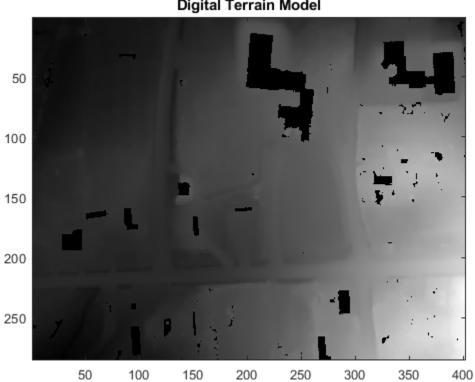

#### Digital Terrain Model

#### **Create Digital Surface Model from Point Cloud**

Create a lasFileReader object to read aerial point cloud data from "aerialLidarData.laz".

```
fileName = fullfile(toolboxdir("lidar"),"lidardata","las", ...
          "aerialLidarData.laz");
lasReader = lasFileReader(fileName);
```

Read the point cloud data of the first return of the lidar sensor from the LAS file using the readPointCloud function.

ptCloud = readPointCloud(lasReader, "LaserReturn", 1);

Create a digital surface model (DSM) of the point cloud with a grid element resolution of 1.1 meters.

```
gridRes = 1.1;
surfaceModel = pc2dem(ptCloud,gridRes,"CornerFillMethod","max");
```

Define the location of the illumination source.

```
azimuthAng = 135;
zenithAng = 45;
```

Compute the directional gradients of the DSM using the imgradientxy function.

[gx,gy] = imgradientxy(surfaceModel, "sobel");

Normalize the gradients using the grid element resolution.

gx = gx/(8\*gridRes); gy = gy/(8\*gridRes);

Compute the slope and aspect of the DSM.

```
slopeAngle = atand(sqrt(gx.^2 + gy.^2));
aspectAngle = atan2d(gy,-gx);
aspectAngle(aspectAngle < 0) = aspectAngle(aspectAngle < 0) + 360;</pre>
```

Calculate the hillshade using the algorithm from Esri@. A hillshade is a 3-D grayscale representation of a surface, with the relative position of the illumination source taken into account when shading the image.

```
h = 255.0*((cosd(zenithAng).*cosd(slopeAngle)) ...
+ (sind(zenithAng).*sind(slopeAngle).*cosd(azimuthAng - aspectAngle)));
h(h < 0) = 0;</pre>
```

Visualize the hillshade of the DSM.

figure
imagesc(h)
colormap(gray)

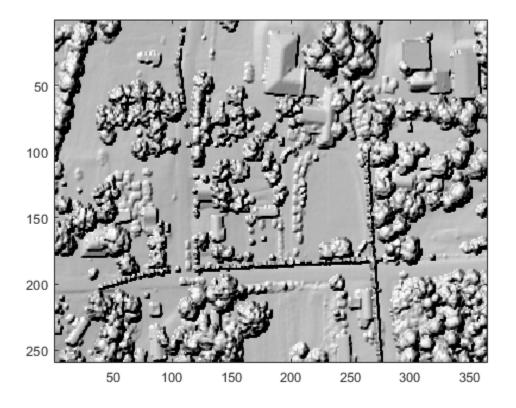

## **Input Arguments**

#### ptCloudIn — Input point cloud

pointCloud object

Input point cloud, specified as a pointCloud object.

#### gridResolution — Resolution of grid element

[1 1] (default) | two-element vector | scalar

Resolution of the grid element along the xy-axes, specified as a two-element vector of the form [x y], or as a scalar for square elements. Values for this argument must be positive real numbers.

Data Types: single | double | int8 | int16 | int32 | int64 | uint8 | uint16 | uint32 | uint64

#### **Name-Value Pair Arguments**

Specify optional pairs of arguments as Name1=Value1, ..., NameN=ValueN, where Name is the argument name and Value is the corresponding value. Name-value arguments must appear after other arguments, but the order of the pairs does not matter.

#### Before R2021a, use commas to separate each name and value, and enclose Name in quotes.

Example: 'CornerFillMethod', 'min' selects the type of method to compute the generalized elevation values for each grid corner in the DEM.

## CornerFillMethod — Method for grid corner compute generalized elevation value calculation

'mean' (default) | character vector | string scalar

Method for grid corner the generalized elevation value calculation, specified as a character vector or a string scalar. The list of supported methods and how they must be specified is as follows:

- 'min' Minimum elevation of all the points in the search radius
- 'max' Maximum elevation of all the points in the search radius
- 'mean' Mean elevation of all the points in the search radius
- 'idw' Inverse distance weighted (IDW) mean elevation of all the points in the search radius

Data Types: char | string

#### SearchRadius — Radius of search region around each grid corner

sqrt(2)\*gridResolution(1) (default) | positive scalar

#### Radius of search region around each grid corner, specified as a positive scalar.

Data Types: single | double | int8 | int16 | int32 | int64 | uint8 | uint16 | uint32 | uint64

#### FilterSize — Filter size for IDW interpolation

1 (default) | positive odd integer

#### Filter size for IDW interpolation to fill unfilled grid corners, specified as a positive odd integer.

Data Types: single | double | int8 | int16 | int32 | int64 | uint8 | uint16 | uint32 | uint64

## **Output Arguments**

#### elevModel — Digital elevation model

*M*-by-*N* matrix of real values

Digital elevation model, returned as an *M*-by-*N* matrix of real values. The values of *M* and *N* are computed based on point cloud limits along the *xy*-axes and the gridResolution.

#### xlimits — x-axis limits of elevation model

two-element real-valued vector

*x*-axis limits of the elevation model, returned as a two-element real-valued vector.

#### ylimits — y-axis limits of elevation model

two-element real-valued vector

*y*-axis limits of the elevation model, returned as a two-element real-valued vector.

## Algorithms

The function uses a local binning algorithm to create a digital elevation model (DEM) of the point cloud data. The algorithm assumes that the elevation of points is along the *z*-axis.

#### Local Binning Algorithm:

- Divide the point cloud into a grid along the *xy*-dimensions (bird's eye view). Specify the grid dimensions using the gridResolution argument.
- Utilize the elevation information of all points within a circular region around each grid corner to compute generalized grid values. You can specify the search radius and computation method using the 'SearchRadius' and 'CornerFillMethod' name-value arguments, respectively.
- If there are no points within the circular region, the algorithm does not compute a value and those grid corners remain unfilled. The function represents them as NaN. The algorithm uses inverse distance weighted (IDW) interpolation to fill the unfilled grid corners. To specify the filter size for the IDW interpolation method, use the 'FilterSize' name-value argument.

## **Extended Capabilities**

#### C/C++ Code Generation

Generate C and C++ code using MATLAB<sup>®</sup> Coder<sup>™</sup>.

## See Also

pointCloud | velodyneFileReader | lasFileReader | segmentGroundSMRF | pcread

#### Introduced in R2021b

## trainPointPillarsObjectDetector

Train PointPillars object detector

## Syntax

```
detector = trainPointPillarsObjectDetector(trainingData,detector,options)
[detector,info] = trainPointPillarsObjectDetector(trainingData,detector,
options)
```

detector = trainPointPillarsObjectDetector(trainingData,checkpoint,options)

## Description

#### Train a Detector

detector = trainPointPillarsObjectDetector(trainingData,detector,options)
trains a PointPillars object detector using deep learning and the specified training options for the
detection network.

[detector,info] = trainPointPillarsObjectDetector(trainingData,detector, options) returns information on the training progress of the object detector, such as the training accuracy for each iteration.

#### **Resume Training a Detector**

detector = trainPointPillarsObjectDetector(trainingData, checkpoint, options)
resumes training from the saved detector checkpoint.

You can use this syntax to:

- Add more training data and continue the training.
- Improve training accuracy by increasing the maximum number of iterations.

## **Input Arguments**

#### trainingData — Input training data

valid datastore object | table

Training data, specified as a valid datastore object or table.

- If you use a datastore object, your data must be set up such that using the read function on the datastore object returns a cell array or table with three columns. Each row corresponds to a point cloud, and the columns must follow this format.
  - First column Organized or unorganized point cloud data, specified as a pointCloud object.
  - Second column Bounding boxes, specified as a cell array containing an *M*-by-9 matrix. Each row of the matrix is of the form [x y z length width height roll pitch yaw], representing the location and dimension of a bounding box. *M* is the number of bounding boxes.

• Third column — Labels, specified as a cell array containing an *M*-by-1 categorical vector with object class names. All categorical data returned by the datastore must use the same pool of categories.

You can use the **combine** function to combine two or more datastores. For more information on creating datastore objects, see the **datastore** function.

• If you use a table, the table must have two or more columns. The first column must contain point cloud file names. The point cloud files can be in any format supported by pcread function. Each of the remaining columns represent a single object class such as *Car*, or *Truck* containing cell vectors. Each cell contains an *M*-by-9 matrix, *M* is the number of bounding boxes. The columns of the each matrix are of the form [x y z length width height roll pitch yaw], specifying the location and dimensions of the bounding box in the corresponding point cloud.

You can generate the input training data from labeled ground truth samples by using the lidarObjectDetectorTrainingData function.

#### detector — PointPillars object detector

pointPillarsObjectDetector object

PointPillars object detector, specified as a pointPillarsObjectDetector object.

- You can train an untrained object detector using the training options.
- You can continue training a pretrained detector with additional training data, or perform more training iterations to improve detector accuracy.

#### options — Training options

TrainingOptionsSGDM object | TrainingOptionsRMSProp object | TrainingOptionsADAM object

Training options, specified as a TrainingOptionsSGDM, TrainingOptionsRMSProp, or TrainingOptionsADAM object returned by the trainingOptions function. To specify the solver name and other options for network training, use the trainingOptions function.

| Name-Value Arguments         | Supported Options                                                                                       |
|------------------------------|----------------------------------------------------------------------------------------------------|
| ExecutionEnvironment         | • "auto", "gpu", "cpu"                                                                                  |
|                              | <ul> <li>For "multi-gpu", "parallel" set the<br/>DispatchInBackground argument to<br/>false.</li> </ul> |
| Plots                        | "none"                                                                                                  |
| ResetInputNormalization      | false                                                                                                   |
| BatchNormalizationStatistics | "moving"                                                                                                |
| OutputNetwork                | "last-iteration"                                                                                        |

**Note** The trainPointPillarsObjectDetector function supports these training options.

#### checkpoint — Saved detector checkpoint

pointPillarsObjectDetector object

Saved detector checkpoint, specified as a pointPillarsObjectDetector object. To periodically save a detector checkpoint during training, specify CheckpointPath. To control how frequently

check points are saved see the CheckPointFrequency and CheckPointFrequencyUnit training options.

To load a checkpoint for a previously trained detector, first load the corresponding MAT file from the checkpoint path. Then extract the object detector from the loaded data. For example, if the CheckpointPath property of your options object is '/checkpath', you can load a checkpoint MAT file by using this code.

data = load("/checkpath/pointpillars\_checkpoint\_216\_2018\_11\_16\_13\_34\_30.mat"); checkpoint = data.detector;

The name of the MAT file includes the iteration number and timestamp of when the detector checkpoint was saved. The MAT file saves the detector in the detector variable. Use the trainPointPillarsObjectDetector function to train the detector.

pointPillarsDetector = trainPointPillarsObjectDetector(trainingData,checkpoint,options);

## **Output Arguments**

#### detector — Trained PointPillars object detector

pointPillarsObjectDetector object

Trained PointPillars object detector, returned as pointPillarsObjectDetector object.

#### info — Training progress information

structure array

Training progress information, returned as a structure array with these fields. Each field corresponds to a stage of training.

- TrainingLoss Training loss at each iteration. The training loss is the mean squared error (MSE), calculated as the sum of the localization error, confidence loss, and classification loss.
- ValidationLoss Validation loss at each iteration.

Each field is a numeric vector with one element per training iteration. If the function does not calculate a value at a specific iteration, it returns a value of NaN for that iteration. The structure contains ValidationLoss only when options specifies validation data.

## See Also

Apps Lidar Labeler | Lidar Viewer

#### Functions

```
trainingOptions|trainRCNNObjectDetector|fileDatastore|combine|
lidarObjectDetectorTrainingData
```

#### Objects

pointPillarsObjectDetector | yolov20bjectDetector

#### Topics

"Lidar 3-D Object Detection Using PointPillars Deep Learning" "Code Generation For Lidar Object Detection Using PointPillars Deep Learning" "Unorganized to Organized Conversion of Point Clouds Using Spherical Projection" "Getting Started with PointPillars" "Getting Started with Point Clouds Using Deep Learning" "Datastores for Deep Learning" (Deep Learning Toolbox)

## Introduced in R2021b

# pointnetplusLayers

Create PointNet++ segmentation network

# Syntax

```
lgraph = pointnetplusLayers(numPoints,pointsDim,numClasses)
lgraph = pointnetplusLayers( ,Name=Value)
```

# Description

PointNet++ is a neural network that predicts point-wise labels for an unorganized lidar point cloud. The network partitions the input points into a set of clusters and then extracts the features using a multi-layer perceptron (MLP) network. To use this network for semantic segmentation, train it using the trainNetwork function.

lgraph = pointnetplusLayers(numPoints,pointsDim,numClasses) creates a PointNet++
segmentation network and returns it as lgraph, a layerGraph object.

lgraph = pointnetplusLayers(\_\_\_\_\_, Name=Value) specifies options using one or more namevalue arguments in addition to the input arguments in the preceding syntax. For example, pointnetplusLayers(numPoints,pointsDim,numClasses,ClusterSize=32) creates a PointNet++ network with 32 points in each cluster.

### **Examples**

### Create and Analyze Custom PointNet++ Network

Define the input parameters for a custom PointNet++ network.

```
numPoints = 10000;
pointsDim = 3;
numClasses = 8;
```

Create the custom PointNet++ network.

```
lgraph = pointnetplusLayers(numPoints,pointsDim,numClasses, ...
NormalizationLayer="instance", ...
NumSetAbstractionModules=3, ...
NumClusters=2048, ...
ClusterRadius=0.1, ...
ClusterSize=32, ...
PointNetLayerSize=32);
```

Analyze the network using the analyzeNetwork (Deep Learning Toolbox) function.

```
analyzeNetwork(lgraph)
```

You can train this network using the trainNetwork (Deep Learning Toolbox) function and use it for different applications. To learn more about training the PointNet++ network, see the "Aerial Lidar Semantic Segmentation Using PointNet++ Deep Learning" example.

# **Input Arguments**

#### numPoints — Number of points in input point cloud

positive integer

Number of points in the input point cloud, specified as a positive integer.

### pointsDim — Dimensions of input point cloud matrix

positive integer greater than or equal to 3

Dimensions of the input point cloud data matrix, specified as a positive integer greater than or equal to 3. The matrix must contain the *xyz* coordinates and any additional data such as range, mask, and intensity.

#### numClasses — Number of classes

positive integer greater than 1

Number of classes the network must be configured to classify, specified as a positive integer greater than 1.

#### **Name-Value Pair Arguments**

Specify optional pairs of arguments as Name1=Value1, ..., NameN=ValueN, where Name is the argument name and Value is the corresponding value. Name-value arguments must appear after other arguments, but the order of the pairs does not matter.

```
Example: lgraph =
pointnetplusLayers(numPoints,pointsDim,numClasses,NumSetAbstractionModules=3)
;
```

### NormalizationLayer — Type of normalization

"batch" (default) | "instance"

Type of normalization used in network, specified as "batch" or "instance".

- "batch" Use a batchNormalizationLayer
- "instance" Use an instanceNormalizationLayer

Data Types: string | char

### NumSetAbstractionModules — Number of set abstraction modules

4 (default) | positive integer

Number of set abstraction modules for the encoder subnetwork, specified as a positive integer. The decoder subnetwork contains the same number of feature propagation modules.

### NumClusters — Number of clusters

1024 (default) | positive integer

Number of clusters to group the input points into, specified as a positive integer. The value of NumClusters must be a power of two in the range [ $4^N$ , numPoints], where N is the number of set abstraction modules.

This value specifies the number of clusters in the first set abstraction module. For subsequent set abstraction modules, the function automatically computes the number of clusters as K/4, where K is the number of clusters from the previous set abstraction module.

#### ClusterRadius — Cluster radius of input points

0.1 (default) | positive scalar in range (0, 1]

Cluster radius of the input points, specified as a positive scalar in the range (0, 1].

This value specifies the cluster radius for the first set abstraction module. For subsequent set abstraction modules, the function automatically computes the cluster radius as twice the value from the previous set abstraction module.

### ClusterSize — Number of points in each cluster

32 (default) | positive integer

Number of points in each cluster, specified as a positive integer. For a given cluster radius in each set abstraction module, this value must be a power of two less than  $K/4^{(N-2)}$ . *K* is the number of clusters in the network and *N* is the number of set abstraction modules.

This value is constant across all set abstraction modules.

#### PointNetLayerSize — Size of first layer in MLP network

32 (default) | positive integer

Size of first layer in the MLP network of the set abstraction module, specified as a positive integer. Each set abstraction module contains a mini PointNet with a shared MLP network implemented using 1-by-1 convolution. The sizes of first, second, and third layers in the shared MLP network are S, S, 2\*S which correspond to the number of filters in the first, second and third convolution layers, respectively.

This value specifies the size of first layer in the MLP network of the first set abstraction module. For each subsequent set abstraction modules, the value of S is twice the value of S from the previous set abstraction module.

### **Output Arguments**

#### lgraph — Output PointNet++ network

layerGraph object

Output PointNet++ network, returned as a layerGraph object.

### **More About**

#### **PointNet++ Network**

A PointNet++ network has an encoder subnetwork with set abstraction modules, followed by a corresponding decoder subnetwork with feature propagation modules.

• The set abstraction module identifies new cluster centers using farthest point sampling and groups the points into clusters using the ball query algorithm. The feature propagation module interpolates the points using inverse weighted distance based on the k-nearest neighbors algorithm.

- The function creates the network with single scale grouping (SSG) architecture.
- The function uses the narrow-normal weight initialization method to initialize the weights of each convolution layer in the network.
- The function initializes all bias terms to zero.

# See Also

Apps Lidar Labeler | Lidar Viewer

### Functions

squeezesegv2Layers | semanticseg | pixelClassificationLayer | focalLossLayer

### Topics

"Aerial Lidar Semantic Segmentation Using PointNet++ Deep Learning"

"Code Generation For Aerial Lidar Semantic Segmentation Using PointNet++ Deep Learning" "Getting Started with PointNet++"

"Getting Started with Point Clouds Using Deep Learning"

"Datastores for Deep Learning" (Deep Learning Toolbox)

### Introduced in R2021b

# detectISSFeatures

Detect ISS feature points in point cloud

# Syntax

```
points = detectISSFeatures(ptCloud)
[points,indices] = detectISSFeatures(ptCloud)
____ = detectISSFeatures(ptCloud,Name=Value)
```

# Description

points = detectISSFeatures(ptCloud) detects intrinsic shape signature (ISS) feature points in the input point cloud ptCloud. ISS is a 3-D shape representation method for 3-D object recognition. ISS feature points are the points rich in 3-D structural variation in their neighbourhoods.

[points, indices] = detectISSFeatures(ptCloud) additionally returns the linear indices for the detected ISS feature points.

\_\_\_\_\_ = detectISSFeatures(ptCloud,Name=Value) specifies options using one or more namevalue arguments in addition to any combination of output arguments from previous syntaxes. For example, detectISSFeatures(ptCloud,Radius=0.05) computes the ISS saliency within a 0.05 m radius around each point when identifying the feature points.

# Examples

### **Detect ISS Feature Points in Point Cloud**

Read a point cloud from a PLY file into the workspace.

```
ptCloud = pcread("teapot.ply");
```

Detect ISS feature points in the point cloud, and display the point cloud and ISS feature points.

```
points = detectISSFeatures(ptCloud);
figure(Name="Detected feature points")
pcshow(ptCloud)
hold on
plot3(points(:,1),points(:,2),points(:,3),"pentagram", ...
MarkerSize=5,MarkerFaceColor=[1 0.6 0.6],Color="red")
```

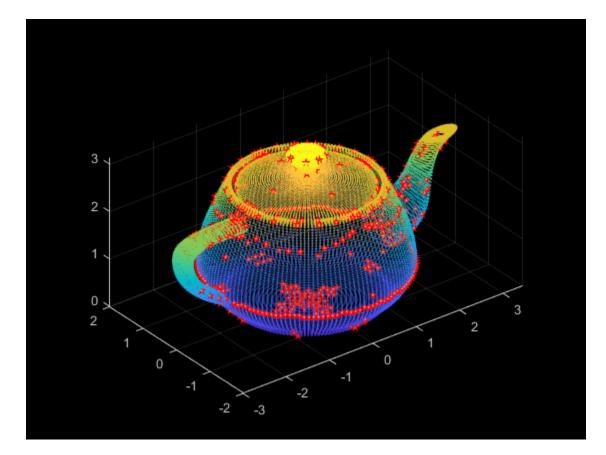

### Align Point Clouds Using Feature Extraction and Matching

Read a point cloud from a PCD file into the workspace.

```
ptCloud = pcread("highwayScene.pcd");
```

Transform the input point cloud by applying both rotation and translation.

```
rotAngle = 30;
rot = [cosd(rotAngle) sind(rotAngle) 0; ...
        -sind(rotAngle) cosd(rotAngle) 0; ...
        0 0 1];
trans = [5 5 0];
tform = rigid3d(rot,trans);
ptCloudTform = pctransform(ptCloud,tform);
```

Detect ISS feature points in the original, fixed, and transformed, moving point clouds.

```
[~,indicesFixed] = detectISSFeatures(ptCloud);
[~,indicesMoving] = detectISSFeatures(ptCloudTform);
```

Extract FPFH features for the detected feature points in each point cloud.

```
ptCloudFixed = select(ptCloud,indicesFixed);
fixedFeature = extractFPFHFeatures(ptCloudFixed);
```

```
ptCloudMoving = select(ptCloudTform,indicesMoving);
movingFeature = extractFPFHFeatures(ptCloudMoving);
```

Match the features between the fixed and moving point clouds.

```
[matchingPairs,scores] = pcmatchfeatures(fixedFeature,movingFeature, ...
ptCloudFixed,ptCloudMoving,Method="Exhaustive");
```

Estimate the transform using the matched features.

```
fixedPts = select(ptCloudFixed,matchingPairs(:,1));
matchingPts = select(ptCloudMoving,matchingPairs(:,2));
estimatedTform = estimateGeometricTransform3D(fixedPts.Location, ...
matchingPts.Location, "rigid");
```

Align the point clouds using the estimated transform.

ptCloudAligned = pctransform(ptCloudTform,invert(estimatedTform));

Visualize the aligned point clouds.

```
pcshowpair(ptCloud,ptCloudAligned)
title("Aligned Point Clouds")
```

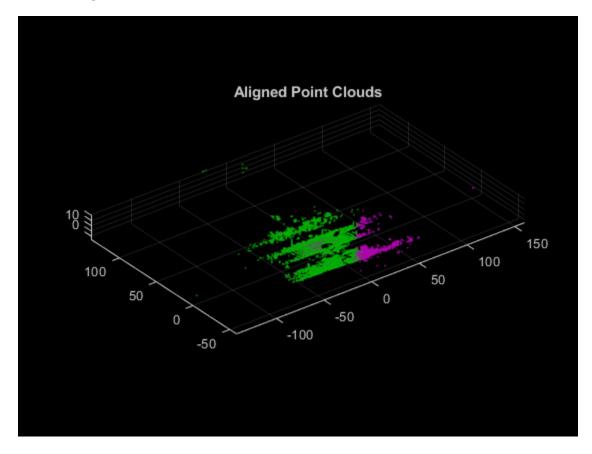

### **Register and Align Point Clouds Using ICP Algorithm with ISS Feature Points**

Load a MAT file that contains point cloud data into the workspace. Extract the first two point clouds from the data.

```
inputData = load("livingRoom.mat");
movingPtCloud = inputData.livingRoomData{1};
fixedPtCloud = inputData.livingRoomData{2};
```

Visualize the extracted point clouds.

```
pcshowpair(movingPtCloud,fixedPtCloud,VerticalAxis="Y",VerticalAxisDir="Down")
title("Point Clouds Before Alignment")
```

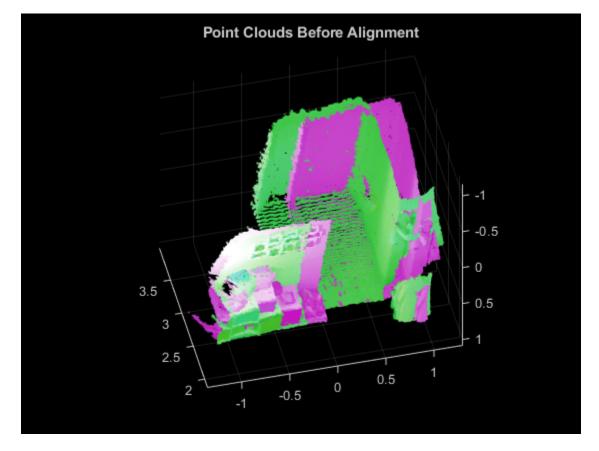

Detect ISS feature points.

```
[~,indicesMoving] = detectISSFeatures(movingPtCloud);
[~,indicesFixed] = detectISSFeatures(fixedPtCloud);
```

Extract the feature points from each point cloud, and register the point clouds to one another.

```
movingISSPtCloud = select(movingPtCloud,indicesMoving);
fixedISSPtCloud = select(fixedPtCloud,indicesFixed);
tform = pcregistericp(movingISSPtCloud,fixedISSPtCloud, ...
Extrapolate=true);
```

Align the point clouds using the registered transform, and visualize the results.

```
movingPtCloudAligned = pctransform(movingPtCloud,tform);
figure
pcshowpair(movingPtCloudAligned,fixedPtCloud,VerticalAxis="Y",VerticalAxisDir="Down")
title("Aligned Point Clouds")
```

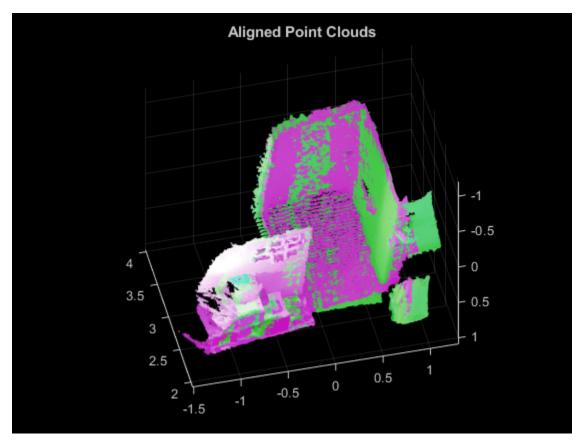

# **Input Arguments**

### ptCloud — Input point cloud

pointCloud object

Input point cloud, specified as a **pointCloud** object.

### Name-Value Pair Arguments

Specify optional pairs of arguments as Name1=Value1, ..., NameN=ValueN, where Name is the argument name and Value is the corresponding value. Name-value arguments must appear after other arguments, but the order of the pairs does not matter.

Example: detectISSFeatures(ptCloud,Radius=0.05) computes the ISS saliency within a 0.05 m radius around each point when identifying the feature points.

### Radius — Neighborhood radius for computing saliency

positive scalar

Neighborhood radius for computing ISS saliency, specified as positive scalar. The ISS saliency of a point is a measure of the richness of 3-D structural variation in its neighborhood, which determines

whether or not the point is a feature point. The function computes a scatter matrix within the specified radius of each point to determine its ISS saliency and identify feature points. The default value is six times the average distance from each point in the input point cloud to its nearest neighbouring point. Units are in meters.

Data Types: single | double | int8 | int16 | int32 | int64 | uint8 | uint16 | uint32 | uint64

# **NonMaxRadius** — **Neighborhood radius in which to apply non-maxima suppression** positive scalar

Neighborhood radius in which to apply the non-maxima suppression algorithm, specified as positive scalar. The default value is four times the average distance from each point in the input point cloud to its nearest neighbouring point. Increasing this value can reduce the number of detected feature points. Units are in meters.

**Note** NonMaxRadius value must be less than or equal to the value of Radius. Otherwise, the function reduces the value of NonMaxRadius to the value of Radius.

Data Types: single | double | int8 | int16 | int32 | int64 | uint8 | uint16 | uint32 | uint64

#### MaxGamma21 — Ratio of second eigenvalue to first eigenvalue

0.975 (default) | positive scalar in range (0, 1]

Ratio of the second eigenvalue to first eigenvalue in the scatter matrix, specified as a positive scalar in the range (0, 1]. The function uses this ratio to define the x-, y-, z-axes of the intrinsic reference frame. For a lower ratio value, the function excludes the points with similar 3-D features along the first and second principal axes.

Data Types: single | double | int8 | int16 | int32 | int64 | uint8 | uint16 | uint32 | uint64

#### MaxGamma32 — Ratio of third eigenvalue to second eigenvalue

0.975 (default) | positive scalar in range (0, 1]

Ratio of the third eigenvalue to second eigenvalue in the scatter matrix, specified as a positive scalar in the range (0, 1]. The function uses this ratio to define the *x*-, *y*-, *z*-axes of the intrinsic reference frame. For a lower ratio value, the function excludes the points with similar 3-D features along the second and third principal axes.

Data Types: single | double | int8 | int16 | int32 | int64 | uint8 | uint16 | uint32 | uint64

#### MinNeighbors — Minimum neighbors required for ISS feature point

5 (default) | positive integer

Minimum number of neighbors required for an ISS feature point, specified as a positive integer. Increasing this value can reduce the total number of feature points detected.

Data Types: single | double | int8 | int16 | int32 | int64 | uint8 | uint16 | uint32 | uint64

### **Output Arguments**

points — ISS feature points
M-by-3 matrix

ISS feature points in the input point cloud, returned as an *M*-by-3 matrix. *M* is the total number of feature points. Each row contains the  $[x \ y \ z]$  coordinates of a feature point.

### indices — Indices for feature points

*M*-by-1 matrix

Linear indices for the detected ISS feature points, returned as an *M*-by-1 matrix.

### Algorithms

Intrinsic shape signatures (ISS) are a method of 3-D shape representation. ISS feature points are rich in 3-D structural variations in their neighbourhood. This method has applications in modeling, visualization, and classification of 3-D point clouds.

To detect ISS feature points in a point cloud, the detectISSFeatures function follows these steps.

- Computes a point scatter matrix within the specified Radius around each point.
- Computes the eigenvalues  $\lambda_1$ ,  $\lambda_2$ , and  $\lambda_3$  in decreasing order of magnitude for the scatter matrix. These eigenvalues represent a direction in the 3-D space based on the number of point position variations.
- Using the eigenvalues, the function defines a view-independent intrinsic reference frame with the principal *x*-, *y*-, *z*-axes.
- Uses  $\lambda_2/\lambda_1$ ,  $\lambda_3/\lambda_2$  as criteria to avoid the points with similar spatial spread along the principal axes while detecting feature points. You can specify eigenvalue ratios for  $\lambda_2/\lambda_1$  and  $\lambda_3/\lambda_2$  using the MaxGamma21 and MaxGamma32 arguments, respectively.
- Computes the ISS saliency for each point using the smallest eigenvalue,  $\lambda_3$ . ISS feature point is the point with maximum ISS saliency within the specified radius around each point.
- You can further process these feature points to match point clouds, estimate pose transformations, and detect 3-D objects.

### See Also

### Apps

Lidar Labeler | Lidar Viewer | Lidar Camera Calibrator

#### Functions

extractFPFHFeatures | extractEigenFeatures | pcmatchfeatures | detectLOAMFeatures

#### Introduced in R2022a

# pc2scan

Convert 3-D point cloud into 2-D lidar scan

# Syntax

```
scan = pc2scan(ptCloudIn)
scan = pc2scan(ptCloudIn,tform)
scan = pc2scan(ptCloudIn,Name=Value)
```

# Description

scan = pc2scan(ptCloudIn) converts an input point cloud into a 2-D lidar scan and returns it as a lidarScan object.

scan = pc2scan(ptCloudIn,tform) specifies the transform tform of the input point cloud into the 2-D lidar sensor coordinate system, and then converts it into a 2-D lidar scan. tform represents the pose of the 2-D lidar sensor with respect to the point cloud origin.

scan = pc2scan(ptCloudIn,Name=Value) specifies options using one or more name-value
arguments. For example, pc2scan(ptCloudIn,ElevationAngleTolerance=5) selects points
with elevation angles in the range [-5, 5] degrees to generate the scan.

# Examples

### **Convert Point Cloud to Lidar Scan**

Create a velodyne PCAP file reader object.

veloReader = velodyneFileReader("lidarData\_ConstructionRoad.pcap","HDL32E");

Read the point cloud data from 0.3 seconds after the start time of the file. Display the point cloud.

```
veloReader.CurrentTime = veloReader.StartTime + seconds(0.3);
ptCloud = readFrame(veloReader);
pcshow(ptCloud)
```

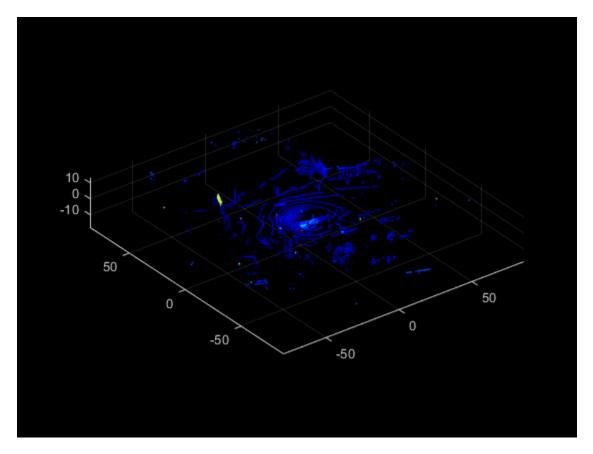

Segment the point cloud and remove the ground points.

```
groundPtsIdx = segmentGroundFromLidarData(ptCloud);
nonGroundPtCloud= select(ptCloud,~groundPtsIdx,OutputSize="full");
```

Convert the point cloud into a 2-D lidar scan and display the output.

scan = pc2scan(nonGroundPtCloud,ScanAngleResolution=0.1,ScanRangeLimits=[eps 100]);
figure
plot(scan)

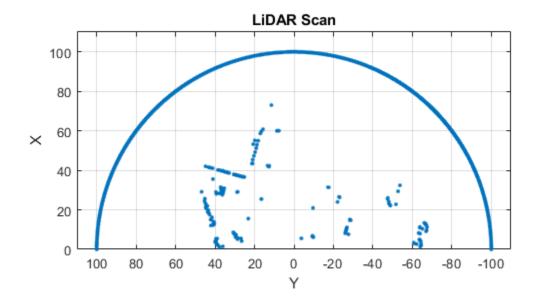

### **Input Arguments**

### ptCloudIn — Input point cloud

pointCloud object

Input point cloud, specified as a **pointCloud** object.

By default, the function assumes the input point cloud is in the sensor coordinate system with the point cloud origin at the sensor center, and the sensor capturing the point cloud has no rotations about the coordinate axes.

You must specify the Location property of the pointCloud object in meters.

# tform — Rigid transformation between lidar sensor and point cloud origin

rigid3d object

Rigid transformation between the 2-D lidar sensor and the point cloud origin, specified as a rigid3d object. The function uses tform to convert the input point cloud into the 2-D lidar sensor coordinate system.

**Note** By default, the function assumes the input point cloud is in the sensor coordinate system, and the sensor capturing the point cloud has no rotations about the coordinate axes if you do not specify tform.

### **Name-Value Pair Arguments**

Specify optional pairs of arguments as Name1=Value1, ..., NameN=ValueN, where Name is the argument name and Value is the corresponding value. Name-value arguments must appear after other arguments, but the order of the pairs does not matter.

Example: pc2scan(ptCloudIn,ElevationAngleTolerance=5) selects points with elevation angles in the range [-5, 5] degrees to generate the scan.

#### ElevationAngleTolerance — Elevation angle tolerance

1 (default) | positive scalar

Elevation angle tolerance, specified as a positive scalar. When generating the 2-D lidar scan, the function selects only the points of the input point cloud with elevation angles in the range [-ElevationAngleTolerance, ElevationAngleTolerance]. Lower values of ElevationAngleTolerance can result in a more accurate output scan. Units are in degrees.

Data Types: single | double | int8 | int16 | int32 | int64 | uint8 | uint16 | uint32 | uint64

#### ScanAngleResolution — Angle between consecutive scan lines

0.5 (default) | positive scalar

Angle between the consecutive scan lines of the 2-D lidar sensor, specified as a positive scalar. Lower values can result in a finer scan output. Units are in degrees.

Data Types: single | double | int8 | int16 | int32 | int64 | uint8 | uint16 | uint32 | uint64

#### ScanRangeLimits — Scanning range of lidar sensor

[eps 80] (default) | two-element vector

Scanning range of the 2-D lidar sensor, specified as a two-element vector of the form [min max]. Units are in meters.

Data Types: single | double | int8 | int16 | int32 | int64 | uint8 | uint16 | uint32 | uint64

#### ScanAngleLimits — Scanning angle limits of lidar sensor

[-90 90] (default) | two-element vector

Scanning angle limits of the 2-D lidar sensor, specified as a two-element vector of the form [min max]. This vector defines the horizontal field of view of the sensor. Units are in degrees.

Data Types: single | double | int8 | int16 | int32 | int64 | uint8 | uint16 | uint32 | uint64

### **Output Arguments**

#### scan — Output 2-D lidar scan

lidarScan object

Output 2-D lidar scan, returned as a lidarScan object.

### Algorithms

The function follows these steps to convert a point cloud into a 2-D lidar scan.

- Converts the input point cloud to the 2-D lidar sensor coordinate system using the specified transform tform. If you do not specify tform, the function assumes the data is in the sensor coordinate system.
- Projects the points on the *xy*-plane. For each projected point, the function computes the angle and range. The angle is counter-clockwise positive along the *x*-axis, and the range is the distance from the origin.
- Selects the points whose angle and range are within the specified ScanAngleLimits and ScanRangeLimits, respectively.
- Selects the points whose elevation angle is within the specified ElevationAngleTolerance.
- Computes the scan line index for each point from the measured angle. The function assigns a scan angle to each scan line, starting from the first scan line and assigning it the value of the first element of ScanAngleLimits. The function then increments the angle in steps of the specified ScanAngleResolution to the remaining scan lines.
- By default, each scan line index has the maximum range. For multiple scan lines with same index, the function assigns the range value of the point closest to the origin.
- Generates the 2-D lidar scan using the scan angles and the range values.

### See Also

### Apps Lidar Labeler | Lidar Viewer | Lidar Camera Calibrator

### Functions

matchScansGrid|matchScans|lidarScan|transformScan|pc2dem

### Introduced in R2022a

# sampleLidarData

Sample 3-D bounding boxes and corresponding points from training data

### Syntax

```
[pcds,blds] = sampleLidarData(trainingData,classNames)
[pcds,blds] = sampleLidarData(____,Name=Value)
```

# Description

[pcds,blds] = sampleLidarData(trainingData,classNames) samples 3-D bounding boxes and the corresponding points from the specified training data and returns them as datastore objects.

[pcds,blds] = sampleLidarData(\_\_\_\_,Name=Value) specifies one or more name-value arguments in addition to all input arguments from the previous syntax. For example, sampleLidarData(trainingData,classNames,MinPoints=20) samples only boxes that have a minimum of 20 points inside them.

### **Examples**

### Perform Ground Truth Data Augmentation on Point Cloud

Load a point cloud and its class labels into the workspace.

```
unzip("sampleWPIPointClouds.zip",tempdir);
dataLocation = fullfile(tempdir,"sampleWPIPointClouds");
load("sampleWPILabels.mat","trainLabels");
```

Create a datastore for training data.

```
pcds = fileDatastore(dataLocation,"ReadFcn",@(x) pcread(x));
blds = boxLabelDatastore(trainLabels);
trainingData = combine(pcds,blds);
```

Define the class names to sample from the input data. Use the sampleLidarData function to sample the corresponding bounding boxes.

```
classNames = {'car'};
[pcdsSampled,bldsSampled] = sampleLidarData(trainingData,classNames,Verbose=false);
cdsSampled = combine(pcdsSampled,bldsSampled);
```

Read a point cloud from the training data.

```
pcBoxLabels = read(trainingData);
figure
pcshow(pcBoxLabels{1,1}.Location)
showShape(cuboid=pcBoxLabels{1,2},0pacity=0.1, ...
Color="yellow",LineWidth=0.5);
title("Original Point Cloud")
```

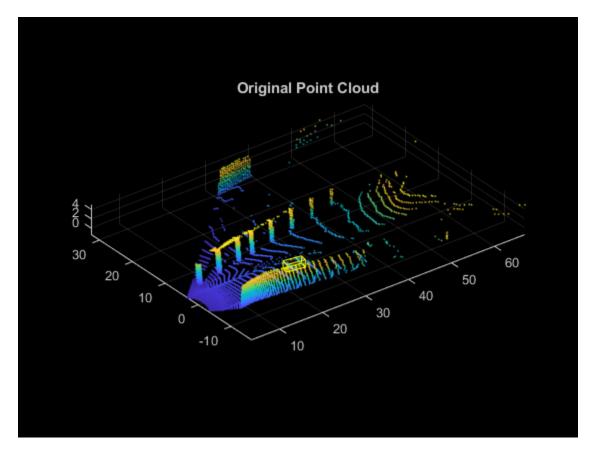

Augment the point cloud data pcBoxLabels with points sampled from the datastore cdsSampled by using the pcBboxOversample function.

```
totalObjects = 5;
augmentedPcBoxLabels = pcBboxOversample(pcBoxLabels,cdsSampled,classNames,totalObjects);
figure
pcshow(augmentedPcBoxLabels{1,1}.Location)
showShape(cuboid=augmentedPcBoxLabels{1,2},Opacity=0.1, ...
Color="yellow",LineWidth=0.5);
title("Augmented Point Cloud")
```

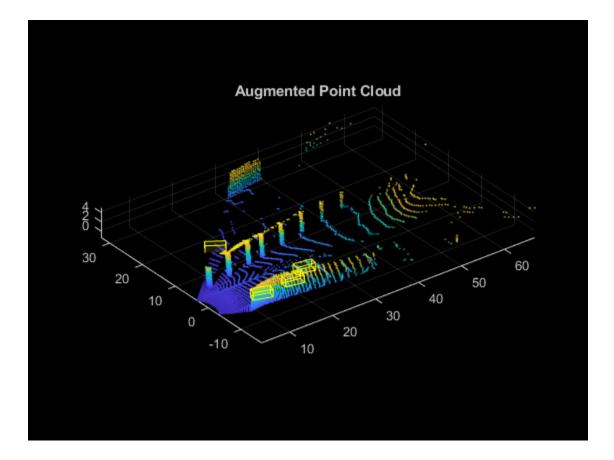

# **Input Arguments**

### trainingData — Input point cloud data

valid datastore object | table

Input point cloud data, specified as a valid datastore object or a table.

- If you specify a datastore object, your data must be set up such that using the read function on the datastore object returns a cell array or table with three columns. Each row corresponds to a point cloud, and the columns must follow this format.
  - First column Organized or unorganized point cloud data, specified as a pointCloud object.
  - Second column Bounding boxes, specified as a cell array containing an M-by-9 matrix. Each row of the matrix is of the form [*x y z length width height roll pitch yaw*], representing the location and dimension of a bounding box. *M* is the number of bounding boxes.
  - Third column Labels, specified as a cell array containing an *M*-by-1 categorical vector containing the object class names.

You can use the **combine** function to combine two or more datastores. For more information on creating datastore objects, see the **datastore** function.

• If you specify a table, the table must have two or more columns. The first column must contain point cloud file names. The point cloud files can be in any format supported by the pcread function. Each of the remaining columns contains a cell array that represents a single object class,

such as Car, or Truck. Each cell contains an *M*-by-9 matrix. Each row of the matrix is of the form [*x y z length width height roll pitch yaw*], specifying the location and dimensions of the bounding box in the corresponding point cloud. *M* is the number of bounding boxes.

#### classNames — Names of object classes

character vector | string scalar | vector of strings | cell array of character vectors

Name of the object classes, specified as a character vector, string scalar, vector of strings, or a cell array of character vectors. The function samples these classes from the input training data. For example, 'car', 'truck', or 'pedestrian'.

#### **Name-Value Pair Arguments**

Specify optional pairs of arguments as Name1=Value1, ..., NameN=ValueN, where Name is the argument name and Value is the corresponding value. Name-value arguments must appear after other arguments, but the order of the pairs does not matter.

Example: sampleLidarData(trainingData,classNames,MinPoints=20) samples only objects that have a minimum of 20 points inside them.

#### MinPoints — Minimum points required to sample object

0 (default) | positive scalar | *M*-element vector

Minimum number of points required to sample an object, specified as a positive scalar or an *M*-element vector. *M* is the number of classes. If the value is a vector, each element corresponds to the respective class. Otherwise the function uses the same value for all the classes.

Data Types: single | double | int8 | int16 | int32 | int64 | uint8 | uint16 | uint32 | uint64

### WriteLocation — Folder in which to write sampled data

pwd(working folder location) (default) | character vector | string scalar

Folder in which to write the sampled data, specified as a character vector or string scalar. The folder must exist in the location specified, and you must have write permissions. By default, the function writes this data into the current working folder. The data consists of the sampled points and their respective box labels.

Data Types: char | string

#### Verbose — Display of data writing progress

true (default) | false

Display of data writing progress, specified as a logical true or false.

Data Types: logical

### **Output Arguments**

### pcds — File locations of points sampled from training data

fileDatastore object

File locations of the points sampled from the training data, returned as a fileDatastore object.

blds — Sampled 3-D bounding boxes and labels

boxLabelDatastore object

Sampled 3-D bounding boxes and labels, returned as a boxLabelDatastore object.

# Algorithms

Lidar object detection techniques directly predict 3-D bounding boxes around objects of interest. Data augmentation helps you improve prediction accuracy and avoid overfitting issues while training.

You can perform ground truth data augmentation on point clouds using these steps.

- 1 Sample 3-D bounding boxes and the corresponding points from input training data using the sampleLidarData function.
- 2 Augment a point cloud randomly with the sampled bounding boxes by using the pcBboxOversample function. The function performs a collision test on the sampled boxes and the ground truth boxes of the input point cloud to avoid overlap.

This technique alleviates the class imbalance problem in lidar object detection.

# See Also

#### Apps Lidar Labeler | Lidar Viewer

#### Functions

```
pcBboxOversample|transform|pointPillarsObjectDetector|pointnetplusLayers|
squeezesegv2Layers
```

### Topics

"Data Augmentations for Lidar Object Detection Using Deep Learning" "Lidar 3-D Object Detection Using PointPillars Deep Learning"

#### Introduced in R2022a

# pcBboxOversample

Randomly augment point cloud data using objects

# Syntax

```
augmentedPcBoxLabels = pcBboxOversample(pcBoxLabels,sampleData,classNames,
totalObjects)
```

# Description

augmentedPcBoxLabels = pcBboxOversample(pcBoxLabels,sampleData,classNames, totalObjects) randomly augments the specified point cloud data pcBoxLabels using objects with specified class names classNames from the training data datastore sampleData.

# Examples

### Perform Ground Truth Data Augmentation on Point Cloud

Load a point cloud and its class labels into the workspace.

```
unzip("sampleWPIPointClouds.zip",tempdir);
dataLocation = fullfile(tempdir,"sampleWPIPointClouds");
load("sampleWPILabels.mat","trainLabels");
```

Create a datastore for training data.

```
pcds = fileDatastore(dataLocation, "ReadFcn",@(x) pcread(x));
blds = boxLabelDatastore(trainLabels);
trainingData = combine(pcds, blds);
```

Define the class names to sample from the input data. Use the sampleLidarData function to sample the corresponding bounding boxes.

```
classNames = {'car'};
[pcdsSampled,bldsSampled] = sampleLidarData(trainingData,classNames,Verbose=false);
cdsSampled = combine(pcdsSampled,bldsSampled);
```

Read a point cloud from the training data.

```
pcBoxLabels = read(trainingData);
figure
pcshow(pcBoxLabels{1,1}.Location)
showShape(cuboid=pcBoxLabels{1,2},0pacity=0.1, ...
Color="yellow",LineWidth=0.5);
title("Original Point Cloud")
```

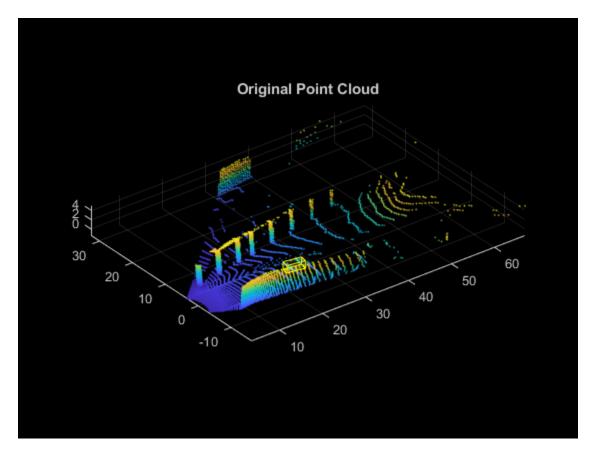

Augment the point cloud data pcBoxLabels with points sampled from the datastore cdsSampled by using the pcBboxOversample function.

```
totalObjects = 5;
augmentedPcBoxLabels = pcBboxOversample(pcBoxLabels,cdsSampled,classNames,totalObjects);
figure
pcshow(augmentedPcBoxLabels{1,1}.Location)
showShape(cuboid=augmentedPcBoxLabels{1,2},Opacity=0.1, ...
Color="yellow",LineWidth=0.5);
title("Augmented Point Cloud")
```

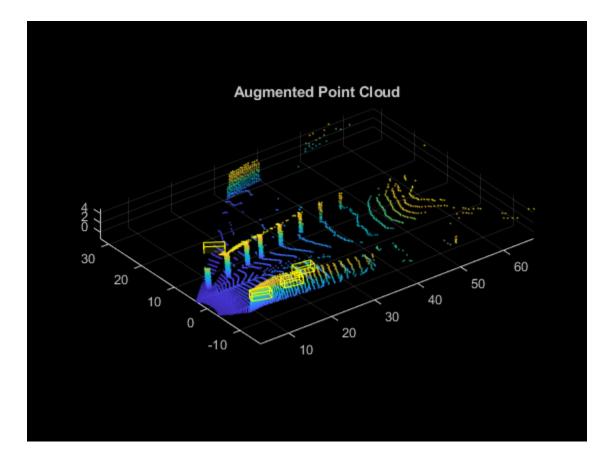

# Input Arguments

### pcBoxLabels — Input point cloud data

1-by-3 cell array

Input point cloud data, specified as a 1-by-3 cell array. The cells contain the point cloud, the bounding box annotations and the bounding box categories, respectively.

### sampleData — Training Data

valid datastore object | table

Training data, specified as a valid datastore object or table.

- If you specify a datastore object, your data must be set up such that using the read function on the datastore object returns a cell array or table with three columns. Each row corresponds to an object, and the columns must follow this format.
  - First column Sampled points, specified as a cell array.
  - Second column Bounding box, specified as a cell array containing a 9-element vector of the form [x y z length width height roll pitch yaw], representing the location and dimensions of the bounding box for the sampled points.
  - Third column Label, specified as a cell array containing a categorical vector with the object class name.

You can use the **combine** function to combine two or more datastores. For more information on creating datastore objects, see the **datastore** function.

• If you use a table, the table must have two or more columns. The first column must contain point cloud file names with the file location. The point cloud files can be in any format supported by pcread function. Each of the remaining columns represent a single object class such as *Car*, or *Truck* containing a 9-element vector of the form [x y z length width height roll pitch yaw], specifying the location and dimensions of the bounding box corresponding to the sampled points in the point cloud.

#### classNames — Names of object classes

M-element vector of strings | M-element categorical vector | M-element cell array of character vectors

Names of object classes, specified as a *M*-element vector of strings, *M*-element categorical vector, *M*-element cell array of character vectors. *M* is the number of object classes specified.

#### totalObjects — Total objects in each class

scalar | *M*-element vector

Total number of objects in each class of the output point cloud, specified as a positive scalar or *M*-element vector. When this value is a scalar, the function uses the same value for all classes. When you specify an *M*-element vector, each element specifies the number of objects of the corresponding class in the classNames argument.

### **Output Arguments**

### augmentedPcBoxLabels — Augmented point cloud data

1-by-3 cell array

Augmented point cloud data, returned as a 1-by-3 cell array. The cells contain the augmented point cloud, the bounding box annotations, and the box categories, respectively.

### Algorithms

Lidar object detection techniques directly predict 3-D bounding boxes around objects of interest. Data augmentation helps you improve prediction accuracy and avoid overfitting issues while training.

You can perform ground truth data augmentation on point clouds using these steps.

- 1 Sample 3-D bounding boxes and the corresponding points from input training data using the sampleLidarData function.
- 2 Augment a point cloud randomly with the sampled bounding boxes by using the pcBboxOversample function. The function performs a collision test on the sampled boxes and the ground truth boxes of the input point cloud to avoid overlap.

This technique alleviates the class imbalance problem in lidar object detection.

### See Also

Apps Lidar Labeler | Lidar Viewer

### Functions

sampleLidarData|transform|pointPillarsObjectDetector|pointnetplusLayers| squeezesegv2Layers

### Topics

"Data Augmentations for Lidar Object Detection Using Deep Learning" "Lidar 3-D Object Detection Using PointPillars Deep Learning"

### Introduced in R2022a

# lidarObjectDetectorTrainingData

Create training data for lidar object detection

# Syntax

```
trainingData = lidarObjectDetectorTrainingData(gTruth)
[ptds,blds] = lidarObjectDetectorTrainingData(gTruth)
____ = lidarObjectDetectorTrainingData(gTruth,Name=Value)
```

# Description

trainingData = lidarObjectDetectorTrainingData(gTruth) creates a table of training data from the specified ground truth label data. Use this training data to train the deep learning networks in Lidar Toolbox for lidar object detection.

[ptds,blds] = lidarObjectDetectorTrainingData(gTruth) creates a file datastore and a box label datastore training data from the specified ground truth label data. To create a datastore for training the network, combine the file and box label datastores by using combine(ptds, blds). Use the combined datastore to train the deep learning networks in Lidar Toolbox for lidar object detection.

= lidarObjectDetectorTrainingData(gTruth,Name=Value) uses additional options
specified by one or more name-value arguments.

# Examples

### Generate Training Data for Point Cloud Object Detection

This example shows how to generate training data to train a deep learning network for point cloud object detection.

### Step 1: Create Ground Truth from Data Source

Specify the name of the file containing the point cloud data. The input file is a Velodyne® packet capture (PCAP) file.

```
sourceName = fullfile(toolboxdir("vision"),"visiondata",...
"lidarData_ConstructionRoad.pcap");
```

Specify the parameters for loading the point cloud sequence from the data source.

```
sourceParams = struct();
sourceParams.DeviceModel = "HDL32E";
sourceParams.CalibrationFile = fullfile(matlabroot,"toolbox","shared",...
    "pointclouds","utilities","velodyneFileReaderConfiguration",...
    "HDL32E.xml");
```

Load the point cloud data from the specified source file by using the vision.labeler.loading.VelodyneLidarSource function.

```
dataSource = vision.labeler.loading.VelodyneLidarSource();
dataSource.loadSource(sourceName,sourceParams);
```

Define class labels to specify the names of the objects in the input point cloud.

```
ldc = labelDefinitionCreatorLidar();
addLabel(ldc,"Car","Cuboid");
labelDefs = ldc.create();
```

Define bounding boxes to specify the location of each object in the point cloud sequence, at each timestamp. Store information about bounding boxes and timestamp to a table.

```
numPCFrames = numel(dataSource.Timestamp{1});
carData = cell(numPCFrames,1);
carData{1} = [1.0223 13.2884 1.1456 8.3114 3.8382 3.1460 0 0 0];
lidarData = timetable(dataSource.Timestamp{1},carData,...
VariableNames="Car");
```

Create ground truth object.

gTruth = groundTruthLidar(dataSource,labelDefs,lidarData);

#### Step 2: Generate Training Data

Create point cloud and box label datastores from the labeled ground truth by using the lidarObjectDetectorTrainingData function.

#### [pcds,bxds] = lidarObjectDetectorTrainingData(gTruth);

```
Write point cloud extracted for training to folder:
    C:\TEMP\Bdoc22a_1891349_13144\ibC86E06\3\tp8db3b993\lidar-ex45787688
```

Writing 1 point clouds extracted from dataSource1...Completed.

Generate training data by combining the point cloud and box label datastores.

trainingData = combine(pcds,bxds);

#### Step 3: Configure Object Detector

Specify the class names, anchor boxes, point cloud range, and the voxel size. Configure the PointPillars object detector for training and inference.

#### Step 4: Train Object Detector

Specify training options.

```
options = trainingOptions("adam",...
Plots="none",...
MaxEpochs=2,...
MiniBatchSize=1,...
GradientDecayFactor=0.9,...
```

```
SquaredGradientDecayFactor=0.999,...
InitialLearnRate=0.0002,...
LearnRateDropPeriod=15,...
LearnRateDropFactor=0.8,...
ExecutionEnvironment="cpu",...
DispatchInBackground=false,...
BatchNormalizationStatistics="moving",...
ResetInputNormalization=false);
```

Train the PointPillars object detector to detect classes specified in the input training data. You can use the trained detector to detect objects in a test point cloud by using the detect function.

[detector,info] = trainPointPillarsObjectDetector(trainingData,detector,options);

```
Processing data in minibatchqueue....
Data processing complete.
Training a PointPillars Object Detector for the following object classes:
* Car

<u>Epoch Iteration TimeElapsed LearnRate TrainingLoss
Detector training complete.
</u>
```

### **Input Arguments**

### gTruth — Lidar ground truth label data

groundTruthLidar object

Lidar ground truth label data, specified as a groundTruthLidar object or an array of groundTruthLidar objects. To create ground truth objects from existing ground truth data, use the groundTruthLidar object. You can also use the Lidar Labeler app to label a point cloud and generate the ground truth data.

**Note** The lidarObjectDetectorTrainingData function imports only the ground truth data with cuboid ROI labels. Ground truth data with other label types are ignored.

### **Name-Value Pair Arguments**

Specify optional pairs of arguments as Name1=Value1, ..., NameN=ValueN, where Name is the argument name and Value is the corresponding value. Name-value arguments must appear after other arguments, but the order of the pairs does not matter.

Before R2021a, use commas to separate each name and value, and enclose Name in quotes.

```
Example: trainingData = lidarObjectDetectorTrainingData(gTruth,
PointCloudFormat='ply') writes the extracted point clouds to ply format.
```

### SamplingFactor — Factor for subsampling point clouds

auto (default) | positive integer | vector of positive integers

Factor for subsampling point clouds in the ground truth data source, specified as one of these values:

- "auto" If the input is a groundTruthLidar object or an array of groundTruthLidar objects. The function samples data sources with timestamps, such as a point cloud sequence, with a factor of 5, and 1 for a collection of point clouds. This is the default value.
- positive integer If the input is a groundTruthLidar object. Uniform sampling factor is applied to all the point cloud samples in the data source.
- vector of positive integers If the input is an array of groundTruthLidar objects. The k th
  element in the vector is applied as the sampling factor for data sources in the k th ground truth
  object in the array.

For a sampling factor of *N*, the returned training data includes every *N*th point cloud sample in the ground truth data source. The function ignores ground truth samples with empty label data.

Use sampled data to reduce repeated data, such as a sequence of point clouds with the same scene and labels. It can also help in reducing training time.

Data Types: single | double | int8 | int16 | int32 | int64 | uint8 | uint16 | uint32 | uint64 | char | string

#### WriteLocation — Name of folder

pwd (current working folder) (default) | string scalar | character vector

Folder name to write extracted point cloud samples to, specified as a string scalar or character vector. The specified folder must exist and have write permissions.

Use this name-value argument only if the data source in the groundTruthLidar object is a VelodyneLidarSource, LasFileSequenceSource, CustomPointCloudSource, or RosbagSource object. You can know this from the DataSource property of the groundTruthLidar object. For other data sources, the lidarObjectDetectorTrainingData function ignores this value, if specified.

Data Types: char | string

#### PointCloudFormat — Point cloud file format

pcd (default) | character vector

Point cloud file format, specified as a character vector. File formats must be supported by pcwrite. By default, the function writes the point cloud to pcd format.

Use this name-value argument only if the data source in the groundTruthLidar object is a VelodyneLidarSource, LasFileSequenceSource, CustomPointCloudSource, or RosbagSource object. You can know this from the DataSource property of the groundTruthLidar object. For other data sources, the lidarObjectDetectorTrainingData function ignores this value, if specified.

Data Types: char

NamePrefix — Prefix for output point cloud file names

string scalar | character vector

Prefix for output point cloud file names, specified as a string scalar or character vector. The point cloud files are named as:

<source\_name><source\_number>\_<pointcloud\_number>.<pointcloud\_format>

The NamePrefix parameter sets the value for <source\_name>. By default, the <source\_name> is the name of the data source from which the point clouds are extracted. <source\_name>

Use this name-value argument only if the data source in the groundTruthLidar object is a VelodyneLidarSource, LasFileSequenceSource, CustomPointCloudSource, or RosbagSource object. You can know this from the DataSource property of the groundTruthLidar object. For other data sources, the lidarObjectDetectorTrainingData function ignores this value, if specified.

Data Types: char | string

#### Verbose — Flag to display writing progress

true or 1 (default) | false or 0

Flag to display writing progress in the MATLAB command window, specified as one of these values:

- true or 1 Displays information about the write progress.
- false or 0 Does not display information about the write progress.

Use this name-value argument only if the data source in the groundTruthLidar object is a VelodyneLidarSource, LasFileSequenceSource, CustomPointCloudSource, or RosbagSource object. You can know this from the DataSource property of the groundTruthLidar object. For other data sources, the lidarObjectDetectorTrainingData function ignores this value, if specified.

Data Types: single | double | int8 | int16 | int32 | int64 | uint8 | uint16 | uint32 | uint64 | logical

### **Output Arguments**

### trainingData — Labeled data for training the network

table

Labeled data for training the network, returned as a table with two or more columns. The first column of the table contains point cloud file names with paths. Each of the remaining columns correspond to a cuboid ROI label and contains the locations of bounding boxes in the point cloud sample (specified in the first column), for that label. The bounding boxes are specified as a

M-by-9 numeric matrix with rows of the form [xctr, yctr, zctr, xlen, ylen, zlen, xrot, yrot, zrot], where:

- M is the number of labels in the frame.
- xctr, yctr, and zctr specify the center of the cuboid.
- xlen, ylen, and zlen specify the length of the cuboid along the *x*-axis, *y*-axis, and *z*-axis, respectively, before rotation has been applied.
- xrot, yrot, and zrot specify the rotation angles for the cuboid along the x-axis, y-axis, and z-axis, respectively. These angles are clockwise-positive when looking in the forward direction of their corresponding axes.

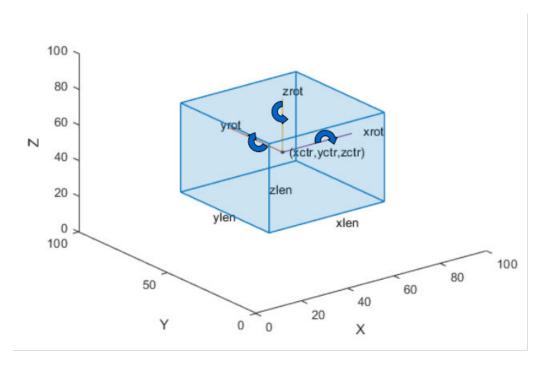

The figure shows how these values determine the position of a cuboid.

Data Types: table

### ptds — Extracted point cloud data

fileDatastore object

Extracted point cloud data, returned as a fileDatastore object. The point cloud data must contain at least one class label. The function ignores unlabelled point cloud data.

#### blds — Extracted ROI labels

boxlabelDatastore object

Extracted ROI labels, returned as a **boxLabelDatastore** object. The datastore contains *M*-by-9 matrices of *M* bounding boxes and categorical vectors of cuboid ROI label names.

The bounding boxes are specified as a

M-by-9 numeric matrix with rows of the form [xctr, yctr, zctr, xlen, ylen, zlen, xrot, yrot, zrot], where:

- M is the number of labels in the frame.
- xctr, yctr, and zctr specify the center of the cuboid.
- xlen, ylen, and zlen specify the length of the cuboid along the *x*-axis, *y*-axis, and *z*-axis, respectively, before rotation has been applied.
- xrot, yrot, and zrot specify the rotation angles for the cuboid along the x-axis, y-axis, and z-axis, respectively. These angles are clockwise-positive when looking in the forward direction of their corresponding axes.

The figure shows how these values determine the position of a cuboid.

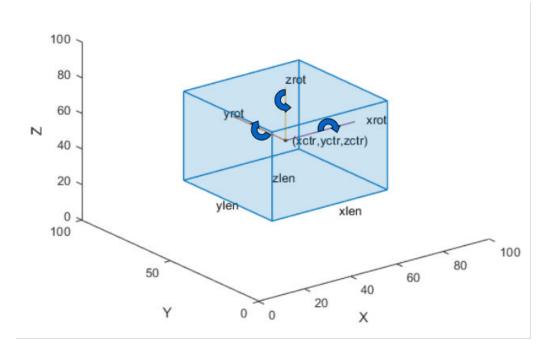

# See Also

groundTruthLidar|trainPointPillarsObjectDetector|boxLabelDatastore|
fileDatastore

Introduced in R2022a